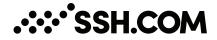

# Tectia<sup>®</sup> Server 6.6

## **Administrator Manual**

08 March 2023

## Tectia<sup>®</sup> Server 6.6: Administrator Manual

08 March 2023

Copyright © 1995–2023 SSH Communications Security Corporation

This software and documentation are protected by international copyright laws and treaties. All rights reserved.

ssh® and Tectia® are registered trademarks of SSH Communications Security Corporation in the United States and in certain other jurisdictions.

SSH and Tectia logos and names of products and services are trademarks of SSH Communications Security Corporation. Logos and names of products may be registered in certain jurisdictions.

All other names and marks are property of their respective owners.

No part of this publication may be reproduced, published, stored in an electronic database, or transmitted, in any form or by any means, electronic, mechanical, recording, or otherwise, for any purpose, without the prior written permission of SSH Communications Security Corporation.

THERE IS NO WARRANTY OF ANY KIND FOR THE ACCURACY, RELIABILITY OR USEFULNESS OF THIS INFORMATION EXCEPT AS REQUIRED BY APPLICABLE LAW OR EXPRESSLY AGREED IN WRITING.

For Open Source Software acknowledgements, see appendix Open Source Software License Acknowledgements in the User Manual.

SSH Communications Security Corporation Karvaamokuja 2b, Suite 600, FI-00380 Helsinki, Finland

## **Table of Contents**

| 1. About This Document                                       | . 9 |
|--------------------------------------------------------------|-----|
| 1.1. Documentation Conventions                               | 10  |
| 1.1.1. Operating System Names                                | 10  |
| 1.1.2. Directory Paths                                       | 11  |
| 1.2. Customer Support                                        | 11  |
| 1.3. Component Terminology                                   | 12  |
| 2. Installing Tectia Server                                  | 15  |
| 2.1. Preparing for Installation                              | 15  |
| 2.1.1. System Requirements                                   | 15  |
| 2.1.2. Hardware and Disk Space Requirements                  | 16  |
| 2.1.3. Licensing                                             | 17  |
| 2.1.4. Installation Packages                                 | 17  |
| 2.1.5. Upgrading Previously Installed Tectia Server Software | 18  |
| 2.1.6. Downloading Tectia Releases                           | 21  |
| 2.2. Installing the Tectia Server Software                   | 22  |
| 2.2.1. Installing on AIX                                     | 22  |
| 2.2.2. Installing on HP-UX                                   | 24  |
| 2.2.3. Installing on Linux                                   | 25  |
| 2.2.4. Installing on Solaris                                 | 27  |
| 2.2.5. Installing on Windows                                 | 29  |
| 2.3. Removing the Tectia Server Software                     | 31  |
| 2.3.1. Removing from AIX                                     | 32  |
| 2.3.2. Removing from HP-UX                                   | 32  |
| 2.3.3. Removing from Linux                                   | 32  |
| 2.3.4. Removing from Solaris                                 | 33  |
| 2.3.5. Removing from Windows                                 | 33  |
| 2.4. Files Related to Tectia Server                          | 34  |
| 2.4.1. File Locations and Permissions on Unix                | 34  |
| 2.4.2. File Locations on Windows                             | 35  |
| 2.4.3. Registry Keys on Windows                              | 37  |
| 3. Getting Started                                           | 39  |
| 3.1. Starting and Stopping the Server                        | 39  |
| 3.1.1. Starting and Stopping on AIX                          | 39  |

| 5.5.5. User Logon Rights on windows                             |
|-----------------------------------------------------------------|
| 5.6. User Authentication with Public Keys                       |
| 5.6.1. Using the Authorization File                             |
| 5.6.2. Using Keys Generated with OpenSSH                        |
| 5.6.3. Special Considerations on Windows                        |
| 5.6.4. Authorized Keys on a Windows Network Drive               |
| 5.7. User Authentication with Certificates                      |
| 5.7.1. Configuring Certificates                                 |
| 5.7.2. Configuring User Authentication with Certificates on Win |
| 5.8. Host-Based User Authentication                             |
| 5.8.1. Using Conventional Public Keys                           |
|                                                                 |
|                                                                 |
| © 1995–2023 SSH Communications Security                         |
| Corporation                                                     |
|                                                                 |
|                                                                 |
|                                                                 |

| 3.1.2. Starting and Stopping on Other Unix Platforms                | 40   |
|---------------------------------------------------------------------|------|
| 3.1.3. Starting and Stopping on Windows                             | 40   |
| 4. Configuring Tectia Server                                        | . 43 |
| 4.1. Tectia Server Configuration Tool                               | 43   |
| 4.1.1. Tectia Server                                                | . 44 |
| 4.1.2. General                                                      | . 47 |
| 4.1.3. Proxy Rules                                                  | . 52 |
| 4.1.4. Domain Policy                                                | . 53 |
| 4.1.5. Password Cache                                               | 55   |
| 4.1.6. Identity                                                     | . 58 |
| 4.1.7. Network                                                      | . 60 |
| 4.1.8. Logging                                                      | . 62 |
| 4.1.9. Certificate Validation                                       | 63   |
| 4.1.10. Defining Access Rules Using Selectors (Advanced Mode)       | . 67 |
| 4.1.11. Connections and Encryption                                  | 74   |
| 4.1.12. Authentication                                              | . 78 |
| 4.1.13. Services                                                    | 86   |
| 4.2. Configuration File for Tectia Server                           | 100  |
| 4.2.1. Dividing the Configuration into Several Files                | 101  |
| 4.2.2. Using Selectors in Configuration File                        | 102  |
| 4.2.3. ssh-server-config.xml                                        | 106  |
| 5. Authentication                                                   | 163  |
| 5.1. Supported User Authentication Methods                          | 163  |
| 5.1.1. Compatibility with OpenSSH Keys                              | 164  |
| 5.2. Server Authentication with Public Keys                         | 164  |
| 5.2.1. Generating the Host Key                                      | 165  |
| 5.2.2. Notifying the Users of Host Key Changes                      |      |
| 5.2.3. Key rotation                                                 | 167  |
| 5.3. Server Authentication with Certificates                        | 167  |
| 5.3.1. Certificate Enrollment Using ssh-cmpclient-g3                | 168  |
| 5.4. Server Authentication Using External Host Keys                 | 169  |
| 5.5. User Authentication with Passwords                             | 169  |
| 5.5.1. Expired Passwords                                            | 170  |
| 5.5.2. Empty/Blank Passwords                                        | 170  |
| 5.5.3. User Logon Rights on Windows                                 | 170  |
| 5.6. User Authentication with Public Keys                           | 171  |
| 5.6.1. Using the Authorization File                                 | 171  |
| 5.6.2. Using Keys Generated with OpenSSH                            | 172  |
| 5.6.3. Special Considerations on Windows                            |      |
| 5.6.4. Authorized Keys on a Windows Network Drive                   |      |
| 5.7. User Authentication with Certificates                          |      |
| 5.7.1. Configuring Certificates                                     |      |
| 5.7.2. Configuring User Authentication with Certificates on Windows |      |
| 5.8. Host-Based User Authentication                                 | 184  |
| 5.8.1. Using Conventional Public Keys                               | 184  |

| 5.8.2. Using Certificates                                                                    | 186 |
|----------------------------------------------------------------------------------------------|-----|
| 5.9. User Authentication with Keyboard-Interactive                                           | 189 |
| 5.9.1. Password Submethod                                                                    | 189 |
| 5.9.2. Pluggable Authentication Module (PAM) Submethod                                       | 190 |
| 5.9.3. RSA SecurID Submethod                                                                 |     |
| 5.9.4. RADIUS Submethod                                                                      | 195 |
| 5.9.5. LAM Submethod on AIX                                                                  | 196 |
| 5.10. User Authentication with GSSAPI                                                        | 197 |
| 5.11. Supplementing Authentication with an External Application                              | 198 |
| 5.11.1. Example with Certificate Authentication                                              |     |
| 5.11.2. Example with Password Authentication                                                 |     |
| 5.12. Configuring User Authentication Chains                                                 |     |
| 5.12.1. Basic Example                                                                        |     |
| 5.12.2. Example with Selectors                                                               |     |
| 5.12.3. Authentication Chain Example                                                         |     |
| 5.12.4. Example of Using the Deny Action                                                     |     |
| 5.13. Forwarding User Authentication                                                         |     |
| 5.13.1. Forwarding User Authentication to a Kerberos Realm                                   |     |
| 5.14. Reporting User Login Failures                                                          |     |
| 5.15. User Name Handling on Windows                                                          |     |
| 5.16. Requirements for Trusted Domain Authentication on Windows                              |     |
| 5.17. Accessing Resources on Windows Network from Logon Sessions Created by Tectia Server    |     |
| 5.17.1. Network Resource Access from Terminal Session                                        |     |
| 5.17.2. Network Resource Access from SFTP Subsystem                                          | 211 |
| 5.17.3. Accessing Network Shares Using Another User's Account                                | 211 |
| 5.17.4. Accessing Shares on a Computer That Is Not a Member of a Domain                      |     |
| 5.17.5. Access to DFS Shares                                                                 | 212 |
| 5.18. Accessing Files Stored on EFS on Windows from Logon Sessions Created by Tectia Server. | 212 |
| 6. System Administration                                                                     | 215 |
| 6.1. Tectia Client Privileged User                                                           | 215 |
| 6.1.1. Disabling Root Login (Unix)                                                           | 215 |
| 6.1.2. Restricting Connections                                                               | 216 |
| 6.1.3. Chrooting (Unix)                                                                      | 216 |
| 6.1.4. Forced Commands                                                                       | 218 |
| 6.2. Auditing                                                                                | 219 |
| 6.2.1. Notification                                                                          | 220 |
| 6.2.2. Customizing Logging                                                                   | 220 |
| 6.2.3. Auditing with Solaris BSM                                                             | 222 |
| 7. File Transfer                                                                             | 223 |
| 7.1. Tectia Client File Transfer User                                                        | 224 |
| 7.1.1. Encryption and Authentication Methods                                                 | 224 |
| 7.1.2. Restricting Services                                                                  | 224 |
| 7.1.3. Settings on the Client Side                                                           | 229 |
| 7.2. Automated File Transfer Script                                                          | 229 |
| 8. Tunneling                                                                                 | 231 |

|          | 8.1.1. Using a Shared Account                                                                                                    | 232                                                                                                    |
|----------|----------------------------------------------------------------------------------------------------|----------------------------------------------------------------------------------------------------|
|          | 8.1.2. Restricting Services                                                                                                    | 232                                                                                                    |
|          | 8.2. Local Tunnels                                                                                                    | 234                                                                                                    |
|          | 8.2.1. Local Tunneling Rule Examples                                                                                                    | 235                                                                                                    |
|          | 8.3. Remote Tunnels                                                                                                    | 239                                                                                                    |
|          | 8.3.1. Remote Tunneling Rule Examples                                                                                                    | 240                                                                                                    |
|          | 8.4. X11 Forwarding (Unix)                                                                                                    | 241                                                                                                    |
|          | 8.5. Agent Forwarding (Unix)                                                                                                    | 243                                                                                                    |
| 9.       | Troubleshooting Tectia Server                                                                                                    | 245                                                                                                    |
|          | 9.1. Starting Tectia Server in Debug Mode                                                                                                    | 245                                                                                                    |
|          | 9.1.1. Enabling Debug Mode for Running Tectia Server on Unix                                                                                                    | 245                                                                                                    |
|          | 9.1.2. Starting Tectia Server in Debug Mode on Unix                                                                                                    | 246                                                                                                    |
|          | 9.1.3. Enabling Debug Mode for Running Tectia Server on Windows                                                                                                    | 247                                                                                                    |
|          | 9.1.4. Starting Tectia Server in Debug Mode on Windows                                                                                                    | 248                                                                                                    |
|          | 9.1.5. Debugging Secure File Transfer                                                                                                    | 251                                                                                                    |
|          | 9.2. Collecting System Information for Troubleshooting                                                                                                    | 252                                                                                                    |
|          | 9.3. Solving Problem Situations                                                                                                    | 253                                                                                                    |
|          | 9.3.1. CPU Overload on Tectia Server on HP-UX                                                                                                    | 253                                                                                                    |
|          | 9.3.2. Invalid Host Key Permissions on Windows                                                                                                    | 253                                                                                                    |
|          | 9.3.3. Invalid Configuration File Permissions on Windows                                                                                                    | 254                                                                                                    |
|          | 9.3.4. Authentication Fails for Domain Account on Tectia Server on Windows                                                                                                    | 254                                                                                                    |
|          | 9.3.5. Last Login Time is Incorrect on Windows                                                                                                    | 255                                                                                                    |
|          | 9.3.6. Virtual Folders Defined on Windows Network Shared Folders Are Not Available on Tecti                                                                                                    |                                                                                                    |
|          |                                                                                                    |                                                                                                    |
|          | Server on Windows                                                                                                    | 255                                                                                                    |
| A        |                                                                                                    |                                                                                                    |
|          | . Tectia Server Configuration File Quick Reference                                                                                                    | 257                                                                                                    |
| В.       |                                                                                                    | 257<br>271                                                                                                    |
| В.       | . Tectia Server Configuration File Quick Reference<br>. Server Configuration File Syntax<br>. Command-Line Tools and Man Pages                                                                                                    | 257<br>271<br>289                                                                                                    |
| В.       | . Tectia Server Configuration File Quick Reference                                                                                                    | 257<br>271<br>289<br>290                                                                                                   |
| В.       | . Tectia Server Configuration File Quick Reference<br>Server Configuration File Syntax<br>Command-Line Tools and Man Pages<br>ssh-server-g3                                                                                                    | 257<br>271<br>289<br>290<br>300                                                                                            |
| В.       | <ul> <li>Tectia Server Configuration File Quick Reference</li> <li>Server Configuration File Syntax</li> <li>Command-Line Tools and Man Pages</li> <li>ssh-server-g3</li> <li>ssh-server-ctl</li> <li>ssh-troubleshoot</li> </ul>                                                                                                    | 257<br>271<br>289<br>290<br>300<br>308                                                                                     |
| В.       | . Tectia Server Configuration File Quick Reference<br>Server Configuration File Syntax<br>Command-Line Tools and Man Pages<br>ssh-server-g3<br>ssh-server-ctl<br>ssh-troubleshoot<br>ssh-keygen-g3                                                                                                    | 257<br>271<br>289<br>290<br>300<br>308<br>310                                                                              |
| В.       | Tectia Server Configuration File Quick Reference<br>Server Configuration File Syntax<br>Command-Line Tools and Man Pages<br>ssh-server-g3<br>ssh-server-ctl<br>ssh-troubleshoot<br>ssh-keygen-g3<br>ssh-keyfetch                                                                                                    | 257<br>271<br>289<br>290<br>300<br>308<br>310<br>316                                                                       |
| В.       | Tectia Server Configuration File Quick Reference<br>Server Configuration File Syntax<br>Command-Line Tools and Man Pages<br>ssh-server-g3<br>ssh-server-ctl<br>ssh-troubleshoot<br>ssh-keygen-g3<br>ssh-keyfetch<br>ssh-cmpclient-g3                                                                                                    | 257<br>271<br>289<br>290<br>300<br>308<br>310<br>316<br>320                                                                |
| В.       | Tectia Server Configuration File Quick Reference<br>Server Configuration File Syntax<br>Command-Line Tools and Man Pages<br>ssh-server-g3<br>ssh-server-ctl<br>ssh-troubleshoot<br>ssh-keygen-g3<br>ssh-keyfetch<br>ssh-cmpclient-g3<br>ssh-scepclient-g3                                                                                                    | 257<br>271<br>289<br>290<br>300<br>308<br>310<br>316<br>320<br>327                                                         |
| В.       | Tectia Server Configuration File Quick Reference<br>Server Configuration File Syntax<br>Command-Line Tools and Man Pages<br>ssh-server-g3<br>ssh-server-ctl<br>ssh-troubleshoot<br>ssh-keygen-g3<br>ssh-keyfetch<br>ssh-cepclient-g3<br>ssh-certview-g3                                                                                                    | 2577<br>2711<br>2899<br>2900<br>3000<br>3008<br>3100<br>3160<br>3200<br>3277<br>3311                                       |
| B.<br>C. | Tectia Server Configuration File Quick Reference<br>Server Configuration File Syntax<br>Command-Line Tools and Man Pages<br>ssh-server-g3<br>ssh-server-ctl<br>ssh-troubleshoot<br>ssh-troubleshoot<br>ssh-keygen-g3<br>ssh-keyfetch<br>ssh-cmpclient-g3<br>ssh-certview-g3<br>ssh-ekview-g3                                                                                                    | 2577<br>2711<br>2899<br>2900<br>3000<br>3100<br>3100<br>3200<br>3277<br>3311<br>3355                                       |
| B.<br>C. | Tectia Server Configuration File Quick Reference                                                                                                    | 2577<br>2711<br>2899<br>2900<br>3008<br>3100<br>3166<br>3200<br>3277<br>3311<br>3355<br>3377                               |
| B.<br>C. | Tectia Server Configuration File Quick Reference                                                                                                    | 257<br>271<br>289<br>290<br>300<br>310<br>310<br>320<br>321<br>331<br>335<br>337<br>391                                    |
| B.<br>C. | Tectia Server Configuration File Quick Reference                                                                                                    | 2577<br>2711<br>2899<br>2900<br>3000<br>3100<br>3100<br>3207<br>3311<br>3355<br>3377<br>3911<br>3911                       |
| B.<br>C. | Tectia Server Configuration File Quick ReferenceServer Configuration File SyntaxCommand-Line Tools and Man Pagesssh-server-g3ssh-server-g3ssh-server-ctlssh-keygen-g3ssh-keyfetch                                                                                                    | 257<br>271<br>289<br>290<br>300<br>310<br>310<br>320<br>321<br>331<br>335<br>337<br>391<br>391                             |
| B.<br>C. | Tectia Server Configuration File Quick ReferenceServer Configuration File SyntaxCommand-Line Tools and Man Pagesssh-server-g3ssh-server-c1ssh-keygen-g3ssh-keygen-g3ssh-keyfetchssh-certview-g3ssh-certview-g3ssh-ekview-g3sh-ekview-g3sh-ekview-g3sh-ekview-g3sh-ekview-g3sh-ekview-g3sh-ekview-g3sh-ekview-g3sh-ekview-g3sh-ekview-g3Sh-ekview-g3Sh-ekview-g3< | 2577<br>2711<br>2899<br>2900<br>3000<br>3100<br>3207<br>3311<br>3325<br>3377<br>3911<br>3922<br>3933                       |
| B.<br>C. | Tectia Server Configuration File Quick ReferenceServer Configuration File SyntaxCommand-Line Tools and Man Pagesssh-server-g3ssh-server-ctlssh-troubleshootssh-keygen-g3ssh-keyfetchssh-cempclient-g3ssh-certview-g3ssh-certview-g3sh-kekiew-g3Audit MessagesTectia Mapper ProtocolE.1. ParametersE.2. Communication Between Tectia Server and the External ApplicationE.3.1. Positive Response                                                                                                    | 257<br>271<br>289<br>290<br>300<br>310<br>310<br>320<br>321<br>331<br>335<br>337<br>391<br>391<br>392<br>393<br>393        |
| B.<br>C. | Tectia Server Configuration File Quick ReferenceServer Configuration File SyntaxCommand-Line Tools and Man Pagesssh-server-g3ssh-server-c1ssh-keygen-g3ssh-keygen-g3ssh-keyfetchssh-certview-g3ssh-certview-g3ssh-ekview-g3sh-ekview-g3sh-ekview-g3sh-ekview-g3sh-ekview-g3sh-ekview-g3sh-ekview-g3sh-ekview-g3sh-ekview-g3sh-ekview-g3Sh-ekview-g3Sh-ekview-g3< | 257<br>271<br>289<br>290<br>300<br>310<br>310<br>320<br>327<br>331<br>335<br>337<br>391<br>391<br>392<br>393<br>393<br>393 |

8.1. Transparent TCP Tunneling from Server Perspective ...... 231

| E.4. Example Application                             | 395 |
|------------------------------------------------------|-----|
| F. Removing OpenSSL from Tectia Server               | 397 |
| F.1. Background Information                          | 397 |
| F.1.1. Should I Remove the OpenSSL Library?          | 397 |
| F.1.2. What Happens If I Remove the OpenSSL Library? | 397 |
| F.2. Removing the OpenSSL Cryptographic Library      | 397 |
| F.2.1. Unix                                          | 397 |
| F.2.2. Windows                                       | 398 |
| G. Default and Supported SSH Algorithms              | 399 |
| G.1. Ciphers                                         | 399 |
| G.2. Key-Exchange Algorithms                         | 400 |
| G.3. Message-Authentication Codes                    | 401 |
| G.4. Host-Key and Public Key Signature Algorithms    |     |
| H. Open Source Software License Acknowledgements     | 405 |
| I. Changing the Host Key of Tectia Server            | 413 |
| I.1. Host key Algorithm in Manual Host Key Rotation  |     |
| I.2. Manual Rotation Example using RSA Host Keys     |     |
| I.3. Fingerprints                                    | 418 |
| I.4. Replacing Host Public Key on Client-Side        | 418 |
| I.4.1. z/OS Example                                  | 419 |
| I.4.2. Windows Tectia Client Example                 |     |
| Index                                                |     |
|                                                      |     |

## **Chapter 1 About This Document**

This document contains instructions on the basic administrative tasks of Tectia Server. It is intended for system administrators responsible for the configuration of the Tectia Server software.

There are two separate Tectia Server product versions:

- Tectia Server (for Unix and Windows)
- Tectia Server for IBM z/OS

Tectia Server for Unix and Windows is handled in this manual.

Tectia Server for IBM z/OS is released separately and described in its own Administrator Manual.

This document contains the following information:

- Installing Tectia Server
- · Getting started
- Configuring Tectia Server
- Authentication settings
- System administration
- File transfer
- Tunneling
- Troubleshooting
- · Appendices, including command-line tool and audit message references

To fully use the information presented in this document, you should be familiar also with other system administration tasks. To edit the configuration files manually without Tectia Server Configuration GUI, you should have basic knowledge of XML.

*Tectia Client/Server Product Description* contains important background information on the Tectia client/ server solution, and we recommend that you read it before installing and starting Tectia Server.

## **1.1 Documentation Conventions**

The following typographical conventions are used in Tectia documentation:

| Convention    | Usage                            | Example                             |  |
|---------------|----------------------------------|-------------------------------------|--|
| Bold          | Tools, menus, GUI elements and   | Click Apply or OK.                  |  |
|               | commands, command-line tools,    |                                     |  |
|               | strong emphasis                  |                                     |  |
| $\rightarrow$ | Series of menu selections        | Select File → Save                  |  |
| Monospace     | Command-line and                 | Refer to readme.txt                 |  |
|               | configuration options, file      |                                     |  |
|               | names and directories, etc.      |                                     |  |
| Italics       | Reference to other documents or  | See Tectia Client User Manual       |  |
|               | products, URLs, emphasis         |                                     |  |
| Monospace     | Replaceable text or values       | rename oldfile newfile              |  |
| Italics       |                                  |                                     |  |
| #             | In front of a command, #         | <pre># rpminstall package.rpm</pre> |  |
|               | indicates that the command is    |                                     |  |
|               | run as a privileged user (root). |                                     |  |
| \$            | In front of a command, \$        | \$ sshg3 user@host                  |  |
|               | indicates that the command is    |                                     |  |
|               | run as a non-privileged user.    |                                     |  |
| \             | At the end of a line in a        | \$ ssh-keygen-g3 -t rsa \           |  |
|               | command, \ indicates that the    | -F -c mykey                         |  |
|               | command continues on the next    |                                     |  |
|               | line, but there was not space    |                                     |  |
|               | enough to show it on one line.   |                                     |  |

**Table 1.1. Documentation conventions** 

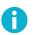

## Note

A Note indicates neutral or positive information that emphasizes or supplements important points of the main text. Supplies information that may apply only in special cases (for example, memory limitations, equipment configurations, or specific versions of a program).

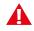

## Caution

A Caution advises users that failure to take or to avoid a specified action could result in loss of data.

## 1.1.1 Operating System Names

When the information applies to several operating systems versions, the following naming systems are used:

- Unix refers to the following supported operating systems:
  - HP-UX
  - IBM AIX
  - Red Hat Linux, SUSE Linux
  - Solaris
  - IBM z/OS, when applicable; as Tectia Server for IBM z/OS is running in USS and uses Unix-like tools.
- z/OS is used for IBM z/OS, when the information is directly related to IBM z/OS versions.
- Windows refers to all supported Windows versions.

#### **1.1.2 Directory Paths**

The following conventions are used in the documentation to refer to directory paths:

\$HOME

A Unix environment variable, that indicates the path to the user's home directory.

%APPDATA%

A Windows environment variable, that indicates the path to the user-specific Application Data folder. By default expands to:

 $\verb"C:\Users\<username>\AppData\Roaming" on Windows Vista and later.$ 

%USERPROFILE%

A Windows environment variable, that indicates the path to the user-specific profile folder. By default expands to:

"C:\Users\<username>" on Windows Vista and later.

<INSTALLDIR>

Indicates the default installation directory on Windows:

"C:\Program Files (x86)\SSH Communications Security\SSH Tectia" on 64-bit Windows versions

## **1.2 Customer Support**

All Tectia product documentation is available at https://www.ssh.com/manuals/.

FAQ with how-to instructions for all Tectia products are available at https://documents.ssh.com/.

If you have purchased a maintenance agreement, you are entitled to technical support from SSH Communications Security. Review your agreement for specific terms and log in at https://support.ssh.com/

Information on submitting support requests, feature requests, or bug reports, and on accessing the online resources is available at https://support.ssh.com/.

## **1.3 Component Terminology**

The following terms are used throughout the documentation.

#### client computer

The computer from which the Secure Shell connection is initiated.

**Connection Broker** 

The Connection Broker is a component included in Tectia Client, Tectia ConnectSecure, and in the Tectia Server for IBM z/OS client tools. Connection Broker handles all cryptographic operations and authentication-related tasks.

FTP-SFTP conversion

Tectia ConnectSecure can automatically capture FTP connections on the client and convert them to SFTP and direct them to an SFTP server running Tectia Server, Tectia Server for IBM z/OS, or another vendor's Secure Shell server software.

host key pair

A public-key pair used to identify a Secure Shell server. The private hostkey file is accessible only to the server. The public key file is distributed to users connecting to the server.

#### remote host

Refers to the other party of the connection, client computer or server computer, depending on the viewpoint.

Secure Shell client

A client-side application that uses the Secure Shell version 2 protocol, for example **sshg3**, **sftpg3**, or **scpg3** of Tectia Client.

#### Secure Shell server

A server-side application that uses the Secure Shell version 2 protocol.

#### server computer

The computer on which the Secure Shell service is running and to which the Secure Shell client connects.

#### SFTP server

A server-side application that provides a secure file transfer service as a subsystem of the Secure Shell server.

#### Tectia Client

A software component installed on a workstation. Tectia Client provides secure interactive file transfer and terminal client functionality for remote users and system administrators to access and manage servers running Tectia Server or other applications using the Secure Shell protocol. It also supports (non-transparent) static tunneling.

#### Tectia client/server solution

The Tectia client/server solution consists of Tectia Client, Tectia ConnectSecure, Tectia Server, and Tectia Server for IBM z/OS (including the Tectia Server for IBM z/OS client tools).

#### Tectia Connections Configuration GUI

Tectia Client and ConnectSecure have a graphical user interface for configuring the connection settings to remote servers. The GUI is supported on Windows and Linux.

#### Tectia ConnectSecure

A software component installed on a server host, but it acts as a Secure Shell client. Tectia ConnectSecure is designed for FTP replacement and it provides FTP-SFTP conversion, transparent FTP tunneling, transparent TCP tunneling, and enhanced file transfer services. Tectia ConnectSecure is capable of connecting to any standard Secure Shell server.

#### Tectia Secure File Transfer GUI

Tectia Client and ConnectSecure on Windows include a separate graphical user interface (GUI) for handling and performing file transfers interactively.

#### Tectia Server

Tectia Server is a server-side component where Secure Shell clients connect to. There are two versions of the Tectia Server product available: *Tectia Server* for Linux, Unix and Windows platforms, and *Tectia Server for IBM z/OS*.

#### Tectia Server for IBM z/OS

Tectia Server for IBM z/OS provides normal Secure Shell connections and supports the enhanced file transfer (EFT) features and transparent TCP tunneling on IBM mainframes.

#### Tectia Server Configuration tool

Tectia Server has a graphical user interface that can be used to configure the server instead of editing the configuration file. The GUI is supported on Windows.

#### transparent FTP tunneling

An FTP connection transparently encrypted and secured by a Secure Shell tunnel.

#### transparent TCP tunneling

A TCP application connection transparently encrypted and secured by a Secure Shell tunnel.

#### tunneled application

A TCP application secured by a Secure Shell connection.

#### user key pair

A public-key pair used to identify a Secure Shell user. The private key file is accessible only to the user. The public key file is copied to the servers the user wants to connect to.

## **Chapter 2 Installing Tectia Server**

This chapter contains instructions on installing (and removing) Tectia Server on the supported Unix, Linux, and Windows platforms.

## **2.1 Preparing for Installation**

This section lists the supported platforms and gives the necessary prerequisites for the Tectia Server installation.

## 2.1.1 System Requirements

Check the following table for the operating systems supported as Tectia Server platforms:

| Operating System             | Client                         | Server                         |
|------------------------------|--------------------------------|--------------------------------|
| HP-UX (PA-RISC) <sup>a</sup> | 11i v3                         | 11i v3                         |
| HP-UX (IA-64) <sup>a</sup>   | 11i v3                         | 11i v3                         |
| IBM AIX (POWER)              | 7.1, 7.2, 7.3                  | 7.1, 7.2, 7.3                  |
| Oracle Solaris (SPARC)       | 10, 11                         | 10, 11                         |
| Oracle Solaris (x86-64)      | 10, 11                         | 10, 11                         |
| Red Hat Enterprise Linux     | 6.10, 7, 8, 9                  | 6.10, 7, 8, 9                  |
| (x86-64)                     |                                |                                |
| SUSE LINUX Enterprise        | 12, 15                         | 12, 15                         |
| Desktop (x86-64)             |                                |                                |
| SUSE LINUX Enterprise Server | 12, 15                         | 12, 15                         |
| (x86-64)                     |                                |                                |
| Microsoft Windows (x86-64)   | 7, 8, 8.1, 10, 11, Server 2008 | 7, 8, 8.1, 10, 11, Server 2008 |
|                              | R2, Server 2012, Server 2012   | R2, Server 2012, Server 2012   |
|                              | R2, Server 2016, Server 2019,  | R2, Server 2016, Server 2019,  |
|                              | Server 2022                    | Server 2022                    |

Table 2.1. Supported operating systems for Tectia Client and Server

<sup>a</sup> for this platform PQC is not supported.

## Note

Keep the operating system fully patched according to recommendations by the operating system vendor.

The supported operating systems are required to have the following or superseding patches or maintenance levels installed. Tectia solutions have been tested with the following patches and maintenance levels:

#### **HP-UX** patches

The general principle is to install the latest **HP-required patch bundle** for the OS version, currently required bundles exist for 11i v2. Proper functioning of the Tectia software also requires the latest **HP recommended patches** for libc, pthread and linker tools. In addition, some individual patches may be needed to fix specific problems. Such patches are mentioned separately.

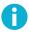

#### Note

Check the HP web-site for any newer patches superseding the ones listed here. We recommend installing the latest version recommended by HP.

- HP-UX 11i v2 on PA-RISC and IA-64 (Itanium):
  - B.11.23.0409.3 patch bundle for HP-UX 11i v2, Sep 2004
  - PHCO\_34191 libc cumulative patch, Mar 2003
  - PHCO\_36323 pthread library cumulative patch, Aug 2007
  - PHSS\_37492 linker + fdp cumulative patch, Dec 2007
  - Kerberos Client D.1.6.2, Dec 2007
  - PHNE\_34788 cumulative STREAMS patch, May 2007
  - PHNE\_37395 cumulative ARPA transport patch, Dec 2007

For X11 forwarding, install also the following patches on the server machine you want to forward X11:

- PHSS\_34159 XClients patch, feb 2006
- PHSS\_35046 XMotif Runtime patch, Oct 2006
- HP-UX 11i v3 on PA-RISC and IA-64 (Itanium):
  - PHCO\_36551 pthread library cumulative patch, May 2007
  - PHSS\_37202 linker and fdp cumulative patch, Oct 2007
  - Kerberos Client D.1.6.2, Dec 2007

## 2.1.2 Hardware and Disk Space Requirements

Tectia Server does not have any special hardware requirements. Any computer capable of running a current version of the listed operating systems, and equipped with a functional TCP/IP network connection can be used.

Tectia Server requires disk space as follows:

- 1 GB RAM for hundreds of simultaneous tunnels
- 100 MB free disk space

#### 2.1.3 Licensing

Tectia Server requires a license to function. The license file is named sts66.dat.

Depending on the platform for which you have purchased Tectia Server, consider the following licenserelated issues:

- In the commercial installation packages, the license file(s) are included in the compressed (.zip/.tar) files together with the release notes (.txt) files and the PDF-format documentation.
- The Tectia evaluation packages do not contain license files; the evaluation versions can be used for 45 days without a license file. On Unix and Windows machines, a banner message will remind users of how many days are left until the license expires.
- When upgrading the evaluation version or standard commercial version to Tectia Quantum Safe Edition only license file(s) need to be copied to the license directory and Tectia Server software restarted.

#### 2.1.4 Installation Packages

The installation packages of Tectia Server are compressed into installation bundles. There are three bundles for each supported operating system, the Tectia Quantum Safe Edition commercial version (-comm-pqc), the commercial version (-comm) and the upgrade and evaluation version(-upgrd-eval). The evaluation versions can be used as upgrade packages, if you already have a suitable license.

Select the relevant Tectia Server bundle:

• For AIX platforms:

```
tectia-server-<version>-aix-6-7-powerpc-comm-pqc.tar
tectia-server-<version>-aix-6-7-powerpc-comm.tar
tectia-server-<version>-aix-6-7-powerpc-upgrd-eval.tar
```

• For HP-UX PA-RISC platforms:

```
tectia-server-<version>-hpux-11iv2-3-hppa-comm-pqc.tar
tectia-server-<version>-hpux-11iv2-3-hppa-comm.tar
tectia-server-<version>-hpux-11iv2-3-hppa-upgrd-eval.tar
```

• For HP-UX Itanium platforms:

```
tectia-server-<version>-hpux-11i-ia64-comm.tar
tectia-server-<version>-hpux-11i-ia64-upgrd-eval.tar
```

• For Linux 64-bit platforms:

```
tectia-server-<version>-linux-x86_64-comm-pqc.tar
tectia-server-<version>-linux-x86_64-comm.tar
tectia-server-<version>-linux-x86_64-upgrd-eval.tar
```

• For Solaris SPARC platforms (note the separate packages for Solaris 10 and 11):

```
tectia-server-<version>-solaris-10-sparc-comm.tar
tectia-server-<version>-solaris-10-sparc-upgrd-eval.tar
tectia-server-<version>-solaris-11-sparc-comm.tar
tectia-server-<version>-solaris-11-sparc-upgrd-eval.tar
```

• For Solaris x86-64 platforms (note the separate packages for Solaris 10 and 11):

```
tectia-server-<version>-solaris-10-x86_64-comm.tar
tectia-server-<version>-solaris-10-x86_64-upgrd-eval.tar
tectia-server-<version>-solaris-11-x86_64-comm.tar
tectia-server-<version>-solaris-11-x86_64-upgrd-eval.tar
```

• For Windows platforms:

```
tectia-server-<version>-windows-comm-pqc.zip
tectia-server-<version>-windows-comm.zip
tectia-server-<version>-windows-upgrd-eval.zip
```

<version> indicates the product release version and the current build number (for example 6.6.2.123).

Inside the installation bundles are the actual installation packages for Tectia Server. On Unix and Linux platforms, the Tectia Server has the following installation packages:

- the ssh-tectia-common package contains the common components of Tectia Client and Server.
- the ssh-tectia-server package contains the specific components of Tectia Server.
- the ssh-tectia-client package contains the specific components of Tectia Client.
- on Linux only, the ssh-tectia-guisupport package contains the specific components of Tectia Connections Configuration GUI.

On Windows, Tectia Server comes in a single MSI installation package.

#### 2.1.5 Upgrading Previously Installed Tectia Server Software

## **Note**

Before starting the upgrade, make backups of all configuration files where you have made modifications.

When upgrading a maintenance release of Tectia Server on Windows, usually no rebooting of the computer is needed. Check the release notes to see if the current Server release can be upgraded without reboot. On Unix, upgrading does not require a reboot.

If you are running both Tectia Client and Tectia Server on the same machine, install the same release of each Tectia product, because there are dependencies between the common components.

Check if you have some Secure Shell software, for example earlier versions of Tectia products or OpenSSH server or client, running on the machine where you are planning to install the new Tectia versions.

Before installing Tectia Server on Unix platforms, stop any OpenSSH servers running on port 22, or change their listener port. You do not need to uninstall the OpenSSH software.

When upgrading on SuSE, also install the prerequisite packages:

# zypper install insserv-compat

The following table shows you which Tectia versions you need to uninstall before you can upgrade to Tectia Server 6.6. When upgrading versions marked *upgrade on top*, the earlier version is automatically removed during the upgrade procedure.

#### Table 2.2. Upgrade lines

| Tectia version | AIX            | HP-UX          | Linux          | Solaris | Windows        |
|----------------|----------------|----------------|----------------|---------|----------------|
| 4.x            | remove         | remove         | remove         | remove  | remove         |
| 5.x-6.0        | upgrade on top | upgrade on top | upgrade on top | remove  | remove         |
| 6.1-6.6        | upgrade on top | upgrade on top | upgrade on top | remove  | upgrade on top |

The configuration file format and file locations have been changed in Tectia Server 5.0 and the Unix DTD directories in version 6.2. Because of this, the configuration files behave differently when upgrading from 4.x and from 5.x-6.1 compared to when upgrading from 6.2 and later versions.

• The 6.2-6.x configuration files are used by 6.6 as such and automatically taken into use.

## P Note

Any explicitly configured settings, for example Ciphers, MACs and KEXs will be retained when upgrading. These might include insecure algorithms such as SHA-1 in KEX, or in host key or public-key signature algorithms. Also, for example the Post Quantum Cryptography (PQC) Hybrid Key Exchange algorithms, that require the Tectia Quantum Safe Edition license, need to be prepended to any explicit KEX configuration(s) when upgrading from Tectia version 6.5 and below. Alternatively, the explicit configuration settings, for example all KEX algorithms, can be removed from the configuration to use the 6.6 defaults or the PQC hybrid KEX can be enforced.

• The 5.x-6.1 configuration files are used by 6.6 as such and on Windows platforms automatically taken into use.

## Note

Any explicitly configured settings, for example Ciphers and MACs will be retained when upgrading. These might include insecure algorithms. In Tectia 6.1 and earlier on Unix the default auxiliary data directory auxdata was located in /etc/ssh2/ssh-tectia/. If your Tectia Server configuration file (ssh-server-config.xml) or Tectia Client configuration file (ssh-broker-config.xml) was created for Tectia version 6.1 or earlier, please update its DOCTYPE declaration to contain the current path to the server configuration file DTD directory: /opt/tectia/share/auxdata/ssh-server-ng/ or the Connection Broker configuration file DTD directory: /opt/tectia/share/auxdata/ssh-broker-ng/.

• The 4.x configuration files are *not* migrated to 6.6, but the default 6.6 configuration is used. However, the connection profiles are migrated from 4.x to 6.6 on Windows platforms.

When necessary, you can modify the configuration files by using the Tectia Connections Configuration GUI or by editing the XML configuration files manually with an ASCII text editor or an XML editor. Please see example files ssh-server-config-example.xml for Tectia Server and ssh-broker-config-example.xml for Tectia Client.

#### **Configuration File Access Permissions on Windows**

When upgrading a previously installed version of Tectia Server on Windows, the access permissions for existing configuration files will be checked during the upgrade installation.

The access permissions for the ssh-server-config.xml configuration file should be as follows:

- The owner of the file is a member of the Administrators group.
- Only Administrators and SYSTEM may have full control of the file.
- Users are not allowed to modify the file.
- Other accounts do not have access to the file.

If the access permissions are not safe, you will see the **Configuration File Permissions** dialog box during the upgrade installation. Do one of the following:

- **Reset** the permissions for the configuration file to the default safe state and continue with the installation. (*Recommended*)
- **Ignore** the incorrect permissions and continue with the installation without fixing the permissions. Note that if you decide to do this, the server might not be able to start. You can fix the permissions manually later.
- Cancel the installation.

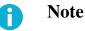

Your previous installation of Tectia Server has already been removed, so if you cancel the installation, your machine will be left with no version of Tectia Server installed.

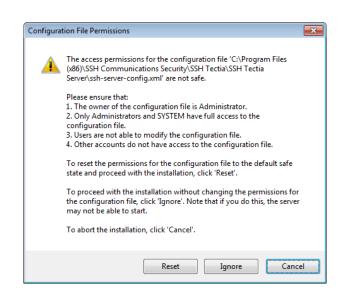

# Figure 2.1. Unsafe configuration file permissions on Windows Silent Upgrade on Windows

When doing a silent upgrade on Windows (see also the section called "Silent Installation") using the /q command-line option for msiexec.exe, the access permissions of an existing Tectia Server configuration file are checked. (The correct configuration file access permissions are described in the section called "Configuration File Access Permissions on Windows".) If the access permissions are incorrect, the server will, by default, be uninstalled.

To override the default behavior, specify the desired value (1 or 2) for the SSHMSI\_SSH\_FILE\_PERMISSIONS property of the MSI installation package. Possible values are:

- Cancel or 0 (*default*) abort the installation.
- Reset or 1 (recommended) reset the configuration file access permissions to the default state.
- Ignore or 2 continue the installation without modifying configuration file access permissions. Note that in this case the server and configuration utility may not be able to start until you fix the access permissions manually.

The following command can be used to upgrade Tectia Server silently in the default installation directory, resetting the configuration file access permissions to the default state:

msiexec /q /i ssh-tectia-server-<v>-windows-.msi SSHMSI\_SSH\_FILE\_PERMISSIONS=1

In the command,  $\langle v \rangle$  is the current version of Tectia Server (for example, 6.6.2.123), and  $\langle p \rangle$  is the platform architecture (x86\_64 for 64-bit Windows versions).

## 2.1.6 Downloading Tectia Releases

All releases require a commercial license that is delivered with the installation package.

To download Tectia software from the SSH Customer Download Center:

- 1. Log in to the Customer Download Center at: https://my.ssh.com
- 2. Select **Tectia Server** from the SSH Downloads, and choose the relevant version. Tectia products are published in major, minor, and maintenance releases:
  - Major releases are indicated with full numbers, for example 6. Major releases publish new products and new major features to existing products, in addition to fixes to the previous versions.
  - Minor releases are indicated with the second digit in the release numbers, for example 6.6. Minor releases publish new features and fixes to the previous versions.
  - Maintenance releases are third digit versions, for example 6.6.2. Maintenance releases provide fixes to the previous versions, not new functionality. The maintenance releases are available for customers with Maintenance and Support Agreement.
- 3. Click the link with the correct product version and platform, and the compressed installation package will be downloaded to the default download folder on your machine.
- 4. Proceed to the installation. See the platform-specific installation instructions for Tectia Server below.

## 2.2 Installing the Tectia Server Software

This section gives instructions on installing Tectia Server locally on the supported operating systems.

See the installation instructions for Tectia Server per platform in the following sections.

#### 2.2.1 Installing on AIX

The downloaded installation package contains the compressed installation files.

Two packages are required: one for the common components of Tectia Client and Server, and one for the specific components of Tectia Server.

If you are upgrading Tectia Server version 6.2.1 or earlier to 6.6, you must do the following steps before installing the new version:

1. Rename the subsystem group from tcpip to ssh-tectia-server:

```
# /usr/bin/rmssys -s ssh-tectia-server
```

2. Redefine ssh-tectia-server with the new group option:

```
# mkssys -s ssh-tectia-server -p "/opt/tectia/sbin/ssh-server-g3" -q -u 0 -S \
    -n 15 -f 9 -R -G ssh-tectia-server -i /dev/null -o /dev/null -e \
    /dev/null
```

3. Restart the ssh-tectia-server:

# stopsrc -s ssh-tectia-server

# startsrc -s ssh-tectia-server

Now you can continue with the installation steps.

Note that upgrading from Tectia Server version 6.2.x or 6.3.x will not restart the server automatically after installing the upgrade packages. Upgrading from Tectia Server versions 6.1.x (or earlier), and versions 6.4.2 (or later) will work normally and restart the server after upgrade.

To install Tectia Server on AIX, follow the instructions below:

- 1. Unpack the downloaded tar package.
- 2. Make sure no other software is using port 22 (Tectia Server default listen port). Stop any competing server software or change their listen port.
- 3. Unpack the installation packages:

```
$ uncompress ssh-tectia-common-<version>-aix-6-7-powerpc.bff.Z
$ uncompress ssh-tectia-server-<version>-aix-6-7-powerpc.bff.Z
```

In the commands, <version> is the current package version of Tectia Server (for example, 6.6.2.123).

4. Install the packages by running the following commands with root privileges:

```
# installp -d ssh-tectia-common-<version>-aix-6-7-powerpc.bff SSHTectia.Common
# installp -d ssh-tectia-server-<version>-aix-6-7-powerpc.bff SSHTectia.Server
```

The server host key is generated during the initial installation. The key generation may take several minutes on slow machines.

5. Copy the license file to directory: /etc/ssh2/licenses. (*This is not necessary in "third-digit" maintenance updates.*) See Section 2.1.3.

If this is the initial installation of Tectia Server, the directory does not yet exist. You can either create it manually or copy the license after the installation. In the latter case, you have to start the server manually after copying the license file.

6. The installation should (re)start the server automatically.

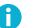

#### Note

If you upgraded from Tectia Server 6.2.x or 6.3.x, the server will not restart automatically.

## Note

If the server does not start (for example because of a missing license or because some other secure shell software is running on port 22), correct the problem and you can start the server process by using the System Resource Controller (SRC).

To start Tectia Server manually, enter command:

# startsrc -s ssh-tectia-server

#### Installing 32-bit LAM package for AIX

There is a 32-bit binary ssh-aix-lam-proxy32 shipped with the Tectia Server installation package for AIX. In some cases there is a need to use a 32-bit Lightweight Authentication Module (LAM) in a 64-bit operating system, for example, when using Safeword authentication via LAM.

There are two binaries in /opt/tectia/libexec:

- ssh-aix-lam-proxy (64-bit binary)
- ssh-aix-lam-proxy32 (32-bit binary)

By default, the 64-bit binary is used. If the 32-bit binary is to be used, follow these steps:

- 1. Backup the ssh-aix-lam-proxy to a safe place.
- 2. Copy the ssh-aix-lam-proxy32 to ssh-aix-lam-proxy.

This will automatically start using the 32-bit LAM on the 64-bit AIX host.

#### 2.2.2 Installing on HP-UX

Check that you have the operating system fully patched. See the latest patch information on the Hewlett-Packard web site. In case PAM/Kerberos is used on a HP-UX platform, install also the latest patches related to Kerberos.

The downloaded installation package contains the compressed installation files.

Two packages are required: one for the common components of Tectia Client and Server, and one for the specific components of Tectia Server.

To install Tectia Server on HP-UX, follow the instructions below:

- 1. Unpack the downloaded tar package.
- 2. Make sure no other software is using port 22 (Tectia Server default listen port). Stop any competing server software or change their listen port.
- 3. Select the installation package according to your HP-UX version.

When installing on HP-UX 11i v3 (11.31) running on the PA-RISC architecture, select the following packages:

```
ssh-tectia-common-<version>-hpux-11iv2-3-hppa.depot.Z
ssh-tectia-server-<version>-hpux-11iv2-3-hppa.depot.Z
```

When installing on HP-UX 11i v3 running on the Itanium architecture, select the following packages:

ssh-tectia-common-<version>-hpux-11i-ia64.depot.Z

ssh-tectia-server-<version>-hpux-11i-ia64.depot.Z

In the commands, *version* indicates the product release version and the current build number (for example, 6.6.2.123).

4. Unpack the installation packages with uncompress. In order to be installable, the created packages must have the correct long file names. In the following command examples, we use the Itanium packages:

```
$ uncompress ssh-tectia-common-<version>-hpux-11i-ia64.depot.Z
$ uncompress ssh-tectia-server-<version>-hpux-11i-ia64.depot.Z
```

5. Install the packages by running the following commands with root privileges:

```
# swinstall -s <path>/ssh-tectia-common-<version>-hpux-11i-ia64.depot SSHG3common
# swinstall -s <path>/ssh-tectia-server-<version>-hpux-11i-ia64.depot SSHG3server
```

In the commands, <path> is the full path to the installation package.

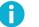

#### Note

HP-UX requires the full path even when the command is run in the same directory.

The server host key is generated during the initial installation. The key generation may take several minutes on slow machines.

6. Copy the license file to the /etc/ssh2/licenses directory. (*This is not necessary in "third-digit" maintenance updates.*) See Section 2.1.3.

If this is the initial installation of Tectia Server, the directory does not yet exist. You can either create it manually or copy the license after the installation. In the latter case, you have to start the server manually after copying the license file.

7. The installation should (re)start the server automatically.

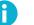

## Note

If the server does not start (for example because of a missing license or because some other secure shell software is running on port 22), you can start it after correcting the problem by issuing the command:

# /sbin/init.d/ssh-server-g3 start

#### 2.2.3 Installing on Linux

Tectia Server for Linux platforms is supplied in RPM (Red Hat Package Manager) binary packages for Red Hat Enterprise Linux and SUSE Linux running on the 64-bit architecture.

The downloaded installation package contains the RPM installation files.

Two packages are always required: one for the common components of Tectia Client and Server, and one for the specific components of Tectia Server.

To install Tectia Server on Linux, follow the instructions below:

1. If installing on SELinux-enabled systems, ensure that the semanage command is available. In older Linux versions semanage is typically installed via policycoreutils-python-utils or policycoreutils-python.

If installing on SuSE, install prerequisite package:

# zypper install insserv-compat

- 2. Unpack the downloaded tar package.
- 3. Make sure no other software is using port 22 (Tectia Server default listen port). Stop any competing server software or change their listen port.
- 4. Select the installation packages (in this example, we install Tectia Server only).

When installing on SUSE or Red Hat Enterprise Linux versions running on the 64-bit x86-64 architecture, use the following packages:

ssh-tectia-common-<version>-linux-x86\_64.rpm
ssh-tectia-server-<version>-linux-x86\_64.rpm

In the commands, *<version>* indicates the product release version and the current build number (for example, 6.6.2.123).

5. Install the packages with root privileges:

```
# rpm -ivh ssh-tectia-common-<version>-linux-x86-64.rpm
# rpm -ivh ssh-tectia-server-<version>-linux-x86-64.rpm
```

The server host key is generated during the initial installation. The key generation may take several minutes on slow machines.

Or upgrade the packages if you already have an older Tectia Server version installed:

# rpm -Uvh ssh-tectia-common-<version>-linux-x86\_64.rpm
# rpm -Uvh ssh-tectia-server-<version>-linux-x86\_64.rpm

6. Copy the license file to the /etc/ssh2/licenses directory. (*This is not necessary in "third-digit" maintenance updates.*) See Section 2.1.3.

If this is the initial installation of Tectia Server, the directory does not yet exist. You can either create it manually or copy the license after the installation. In the latter case, you have to start the server manually after copying the license file.

7. The installation should (re)start the server automatically.

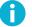

#### Note

If the server does not start (for example because of a missing license or because some other secure shell software is running on port 22), you can start it manually after correcting the problem.

• Using Tectia Server control utility:

# ssh-server-ctl start

• Or on Linux with systemd:

# systemctl start ssh-server-g3

• Or on Linux without systemd:

```
# /etc/init.d/ssh-server-g3 start
```

## 2.2.4 Installing on Solaris

The downloaded installation package contains the compressed installation files.

Two packages are required: one for the common components of Tectia Client and Server, and one for the specific components of Tectia Server.

Tectia Server includes support for Zones on Solaris 10 and 11. The Tectia software can be installed into the global and local zones. When the Tectia software is installed into the global zone, it becomes automatically installed also into the existing local zones. However, Tectia Server needs to be separately installed into local zones added later into the system.

In case you are installing Tectia Server into a sparse zone, note that the installation process will report a failure in creating symlinks. The actual installation is finished successfully, but you need to manually add the /opt/tectia/bin to the path settings.

For information on Solaris Zones, see the Oracle's documentation: *System Administration Guide: Solaris Containers-Resource Management and Solaris Zones*.

To install Tectia Server on Solaris, follow the instructions below:

- 1. Unpack the downloaded tar package.
- 2. Make sure no other software is using port 22 (Tectia Server default listen port). Stop any competing server software or change their listen port.
- 3. Select the installation package according to your Solaris version.

When installing on Solaris version 10 running on the SPARC architecture, use the following packages:

```
ssh-tectia-common-<version>-solaris-10-sparc.pkg.Z
ssh-tectia-server-<version>-solaris-10-sparc.pkg.Z
```

When installing on Solaris version 11 running on the SPARC architecture, use the following packages:

```
ssh-tectia-common-<version>-solaris-11-sparc.pkg.Z
ssh-tectia-server-<version>-solaris-11-sparc.pkg.Z
```

When installing on Solaris version 10 or 11 running on the x86-64 architecture, use the following packages:

```
ssh-tectia-common-<version>-solaris-<solaris-version>-x86_64.pkg.Z
ssh-tectia-server-<version>-solaris-<solaris-version>-x86_64.pkg.Z
```

In the commands, *version>* indicates the product release version and the current build number (for example, 6.6.2.123). *solaris-version>* refers to the Solaris version number (10 or 11), in case of installing on x86-64 architecture.

4. Unpack the installation packages to a suitable location. The standard location is /var/spool/pkg in Solaris environment. In the command examples below, we use the x86-64 version for Solaris 10:

```
$ uncompress ssh-tectia-common-<version>-solaris-10-x86_64.pkg.Z
$ uncompress ssh-tectia-server-<version>-solaris-10-x86_64.pkg.Z
```

5. Install the packages with the pkgadd tool with root privileges:

```
# pkgadd -d ssh-tectia-common-<version>-solaris-10-x86_64.pkg all
# pkgadd -d ssh-tectia-server-<version>-solaris-10-x86_64.pkg all
```

The server host key is generated during the installation. The key generation may take several minutes on slow machines.

6. Copy the license file to the /etc/ssh2/licenses directory. (*This is not necessary in "third-digit" maintenance updates.*) See Section 2.1.3.

If this is the initial installation of Tectia Server, the directory does not yet exist. You can either create it manually or copy the license after the installation. In the latter case, you have to start the server manually after copying the license file.

7. The installation should (re)start the server automatically.

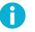

#### Note

If the server does not start (for example because of a missing license or because some other secure shell software is running on port 22), you can start it after correcting the problem by issuing the command:

```
# /etc/init.d/ssh-server-g3 start
```

## Tip

On Solaris, it is recommended that you raise the maximum open files limit. The default limit for open files per process is set to 256, but it is too low for Tectia Server that will receive lots of connections. The servant may run out of file descriptors causing the connections to fail.

How much the maximum open files limit must be raised, depends on the system and the number of servants running; 8192 should be sufficient in most cases.

To set the maximum open files limit to 8192, before starting **ssh-server-g3**, run this command in shell:

# ulimit -n 8192

The default limit set for open files varies between operating system versions. Refer to the instructions of your operating system for more information.

In case you want to use the BSM to record Secure Shell log-in and log-out events, see also Section 6.2.3.

## 2.2.5 Installing on Windows

The Windows installation package is provided in the MSI (Windows Installer) format for Microsoft Windows versions running on the 64-bit (x86-64) platform architecture. Tectia Server installation packages can be used to install also Tectia Client.

The installation package is a zip file containing the Tectia Client/Server license files and the executable Windows Installer (MSI) packages.

You must have administrator rights to install Tectia Client/Server on Windows.

For Tectia Client/Server to be fully functional after installation, you must restart the computer.

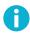

#### Note

If you do not restart the computer after installing Tectia Server, the server will run with the following limitations in the authentication of local users and domain users from one-way trusted domains:

- Public-key authentication will not work.
- Certificate authentication, keyboard-interactive submethods RADIUS and RSA SecurID, and host-based authentication will only work if the password cache (see Section 4.1.5) is enabled and the user's password is stored in the cache.
- Authentication selectors of type User group (user-group) and Administrator (userprivileged) will not work. (For more information on selectors, see the section called "Editing Selectors".)

Tectia Server will write warning messages into the Windows Event Log. Use the Windows Event Viewer to examine the log contents (On the **Tectia Server Configuration** tool's **Tectia Server** page, click the **View Event Log** button.

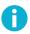

### Note

Tectia Server cannot be installed on file systems that do not support permissions (for example, FAT16 or FAT32). The hard disk partition where Tectia Server is installed must use the NTFS file system.

The installation is carried out by a standard installation wizard. The wizard will prompt you for information and will copy the program files, install the services, and generate the host key pair for the server.

To install Tectia Server and (optionally) Tectia Client on Windows, follow the instructions below:

- 1. Make sure no other software is using port 22 (Tectia Server default listen port). Stop any competing server software or change their listen port. Also make sure the firewall is open for incoming connections to TCP port 22.
- 2. Extract the contents of the installation zip file to any temporary location.
- 3. Locate the correct Windows Installer file ssh-tectia-server-<version>-windows-<platform>.msi, where:
  - <version> shows the Tectia Client/Server release version and build number, for example 6.6.2.123.
  - *<platform>* shows the platform architecture x86\_64 for 64-bit Windows versions.
- 4. Double-click the installation file, and the installation wizard will start.

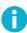

#### Note

The license files will be imported automatically when you extract the contents of the .zip package before running the .msi installer.

If you run the .msi installer directly from the .zip package, you need to manually import the license files (sts66.dat for Tectia Server and stc66.dat for Tectia Client) after completing the installation. The installation wizard will show an error message about missing license files, and when you attempt to start Tectia Client/Server, you are prompted to import the license(s) manually to the license directory:

• "C:\Program Files (x86)\SSH Communications Security\SSH Tectia\SSH Tectia AUX\licenses" on 64-bit Windows versions

On Windows 10, Tectia packages downloaded via browser may trigger a *Windows protected your PC* warning. In such cases, proceed with the installation by clicking **More info** and **Run anyway**.

5. Follow the wizard through the installation steps and fill in information as requested.

The installation wizard will display options Typical, Custom and Complete.

If you do not want to install both Tectia Server and Client, select **Custom** and choose which product components you wish to install.

The server host key is generated during the installation.

- 6. When the installation has finished, click Finish to exit the wizard.
- 7. Fresh installation always requires restarting the computer. In case you were performing an upgrade, a restart is not necessarily required.
- 8. Restart the computer.

Tectia Server will start automatically every time the computer is started, and it stays running in the background. Tectia Server displays no icons on the desktop, but you can see it listed in the Windows **Start**  $\rightarrow$  **Programs** menu.

In case the server does not (re)start automatically, you can start it manually according to the instructions given in Section 3.1.3.

#### **Silent Installation**

Tectia Server can also be installed silently on a server host. Silent (non-interactive) installation means that the installation procedure will not display any user interface and will not ask any questions from the user. This option is especially useful for system administrators, as it allows remotely-operated automated installations.

In silent mode, Tectia Server is installed with the default settings and without any additional features.

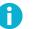

## Note

After Tectia Server has been installed, it is automatically restarted.

The following command can be used to install Tectia Server silently:

```
msiexec /q /i ssh-tectia-server-<version>-windows-<platform>.msi INSTALLDIR="<path>"
```

In the command:

- *<version>* shows the current version of Tectia Server, for example 6.6.2.123.
- *<platform>* shows the platform architecture x86\_64 for 64-bit Windows versions.
- *<path>* is the path to the desired installation directory. If the INSTALLDIR variable is omitted, Tectia Server is installed to the default location.

The above command installs all features available in the Tectia Server installer, including Tectia Client. If you wish to install only Tectia Server, use the ADDLOCAL property as follows:

```
msiexec /q /i ssh-tectia-server-<version>-windows-<platform>.msi ADDLOCAL=tectia_server \
INSTALLDIR="<path>"
```

It is also possible to use the Tectia Server installer to install only Tectia Client:

```
msiexec /q /i ssh-tectia-server-<version>-windows-<platform>.msi ADDLOCAL=tectia_client \
INSTALLDIR="<path>"
```

## 2.3 Removing the Tectia Server Software

This section gives instructions on removing Tectia Server from the supported operating systems.

### Note

The uninstallation procedure removes only the files that were created when installing the software. Any configuration files and host keys have to be removed manually.

#### 2.3.1 Removing from AIX

To remove Tectia Server from an AIX environment, follow the instructions below:

1. Stop Tectia Server by using the System Resource Controller (SRC) of the operating system:

# stopsrc -s ssh-tectia-server

2. Remove the installation by issuing the following command with root privileges:

# installp -u SSHTectia.Server

3. If you want to remove also the components that are common with Tectia Client or ConnectSecure, give the following command:

# installp -u SSHTectia.Common

Note that removing the common components disables Tectia Client or ConnectSecure, if it has been installed on the same host.

#### 2.3.2 Removing from HP-UX

To remove Tectia Server from an HP-UX environment, follow the instructions below:

1. Stop Tectia Server with the following command:

```
# /sbin/init.d/ssh-server-g3 stop
```

2. Remove the installation by issuing the following command with root privileges:

# swremove SSHG3server

3. If you want to remove also the components that are common with Tectia Client or ConnectSecure, give the following command:

# swremove SSHG3common

Note that removing the common components disables Tectia Client or ConnectSecure, if it has been installed on the same host.

#### 2.3.3 Removing from Linux

To remove Tectia Server from a Linux environment, follow the instructions below:

```
1. Log in as root user.
```

- 2. Stop Tectia Server.
  - Using Tectia Server control utility:

# ssh-server-ctl stop

• Or on Linux with systemd:

# systemctl stop ssh-server-g3

• Or on Linux without systemd:

# /etc/init.d/ssh-server-g3 stop

3. Remove the installation by giving the following command:

# rpm -e ssh-tectia-server

4. If you want to remove also the components that are common with Tectia Client or ConnectSecure, give the following command:

# rpm -e ssh-tectia-common

Note that removing the common components disables Tectia Client or ConnectSecure, if it has been installed on the same host.

#### **2.3.4 Removing from Solaris**

To remove Tectia Server from a Solaris environment, follow the instructions below:

1. Stop Tectia Server with the following command:

# /etc/init.d/ssh-server-g3 stop

2. Remove the installation by issuing the following command with root privileges:

# pkgrm SSHG3srvr

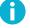

#### Note

Tectia Server needs to be uninstalled separately from each local zone, if it has been installed to all zones by installing into the global zone.

3. If you want to remove also the components that are common with Tectia Client or ConnectSecure, give the following command:

# pkgrm SSHG3cmmn

Note that removing the common components disables Tectia Client or ConnectSecure, if it has been installed on the same host.

#### 2.3.5 Removing from Windows

To remove Tectia Server from a Windows environment, follow the instructions below:

- 1. From the Windows Start menu, open the Control Panel and click Programs and Features.
- 2. From the program list, select Tectia Server and click Uninstall.

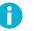

### Note

If you have installed Tectia Client together with Tectia Server, uninstalling Tectia Server will also remove Tectia Client.

3. Click Yes to confirm.

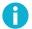

## Note

The uninstallation procedure removes only the files that were created when installing the software. Any configuration files and host keys have to be removed manually.

## 2.4 Files Related to Tectia Server

This section lists the default locations where you will find the installed executables, configuration files, key files, the license file, and the user-specific configuration files after the installation phase.

The required file permissions (read and write rights) are also listed and marked:

MUST if security is compromised if these permissions are incorrect.

SHOULD if security is not be compromised, but incorrect permissions would give away information.

#### 2.4.1 File Locations and Permissions on Unix

On Unix platforms, the Tectia Server files are located in the following directories and the named file permissions are required for them:

• /etc/ssh2

Writable to *root* (must). Readable to *world*. The /etc/ssh2 directory is created with the correct permissions during installation.

• /etc/ssh2/ssh-server-config.xml: the server configuration file (see ssh-server-config(5))

Writable to root (must). Readable to world.

• /etc/ssh2/ssh-server-config-default.xml: a sample file that shows the hardcoded system defaults of the server configuration

- /etc/ssh2/ssh-server-config-example.xml: a sample file with useful examples for the server configuration
  - /opt/tectia/share/auxdata/ssh-server-ng: the server configuration file DTD directory
- /etc/ssh2/hostkey: the default server host private key file

Writable to root (must). Readable to root (must).

• /etc/ssh2/hostkey.pub: the default server host public key file

Writable to root (should). Readable to world.

- /etc/ssh2/licenses: the license file directory (see Section 2.1.3)
- /etc/ssh2/trusted\_hosts: the directory for host public keys that are trusted for host-based authentication (see Section 5.8)

Writable to root (must). Readable to root (should).

• /var/opt/tectia/random\_seed: the seed file for the random number generator

Writable to *root* (must). Readable to *root* (must). Set the permissions read/writable to *root* at each update.

- /opt/tectia/sbin: the system binaries such as ssh-server-g3 and its control utility ssh-server-ctl
- /opt/tectia/bin: the user binaries such as ssh-keygen-g3
- /opt/tectia/man: Tectia Server man pages
- /opt/tectia/libexec: library binaries
- /opt/tectia/lib/sshsecsh: library binaries

The user-specific configurations are stored in each user's \$HOME/.ssh2 directory.

Writable to *user* (must). Readable to *user* (should). The permission checking can be changed with configuration setting <auth-file-modes mask-bits="XXX"/>.

In the \$HOME/.ssh2 directory:

- \$HOME/.ssh2/authorized\_keys: the default directory for user public keys that are authorized for login
- \$HOME/.ssh2/authorization: (optional) the default authorization file for user public keys

## 2.4.2 File Locations on Windows

On Windows, the default installation directory (<INSTALLDIR>) for Tectia products is:

• "C:\Program Files (x86)\SSH Communications Security\SSH Tectia" on 64-bit Windows versions

On Windows, the Tectia Server files are located in the following directories:

• "<INSTALLDIR>\SSH Tectia Server": system binaries such as ssh-server-g3.exe

"<INSTALLDIR>\SSH Tectia Server\ssh-server-ctl.exe": server control utility command-line tool

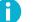

## Note

To use the server control utility, the *Windows PowerShell* or cmd.exe has to be started with *Run as Administrator* and the control utility executed from its install directory "<INSTALLDIR>\SSH Tectia Server\", for example .\ssh-server-ctl.exe status

"<INSTALLDIR>\SSH Tectia Server\ssh-server-config.xml": server configuration file (see ssh-server-config(5))

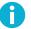

#### Note

For the server (and its configuration tool) to start, the configuration file must have correct permissions. Make sure that the owner of the file is a member of the *Administrators* group, only *Administrators* and *SYSTEM* may have full control of the file, *Users* are not allowed to modify the file, and other accounts do not have access to the file.

- "<INSTALLDIR>\SSH Tectia Server\ssh-server-config-default.xml": sample file that shows the hardcoded system defaults of the server configuration
- "<INSTALLDIR>\SSH Tectia Server\ssh-server-config-example.xml": sample file that shows useful examples for the server configuration
- "<INSTALLDIR>\SSH Tectia Server\hostkey": default server host private key file
- "<INSTALLDIR>\SSH Tectia Server\hostkey.pub": default server host public key file
- "<INSTALLDIR>\SSH Tectia Server\random\_seed": the seed file for the random number generator
- "<INSTALLDIR>\SSH Tectia Server\trusted\_hosts": directory for host public keys that are trusted for host-based authentication (see Section 5.8)

"<INSTALLDIR>\SSH Tectia AUX": auxiliary binaries such as ssh-keygen-g3.exe

• "<INSTALLDIR>\SSH Tectia AUX\ssh-server-ng": server configuration file DTD directory

• "<INSTALLDIR>\SSH Tectia AUX\licenses": license file directory (see Section 2.1.3)

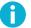

### Note

Users that log on to SSH server require **Read & execute** permissions for the following files in the folder <INSTALLDIR>\SSH Tectia AUX:

- i18n\_icu.dll
- icudt40.dll
- icuuc40.dll

In addition, a system library file is copied to a Windows directory:

• "C:\WINDOWS\system32\sshdap.dll": library file for SSH-specific domain authentication package (DAP)

Figure 2.2 shows the Tectia directory structure when also Tectia Client has been installed on the same machine.

| C:\Program Files\SSH Com     | nmui | nications Security\SSH Tee | ctia       |                  | 🗖 🔲 🗙       |
|------------------------------|------|----------------------------|------------|------------------|-------------|
| File Edit View Tools Help    |      |                            |            | 0==              |             |
| Organize  Include in library | Sha  | re with 🔻 🛛 Burn           | New folder | :== •            | • 🛄 😢       |
| SSH Communications Security  | *    | Name                       | Size       | Date modified    | Туре        |
| SSH Tectia                   |      | 🚡 SSH Tectia AUX           |            | 10/04/2011 09:29 | Cile felder |
| SSH Tectia AUX               |      |                            |            | 19/04/2011 08:38 | File folder |
| SSH Tectia Broker            |      | 🃗 SSH Tectia Broker        |            | 19/04/2011 08:38 | File folder |
| SSH Tectia Client            |      | 뷀 SSH Tectia Client        |            | 19/04/2011 08:38 | File folder |
|                              |      | SSH Tectia Server          |            | 18/04/2011 14:22 | File folder |
| SSH Tectia Server            | -    | -                          |            |                  |             |

### Figure 2.2. The Tectia directory structure on Windows

The user-specific configurations are stored in each user's own directory:

- %USERPROFILE%\.ssh2\authorized\_keys\: the default directory for user public keys that are authorized for login
- %USERPROFILE%\.ssh2\authorization: (*optional*) the default authorization file for user public keys.

### 2.4.3 Registry Keys on Windows

On Windows, the Tectia Server installation creates the following registry keys:

- HKCU\SOFTWARE\SSH Communications Security\SSH Tectia\KeyPaths
- HKLM\SOFTWARE\SSH Communications Security\SSH Tectia Server

- HKLM\SOFTWARE\Wow6432Node\SSH Communications Security\SSH Tectia (on x64 architecture, only)
- HKLM\SOFTWARE\Wow6432Node\SSH Communications Security\SSH Tectia Server (on x64 architecture, only)
- HKLM\SYSTEM\CurrentControlSet\Services\SSHTectiaServer
- HKLM\SYSTEM\CurrentControlSet\Services\EventLog\Application\SSH Tectia SFT Server
- HKLM\SYSTEM\CurrentControlSet\Services\EventLog\Application\SSH Tectia Server
- HKLM\SYSTEM\CurrentControlSet\Control\Lsa
- HKLM\SYSTEM\CurrentControlSet\Control\Session Manager

# **Chapter 3 Getting Started**

This chapter provides information on how to get started with Tectia Server software after it has been successfully installed.

The default configuration of Tectia Server is usable in most environments. For advice on configuring the servers, see Chapter 6, Chapter 7, and Chapter 8.

Before you proceed, see general Tectia product information in *Tectia Client/Server Product Description* (a separate document).

### 3.1 Starting and Stopping the Server

Tectia Server is started automatically after installation and at boot time. Tectia Server uses a distributed architecture where the master server process launches several servant processes that handle the actual connections. The number of servants per master server process is configurable within certain limits. See Section 4.1.2.

### 3.1.1 Starting and Stopping on AIX

If the server needs to be started or stopped manually on AIX platforms, use the System Resource Controller (SRC) of the operating system.

To start Tectia Server, enter command:

startsrc -s ssh-tectia-server

To stop Tectia Server, enter command:

stopsrc -s ssh-tectia-server

On AIX, using **startsrc** starts two ssh-server-g3 processes. One process is so-called service launcher that interfaces with the SRC and the actual SSH server process. By using a separate service launcher, the SRC is able to start a new server process in the case that old server process has been stopped but it is still serving open connections.

You can also use **ssh-server-ctl** (Tectia Server control utility) to start and stop the server, but it will actually call the AIX system resource controller.

To start Tectia Server with the control utility, enter:

ssh-server-ctl start

To stop Tectia Server with the control utility, enter:

ssh-server-ctl stop

### 3.1.2 Starting and Stopping on Other Unix Platforms

To manually start, stop, or restart the server:

• On Linux with systemd:

# systemctl [command] ssh-server-g3

• On Solaris, and Linux without systemd:

```
# /etc/init.d/ssh-server-g3 [command]
```

• On HP-UX:

# /sbin/init.d/ssh-server-g3 [command]

The command can be:

#### start

Start the server.

### stop

Stop the server. Existing connections stay open until closed from the client side.

#### restart

Start a new server process. Existing connections stay open using the old server process. The old process is closed after the last old connection is closed from the client side.

#### reload

Reload the configuration file. Existing connections stay open.

### 3.1.3 Starting and Stopping on Windows

There are several ways to start and stop Tectia Server on Windows. Select a suitable method from below.

#### Using the Services Console:

- 1. From the Start menu, open the Windows Control Panel and double-click Administrative Tools.
- 2. Double-click Services. The Services console opens.

| File Action View   | Help  |            |               |         |              |               |
|--------------------|-------|------------|---------------|---------|--------------|---------------|
| 🗢 🄿 🗖 📴 🛛          | à 🖻 🛛 | ? 🖬 🕨 🗖    | II IÞ         |         |              |               |
| 🎑 Services (Local) | Name  | ×          | Description   | Status  | Startup Type | Log On As     |
|                    | 🔅 Tec | tia Server | Tectia Server | Started | Automatic    | Local Syste   |
|                    | 0,    | Start      | Provides Tel  |         | Manual       | Network S     |
|                    | 0,    | Stop       | Provides us   | Started | Automatic    | Local Syste   |
|                    | Q.    | Pause      | Provides or   |         | Manual       | Local Service |
|                    | Q.    | Resume     | Enables acc   |         | Manual       | Local Service |
|                    | Q.    |            | Allows UPn    |         | Manual       | Local Service |
|                    | Q.    | Restart    | This service  | Started | Automatic    | Local Syste   |
|                    | 0,    | All Tasks  | Enables Win   | Started | Manual       | Local Service |
|                    | 0,    |            | Manages au    | Started | Automatic    | Local Service |
|                    | 0,    | Refresh    | Manages au    | Started | Automatic    | Local Syste   |
|                    | 0,    | Properties | Provides Wi   |         | Manual       | Local Syste   |
|                    | 0,    | roperties  | The Windo     |         | Manual       | Local Syste   |
|                    | 0.    | Help       | Securely en   |         | Manual       | Local Syste   |

# Figure 3.1. Starting and stopping Tectia Server from the Windows Services console

3. From the list, right-click on Tectia Server. From the shortcut menu, you can now **Start**, **Stop**, **Pause**, **Resume**, or **Restart** the server.

If the server is paused, the existing connections will stay open but the server will not accept new connections.

### Using the Tectia Server Configuration GUI:

- 1. Open the Tectia Server Configuration GUI.
- 2. Click the **Start Server** button or **Stop Server** button. The button name and the function changes according to the state of the Server.

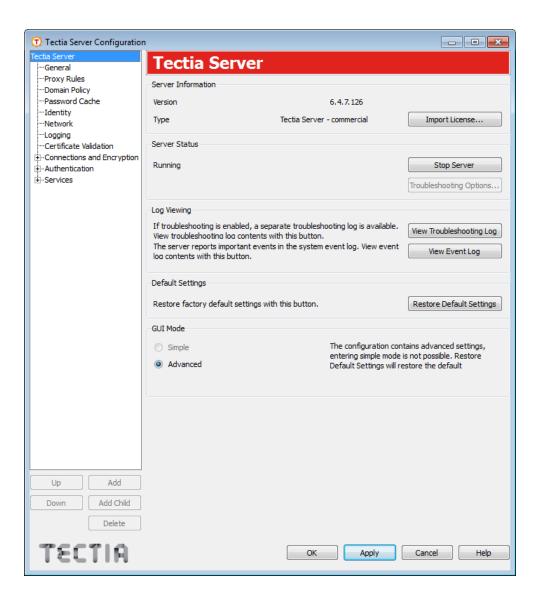

Figure 3.2. Using Tectia Server Configuration GUI to start and stop the Server

# **Chapter 4 Configuring Tectia Server**

Tectia Server uses an XML-based configuration file ssh-server-config.xml that allows flexible implementation of real-life enterprise security policies.

The configuration file can be used to define settings with values that are different from the factory-set default values. When the configuration file has been created, the values of elements included in the file will override the default values of those elements. Any elements not included in the configuration file will use the hard-coded default values.

You can view the default values in the ssh-server-config-default.xml file that is stored in /etc/ ssh2/ on Unix and in <INSTALLDIR>\SSH Tectia Server\ on Windows. The default configuration file is not read by Tectia Server, but it shows the hardcoded system defaults.

Tectia Server also includes an example file ssh-server-config-example.xml that contains a useful example configuration with explanations of the options. The example file is located in the same directory as the default configuration file.

On Windows, you can use the **Tectia Server Configuration** tool to edit the configuration (see Section 4.1). The ssh-server-config.xml configuration file can also be edited with an XML editor or ASCII text editor directly in XML format (see Section 4.2).

After editing the configuration file, in most cases it is enough to reconfigure the server, but changing the listener ports or the FIPS-mode settings requires restarting the server. On Windows, reconfiguration happens when you click **Apply** or **OK**. On Unix, to make Tectia Server re-read its configuration, you can use the ssh-server-ctl(8). For instructions on restarting the server, see Section 3.1.

### 4.1 Tectia Server Configuration Tool

The easiest way to configure the server is to use the **Tectia Server Configuration** tool. Start the program by clicking the **Tectia Server Configuration** icon in the **Tectia Server** program group (or by running the ssh-server-gui.exe program located in the installation directory on Windows).

The **Tectia Server Configuration** tool displays the settings in a tree structure. Select the desired configuration page by clicking the list displayed on the left. The order of settings in the **Tectia Server Configuration** tool follows the same logic that is used in setting up a Secure Shell connection:

- 1. The settings related to the server's own configuration are made with the following configuration pages:
  - Tectia Server (see Section 4.1.1)
  - General (see Section 4.1.2)
  - **Proxy Rules** (see Section 4.1.3)
  - **Domain Policy** (see Section 4.1.4)
  - Password Cache (see Section 4.1.5)
  - Identity (see Section 4.1.6)
  - Network (see Section 4.1.7)
  - Logging (see Section 4.1.8)
  - Certificate Validation (see Section 4.1.9).
- 2. After the client has initiated a connection to the server, the server checks whether connections from the client address are allowed. The client and server perform key exchange where the server authenticates itself to the client, and ciphers, KEXs and MACs are selected for the connection. The related configuration settings are made with the **Connections and Encryption** configuration page (see Section 4.1.11).
- 3. The server requests the user to authenticate itself to the server. The server may offer a selection of authentication methods or require several authentication methods to be passed in succession. The configuration settings related to authentication are made with the **Authentication** configuration page (see Section 4.1.12).
- 4. The server determines the services the client is allowed to use. The related configuration settings are made with the **Services** configuration page (see Section 4.1.13).

For troubleshooting instructions, see also Chapter 9.

### 4.1.1 Tectia Server

The **Tectia Server** page allows you to start and stop the server, adjust troubleshooting settings, view the event log, restore the settings to their default values, and select the GUI mode (simple or advanced).

| 🗊 Tectia Server Configuration             | n                                                                                                    |                                                       |
|-------------------------------------------|----------------------------------------------------------------------------------------------------|-------------------------------------------------------|
| Tectia Server<br>General                  | Tectia Server                                                                                                    |                                                       |
| ····Proxy Rules<br>····Domain Policy      | Server Information                                                                                                    |                                                       |
| Password Cache                            | Version 6.4.7.126                                                                                                    |                                                       |
| Identity<br>Network                       | Type Tectia Server - commercial                                                                                                   | Import License                                        |
| ····Logging<br>····Certificate Validation | Server Status                                                                                                    |                                                       |
| ⊕-Connections and Encryption              |                                                                                                    | Charles Commen                                        |
| Authentication     F. Services            | Running                                                                                                    | Stop Server                                           |
| _                                         |                                                                                                    | Troubleshooting Options                               |
|                                           | Log Viewing                                                                                                    |                                                       |
|                                           | If troubleshooting is enabled, a separate troubleshooting log is available<br>View troubleshooting log contents with this button. | View Troubleshooting Log                              |
|                                           | The server reports important events in the system event log. View ever<br>log contents with this button.                          | New Event Log                                         |
|                                           |                                                                                                    |                                                       |
|                                           | Default Settings                                                                                                    |                                                       |
|                                           | Restore factory default settings with this button.                                                                                | Restore Default Settings                              |
|                                           | GUI Mode                                                                                                    |                                                       |
|                                           |                                                                                                    | contains advanced settings,                           |
|                                           |                                                                                                    | de is not possible. Restore<br>Il restore the default |
|                                           |                                                                                                    |                                                       |
|                                           |                                                                                                    |                                                       |
|                                           |                                                                                                    |                                                       |
|                                           |                                                                                                    |                                                       |
|                                           |                                                                                                    |                                                       |
| Up Add                                    |                                                                                                    |                                                       |
| Down Add Child                            |                                                                                                    |                                                       |
| Delete                                    |                                                                                                    |                                                       |
| -                                         |                                                                                                    |                                                       |
| TECTIA                                    | OK Apply                                                                                                    | Cancel Help                                           |

### Figure 4.1. Tectia Server Configuration - Tectia Server page

#### **Server Information**

The server version and the license type (commercial or evaluation) are shown at the top of the page.

If a valid license file cannot be found, the text "**License not available**" is shown in place of the server and license type. The server will not start without a license file. For more information, see Section 2.1.3.

### **Server Status**

The server status is displayed on the left. The status can be either **Stopped**, **Starting**, **Running**, **Stopping**, **Paused**, **Pausing**, **Continuing**, or **Failure**. To start or stop the server, click the **Start Server/Stop Server** button.

When the server is stopped, clicking the **Troubleshooting Options** button opens a dialog box where you can set the server to run in troubleshooting mode.

| Troubleshooting Options                                                                                                    |
|----------------------------------------------------------------------------------------------------|
| Edit troubleshooting mode settings.                                                                                              |
| Server                                                                                                    |
| Run server in troubleshooting mode                                                                                               |
| Troubleshooting string 2                                                                                                    |
| If troubleshooting is enabled, the troubleshooting log can be viewed by<br>clicking "View Troubleshooting Log" on the main page. |
|                                                                                                    |
|                                                                                                    |
|                                                                                                    |
| OK Cancel                                                                                                    |

### Figure 4.2. Editing troubleshooting options

To run the server in troubleshooting mode, select the check box and enter a troubleshooting string. The string can be a number from 1 to 99 (the default is *2*). The higher the number, the more detailed troubleshooting output is generated.

When the server is started again, the troubleshooting log can be viewed by clicking **View Troubleshooting Log**.

### Log Viewing

When the server is running in troubleshooting mode, the log can be viewed by clicking **View Troubleshooting Log**. This opens a separate window where the log is displayed. The log is displayed from the moment the window is opened.

|           |             |              |                  |                |                   | server.c:6215: A  |
|-----------|-------------|--------------|------------------|----------------|-------------------|-------------------|
|           |             |              |                  |                |                   | server.c:6215: A  |
|           |             |              |                  |                |                   | server.c:6215: A  |
| [Apr 14 0 | 9:15:02] 25 | 28 14/04/201 | 1 09: 15:01:993  | SecShServerRu  | leEngine/secsh_   | server.c:6215: A  |
| [Apr 14 0 | 9:15:02] 25 | 28 14/04/201 | 1 09: 15:02: 102 | SecShServerRu  | leEngine/secsh_   | server.c:6215: A  |
| [Apr 14 0 | 9:15:02] 25 | 28 14/04/201 | 1 09:15:02:212   | SecShServerRu  | leEngine/secsh_   | server.c:9167: U  |
| [Apr 14 0 | 9:15:02]25  | 28 14/04/201 | 1 09:15:02:212   | SecShServant/  | ssh-slvsrv-ng.c:9 | 35: Waiting for s |
| [Apr 14 0 | 9:15:02] 34 | 72 SSH DEBUG | : Domain: NT /   | UTHORITY       | -                 | -                 |
| [Apr 14 0 | 9:15:02 34  | 72 14/04/201 | 1 09:15:02:430   | SecShServer/s  | sh-server-ng.c:3  | 909: Changing se  |
| [Apr 14 0 | 9:15:02] 34 | 72 LOG EVENT | daemon,noti      | e): 102 Server | running           |                   |
|           |             | _            |                  |                |                   |                   |

### Figure 4.3. Viewing troubleshooting log

In the log window, you can select the text normally and copy it to clipboard. If you want the whole log saved to a file, click **Log to a File**, and define the file name and location. To clear the log window, click **Clear log**. To close the window, click **Close**.

Note that closing the window does not affect the mode the server is running in. Reopening the window will again display the log from the moment of opening.

Important events are logged in the system event log. Click the **View Event Log** button to launch the **Event Viewer** program that allows you to examine the log contents. For more information, see Section 6.2.

#### **Default Settings**

To discard any changes you have made to the configuration settings and restore the factory default values, click the **Restore Default Settings** button and click **OK** in the confirmation dialog.

Note that the settings will not revert back to the previously saved values, but to the initial values that are built into the program.

#### **GUI Mode**

The Tectia Server Configuration tool can be run in two GUI modes: Simple and Advanced.

In the simple GUI mode, you cannot add multiple rules under the **Connections and Encryption**, **Authentication**, and **Services** pages, and the **Selector** tabs are not available. The same connection, authentication, and service rules are applied to all users. If you have already defined selectors or added several rules, you cannot enter simple mode. Clicking **Restore Default Settings** will restore the default configuration and allow entering simple mode again.

In the advanced mode, all settings in the GUI are available. You can add several rules under **Connections and Encryption**, **Authentication**, and **Services** pages and define selectors for them. See Section 4.1.11, Section 4.1.12, and Section 4.1.13,.

### 4.1.2 General

The **General** page contains the general server settings, for example, the maximum number of connections and processes, settings for load control, FIPS mode, and banner message.

| 4 Textia Server       General         Proxy Rules       Configure general server settings.         Domain Policy       Password Cache         Identity       Natimum number of connections         256                                                                                                    | (i)                                                    |                                                                                                    |                                                                                                    | Tectia Server Configuration                                                                                                    | _ 🗆 🗙 |
|----------------------------------------------------------------------------------------------------|--------------------------------------------------------|----------------------------------------------------------------------------------------------------|----------------------------------------------------------------------------------------------------|----------------------------------------------------------------------------------------------------|-------|
| Login grace time (seconds)       600         User configuration directory       Browse         Windows logon type       Interactive         Resolve client hostname       yes         Windows terminal mode       Console         Network address family       inet         User started processes       Terminate on session dose         User Account Control       Image: Allow elevation. This setting only affects password-based authentication methods. | ✓ Tecti<br>P<br>D<br>F<br>III<br>N<br>C<br>C<br>C<br>C | Seneral<br>Proxy Rules<br>Domain Policy<br>Password Cache<br>dentity<br>Vetwork<br>Logging<br>Certificate Validation<br>Connections and E<br>Authentication | General<br>Configure general server settings.<br>Maximum number of connections<br>Total number of connections<br>Maximum number of processes<br>Load Control<br>Discard limit<br>White list size | 256<br>40<br>✓ Enable<br>230<br>1000<br>Operate in FIPS mode.<br>In the FIPS mode, the cryptographic operations are performed according to the rules of |       |
|                                                                                                    | Up                                                     | Add                                                                                                    | Login grace time (seconds)<br>User configuration directory<br>Windows logon type<br>Resolve client hostname<br>Windows terminal mode<br>Network address family<br>User started processes         | Interactive                                                                                                    |       |

Figure 4.4. Tectia Server Configuration - General page

#### Maximum number of connections / Total number of connections / Maximum number of processes

Tectia Server uses a distributed architecture where the master server process launches several servant processes that handle the actual client connections. The server's total number of connections is the number of connections multiplied by the number of processes.

Limiting the maximum number of connections is useful in systems where system overload may be caused by a high load in the server program when opening new connections.

**Maximum number of connections** defines the maximum number of client connections allowed per servant. The default (and recommended) value is 256.

**Total number of connections** defines the maximum number of connections that a servant will handle before the server should start a new servant in its place. The allowed value range is 1-4,000,000,000. If no value is given (default), the servant-lifetime functionality will be disabled and the servants are never retired. This corresponds to the servant-lifetime element in the server configuration file (see servant-lifetime).

**Maximum number of processes** defines the maximum number of servant processes the master server will launch. The value range is 1 to 2048. The default (and recommended) value is 40.

The maximum number of connections a server can handle depends on system resources, including the maximum number of open file descriptors, the maximum number of processes available to a single user, the maximum number of available PIDs, and the amount of memory available.

#### Load Control / Discard limit / White list size

**Load Control** defines settings for keeping Tectia Server working when the load is high, that is, the number of current connections is near the maximum allowed number of connections. High load might be caused by a connection flood denial-of-service attack that tries to make the server unavailable to its intended users by using so much of its resources that normal service is disrupted. Load control is enabled by default. To disable load control, clear the **Enable** check box.

### Note

Ĭ

If Maximum number of connections is set to 1, load control will be disabled.

Load control is implemented by keeping a "white list" of the IP addresses of connections that have had a successful authentication. When Tectia Server starts, the white list is empty. When the server's load is high, connections from IP addresses that are not on the white list (that is, connections that have not recently had a successful authentication) are discarded.

When the number of a servant's concurrent connections is not higher than the value of **Discard limit**, the servant accepts connections from any IP address. When the number of a servant's concurrent connections exceeds the **Discard limit**, only connections from IP addresses that are on the server's white list are accepted. If existing servants cannot accept any more connections, but the **Maximum number of processes** (that is, the maximum number of servant processes the master server will launch) limit has not been reached, the server launches a new servant process which will accept new connections.

The allowed value range for **Discard limit** is 1 to **Maximum number of connections** - 1. The default value is 90 percent of the value of **Maximum number of connections**.

White list size specifies the number of IP addresses on the server's white list. The allowed value range is 1 to 10000. The default value is 1000.

### **Cryptographic library**

Tectia Client, ConnectSecure, and Server can be operated in FIPS mode, using a version of the cryptographic library that has been certified according to the Federal Information Processing Standard (FIPS) 140-2.

The full OpenSSL cryptographic library is distributed with Tectia Server. This OpenSSL FIPScertified cryptographic library is used to provide the classes of functions listed in the following tables.

The functions from the OpenSSL 3.0.5 5 Jul 2022 (FIPS provider: 3.0.0) used on Linux, Windows, and Solaris are listed in Table 4.1.

| API            | Description                  | Functions from OpenSSL |
|----------------|------------------------------|------------------------|
| Random numbers | AES/CTR DRBG based on        | RAND_bytes, RAND_add   |
|                | NIST SP800-90A is used from  |                        |
|                | the OpenSSL library.         |                        |
| Ciphers        | aes-ecb, aes-cbc, aes-ofb,   | EVP_CIPHER_*           |
|                | aes-ctx, aes-gcm 3des-       |                        |
|                | (ecb,cbc,cfb,ofb)            |                        |
| Math library   | Bignum math library used by  | BN_*                   |
|                | OpenSSL.                     |                        |
| Diffie Hellman |                              | EVP_PKEY_* (DH and     |
|                |                              | ECDH)                  |
| Hash functions | Variants: sha1[verify only], | EVP_MD_*               |
|                | sha224, sha256, sha384,      |                        |
|                | sha512                       |                        |
| Public Key     | Variants: RSA, DSA, ECDSA,   | EVP_PKEY_*             |
|                | Ed25519, Ed448               |                        |

Table 4.1. APIs used from the OpenSSL cryptographic library version 3.0.0

No certificate functions are used from the OpenSSL library. Tectia provides its own certificate libraries.

Select the **Operate in FIPS Mode** check box to use the FIPS-certified version of the SSH cryptographic library. Clear the check box to use the standard (default) SSH cryptographic library.

## 8

Tectia Server has to be restarted after changing the FIPS-mode setting. Extra checks are done when starting Tectia Server and Connection Broker in the FIPS mode due to the

Note

OpenSSL FIPS crypto library health check. This will lead to a noticeable delay in the start of the process on slow machines.

### Banner message file

To define a banner message file, click the **Browse** button on the right-hand side of the text field. The **Select File** dialog appears, allowing you to specify the desired file. You can also type the path and file name directly into the text field.

The message file is sent to the client before authentication. Note, however, that the client is not obliged to show this message.

#### Login grace time

Specify a time after which the server disconnects if the user has not successfully logged in. If the value is set to 0, there is no time limit. The default is 600 seconds.

#### User configuration directory

Specify a path to a directory from where Tectia Server looks for user-specific authorized public keys, if they are not stored to the default location. With this setting the administrator can control options that are usually controlled by the user. If no setting is given, the default setting will be used.

The default setting is %D/.ssh2, which expands to %USERPROFILE%\.ssh2 (usually "C:\Documents and Settings\<username>\.ssh2").

Enter the path as a pattern string which will be expanded by Tectia Server. The following pattern strings can be used:

- %D or %homedir% is the user's home directory
- %U or %username% is the user's login name

For Windows domain users:

- %U is expanded to domain.username
- %username% is expanded to domain\username

For local server machine users:

- %U is expanded to username
- %username% is expanded to username (without the domain prefix)
- %username-without-domain% is the user's login name without the domain part.

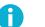

The **User configuration directory** setting will be read only if the **Authentication** view does NOT have anything set in the following settings under **Public-Key Authentication**:

Note

- Authorization file
- Authorized-keys directory
- OpenSSH authorized-keys file

For reference, see the section called "Parameters"

### Windows logon type

Specify what kind of user logon methods for the local host are accepted by Tectia Server. The defined logon type affects password authentication. Select a suitable value from the drop-down list: **Batch**, **Interactive**, **Network**, or **Network-Cleartext**. The default value is **Interactive**. Note that this setting only affects password-based authentication methods.

For example, to enable accounts that do not have the access right to log on locally, select Network.

For information on the attribute values, refer to Microsoft documentation on Windows logon types.

#### **Resolve client hostname**

Define whether Tectia Server should try to resolve the client host name from the client IP address during connection setup. By default, **yes** is selected and DNS lookups are used to resolve the client host name at connection time.

If you select **no**, client host name resolution is not attempted, but the IP address is used as the returned client host name. This is useful when you know that the DNS cannot be reached, and the query would cause just additional delay in logging in.

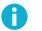

### Note

This attribute does not affect the resolution of TCP tunnel endpoints and Tectia Server will try to resolve the client host name when creating a TCP tunnel.

### Windows terminal mode

Define the mode of operation of a terminal session on the server side. The available values are **Console** and **Stream**.

If set to **Console** (default), the server reads the screen buffer in a loop and detects modifications based on current cursor location. If set to **Stream**, the server reads the stdout and stderr of **cmd.exe** as a stream of data, while providing basic facilities for command-line editing.

#### Network address family

Define the address family Tectia Server will use for incoming connections.

If set to **inet** (default), the server will accept only IPv4 incoming connections. If set to **inet6**, the server will accept only IPv6 incoming connections. If set to **Any**, the server will accept both IPv4

and IPv6 incoming connections, will resolve addresses of both families, and opens both IPv4 and IPv6 listeners for remote port forwarding.

### User started processes

Select the **Terminate on session close** check box to have all processes started by the user on the SSH terminal session terminated when the user logs off from the session. By default this is not enabled.

#### **User Access Control**

If **Allow elevation** is selected, users logging in with password authentication may retain any admin privileges associated with their accounts.

### 4.1.3 Proxy Rules

On the **Proxy Rules** page, you can define rules for HTTP or SOCKS proxy servers that Tectia Server uses when a client requests local port forwarding (local tunnel) to a third host.

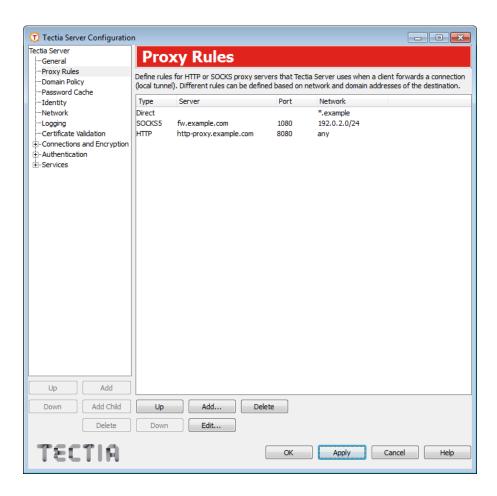

### Figure 4.5. Tectia Server Configuration - Proxy Rules page

To add a new proxy rule:

- 1. Click Add. The Proxy Rule dialog box opens.
- 2. Select the Type of the rule. The type can be Direct (no proxy), SOCKS4, SOCKS5, or HTTP.

| 🕤 Proxy | Rule    | ×            |
|---------|---------|--------------|
| Туре    | SOCKS5  | •            |
| Server  | fw.exam | ple.com      |
| Port    | 1080    |              |
| -Use fo | r       |              |
| © A     | ny      |              |
| N       | etwork  | 192.0.2.0/24 |
|         |         |              |
|         |         |              |
|         |         | OK Cancel    |

### Figure 4.6. Defining a proxy rule

For other types than direct, enter the proxy Server address and Port.

Select also whether the proxy rules applies to **Any** connection or only to connections to the specified **Network**. In the **Network** field, you can enter one or more conditions delimited by commas (, ). The conditions can specify IP addresses or DNS names.

The IP address/port conditions have an address pattern and an optional port range (ip\_pattern[:port\_range]).

The ip\_pattern may have one of the following forms:

- a single IP address x.x.x.x
- an IP address range of the form x.x.x.x-y.y.y.y
- an IP sub-network mask of the form x.x.x/y

The DNS name conditions consist of a host name which may be a regular expression containing the characters "\*" and "?" and a port range (name\_pattern[:port\_range]).

Click OK.

To edit a proxy rule, select a rule from the list and click Edit.

To delete a proxy rule, select a rule from the list and click **Delete**.

The rules are read from top down. Use the Up and Down buttons to change the order of the rules.

### **4.1.4 Domain Policy**

On the **Domain Policy** page you can define how Tectia Server handles the user name when a client user tries to log in without specifying the prefix (indicating a local or domain user account). This setting defines where the server will look for the user account, and how it will fill in the missing prefix part.

| Tectia Server Configuration                                                       |                                                                                                    |
|-----------------------------------------------------------------------------------|----------------------------------------------------------------------------------------------------|
| ctia Server<br>General                                                            | Domain Policy                                                                                                    |
| Proxy Rules<br>Domain Policy                                                      | Domain Locations                                                                                                    |
| ····Password Cache                                                                | Define the locations where Tectia Server searches for the user account when a user attempts logon without                  |
| ····Identity<br>····Network                                                       | specifying a domain or machine prefix. Locations are checked in top-down order.<br>Locations checked Locations not checked |
| ····Logging<br>····Certificate Validation                                         | Local machine()                                                                                                    |
| Cerinicate validation<br>Connections and Encryption<br>Authentication<br>Services | Default domain(SSH)                                                                                                    |
|                                                                                   | Domain Access with One-Way Trust Domain/user accounts SSH\sshadmin Add                                                     |
| Up Add<br>Down Add Child                                                          | Edt<br>Delete                                                                                                    |
| Delete                                                                            |                                                                                                    |
|                                                                                   |                                                                                                    |

On this page you can also define domain user accounts for domain access with one-way trust.

### Figure 4.7. Tectia Server Configuration - Domain Policy page

### **Domain Locations**

Tectia Server automatically lists all domains the local machine is part of, and places them in the **Locations not checked** field.

Move the relevant domains to the **Locations checked** field and arrange them to an order of preference. When a user logs in without a prefix, the user name is searched under the listed domains from top down. When a match is found, the rest of the domains are discarded. If no matching user accounts are found, authentication fails.

Option Default domain means that a user without a specified prefix will be treated as a domain user, and the default domain name of the local machine is added to the user name (username  $\rightarrow$  defaultdomain\_name\username).

Option Local machine means that a user without a specified prefix will be treated as a local user (username  $\rightarrow$  localmachine\_name\username).

You can move unwanted domains to the **Locations not checked** list. These domains are not checked when searching for the user account.

If nothing is defined in the **Locations checked** list, Tectia Server first checks if the user name is valid in the default domain, and if no match is found, the user will be treated as a local user with the local machine name as the prefix.

#### **Domain Access with One-Way Trust**

In Windows domains, you can configure Tectia Server for domain access with one-way trust. A one-way trust is a single, non-transitive trust relationship between two domains. In a one-way trust configuration between Tectia Server and a domain controller, the domain controller does not trust the Tectia Server process. The domain controller therefore refuses to give Tectia Server any information about the user that is trying to log on. Because Tectia Server does not know enough about the user, it refuses the logon procedure. You can use a domain user account to get this information from the domain controller.

Note that you can only define one domain user account per domain.

To add a new domain user account for domain access with one-way trust:

- 1. Click Add. The Domain user information dialog box opens.
- 2. Enter the **Domain**, **Username** and **Password** for the account. The password will be stored in the password cache (see Section 4.1.5). Click **OK**.

| 🗊 Domain  | user information                                                      |
|-----------|-----------------------------------------------------------------------|
|           | ess with one-way trust will be set for the following<br>rname account |
| Domain:   | SSH                                                                   |
| Username: | sshadmin                                                              |
| Password: | •••••                                                                 |
|           | OK Cancel                                                             |
|           |                                                                       |

### Figure 4.8. Adding a new domain\user account.

To edit an account, select the account from the Domain\user accounts list and click Edit.

To remove an account, select the account from the Domain\user accounts list and click Delete.

### 4.1.5 Password Cache

The **Password Cache** feature is for users who use public-key authentication to log on to Tectia Server on Windows and want to access network resources, for example, shared folders.

When enabled, the password cache stores users' passwords every time they log on to Tectia Server on Windows using password or keyboard-interactive password authentication.

When a user whose password is stored in the cache, logs on using public-key authentication, the password is taken from the cache and used for the logon. The password authentication is performed after the public-key authentication has been successfully completed. From operating system point of view, the user has been logged on using password, and this allows the user to access network resources.

The passwords are stored in encrypted format.

| 🕝 Tectia Server Configuratio              | n - • •                                                                                                    |
|-------------------------------------------|----------------------------------------------------------------------------------------------------|
| Tectia Server                             | Password Cache                                                                                                    |
| ···General<br>···Proxy Rules              | P                                                                                                    |
| Domain Policy                             | Cached passwords are used to enable access to network resources when the user is authenticated using<br>public-key authentication. |
| Password Cache<br>Identity                | Click Show/Refresh to refresh the list of usernames whose passwords are currently cached.                                          |
| ···Network                                | In order to see the content of the cache press "show" button                                                                       |
| ····Logging<br>····Certificate Validation |                                                                                                    |
| Connections and Encryption                |                                                                                                    |
|                                           |                                                                                                    |
| ±Services                                 |                                                                                                    |
|                                           |                                                                                                    |
|                                           |                                                                                                    |
|                                           |                                                                                                    |
|                                           |                                                                                                    |
|                                           |                                                                                                    |
|                                           |                                                                                                    |
|                                           |                                                                                                    |
|                                           |                                                                                                    |
|                                           |                                                                                                    |
|                                           |                                                                                                    |
|                                           |                                                                                                    |
|                                           |                                                                                                    |
|                                           |                                                                                                    |
|                                           |                                                                                                    |
|                                           | Show Import Export Select All Remove                                                                                               |
|                                           | Password Cache file. The file must be on local file system.                                                                        |
|                                           | am Files (x86)/SSH Communications Security/SSH Tectia/SSH Tectia Server/sshpwcache.db Browse                                       |
| Up Add                                    |                                                                                                    |
| Down Add Child                            |                                                                                                    |
|                                           |                                                                                                    |
| Delete                                    |                                                                                                    |
| TECTIA                                    | OK Apply Cancel Help                                                                                                    |
| TECTIA                                    |                                                                                                    |

Figure 4.9. Tectia Server Configuration - Password Cache page

To view a list of user names whose passwords are stored in the cache, on the **Password Cache** page, click **Show**. To update the list, click **Refresh**.

To export the current password cache into an external encrypted file:

1. Click Export. The Export Password Database dialog box opens.

| abase                                                                        | 23                                                                                                    |
|------------------------------------------------------------------------------|----------------------------------------------------------------------------------------------------|
| ssword database into an external en<br>n-existing file, and a password for p |                                                                                                    |
| C:/tmp/password_database                                                     | Browse                                                                                                  |
| •••••                                                                        | ]                                                                                                    |
| •••••                                                                        | ]                                                                                                    |
|                                                                              |                                                                                                    |
|                                                                              |                                                                                                    |
|                                                                              |                                                                                                    |
|                                                                              |                                                                                                    |
|                                                                              |                                                                                                    |
| Start                                                                        | Cancel                                                                                                  |
|                                                                              | sword database into an external en<br>n-existing file, and a password for p<br>C:/tmp/password_database |

### Figure 4.10. Exporting a password database

- 2. Enter the path to the **Password database file** you want to export the password cache to. The file must reside on a local drive. Existing files will not be overwritten, so if you enter the name of an existing file, the export will fail.
- 3. Enter the **Password** that will be used to protect the exported password database file. Tectia enforces the use of strong passwords for the password cache export and import functions. Instead of explicit password requirements, we use a "password class" system. For example, a password that consists of eight unique characters from three different character classes or a password of eleven unique characters from two character classes are deemed strong enough. The character classes are: digits, lower-case letters, upper-case letters, and other characters. When calculating the number of different character classes, upper-case letters used as the first character and digits used as the last character of a password are ignored.
- 4. **Retype password**: Type the password again to ensure you have not made a typing error.
- 5. Click Start. The export operation starts. You will see a notification once the operation has completed.

To import a previously exported password database from an external encrypted file:

1. Click Import. The Import Password Database dialog box opens.

| 🗊 Import Password Dat                                 | abase                                                                        | 83                |
|-------------------------------------------------------|------------------------------------------------------------------------------|-------------------|
| To import an external end<br>the password that protec | crypted password database file, spec<br>cts the file.                        | tify the file and |
|                                                       | f user names that exist in the curren<br>n by those in the imported password |                   |
| Password database file:                               | C:/tmp/password_database                                                     | Browse            |
| Password:                                             | •••••                                                                        |                   |
|                                                       |                                                                              |                   |
|                                                       |                                                                              |                   |
|                                                       |                                                                              |                   |
|                                                       |                                                                              |                   |
|                                                       | Start                                                                        | Cancel            |

### Figure 4.11. Importing a password database

2. Enter the path to the **Password database file** you want to import. The file must reside on a local drive.

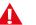

### Caution

The passwords of user names that already exist in the current password cache will be overwritten by those in the imported password database file.

- 3. Enter the **Password** that protects the password database file you want to import.
- 4. Click **Start**. The import operation starts.

To remove passwords from the cache, select the user name(s) from the list and click **Remove**. The removal cannot be undone (but the password can be cached again by logging on using password authentication).

#### Password cache file

The password cache must be on local file system since the Tectia Server process must have access to it. The default cache file location is <INSTALLDIR>\SSH Tectia Server\sshpwcache.db. You can freely choose any other file location and name.

You can enable or disable the password cache for each authentication rule separately. By default, the password cache is disabled. For more information, see the section called "Parameters".

### 4.1.6 Identity

The Identity page is used to specify the host keys and host certificates that identify the server to the clients.

| a Server<br>eneral                                                                              | Identity                                                                                                    |
|-------------------------------------------------------------------------------------------------|----------------------------------------------------------------------------------------------------|
| oxy Rules<br>omain Policy                                                                       | The server identifies itself to the clients with a public key or a certificate. Configure either or both. Also an external key can be used.                      |
| ssword Cache<br>entity<br>etwork<br>gging<br>ertificate Validation<br>onnections and Encryption | C:\Program Files (x86)\SSH Communications Security\SSH Tectia\SSH Tectia Server\hostkey Edit Delete<br>RSA 2048 bits Advertise Automatic key rotation            |
| ithentication<br>rvices                                                                         | C:\Program Files (x86)\SSH Communications Security\SSH Tectia\SSH Tectia Server\hostkey_ecdsa_384 Edit Delete<br>ECDSA 384 bits Advertise Automatic key rotation |
|                                                                                                 | C:\Program Files (x86)\SSH Communications Security\SSH Tectia\SSH Tectia Server\hostkey_ecdsa_521 Edit Delete<br>ECDSA 521 bits Advertise NOT USED               |
|                                                                                                 | C:\Program Files (x86)\SSH Communications Security\SSH Tectia\SSH Tectia Server\hostkey_ed25519 Edit Delete<br>Ed25519 256 bits Advertise                        |
|                                                                                                 | C:\Program Files (x86)\SSH Communications Security\SSH Tectia\SSH Tectia Server\hostkey_ed25519_new Edit Delete<br>Ed25519 256 bits DISABLED Advertise           |
| Up Add                                                                                          |                                                                                                    |
| Down Add Child                                                                                  | Add key Generate key Add external key Import PKCS12                                                                                                    |

### Figure 4.12. Tectia Server Configuration - Identity page

Configured keys are listed here with tags to show some of their features, along with controls to edit or delete them.

### Edit

This opens the same host key dialog screen as the Add key button. For more information about the dialog, see the **Add key** section below.

### Delete

Remove the selected host-key files from configuration.

### Add key

Opens a dialog in which you can add a host key. The same dialog screen opens when you click on the **Edit** key next to a listed key.

You can add a private and/or public host-key file by clicking the **Browse** button next to the associated text field. The **Select File** dialog appears, allowing you to find and specify the desired file. You can also type the path and file name directly into the text field.

The default private-key file is hostkey, located in the installation directory ("<INSTALLDIR>\SSH Tectia Server", see Section 1.1.2). The private-key file and directory should have full permissions for the Administrators group and the SYSTEM account and no other permissions.

If the public key is not specified, it will be derived from the private key. However, specifying the public key will decrease the start-up time for the software, as deriving the public key is a fairly slow operation. If the public key is a certificate, the dialog will display a View certificate button.

The dialog will display the key fingerprints in SHA-256, Babble, and RFC 4716 formats.

Under the attributes you can set options for server host-key rotation. Filling in the automatic keyrotation period will enable key rotation for the selected key; once the key-rotation time is reached, the key will be rotated according to standard key-rotation rules. The key-rotation margin will specify for how long the new key will be advertised to the clients before the key is rotated. To learn more about key rotation, see Section 5.2.3.

#### Generate key

Click the **Generate key** button to generate a new RSA/ECDSA/Ed25519 host key pair. This launches the **ssh-keygen-g3.exe** command-line tool and generates an RSA/ECDSA/Ed25519 key pair. The default length of the generated key pair is 3072 bits for RSA, 384 bits for ECDSA, and 256 bits for Ed25519 keys.

You can generate the key pairs, including deprecated DSA host key if needed, also manually with a command line tool. See instruction in ssh-keygen-g3(1).

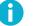

### Note

Note that the server will only use the first key of a given type as a host key. Different key types can be used as host keys at the same time, but the server only uses the first key of each type as a host key.

#### Add external key

Opens a dialog in which you can specify an external host key to be used. The fields are **Provider Type** and **Init string**. You can also use Test Scan to attempt adding a provider and scanning it for keys.

#### Import PKCS12

Click the **Import PKCS12** button to import a private key stored in the Personal Information Exchange (PFX) format. The **Select File** dialog appears, allowing you to specify the desired file.

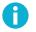

### Note

Notice that all key and certificate files should be located on a local drive. Network or mapped drives should not be used, as the server program may not have proper access rights for them.

See also Section 5.2, Section 5.3, and Section 5.4.

### 4.1.7 Network

The Network page allows you to specify the network interfaces the server is listening for connections.

| 🗊 Tectia Server Configuratio         | n                                                                                           | - • •                |
|--------------------------------------|---------------------------------------------------------------------------------------------|----------------------|
| Tectia Server                        | Network                                                                                     |                      |
| ····Proxy Rules<br>····Domain Policy | Configure the network interfaces Tectia Server is listening to. You can specify several lis | steners to different |
| Password Cache                       | addresses. Also multiple ports at the same address can be listened to.                      |                      |
| Identity<br>Network                  | ID Port Address                                                                             |                      |
| Logging<br>Certificate Validation    | listener 22 any                                                                             |                      |
| ⊕ Connections and Encryption         |                                                                                             |                      |
| ⊕ Authentication     ⊕ Services      |                                                                                             |                      |
|                                      |                                                                                             |                      |
|                                      |                                                                                             |                      |
|                                      |                                                                                             |                      |
|                                      |                                                                                             |                      |
|                                      |                                                                                             |                      |
|                                      |                                                                                             |                      |
|                                      |                                                                                             |                      |
|                                      |                                                                                             |                      |
|                                      |                                                                                             |                      |
|                                      |                                                                                             |                      |
|                                      |                                                                                             |                      |
| Up Add                               |                                                                                             |                      |
| Down Add Child                       |                                                                                             |                      |
| Delete                               | Add Edit Delete                                                                             |                      |
| TECTIA                               | OK Apply Cancel                                                                             | Help                 |
| TECHN                                | UK Appiy Cancer                                                                             |                      |

Figure 4.13. Tectia Server Configuration - Network page

The list shows the interfaces Tectia Server is listening on. You can specify several listeners to different addresses. Also multiple ports at the same address can be listened to.

To add a new network listener:

1. Click Add. The Listener dialog box opens.

| (1) Listene | er 🤉 🗙    |
|-------------|-----------|
| ID          | listener  |
| Port        | 22        |
| Address     |           |
|             |           |
|             | OK Cancel |
|             |           |

### Figure 4.14. Editing a listener

2. Enter the **ID** of the listener. The ID must be unique.

Enter also the **Port** number that the server listens on (allowed values are 1 - 65535). The default port is 22.

Optionally you can also specify the IP **Address** of the network interface card where the Secure Shell server socket is bound. If the address is not specified, the server will listen to the given port on all interfaces.

Click OK when finished.

To edit a listener, select the listener from the list and click Edit.

To remove a listener, select the listener from the list and click Delete.

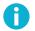

### Note

The server has to be restarted to use the new listener settings.

### 4.1.8 Logging

The Logging page allows you to customize the information that is logged in the event log.

| ectia Server<br>General<br>Proxy Rules  | Logging<br>Configure logging settings.                      |             |                          |           |             |
|-----------------------------------------|-------------------------------------------------------------|-------------|--------------------------|-----------|-------------|
| ····Domain Policy<br>····Password Cache | General Connection Aut                                      | hentication | Certificate Validation   | Key Store | File Tran 📢 |
| Identity<br>Network                     | E.u.t.                                                      | A           | Querry the               |           |             |
| Logging                                 | Event                                                       | Action      |                          |           |             |
| Certificate Validation                  | Rule_engine_failure                                         | log         | error<br>informational   |           |             |
| Connections and Encryption              | Authentication_block_selected<br>Authentication_block_allow | log         | informational            |           |             |
| + Authentication                        | Authentication block deny                                   | log<br>log  | informational            |           |             |
| +Services                               | Group_selected                                              | log         | informational            |           |             |
|                                         | Rule selected                                               | log         | informational            |           |             |
|                                         | Rule engine warning                                         | log         | warning                  |           |             |
|                                         | KEX failure                                                 | log         | warning                  |           |             |
|                                         | Algorithm_negotiation_failure                               | log         | warning                  |           |             |
|                                         | Algorithm negotiation success                               | log         | informational            |           | =           |
|                                         | KEX success                                                 | log         | informational            |           |             |
|                                         | Server_starting                                             | log         | informational            |           |             |
|                                         | Server_start_failed                                         | log         | error                    |           |             |
|                                         | Server_running                                              | log         | informational            |           |             |
|                                         | Server_stopping                                             | log         | informational            |           |             |
|                                         | Server_exiting                                              | log         | informational            |           |             |
|                                         | Server_reconfig_started                                     | log         | informational            |           |             |
|                                         | Server_reconfig_finished                                    | log         | informational            |           |             |
|                                         | Server_listener_started                                     | log         | informational            |           |             |
|                                         | Server_listener_stopped                                     | log         | informational            |           |             |
|                                         | Server_listener_failed                                      | log         | warning                  |           |             |
|                                         | Servant_exited                                              | log         | warning                  |           |             |
|                                         | Servant_error                                               | log         | warning                  |           |             |
|                                         | Server_error                                                | log         | warning                  |           |             |
|                                         | Server_warning                                              | log         | warning                  |           |             |
| Up Add                                  | Servant_warning                                             | log         | warning<br>informational |           |             |
| Down Add Child                          | Servant_info                                                | log         | informational            |           |             |
| Delete                                  | Edit Log/Discard                                            |             |                          |           |             |
|                                         |                                                             |             |                          |           |             |
| TECTIA.                                 |                                                             | OK          | Apply                    | Cancel    | Help        |

Figure 4.15. Tectia Server Configuration - Logging page

On this page, you can see a list of log events generated by Tectia Server. The events are grouped under tabs according to the event categories. Each event has an associated **Action** and **Severity**. They have reasonable default values, which are used if no explicit logging settings are made.

The action can be either **Log** or **Discard**. Setting the action to **Discard** causes the server to ignore the log event.

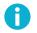

### Note

If the server fails to start before the server configuration has been read, or because of an error in reading the configuration (for example because of incorrect access permissions or invalid content of the configuration file), the event Server\_start\_failed will be logged even if its **Action** has been set to Discard.

On Windows, the following event severities are used:

- Informational
- Warning
- Error
- Security success
- Security failure

For more information on the event types, see Section 6.2.

For a description of the log events, see Appendix D.

To change whether the event is logged or not, select an event from the list and click **Log/Discard**. You can select multiple events by holding down the SHIFT or CTRL key while clicking.

To customize the event action and severity:

1. Select a log event from the list and click **Edit**. You can select multiple events by holding down the SHIFT or CTRL key while clicking. The **Edit Logging Event** dialog box opens.

| (1) Edit Logging Event |               | ? X                                        |
|------------------------|---------------|--------------------------------------------|
| Event: Server_starting |               |                                            |
| Action                 | log           | ✓ Default: log                             |
| Severity               | informational | <ul> <li>Default: informational</li> </ul> |
|                        |               |                                            |
|                        |               | OK Cancel                                  |
|                        |               |                                            |

### Figure 4.16. Editing a log event

2. Select the Action and Severity for the event and click OK.

### 4.1.9 Certificate Validation

On the **Certificate Validation** page, you can configure certification authorities (CA) that are trusted in user authentication.

| 0                                                                                                    | Tectia Server Configuration                                                                                                    |
|----------------------------------------------------------------------------------------------------|----------------------------------------------------------------------------------------------------|
| Tectia Server     General     Proxy Rules     Domain Policy     Password Cache     Identity     Network     Logging     Certificate Validation     Connections and E     Authentication     Services | Certificate Validation         Configure the settings for certification authonities (CA) that are trusted in user authentication.         Generic Settings         HTTP proxy URL         SOCKS server URL         Certificate cache file         Critificate cache file         Detrificate cache file         Immum interval (seconds)         Minimum interval (seconds)         Enforce digital signature in key usage |
| Up Add<br>Down Add Child                                                                                                    | CA Certificates LDAP Servers OCSP Responders CRL Prefetch OpenSSH CA Keys           Name         File         Disable CRL         Use expired CRL         Trusted                                                                                                    |
| TECTIA                                                                                                    | Add Edit Delete OK Apply Cancel Help                                                                                                    |

### Figure 4.17. Tectia Server Configuration - Certificate Validation page

### **Generic Settings**

Generic settings apply to all CA certificates and CRL fetching.

### **HTTP proxy URL**

Define a HTTP proxy URL if one is required for making LDAP or OCSP queries for certificate validity.

The format of the URL is as follows:

http://username@proxy\_server:port/network/netmask,network/netmask ....

The HTTP proxy address is given first and after it the networks that are connected directly (without the proxy).

### SOCKS server URL

Define a SOCKS server URL if one is required for making LDAP or OCSP queries for certificate validity.

The format of the URL is as follows:

socks://username@socks\_server:port/network/netmask,network/netmask ...

The SOCKS server address is given first and after it the networks that are connected directly (without the SOCKS server).

### Certificate cache file

Select the check box to enable certificate caching.

Click the **Browse** button to select the cache file where the certificates and CRLs are stored when the Tectia Server service is stopped, and read back in when the service is restarted. The **Select File** dialog appears, allowing you to specify the desired file. You can also type the path and file name directly into the text field.

#### **CRL** auto update

Select the check box to enable automatic updating of certificate revocation lists.

When auto update is on, Tectia Server periodically tries to download the new CRL before the old one has expired. The **Update before** field specifies how many seconds before the expiration the update takes place. The **Minimum interval** field sets a limit for the maximum update frequency. The default minimum interval is 30 seconds.

#### Enforce digital signature in key usage

One of the compliance requirements of the US Department of Defense Public-Key Infrastructure (DoD PKI) is to have the Digital Signature bit set in the Key Usage of the certificate. To fulfill the compliance requirement by enforcing digital signature in key usage, select this check box.

### **LDAP Servers**

On the **LDAP Servers** tab, you can define LDAP servers that are used for fetching certificate revocation lists (CRLs) and/or subordinate CA certificates based on the issuer name of the certificate being validated.

If a CRL distribution point is defined in the certificate, the CRL is automatically retrieved from that address.

To add an LDAP server, click **Add**. The **LDAP Server** dialog box opens. Enter the **Address** and **Port** of the server and click **OK**. The default port is 389.

To edit an LDAP server, select the server from the list and click Edit.

To delete an LDAP server, select the server from the list and click Delete.

#### **OCSP Responders**

On the **OCSP Responders** tab, you can define OCSP responder servers that are used for Online Certificate Status Protocol queries.

For the OCSP validation to succeed, both the end-entity certificate and the OCSP responder certificate must be issued by the same CA. If the certificate has an Authority Info Access extension with an OCSP Responder URL, it is only used if there are no configured OCSP responders. It is not used if any OCSP responders have been configured.

To add an OCSP responder, click Add. The OCSP Responder dialog box opens. Enter the URL of the server. Optionally, you can also enter a Validity period in seconds for the OCSP data. During this time, new OCSP queries for the same certificate are not made but the old result is used. Click OK when finished.

If an OCSP responder is defined in the configuration file or in the certificate, it is tried first; only if it fails, traditional CRL checking is tried, and if that fails, the certificate validation returns a failure.

To edit an OCSP responder, select the responder from the list and click Edit.

To delete an OCSP responder, select the responder from the list and click Delete.

#### **CRL Prefetch**

On the CRL Prefetch tab, you can define addresses from which CRLs are periodically downloaded.

To add a CRL prefetch address, click **Add**. The **CRL Prefetch** dialog box opens. Enter the **Interval** how often the CRL is downloaded and the **URL** of the CRL distribution point and click **OK**. The default download interval is 3600 (seconds).

The URL can be either a standard format LDAP or HTTP URL, or it can refer to a file. The file format must be either binary DER or base64, PEM is not supported. Enter the file URL in this format:

```
file:///absolute/path/name
```

To edit a CRL prefetch address, select the address from the list and click Edit.

To delete a CRL prefetch address, select the address from the list and click Delete.

### **CA Certificates**

On the **CA Certificates** tab, you can define the CA certificates that are trusted for user authentication, as well as intermediate CA certificates.

To add a CA certificate:

1. Click Add. The CA Certificate dialog box opens.

| 😙 CA Certificate           |                       | ? ×         |
|----------------------------|-----------------------|-------------|
| Name                       | Sirppi CA             |             |
| File                       | C:\temp\sirppi-ca.crt | Browse View |
| Trusted CA                 |                       |             |
| Disable CRLs               |                       |             |
| Use expired CRLs (seconds) | 60                    |             |
|                            |                       | OK Cancel   |

### Figure 4.18. Editing CA certificate settings

2. Enter the **Name** of the CA. The CA **Name** can be referred to in the selectors on the Authentication page. See Section 4.1.12.

3. Click the **Browse** button on the right-hand side of the text field to locate a CA certificate file. The **Select File** dialog appears, allowing you to specify the desired file. You can also type the path and file name directly in the text field.

Click the View button to display the currently selected CA certificate.

4.

5.

To edit a CA, select the CA from the CA Certificates list and click Edit.

To remove a CA from the CA Certificates list, select the CA and click Delete.

### **OpenSSH CA Keys**

On the **OpenSSH CA Keys** tab, you can define the OpenSSH CA keys that are trusted for user authentication.

To add an OpenSSH CA key, click the **Add** button, and provide a name for the list entry, and the key file.

To edit an OpenSSH CA key entry, select an entry from the list, and click the Edit button.

To delete an OpenSSH CA key entry, select an entry from the list, and click the Delete button.

### 4.1.10 Defining Access Rules Using Selectors (Advanced Mode)

When the **Tectia Server Configuration** tool is run in the advanced GUI mode, the **Connections and Encryption**, **Authentication**, and **Services** pages can contain several sub-pages, each of which defines its own set of access rules. The rule to be used in each case is chosen using *selectors*.

Selectors define the access rules for users based on the user parameters such as user name or location. Users can be divided to groups dynamically, for example, based on the authentication method they used for logging in. On the **Services** page, each group can then be allowed or denied services such as tunneling, file transfer, or terminal access.

Use the **Add** and **Delete** buttons below the tree view to add and delete rules. Each rule will have a subpage with two or more tabs. On the **Selectors** tab, you can edit the selectors of the rule, and on the other tab(s), you can configure the settings for the rule.

Under Authentication, you can also add child authentication methods using the Add Child button.

Whenever a user is attempting login to the server, the connections, authentication, and services rules are processed in top-down order. In each case, the first rule that matches the user is used. Use the **Up** and **Down** buttons to change the order of the rules. See Section 4.2.2 for more information on selector processing.

The commands for adding, deleting, and moving rules are also available from a shortcut menu (right-click on a rule in the tree view).

### **Editing Selectors**

The selectors can be edited on the **Selectors** tab of the **Connections and Encryption**, **Authentication**, and **Services** sub-pages.

The **Selectors** tab shows a list of all selectors and attributes that apply to the rule (connection, authentication, or service group rule, depending on the page you are on).

The selector elements are numbered. If any of the selectors match, the rule will match and is used.

Each selector element can have one or more attributes. All attributes of the selector must match for the selector to match, except with the attributes of the same type, of which only one has to match.

To add a new selector to the rule, click **Add Selector**. The new selector will contain automatically at least one attribute. To add a new attribute to a selector, choose a selector from the list and click **Add Attribute**. In both cases, the **Add Selector** dialog box opens allowing you to specify the selector type. See Figure 4.19.

| TAdd Selector         |
|-----------------------|
| Choose selector type: |
| Selector Type         |
| Interface             |
| Certificate           |
| O Host certificate    |
| © IP                  |
| Oser                  |
| User group            |
| Administrator         |
| Public key passed     |
|                       |
|                       |
| OK Cancel             |
|                       |

### Figure 4.19. The Add Selector dialog box

Select the selector type and click OK.

The attributes of the selector depend on the type. The different selector types are described below.

#### Interface

The Interface selector is matched to the listener interface **ID** or **Address** and/or **Port**. At least one attribute must be given. If the **ID** is defined, the others MUST NOT be given. If the **ID** is not defined, either or both of **Address** and **Port** may be given.

| (1) Interfa | ace Selector |
|-------------|--------------|
| ID          | listener 🗸   |
| Address     |              |
| Port        |              |
|             |              |
|             | OK Cancel    |
|             |              |

### Figure 4.20. The Interface Selector dialog box

#### Certificate

This selector matches a **Pattern** in a specified **Field** of the user certificate. Using this selector requires that the parent rule in the authentication chain enables public-key authentication.

| (7) Certificate Selector |
|--------------------------|
| Field: subject-name 🔻    |
| Pattern                  |
| Case-sensitive           |
| Allow undefined          |
| Ignore prefix            |
| Ignore suffix            |
|                          |
| OK Cancel                |

### Figure 4.21. The Certificate Selector dialog box

The field can be either **ca-list**, **issuer-name**, **subject-name**, **serial-number**, **altname-email**, **altname-upn**, **altname-ip**, or **altname-fqdn**.

The format of the pattern depends on the type of the field. The **ca-list** field contains a list of CA names separated by commas. The names that are defined in the ca-certificate element in ssh-server-config.xml are used. The **issuer-name** and **subject-name** fields contain distinguished names, **serial-number** a positive integer. The **altname-fqdn** field contains a host name and **altname-ip** an IP address or a range. The **altname-email** field contains an email address and **altname-upn** the principal name.

The altname-fqdn, altname-upn, altname-email, subject-name, and issuer-name selectors may contain the <code>%username%</code> keyword which is replaced with the user's login name before comparing with the actual certificate data. For domain accounts, the <code>%username-without-domain%</code> keyword can be used and it is replaced by the user's login name without the domain part. The <code>%hostname%</code> keyword can be used in the same way and it is replaced by the client's FQDN. These patterns may also contain "\*" and "?" globbing characters.

Patterns are normally matched case-insensitively. Select the **Case-sensitive** check box to match the pattern case-sensitively.

For the **issuer-name** and **subject-name** selectors, you can also define if the pattern has to match the subject name completely or only partly. Select the **ignore-prefix** check box to match only the end of the subject name. Select the **ignore-suffix** check box to match only the beginning of the subject name. By default, the ignore options are unselected.

You can also select both of the ignore options simultaneously in which case the pattern has to match with some point in the subject name. For example: when both ignore settings are selected, pattern O=SSH,OU=\*,CN=example matches with:

C=FI, O=SSH, OU=RandD, CN=example, CN=UID12345

Normally if the certificate field to be matched is not available, the selector matching process ends in error. However, if the **Allow undefined** check box is selected, the undefined field is treated as nonmatched and the matching continues to other selectors. For more information, see the section called "Selectors and Undefined Data".

### Caution

When creating the certificate selectors, make sure that every selector element ties the user name to the certificate, either by including a **User** selector attribute, or by putting the special substitution string %username% or %username-without-domain% to a field used to match the corresponding field in the certificate.

Failing to do this may cause unintended consequences, for example authentication succeeding with many different user names with a single certificate.

#### Host certificate

This selector matches a **Pattern** in a specified **Field** of the client host certificate. Using this selector requires that the parent rule in the authentication chain enables host-based authentication.

The field can be either **ca-list**, **issuer-name**, **subject-name**, **serial-number**, **altname-email**, **altname-upn**, **altname-ip**, or **altname-fqdn**.

Patterns are normally matched case-insensitively. Select the **Case-sensitive** check box to match the pattern case-sensitively.

For the **subject-name** selector, you can also define if the pattern has to match the subject name completely or only partly. Select the **ignore-prefix** check box to match only the end of the subject name. Select the **ignore-suffix** check box to match only the beginning of the subject name. You can also select both of the ignore options simultaneously in which case the pattern has to match with some point in the subject name. By default, the ignore options are unselected.

Normally if the certificate field to be matched is not available, the selector matching process ends in error. However, if the **Allow undefined** check box is selected, the undefined field is treated as non-matched and the matching continues to other selectors. See the section called "Selectors and **Undefined Data**" for more information.

#### IP

The IP selector matches an IP Address or fully qualified domain name (FQDN) of the client.

| Single IP Address           | 10.1.15.3 |    |  |
|-----------------------------|-----------|----|--|
| IP Address Range            | From      | То |  |
| ) IP Address Mask           |           |    |  |
| Fully Qualified Domain Name |           |    |  |

### Figure 4.22. The IP Selector dialog box

The IP address can be in one of the following formats:

- a single IP address x.x.x.x
- an IP address range of the form x.x.x.x-y.y.y.y
- an IP sub-network mask of the form x.x.x.x/y

The fully qualified domain name is matched to an FQDN pattern (case-insensitive). The attribute can include a comma-separated list of allowed FQDN patterns. These patterns may also contain "\*" and "?" globbing characters. The form of the pattern is not checked.

After entering the IP address, you can click the **Validate** button to check whether the format of the address is valid. The validate feature is available only for single IP addresses and IP address ranges.

#### User

This selector matches a user Name. A list of user names can be given as a comma-separated list.

| (†) User Selector |   |           |
|-------------------|---|-----------|
| Name              | I | Browse    |
|                   |   | OK Cancel |

### Figure 4.23. The User Selector dialog box

Names are matched case-insensitively.

### Note

H

We recommend using the object picker dialog in the GUI when defining the selectors, because it returns the correct form of user names and host names. To open the object picker, click the **Browse** button in the User Selector dialog.

If the original user name is longer than 20 characters, Windows stores the name in both full format and in short format with max 20 characters. Similarly, long host names are cut to 15 characters.

When Tectia Server is running in domain environment on Windows, the user names and host names must be used in the short format in the selectors. For example, user name longusername1234567890123 (25 chars) cannot be used as such in the Tectia Server selectors, instead the user name is used in the short form as follows:

domain\longusername12345678

Note that Tectia Server supports only the following user name format in selectors:

domain\username

The UPN format username@domain.com is not supported.

To browse for Windows domain user names directly from an Active Directory server, follow these instructions:

1. Click **Browse**. This opens a standard Windows **Select Users** dialog box that allows you to search for user names from a directory server.

| Select Users                                 | ? <mark>×</mark> |
|----------------------------------------------|------------------|
| Select this object type:                     |                  |
| Users                                        | Object Types     |
| From this location:                          |                  |
| ad.ssh.com                                   | Locations        |
| Enter the object names to select (examples): |                  |
| inv                                          | Check Names      |
|                                              |                  |
|                                              |                  |
| Advanced                                     | OK Cancel        |

### **Figure 4.24. Selecting users from Active Directory**

- 2. Click **Locations** to select the Active Directory server you want to use. Select the server from the list and click **OK**.
- 3. Enter the user name or a part of it in the text field. You can enter several names and separate them with semicolons. Click **Check Names** to check the names from the Active Directory server.

To use advanced search options, click Advanced. This opens an advanced search dialog.

4. After you have found the user name(s), click **OK** to return to the **User Selector** dialog box. The selected domain user accounts are now shown in the **Name** field.

### User group

This selector matches a user group **Name**. A list of user-group names can be given as a commaseparated list.

| up Selector | 8           | X     |
|-------------|-------------|-------|
| I           | Brows       | se    |
|             |             |       |
|             | OK Can      | cel   |
|             | up Selector | Brows |

## Figure 4.25. The User Group Selector dialog box

Names are matched case-insensitively.

On Windows domain environment, the user and user-group selectors have a length limitation. For more information, see the description of option **User** above.

To browse for Windows domain user groups directly from an Active Directory server, follow these instructions:

- 1. Click **Browse**. This opens a standard Windows **Select Groups** dialog box that allows you to search for user group names from a directory server.
- 2. Click **Locations** to select the Active Directory server you want to use. Select the server from the list and click **OK**.
- 3. Enter the group name or a part of it in the text field. You can enter several names and separate them with semicolons. Click **Check Names** to check the names from the Active Directory server.

To use advanced search options, click Advanced. This opens an advanced search dialog.

4. After you have found the user group name(s), click **OK** to return to the **User Group Selector** dialog box. The selected domain user groups are now shown in the **Name** field.

## Administrator

This selector matches a privileged user (administrator) or a non-privileged user.

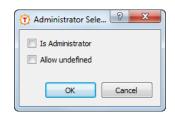

## Figure 4.26. The Administrator Selector dialog box

Select the **Is Administrator** check box to match the selector to a privileged user or clear the checkbox to match it to a normal user.

If this selector is used in an authentication rule and the user is logging in using a domain account and does not yet have an access token allocated, the selector matching process ends in error. However, if

the **Allow undefined** check box is selected, the selector is treated as non-matched and the matching continues to other selectors. For more information, see the section called "Selectors and Undefined Data".

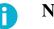

# Note

The user-privilege level is not available during the authentication phase when the user is logging in using a domain account and does not yet have an access token allocated. To get the user-privilege status for domain users, the user should first pass password or GSSAPI authentication.

If the privilege level needs to be checked for local accounts, the **Allow undefined** check box should be selected or else connection fails for users logging in using domain accounts. However, this means that the user-privilege status will not be verified for Windows domain users.

To check the privilege level of domain accounts on a Windows server in the authentication phase, the **Administrator** selector should be used in a nested authentication rule when password or GSSAPI authentication has already been passed.

## Public key passed

This selector matches if authentication is passed using a normal public key (without a certificate).

| 😨 Public Key Passed | ? <mark>x</mark> |
|---------------------|------------------|
| Length              |                  |
| ОК                  | Cancel           |

## Figure 4.27. The Public Key Passed Selector dialog box

Optionally, the Length range of the public key can be given, for example 2048-4096.

# 4.1.11 Connections and Encryption

On the **Connections and Encryption** page, you can create connection rules that restrict connections based on various selectors. You can also set the ciphers, MACs and KEXs used for the connections.

The selectors define which connections a connection rule applies to. The order of the rules is important. The first matching rule is used and the remaining rules are ignored.

If no selectors (or only empty selectors) are specified in a connection rule, the rule matches all connections. In the simple GUI mode, there is only one connection rule that is used for all connections.

If a user does not match any selectors in the connection rules, the connection is allowed with server default connection settings.

To add a new connection rule, click the **Add** button below the tree view. Each rule will have a subpage with two tabs. On the **Selectors** tab, you can edit the selectors of the rule and define whether the connection is allowed or denied, and on the **Parameters** tab, you can configure the settings for the rule.

To edit a connection rule, select a connection item on the tree view. For more information, see the section called "Editing Connection Rules".

To change the order of the rules, select a connection item on the tree view and use the **Up** and **Down** buttons. The rules are read in order, and the first matching connection rule on the list is used.

To delete a connection rule, select a connection item and click Delete.

## **Editing Connection Rules**

Each item under **Connections and Encryption** has two tabs, **Selectors** and **Parameters**. The **Selectors** tab is shown only in the advanced GUI mode.

## Selectors (Advanced Mode)

On the **Selectors** tab, you can configure the selectors that apply to the connection rule and define whether the connection is allowed or denied.

| <ol> <li>Tectia Server Configuration</li> </ol> |                                                                                            |
|-------------------------------------------------|--------------------------------------------------------------------------------------------|
| Tectia Server Conne                             | ctions and Encryption                                                                      |
| Provo Pulso                                     |                                                                                            |
| Configure the con     addresses to all lis      | nections that are allowed and the encryption. By default, connections are allowed from all |
| Password Cache                                  |                                                                                            |
|                                                 | Parameters                                                                                 |
| ····Network<br>····Logging Name                 | allow-connection                                                                           |
| Costificate Validation                          | electors match or there are no selectors, this item will match.                            |
| Connections and Encryption                      |                                                                                            |
| Default-Connection # Type A                     |                                                                                            |
| iallow-connection 1 ip fo                       | dn="*.example.com"                                                                         |
| €-Services                                      |                                                                                            |
|                                                 |                                                                                            |
|                                                 |                                                                                            |
|                                                 |                                                                                            |
|                                                 |                                                                                            |
|                                                 |                                                                                            |
|                                                 |                                                                                            |
|                                                 |                                                                                            |
|                                                 |                                                                                            |
|                                                 |                                                                                            |
|                                                 |                                                                                            |
| Add Selector.                                   | Delete Selector                                                                            |
| Add Attribute.                                  | Delete Attribute Edit Attribute                                                            |
|                                                 |                                                                                            |
| -Connection -                                   |                                                                                            |
| Up Add   Allow col                              | nnection                                                                                   |
| Down Add Child O Deny co                        | prection                                                                                   |
|                                                 |                                                                                            |
| Delete                                          |                                                                                            |
| TECTIA                                          | OK Apply Cancel Help                                                                       |
| 1                                               |                                                                                            |

Figure 4.28. Tectia Server Configuration - Connections and Encryption page - Selectors tab

#### Name

Enter a name for the connection rule.

#### Selector list view

The selector list view shows the selectors that apply to the rule.

To add a new selector to the rule, click **Add Selector**. The new selector will contain automatically at least one attribute. The **Add Selector** dialog box opens allowing you to specify the selector type. For more information on the different selector attributes, see the section called "Editing Selectors".

Only the **Interface** and **IP** selector attributes are relevant for connection rules. For example, the user name is not yet available when the connection rules are processed. For more information, see Section 4.2.2.

To remove a selector, choose the selector from the list view on the **Selectors** tab and click **Delete Selector**. This will delete the selector and all its attributes.

To add a new attribute to a selector, choose a selector from the list and click **Add Attribute**. The **Add Selector** dialog box opens. For more information on the different selector attributes, see the section called "Editing Selectors".

To edit a selector attribute, choose the attribute from the list and click **Edit Attribute**. The relevant selector dialog box opens. For more information on the different selector attributes, see the section called "Editing Selectors".

To remove a selector attribute, choose the attribute from the list and click **Delete Attribute**. Note that a selector with no attributes will match everything.

## Connections

Select whether the connection is allowed or denied.

If you select to deny the connection, the Parameters tab is disabled.

#### **Parameters**

On the **Parameters** tab, you can configure the allowed ciphers, MACs, host key algorithms and KEXs for the connection.

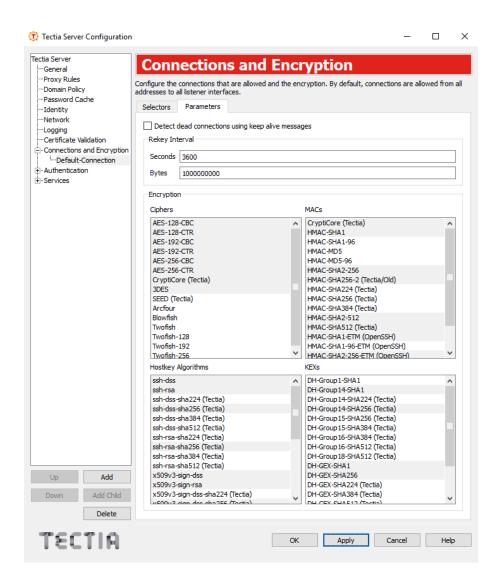

# Figure 4.29. Tectia Server Configuration - Connections and Encryption page - Parameters tab

## Detect dead connections using keep alive messages

Select this check box to send keep alive messages to the other side. If they are sent, a broken connection or crash of one of the machines will be properly noticed. This also means that connections will die if the route is down temporarily.

## **Rekey Interval**

Specify the number of **Seconds** or transferred **Bytes** after which the key exchange is done again.

If a value for both **Seconds** and **Bytes** is specified, rekeying is done whenever one of the values is reached, after which the counters are reset.

The defaults are 3600 seconds (1 hour) and 100000000 bytes (~1 GB). The value 0 (zero) turns rekey requests off. This does not prevent the client from requesting rekeys.

## Encryption

Under Encryption, select the Ciphers, MACs, Host key algorithms and KEXs allowed for the connection from the list. To deselect an already selected algorithm, click on it again.

The default ciphers, MACs, host key algorithms and KEXs are marked in the list initially with a gray background.

Tectia proprietary algorithms are marked with (**Tectia**) and are operable with Tectia products only. They correspond to the algorithms that end with @ssh.com in the server configuration file.

#### Ciphers

The list of supported ciphers can be found in Section G.1.

## MACs

The list of supported MACs can be found in Section G.3

#### Host key algorithms

The list of supported host key algorithms can be found in Section G.4.

#### KEXs

The list of supported KEX methods can be found in Section G.2.

## 4.1.12 Authentication

On the Authentication page you can configure the allowed and required user authentication methods.

Authentication options are specified as chains of authentication rules. In the Simple GUI mode, there is only one authentication rule that is used for all connections. In the Advanced GUI mode, the view always contains the **Default-Authentication** rule, but the administrator can define more rules according to need.

An authentication rule can include one or more selectors and different authentication methods. The selectors define to which users an authentication rule applies. If no selectors (or only empty selectors) are specified in an authentication rule, the rule matches all users.

An authentication rule may also include other authentication rules, forming an authentication chain. When authentication rules are nested within each other, the child rules are interpreted as *required* (all must be passed for the authentication to succeed). You can set multiple authentication methods in the same authentication rule, and the methods are interpreted as *optional* (one of the methods must be passed for the authentication to succeed).

The order of the rules is important. Out of the rules on the same level, the first matching rule is used and the remaining rules are ignored. If the rule has nested child rules, they are matched next using the same procedure.

For more information on authentication chains, see Section 5.12.

To add a new authentication rule, click the **Add** button below the tree view. Each rule will have a subpage with two tabs. On the **Selectors** tab, you can edit the selectors of the rule and define whether the authentication is allowed or denied, and on the **Parameters** tab, you can configure the settings for the rule.

To edit an authentication rule, select an authentication item on the tree view. For more information, see the section called "Editing Authentication Items".

To change the order of the rules, select an authentication item on the tree view and use the **Up** and **Down** buttons.

To add a child authentication rule, select an authentication item on the tree view and click the **Add Child** button.

To delete an authentication rule, select an authentication item and click Delete.

## **Editing Authentication Items**

Each item under Authentication has two tabs, Selectors and Parameters. The Selectors tab is shown only in the advanced GUI mode.

## Selectors (Advanced Mode)

On the **Selectors** tab, you can configure the selectors that apply to the authentication rule and define whether the result of the rule is allow or deny.

| 🛈 Tectia Server Configuratio                                                              | n 💶 🗖 🗾 📈                                                                                                    |   |
|-------------------------------------------------------------------------------------------|----------------------------------------------------------------------------------------------------|---|
| Tectia Server<br>General<br>Proxy Rules                                                   | Authentication                                                                                                    |   |
| Domain Policy<br>Password Cache                                                           | Configure authentication methods.           Selectors         Parameters           Selectors         Parameters                                                                                                   |   |
| Identity                                                                                  |                                                                                                    |   |
| ····Network<br>····Logging                                                                | Name intra-default<br>If any of the selectors match or there are no selectors, this item will match.                                                                                                    |   |
|                                                                                           | # Type Attributes                                                                                                    | 1 |
| C-Authentication<br>Intra-default<br>C-ext-securid<br>Indeny-authentication<br>€-Services | 1 ip address="192.0.2.0/24"<br>2 user-group name="SSH/un_rd,SSH/un_sales"                                                                                                    |   |
| Up Add                                                                                    | Add Selector       Delete Selector         Add Attribute       Delete Attribute         Edit Attribute       Edit Attribute         General <ul> <li>Allow authentication</li> <li>Deny authentication</li> </ul> |   |
| Down Add Child Delete                                                                     | Set Services group (none)                                                                                                    |   |
| TECTIA                                                                                    | OK Apply Cancel Help                                                                                                    |   |

## Figure 4.30. Tectia Server Configuration - Authentication page - Selectors tab

#### Name

Enter a name for the authentication rule.

## Selector list view

The selector list view shows the selectors that apply to the rule.

To add a new selector to the rule, click **Add Selector**. The new selector will contain automatically at least one attribute. The **Add Selector** dialog box opens allowing you to specify the selector type. For more information on the different selector attributes, see the section called "Editing Selectors".

To remove a selector, choose the selector from the list view on the **Selectors** tab and click **Delete Selector**. This will delete the selector and all its attributes.

To add a new attribute to a selector, choose a selector from the list and click **Add Attribute**. The **Add Selector** dialog box opens. For more information on the different selector attributes, see the section called "Editing Selectors".

To edit a selector attribute, choose the attribute from the list and click **Edit Attribute**. The relevant selector dialog box opens. For more information on the different selector attributes, see the section called "Editing Selectors".

To remove a selector attribute, choose the attribute from the list and click **Delete Attribute**. Note that a selector with no attributes will match everything.

## General

Select whether authentication is allowed or denied.

If an authentication chain ends in a deny action, or if the user does not match any selectors in the authentication rules, the user is not allowed to log in.

In a nested chain of authentication rules, it is possible, for example, to set the parent rule to deny authentication and a child rule with a selector to allow authentication. If the user name matches the selector and successfully completes the authentication method(s), login is allowed.

For more information on the authentication chains, see Section 5.12.

## Set Services group

You can optionally select a group name in the **Set Services group** field. This sets a group for the users that pass the particular authentication chain. The group definition is later used when defining the allowed services for the user.

If the group is set here, it overrides any group selectors on the Services page. See Section 4.1.13.

## Parameters

On the **Parameters** tab, you can configure which authentication methods are allowed, and how they are used.

| 🗊 Tectia Server Configuration                  |                                                                                                    |
|------------------------------------------------|----------------------------------------------------------------------------------------------------|
| Tectia Server                                  | Authentication                                                                                                    |
| Proxy Rules<br>Domain Policy<br>Password Cache | Configure authentication methods.           Selectors         Parameters           Selectors         Parameters                                                                                                    |
| IdentityNetworkLoggingCertificate Validation   | Password Authentication          Image: Allow password authentication         Failure delay       2         v       seconds                                                                                                    |
|                                                | Public-Key Authentication           Image: Public-Key Authentication         Image: Try all offered public keys         Signature algorithms                                                                                                    |
| ⊞Services                                      | Require DNS match     ssh-dss       Authorized-keys directory     %D/.ssh2/authorized_keys       ssh-dss-sha224 (Tectia)                                                                                                    |
|                                                | Authorization file     %D/.ssh2/authorization     ssh-dss-sha256 (Tectia)       OpenSSH authorized-keys file     ssh-dss-sha384 (Tectia)                                                                                                    |
|                                                | ssh-rsa-sha224 (Tectia)<br>ssh-rsa-sha256 (Tectia)                                                                                                    |
|                                                | GSSAPI                                                                                                    |
|                                                | Host-Based Authentication Allow host-based authentication Require DNS match                                                                                                    |
|                                                | Keyboard-Interactive Authentication         Image: Allow keyboard-interactive authentication         Submethods         (1 configured)                                                                                                    |
| Up Add<br>Down Add Child                       | Failure delay     2     •     seconds     Max tries     3     •       Password cache     Image: Comparison of the second second sec |
| TECTIA                                         | OK Apply Cancel Help                                                                                                    |

## Figure 4.31. Tectia Server Configuration - Authentication page - Parameters tab

## **Password Authentication**

Select the **Allow password authentication** check box if you want to allow password authentication. For more information, see Section 5.5.

## Failure delay

Set a delay (in seconds) between a failed attempt and a retry. The default delay is 2 seconds.

#### Max tries

Set the maximum number of authentication attempts. By default, 3 attempts are allowed.

## **Public-Key Authentication**

Select the **Allow public-key authentication** check box when you want to allow public-key authentication. For more information, see Section 5.6 and Section 5.7.

#### Try all offered public keys

This option can be used when the authentication rule contains a child rule with certificate selectors.

Select the **Try all offered public keys** check box when you expect the user to have several certificates of which only some allow logon (that is, match the selectors in the child authentication rule).

If the check box is not selected, Tectia Server will try to match only the first certificate offered by the client. If the check box is selected, Tectia Server will try all offered certificates until a match is found.

## **Require DNS match**

Select the check box to require that the host name given by the client matches the one found in DNS. If the host name does not match, the authentication fails. This corresponds to the requiredns-match attribute in the server configuration file, see **auth-publickey**.

#### Authorized-keys directory

Specify a path to the directory that contains the user public keys that are authorized for login. As with the **Authorization file**, the path can contain a pattern string that is expanded by Tectia Server. See the options below. The default is %D/.ssh2/authorized\_keys.

#### Authorization file

Specify a path to the file that lists the user public keys that are authorized for login. The path can contain a pattern string that is expanded by Tectia Server.

The following pattern strings can be used:

- %D or %homedir% is the user's home directory
- %U or %username% is the user's login name

For Windows domain users:

- %U is expanded to domain.username
- %username% is expanded to domain\username

For local server machine users:

- %U is expanded to username
- %username% is expanded to username (without the domain prefix)
- %username-without-domain% is the user's login name without the domain part.

The default is D/.ssh2/authorization.

For more information on the syntax of the authorization file, see the section called "Authorization File Options".

## **OpenSSH** authorized-keys file

Optionally specify a path to an OpenSSH-style authorized\_keys file that contains the user public keys that are authorized for login. As above, the path can contain a pattern string that is expanded by Tectia Server.

#### Signature algorithms

Select the public-key signature algorithms used for user authentication. To deselect an already selected algorithm, click on it again.

The supported and default public-key signature algorithms are the same as those listed for host key algorithms. See **Host key algorithms**.

These authorization file and public-key directory settings will override the **User configuration directory** setting made in the **General** view.

Tectia Server looks for a matching public-key in the following order:

- 1. In the file defined in Authorization file
- In the directory defined in Authorized-keys directory, if no authorization file is available or reading it fails.
- 3. In the filed defined in **OpenSSH authorized-keys file**, if no matching key was found in the Tectiarelated authorization file or key directory.
- 4. In the **User configuration directory** defined in the **General** view, if none of the above locations produced a matching key.
- 5. In the default public-key storage location, if no setting was made in **User configuration directory** in the **General** view.

#### GSSAPI

Select the **Allow GSSAPI** check box to allow GSSAPI authentication. See Section 5.10 for more information.

#### Allow ticket forwarding

Select the check box to allow forwarding the Kerberos ticket over several connections.

# P Note

On Microsoft Windows version 5.2 (Server 2003) and newer the possibility to allow Kerberos ticket forwarding is determined by the domain's Kerberos policy. For more information, see "How the Kerberos Version 5 Authentication Protocol Works".

## **Host-Based Authentication**

Select the **Allow host-based authentication** check box to allow host-based authentication. For more information, see Section 5.8.

## **Require DNS match**

Select the check box to require that the host name given by the client matches the one found in DNS. If the host name does not match, the authentication fails.

#### **Keyboard-Interactive Authentication**

Select the **Allow keyboard-interactive authentication** check box to allow keyboard-interactive authentication. For more information, see Section 5.9.

## Failure delay / Max tries

Set the delay between failed attempts in seconds (**Failure delay**) and the maximum number of attempts (**Max tries**). The default delay is 2 seconds and default maximum is 3 attempts.

## Submethods

For keyboard-interactive authentication, several submethods can be specified.

To edit the submethods, click the **Submethods** button. The **Keyboard-Interactive Submethods** dialog box opens (Figure 4.32).

## **Password Cache**

Select the **Enable Password Cache** check box to enable server password cache. For more information, see Section 4.1.5.

#### **Keyboard-Interactive Submethods**

In the **Keyboard-Interactive Submethods** dialog box you can configure the allowed submethods. On Windows, the password, RSA SecurID, RADIUS, and generic submethods are available.

| 🗊 Keyboard-Ir | nteractive Su | bmethods     |         | X         |
|---------------|---------------|--------------|---------|-----------|
| Password      | SecurID       | RADIUS       | Generic |           |
| Allow pa      | ssword over k | eyboard-inte | ractive |           |
|               |               |              |         |           |
|               |               |              |         |           |
|               |               |              |         |           |
|               |               |              |         |           |
|               |               |              |         |           |
|               |               |              |         |           |
|               |               |              |         |           |
|               |               |              |         |           |
|               |               |              |         |           |
|               |               |              |         | OK Cancel |

## Figure 4.32. Keyboard-interactive submethods

#### Password

Select the **Allow password over keyboard-interactive** to allow the password submethod. For more information, see Section 5.9.1.

## SecurID

Select the **Allow SecurID over keyboard-interactive** to allow the RSA SecurID submethod. For more information, see Section 5.9.3.

## **DLL Path**

Enter the path to the SecurID DLL.

## RADIUS

Select the **Allow RADIUS over keyboard-interactive** to allow the RADIUS submethod. For more information, see Section 5.9.4.

#### Servers

Click Add to add a new RADIUS server. The RADIUS Submethod dialog box opens.

For each RADIUS server, define a **Shared secret file**, server IP **Address**, **Port**, **Timeout**, and **Client NAS identifier**.

To change the order of the RADIUS servers, select a server from the list, and click **Up** and **Down** to move it. The servers are tried in the specified order.

To edit a RADIUS server, select the server from the list and click Edit.

To remove a RADIUS server, select the server from the list and click Delete.

## Generic

Click Add to add a new generic submethod. The Generic Submethod dialog box opens.

Enter the Name of the method and the initialization Parameters.

## 4.1.13 Services

On the **Services** page you can set restrictions on the services (e.g. terminal, tunneling, SFTP) that the server provides to users.

The selectors define which users a service rule applies to. The order of the rules is important. The first matching rule is used and the remaining rules are ignored.

If no selectors (or only empty selectors) are specified in a service rule, the rule matches all users. The last rule should always be the (default) rule, with no selectors. This rule is used for all users that do not match any previous rule. In the simple GUI mode, there is only the default rule and it is used for all connections.

If the user was already put to a services group during authentication (using **Set Services group**), the selectors on the **Services** page are not checked but the corresponding service rule is automatically used.

To add a new service rule, click the **Add** button below the tree view. Each rule will have a sub-page with eight tabs. On the **Selectors** tab, you can edit the selectors of the rule, and on the other tabs, you can configure the allowed services for the rule.

To edit a service rule, select a services item on the tree view. For more information, see the section called "Editing Services Items".

To change the order of the rules, select a services item on the tree view and use the **Up** and **Down** buttons. The rules are read in order, and the first matching service rule on the list is used. The last rule should always be the (default) rule, with no selectors.

To delete a service rule, select a services item and click **Delete**.

## **Editing Services Items**

Each item under **Services** has eight tabs, **Selectors**, **Basic**, **SFTP**, **Commands**, **Local Tunnels**, **Remote Tunnels**, **Environment Variables**, and **Subsystems**. Depending on the settings made some of the tabs may be disabled.

## Selectors (Advanced Mode)

On the Selectors tab, you can configure the selectors that apply to the service rule.

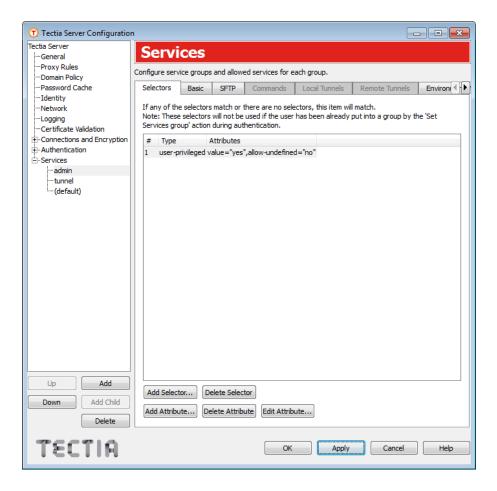

Figure 4.33. Tectia Server Configuration - Services page - Selectors tab

#### Selector list view

The selector list view shows the selectors that apply to the rule.

To add a new selector to the rule, click **Add Selector**. The new selector will contain automatically at least one attribute. The **Add Selector** dialog box opens allowing you to specify the selector type. For more information on the different selector attributes, see the section called "Editing Selectors".

To remove a selector, choose the selector from the list view on the **Selectors** tab and click **Delete Selector**. This will delete the selector and all its attributes.

To add a new attribute to a selector, choose a selector from the list and click **Add Attribute**. The **Add Selector** dialog box opens. For more information on the different selector attributes, see the section called "Editing Selectors".

To edit a selector attribute, choose the attribute from the list and click **Edit Attribute**. The relevant selector dialog box opens. For more information on the different selector attributes, see the section called "Editing Selectors".

To remove a selector attribute, choose the attribute from the list and click **Delete Attribute**. Note that a selector with no attributes will match everything.

## Basic

On the **Basic** tab, you can control the basic settings of the service rule.

| r                            |                                |                                 |                          |              |
|------------------------------|--------------------------------|---------------------------------|--------------------------|--------------|
| 🗊 Tectia Server Configuratio | n                              |                                 |                          |              |
| Tectia Server                | Samilana                       |                                 |                          |              |
| General                      | Services                       |                                 |                          |              |
| ····Proxy Rules              | Configure service groups and a | llaurad ann iana fan an de annu |                          |              |
| ····Domain Policy            | Configure service groups and a | lowed services for each group   | 2.                       |              |
| ····Password Cache           | Selectors Basic SFT            | P Commands Local 1              | Tunnels Remote Tunnels E | Environi 🔍 🕨 |
| Identity                     |                                | I                               |                          |              |
| ····Network                  | Default                        |                                 |                          |              |
| ····Logging                  | Name admin                     |                                 |                          |              |
| ····Certificate Validation   | Name admin                     |                                 |                          |              |
| Connections and Encryption   | Idle timeout 0                 |                                 | sec                      | onds         |
| + Authentication             |                                |                                 |                          |              |
| Services                     | Terminal                       |                                 |                          |              |
| admin                        | Allow                          | Allow, if forced comma          | ind is not set 🖉 Denv    |              |
| ··· tunnel                   |                                |                                 | indistrict Set Setty     |              |
| (default)                    | Commands                       |                                 |                          |              |
|                              | Commands                       |                                 |                          |              |
|                              | Allow all                      | Deny all                        | Customize                |              |
|                              |                                |                                 |                          |              |
|                              | -Local Tunnels                 |                                 |                          |              |
|                              |                                |                                 |                          |              |
|                              | Allow all                      | Deny all                        | Customize                |              |
|                              |                                |                                 |                          |              |
|                              | Remote Tunnels                 |                                 |                          | I            |
|                              |                                |                                 |                          |              |
|                              | Allow all                      | Deny all                        | Customize                |              |
|                              |                                |                                 |                          |              |
|                              |                                |                                 |                          |              |
|                              |                                |                                 |                          |              |
|                              |                                |                                 |                          |              |
|                              |                                |                                 |                          |              |
|                              |                                |                                 |                          |              |
|                              |                                |                                 |                          |              |
|                              |                                |                                 |                          |              |
| Up Add                       |                                |                                 |                          |              |
|                              |                                |                                 |                          |              |
| Down Add Child               |                                |                                 |                          |              |
| Delete                       |                                |                                 |                          |              |
| Delete                       |                                |                                 |                          |              |
|                              |                                |                                 |                          |              |
| I TECTIA                     |                                | ОК                              | Apply Cancel             | Help         |
| 1                            |                                |                                 |                          |              |

## Figure 4.34. Tectia Server Configuration - Services page - Basic tab

To make the rule the default rule, select the **Default** check box. Only one of the rules can be the default rule. The default rule does not have selectors or a name.

The initial default rule allows all users access to all services. The default rule should be kept as the last rule, so it will apply to users that are not matched by any other rule. You should edit the rule according to your security policy.

For other rules than the default, enter the Name of the rule.

The **Idle timeout** field sets the idle timeout limit in seconds. If the connection (all channels) has been idle this long, the connection is closed. The default is 0 (zero), which disables idle timeouts.

## Terminal

The Terminal setting defines whether terminal access is allowed or denied for the users.

To allow terminal in all situations, select Allow.

To allow terminal conditionally, select **Allow, if forced command is not set**. If this option is selected and a forced command is defined in the configuration file or in an authorization file, the forced command is run instead of giving the terminal. However, if no forced commands are defined, the user can get terminal normally. See the section called "Commands" and the section called "Authorization File Options".

To deny terminal in all situations, select Deny.

If terminal access is denied, also shell commands are denied, unless commands are explicitly allowed or set as forced under **Commands**.

## Commands

This setting defines whether remote commands are allowed.

To allow all remote commands, select Allow all.

To deny all remote commands, select Deny all.

To customize remote commands, select **Customize**. You can specify the allowed or forced commands on the **Commands** tab. See the section called "Commands".

## Local Tunnels

This setting defines whether local tunnels are allowed.

To allow all local tunnels, select Allow all.

To deny all local tunnels, select Deny all.

To customize local tunnels, select **Customize**. You can specify the allowed and denied tunnels on the **Local Tunnels** tab.

## **Remote Tunnels**

This setting defines whether remote tunnels are allowed.

To allow all remote tunnels, select Allow all.

To deny all remote tunnels, select Deny all.

To customize remote tunnels, select **Customize**. You can specify the allowed and denied tunnels on the **Remote Tunnels** tab.

## SFTP

On the **SFTP** tab, you can allow and deny SFTP for users and set limitations on the folders accessible via SFTP and SCP2.

| 🗊 Tectia Server Configuratio | n 🗖 🗖 💌                                                                                                    |
|------------------------------|----------------------------------------------------------------------------------------------------|
| Tectia Server                | Services                                                                                                    |
| General<br>Proxy Rules       | OCI VICCS                                                                                                    |
| Domain Policy                | Configure service groups and allowed services for each group.                                                |
| Password Cache               | Selectors Basic SFTP Commands Local Tunnels Remote Tunnels Environ                                           |
| Identity                     |                                                                                                    |
| Network                      | Allow SFTP                                                                                                   |
|                              | Enable audit messages for SFTP                                                                               |
| Connections and Encryption   | User home directory                                                                                          |
| -AuthenticationServices      |                                                                                                    |
| admin                        | Windows home folder                                                                                          |
| tunnel                       | Virtual SFTP root folder                                                                                     |
| ····SFTP-users               | Custom                                                                                                    |
| (default)                    |                                                                                                    |
|                              |                                                                                                    |
|                              | Virtual Folders                                                                                              |
|                              | If virtual folders are specified, user access is restricted to the defined virtual folders only. Please      |
|                              | make sure that access to the user home directory will not be denied by the virtual folder<br>specifications. |
|                              | ✓ Use defaults                                                                                               |
|                              | Virtual Folder Destination                                                                                   |
|                              | C: C:\                                                                                                    |
|                              | D: D:\                                                                                                    |
|                              |                                                                                                    |
|                              |                                                                                                    |
|                              |                                                                                                    |
|                              |                                                                                                    |
| Up Add                       |                                                                                                    |
| Down Add Child               | Add Edit Delete                                                                                              |
|                              |                                                                                                    |
| Delete                       |                                                                                                    |
| 200210                       |                                                                                                    |
| TECTIA                       | OK Apply Cancel Help                                                                                         |
|                              |                                                                                                    |

## Figure 4.35. Tectia Server Configuration - Services page - SFTP tab

Select the Allow SFTP check box to allow SFTP for the users. Clear the check box to deny it.

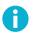

# Note

Denying SFTP denies both SFTP and SCP2 operations to the server, but it does not deny OpenSSH-style SCP operations. To deny OpenSSH SCP, you should restrict remote commands. See the section called "Basic".

## Enable audit messages for SFTP

This setting defines whether all SFTP server's audit messages are recorded in the system log. By default, all audit messages go to the system log.

On a busy Tectia Server, the system log can grow very rapidly if all audit messages are included in the system log; this configuration option makes it possible to reduce the system log growth rate.

If the check box is cleared, no audit messages from the SFTP server are recorded into the system log.

## User home directory

This setting defines the directory where the user's SFTP session starts and which is the default target for the SCP2 operations (by default **Windows home folder**, %USERPROFILE%). The location of the home directory must be under one of the defined virtual folders.

If **Virtual SFTP root folder** is selected (or if a **Custom** directory that is denied by the virtual folder settings is specified), the session will start in the virtual SFTP root folder. See the section called "Defining SFTP Virtual Folders (Windows)" for more information.

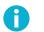

## Note

The virtual SFTP root folder is not an actual directory on disk and no files can be written there.

## **Virtual Folders**

Virtual folders can be used to restrict the folders the user is able to access via SFTP and SCP2.

If the **Use defaults** check box is selected, all local drive letters are used as defaults. This means that the user can access all drives via SFTP and SCP2.

If any virtual folders are explicitly defined in the configuration, the default drive letters are not used. If you still want to use the drive letters, they need to be defined separately as virtual folders. For more information, see the section called "Defining SFTP Virtual Folders (Windows)".

To define a custom virtual folder:

- 1. Clear the Use defaults check box.
- 2. Click Add. The SFTP Virtual Folder dialog box opens.
- 3. Enter the Virtual Folder name.

To browse for the **Destination**, click the **Browse** button. A **Select Folder** dialog appears, allowing you to specify the desired destination folder. You can also type the path directly into the text field.

Click OK.

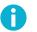

# Note

In case a trailing dollar sign \$ is used in the path to the virtual folder (for example \\server \share\$), the sign has to be escaped as follows:

\\server\share\$\$

Figure 4.36 shows an example of a virtual folder setting. The user will see a virtual folder C: under the SFTP root folder. When the user changes directory to C:, he is actually directed to C:\SFTP.

| 🕤 SFTP Virtua  | al Folder | 8    | 23   |
|----------------|-----------|------|------|
| Virtual Folder | C:        |      |      |
| Destination    | C:\SFTP   | Brow | se   |
|                |           |      |      |
|                | OK        | Can  | icel |

## Figure 4.36. Defining a virtual folder

To edit a virtual folder, select the folder from the list and click Edit.

To delete a virtual folder, select the folder from the list and click **Delete**.

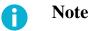

If you delete all virtual folders, the configuration will revert back to the default settings (drive letters are available as virtual folders).

#### Commands

On the **Commands** tab, you can define specific shell commands as allowed or forced. To deny all commands, select **Deny all** on the **Basic** tab.

To add a command rule:

1. Click Add. The Command dialog box opens.

| 🛈 Command                         |        | ? ×         |
|-----------------------------------|--------|-------------|
| Application Case-sensitive Action | 2      | Browse      |
| Allow                             | Forced | Interactive |
|                                   |        | OK Cancel   |

## Figure 4.37. Tectia Server Configuration - Services page - Adding commands

2. Select the **Application** and **Action** for the rule.

If the **Allow** action is set, running the specified application(s) is allowed. All other applications are implicitly denied. Allowed command rules do not apply, if user requests terminal.

If no application is given for the **Allow** action, all commands are allowed. This is equal to selecting **Allow all** on the **Basic** tab.

If the **Forced** action is set, the specified application is run automatically when the user logs in. All other applications are implicitly denied. When you set the **Forced** action, it is possible to set the **Interactive** 

option on. If the application that is run as forced requires user interaction, set the **Interactive** option on. If the application does not require user interaction, leave the option unchecked. The option is available on Windows only. If you set a forced command, you should also deny terminal. Otherwise, users can request terminal normally, in which case the forced command is not run. Only one forced command per group is allowed. If a forced command is set, no other commands can be added to the service group. If a group contains multiple allowed commands, forced commands can not be added to the group.

Users can also define forced commands for public keys in their authorization files. However, if a command is defined in the Tectia Server configuration, it overrides any commands in the authorization files. For more information, see the section called "Authorization File Options".

Applications are normally matched case-insensitively. Select the **Case-sensitive** check box to match the application case-sensitively.

Click OK when finished.

To edit a command rule, select the rule from the list and click Edit.

To delete a command rule, select the rule from the list and click Delete.

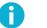

# Note

Support for legacy OpenSSH SCP in Tectia Server is implemented using a command called **scp1-compat-srv**. When a client uses OpenSSH SCP to connect to Tectia Server, the server invokes this command. Restrictions on remote commands apply also to OpenSSH-style SCP operations to the server.

## Local Tunnels

On the **Local Tunnels** tab, you can define rules for local TCP tunnels (port forwarding). You can add several allow and deny rules with different source address and destination address and port attributes. You can also define an external application to be used to set the tunneling constraints. When a user attempts tunneling, the rules are read in order and the first matching rule is used.

For more information on local tunnels, see Section 8.2.

| Tectia Server Configuratio Tectia Server |                                                               |                                       |
|------------------------------------------|---------------------------------------------------------------|---------------------------------------|
| General                                  | Services                                                      |                                       |
| Proxy Rules                              |                                                               | · · · · · · · · · · · · · · · · · · · |
| Domain Policy                            | Configure service groups and allowed services for each group. |                                       |
| Password Cache                           | Selectors Basic SFTP Commands Local Tunne                     | els Remote Tunnels Environ 🔹 🕨        |
| Identity                                 |                                                               |                                       |
| Network                                  | Source Destination                                            | Action                                |
| ····Logging                              | imap.example.com:143;imap.example.com:993                     | allow                                 |
| Certificate Validation                   | map.example.com.145,map.example.com.555                       | deny                                  |
| ⊡ · Connections and Encryption           |                                                               | deny                                  |
| ⊕ • Authentication                       |                                                               |                                       |
| Services                                 |                                                               |                                       |
| ···admin                                 |                                                               |                                       |
| ··· tunnel                               |                                                               |                                       |
| ····SFTP-users                           |                                                               |                                       |
| (default)                                |                                                               |                                       |
|                                          |                                                               |                                       |
|                                          |                                                               |                                       |
|                                          |                                                               |                                       |
|                                          |                                                               |                                       |
|                                          |                                                               |                                       |
|                                          |                                                               |                                       |
|                                          |                                                               |                                       |
|                                          |                                                               |                                       |
|                                          |                                                               |                                       |
|                                          |                                                               |                                       |
|                                          |                                                               |                                       |
|                                          |                                                               |                                       |
|                                          |                                                               |                                       |
|                                          |                                                               |                                       |
|                                          |                                                               |                                       |
|                                          |                                                               |                                       |
| Up Add                                   |                                                               |                                       |
|                                          | Up Add Delete                                                 |                                       |
| Down Add Child                           |                                                               |                                       |
|                                          | Down Edit                                                     |                                       |
| Delete                                   |                                                               |                                       |
|                                          |                                                               |                                       |
| TECTIA                                   | OKA                                                           | pply Cancel Help                      |
| 122110                                   |                                                               |                                       |

# Figure 4.38. Tectia Server Configuration - Services page - Local Tunnels tab

To add a tunneling rule:

- 1. Click Add. The Local Tunnel dialog box opens.
- 2. Select the tunneling Action (Allow or Deny).

If you define no other settings, the rule will match all tunneling requests.

- 3. To define additional restrictions for the rule, click Add. The Local Tunnel Definition dialog box opens.
- 4. Select whether the definition is for the **Source** or **Destination**, or if you want to use an **External application** to set the tunneling restrictions. Note that for each local tunneling rule, you can define either source(s) and/or destination(s), or an external application; you cannot define an external application in the same rule with source and/or destination definitions.

The Address (IP or FQDN) can be given for the Source definition.

The Address (IP or FQDN) and the Port can be given for the Destination definition.

The Address can be in one of the following formats:

- a single IP address x.x.x.x
- an IP address range of the form x.x.x.y.y.y.y
- an IP sub-network mask of the form x.x.x.y/y

The **Fully Qualified Domain Name** can include a comma-separated list of FQDN patterns (caseinsensitive). These patterns may also contain "\*" and "?" globbing characters. The form of the pattern is not checked.

The **Port** can be either a single port or a port range.

If you want to use an **External application** to set the tunneling restrictions, define the **Command** for executing the application. To select an executable, click the **Browse** button on the right-hand side of the text field. The **Command/Script** dialog appears, allowing you to specify the desired file. You can also type the command directly into the text field.

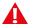

## Caution

The external application will be launched under administrator privileges.

**Timeout** defines the time limit for the external application to exit. The allowed value range is 1 to 3600 seconds, and the default value is 15 seconds. If the application hangs, Tectia Server will not kill it.

| Cocal Tunnel Definition |                     | ? ×                  |
|-------------------------|---------------------|----------------------|
| Туре                    |                     |                      |
| Source                  | O Destination       | External application |
| Address                 |                     |                      |
| ③ Single IP address     |                     |                      |
| IP Address Range        | From                | То                   |
| IP Address Mask         |                     |                      |
| Fully Qualified Domain  | n Name              |                      |
| Port                    |                     |                      |
| Single Port             |                     |                      |
| O Port Range From       |                     | То                   |
| External application    |                     |                      |
| Command python local    | tuppeling, rules py | Browse.              |
|                         | annenig_ accipy     | Diowse               |
| Timeout (seconds) 15    |                     |                      |
|                         |                     | OK Cancel            |
|                         |                     |                      |

## Figure 4.39. The Local Tunnel Definition dialog box

Tectia Server uses the Tectia Mapper protocol (see Appendix E) to communicate with the external application.

Tectia Server sends the following data to the external application:

- user=userid:username (specifies the user id and user name)
- user-privileged=true | false (specifies whether the user has administrator privileges)
- {tunnel-src}addr-ip=*ip*-address (specifies the tunnel's source IP address)
- {tunnel-src}port=port (specifies the tunnel's source port)
- {tunnel-src}addr-fqdn=FQDN (specifies the tunnel's source host (fully qualified domain name))
- {tunnel-dst}addr-ip=*ip*-address (specifies the tunnel's destination IP address)
- {tunnel-dst}port=port (specifies the tunnel's destination port)
- {tunnel-dst}addr-fqdn=FQDN (specifies the tunnel's destination host (fully qualified domain name))

For more information on the communication between Tectia Server and the external application, see Appendix E.

Click OK to create the definition and return to the Local Tunnel dialog box.

5. You can add one or more Source and/or Destination definitions to each rule, or alternatively one External application definition.

To edit a definition, select the definition from the list and click Edit.

To delete a definition, select the definition from the list and click **Delete**.

Click **OK** to create the tunneling rule.

To edit a tunneling rule, select the rule from the list and click Edit.

To delete a tunneling rule, select the rule from the list and click Delete.

To change the order of the rules, select a rule from the list, and click **Up** and **Down** to move it. The rules are read in order and the first matching rule is used.

## **Remote Tunnels**

On the **Remote Tunnels** tab, you can define rules for remote TCP tunnels (port forwarding). You can add several allow and deny rules with different address and port attributes. When a user attempts tunneling, the rules are read in order and the first matching rule is used.

For more information on remote tunnels, see Section 8.3.

To add a tunneling rule:

1. Click Add. The Remote Tunnel dialog box opens.

| Allow     |            | 0    | Deny |       |    |
|-----------|------------|------|------|-------|----|
| Direction | Address    | FQDN | Port | Add   |    |
| Endpoint  |            |      |      | Edit. |    |
| Source    | 10.10.33.4 |      |      | Curc  | •• |
|           |            |      |      | Dele  | te |
|           |            |      |      |       |    |
|           |            |      |      |       |    |
|           |            |      |      |       |    |
|           |            |      |      |       |    |
|           |            |      |      |       |    |

## Figure 4.40. The Remote Tunnel dialog box

2. Select the tunneling Action (Allow or Deny).

If you define no other settings, the rule will match all tunneling requests.

- 3. To define additional source and listen restrictions for the rule, click Add. The **Remote Tunnel Definition** dialog box opens.
- 4. Select whether the definition is for the **Source** or **Listen**.

The Address (IP or FQDN) can be given for the Source definition.

The Address (IP) and the Port can be given for the Listen definition.

The Address can be in one of the following formats:

- a single IP address x.x.x.x
- an IP address range of the form x.x.x.x-y.y.y.y
- an IP sub-network mask of the form x.x.x/y

The **Fully Qualified Domain Name** can include a comma-separated list of FQDN patterns (caseinsensitive). These patterns may also contain "\*" and "?" globbing characters. The form of the pattern is not checked.

The **Port** can be either a single port or a port range.

Click OK to create the definition and return to the Remote Tunnel dialog box.

- 5. If you want to allow non-privileged users access to privileged ports, enable Disable privilege check.
- 6. You can add several definitions to the rule.

To edit a definition, select the definition from the list and click Edit.

To delete a definition, select the definition from the list and click **Delete**.

Click **OK** to create the tunneling rule.

To edit a tunneling rule, select the rule from the list and click Edit.

To delete a tunneling rule, select the rule from the list and click **Delete**.

To change the order of the rules, select a rule from the list, and click **Up** and **Down** to move it. The rules are read in order and the first matching rule is used.

## **Environment Variables**

On the **Environment Variables** tab, you can define the environment variables the users can set on the client side.

| 🗊 Tectia Server Configuratio       | 1                                                                              |                              |
|------------------------------------|--------------------------------------------------------------------------------|------------------------------|
| Tectia Server                      | Services                                                                       |                              |
| ····General<br>····Proxy Rules     |                                                                                |                              |
| Domain Policy                      | Configure service groups and allowed services for each group.                  |                              |
| Password Cache                     | Commands Local Tunnels Remote Tunnels Envir                                    | ronment Variables Subsystems |
|                                    | Environment variables Environment variables (case-sensitive) TERM,PATH,TZ,LANG | ,LC_*                        |
|                                    |                                                                                |                              |
| admin                              |                                                                                |                              |
| tunnel<br>(default)                |                                                                                |                              |
| Up Add<br>Down Add Child<br>Delete |                                                                                |                              |
| TECTIA                             | ОК                                                                             | Apply Cancel Help            |

## Figure 4.41. The Environment Variables dialog box

To add variables as allowed, enter the variables in the **Environment Variable** field as a comma-separated list.

Allowed variables are normally matched case-insensitively. Enter the variables in the **Environment Variable (case-sensitive)** field to match the variables case-sensitively.

If any variables are set as allowed, all other variables are implicitly denied. Do **not** use \* (asterisk), as it will allow any and all variables, and that can be a security risk.

#### Subsystems

On the **Subsystems** tab, you can define other subsystems (other than SFTP) as allowed or denied. The most commonly used subsystem, SFTP, can be allowed and denied directly from the **SFTP** tab.

To add a subsystem, click **Add**. Enter the subsystem **Type** and select whether to **Allow** or **Deny** the subsystem. Define also the **Application** which is the the executable of the subsystem.

| 🖒 Subsyste              | m                      |         | <b>?</b> × |
|-------------------------|------------------------|---------|------------|
| Type<br>Action<br>Allow | sftp                   | O Deny  |            |
|                         | sft-server-g3.exe      | U beily |            |
|                         | Value<br>%USERPROFILE% |         | Add        |
|                         |                        |         | Delete     |
|                         |                        |         |            |
|                         |                        |         |            |
|                         |                        |         | OK Cancel  |

## Figure 4.42. Adding a new subsystem dialog box

The subsystem can contain several attributes. To add an attribute, click **Add**. Enter the **Attribute** and its **Value** and click **OK**.

The attributes can be used, for example, on Windows platforms to set the user home directory and virtual folders for SFTP, as in the example screen above.

To edit an attribute, select an attribute and click Edit.

To remove an attribute, select an attribute and click Delete.

# 4.2 Configuration File for Tectia Server

This section introduces the XML-based Tectia Server configuration file ssh-server-config.xml, its structure, elements and options. For descriptions of the elements, see ssh-server-config(5). For a quick reference to the elements and their attributes, see Appendix A. For information on the syntax of the configuration file, see Appendix B.

The configuration file follows the same logic that is used in setting up a Secure Shell connection:

1. The settings related to the server's own configuration are made in the params block.

100

- 2. After the client has initiated a connection to the server, the server checks whether connections from the client address are allowed. The client and server perform key exchange where the server authenticates itself to the client, and ciphers, KEXs and MACs are selected for the connection. The related configuration settings are made in the connections block.
- 3. The server requests the user to authenticate itself to the server. The server may offer a selection of authentication methods, or require several authentication methods to be passed in succession. The configuration settings related to authentication are made in the authentication-methods block.
- 4. The server determines the services the client is allowed to use. The related configuration settings are made in the services block.

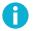

## Note

The configuration file is read in top-down order during connection setup. If a connection is denied in one of the blocks, the connection setup phase ends immediately and the rest of the configuration file will not be read at all.

## **4.2.1** Dividing the Configuration into Several Files

It is possible to divide the Tectia Server configuration into several files. You can define external XML files containing sub-configurations for example with department-specific or user-group-specific settings. This can make the configuration easier to manage as it is in smaller parts, and the sub-configuration files can be used repeatedly in several places.

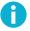

## Note

Configuration files consisting of several XML-files must be maintained manually, because split configuration files cannot be edited with the Tectia Server Configuration GUI.

The sub-configuration files must be declared as external SYSTEM entities within the DOCTYPE element of the ssh-server-config.xml file. For example the entity-name below:

```
<!DOCTYPE secsh-server SYSTEM
"/opt/tectia/share/auxdata/ssh-server-ng/ssh-server-ng-config-1.dtd" [
```

<!ENTITY entity-name SYSTEM "sub-config-file.xml">

The defined entity can then be used in the main configuration file instead of defining all the settings there. The server configuration will read the contents of the sub-configuration file in the place of the entity. So the sub-configuration file contents must be designed so that they produce a valid XML structure in the ssh-server-config.xml file.

In this example we have a sub-configuration file named group-example-rules.xml, located in subdirectory subconfigs/, and with the following contents:

```
<terminal action="deny" />
<subsystem type="sftp" application="sft-server-g3" chroot="%homedir%" />
<tunnel-agent action="deny" />
```

```
<tunnel-x11 action="deny" />
<tunnel-local action="deny" />
<tunnel-remote action="deny" />
```

In the example below, we first declare the sub-configuration file (and its location) as an external entity in the beginning of the ssh-server-config.xml file, and then use the group-A-rules entity in the actual configuration as follows:

```
<?xml version="1.0" encoding="UTF-8"?>
<!DOCTYPE secsh-server SYSTEM
   "/opt/tectia/share/auxdata/ssh-server-ng/ssh-server-ng-config-1.dtd" [
 <!ENTITY group-A-rules SYSTEM "subconfigs/group-example-rules.xml">
1>
<secsh-server>
  . . .
 <services>
   <group name="example">
     <selector>
        <user-group name="example"/>
     </selector>
   </group>
     . . .
     <rule group="example">
     &group-A-rules;
   </rule>
     . . .
  </services>
</secsh-server>
```

## 4.2.2 Using Selectors in Configuration File

The connection settings can be changed based on *selectors* in the configuration file. Using selectors makes it possible, for example, to:

- · allow/deny connections from certain IP addresses
- · require different authentication methods based on user name or group
- · restrict access based on a certificate field

Selectors are used in the connections, authentication-methods, and services blocks.

The different selector attributes are specified as sub-elements of the selector element. The following sub-elements are available:

- certificate: Matches to a pattern in a specified field of the user certificate.
- host-certificate: Matches to a pattern in a specified field of the client host certificate.
- interface: Matches to the server listener interface ID or address/port.
- ip: Matches to the IP address or FQDN of the client.

- publickey-passed: Matches if the authentication is passed using a normal public key without a certificate.
- user: Matches to a user name or ID.
- user-group: Matches to a user group name or ID.
- user-password-change-needed (Unix): Matches if the user password has expired and should be changed.
- user-privileged: Matches based on the user privilege status (yes/no).
- blackboard: Matches based on information stored on the blackboard, for example, channel codes, authentication methods. For more information, see **blackboard**.

In the connections block, only the interface and ip selectors can be used. In the authenticationmethods and services blocks, all selectors can be used.

When a parent element contains multiple child elements with selectors, the first functional child element that matches will be used, and the rest will be ignored. Note that because of this, if the connections element has multiple connection child elements, but the first one has an empty selector, or no selectors at all, that connection element will always match and the remaining ones will never be used.

Note that in Windows domain environment, the user and user-group selectors have a length limitation. For more information, see the description of option User in Section 4.1.

## Wildcards in Selectors

Simple wildcards can be used in the user or user-group selector values:

- An asterisk (\*) matches any number of any characters.
- A question mark (?) matches any single character.
- A hyphen (-) can be used in the user id and user-group id values to match a range of integers.

For example, the following selector matches to user names jdoe and jdox, but not to jdoex:

```
<selector>
<user name="jdo?" />
</selector>
```

## **Regular Expressions in Selectors**

Regular expressions can be used in selectors to define ranges of values instead of defining each possible value separately. Each regular expression attribute (regexp, fqdn-regexp or name-regexp) always contains a single pattern, never lists of patterns. The whole string must be matched for a match to be successful.

Regular expressions are applicable for example with user names and user group names. For example, the following selector matches to all user names that consist of (any) 4 letters and (any) 3 numbers:

<selector>

```
<user name-regexp="[[:alpha:]]{4}[[:digit:]]{3}" />
</selector>
```

By default, the regular expressions are matched case-insensitively. Case-sensitive matching can be activated by adding "(?-i)" to the pattern. This instructs the regexp engine to turn off case-insensitive matching for the following string. It can be turned back on with "(?i)".

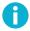

## Note

Design the regular expressions very carefully in order to avoid unintentional matches.

For the syntax of the regular expressions, refer to the description of the Egrep Syntax in the *Tectia Client User Manual* or *Tectia ConnectSecure Administrator Manual*. Do not use the control characters elsewhere in the values, but if it is unavoidable, carefully escape the relevant characters. The escape character is backslash "\". A literal backslash can be matched with "\\".

## Selector Processing

Multiple selector elements are in an OR relation (one of the selector elements must match for the parent element to match). For example, the following block matches if either the IP address is 192.168.0.3 or the user ID is 1001:

```
<selector>
    <ip address="192.168.0.3" />
</selector>
    <user id="1001" />
</selector>
```

Selector attributes in the same selector element are normally in an AND relation (all attributes must match for the element to match). For example, the following block matches if both the IP address is 192.168.0.3 and the user ID is 1001:

```
<selector>
    <ip address="192.168.0.3" />
    <user id="1001" />
</selector>
```

However, selector attributes in the same selector element matching to the same attribute type are in an OR relation to each other. The following three examples produce the same result, either the user name exa or mple matches:

```
<selector>
    <user name="exa" />
    <user name="mple" />
</selector>
    <user name="exa" />
</selector>
<selector>
<selector>
<user name="mple" />
</selector>
```

</selector>

```
<selector>
<user name="exa,mple" />
</selector>
```

An empty selector always matches:

<selector />

Also, typically, if an element accepts selectors, but none are given, the element is assumed to have an empty selector, which will then always match.

## **Selectors and Undefined Data**

Normally when the server tries to match to a selector attribute for which the respective data has not been defined (the data is not available to the server), the selector matching process ends in error, effectively terminating the connection attempt. This happens, for example, in the following cases:

- Other selectors than ip and interface are erroneously used in the connections block. Only the IP address of the client and the connected listener interface are available to the server in that stage of connection. For example, the user name is not yet known.
- The certificate selector is erroneously used without previously requiring public-key authentication. The server will not have user certificate data unless it has received it first during public-key authentication.
- The host-certificate selector is erroneously used without previously requiring host-based authentication. The server will not have host certificate data unless it has received it first during host-based authentication.
- The certificate or host-certificate selector is used to match to a field that does not exist in the certificate.
- The user-privileged selector is used in the authentication-methods block on a Windows server and the user is logging in using a domain account and does not yet have an access token allocated.

The allow-undefined attribute can be used in all selector sub-elements to control this behavior. Its value must be yes or no. If set to yes, the undefined data is treated as non-matched and the matching continues to other elements. The default is no (trying to match undefined data results in termination of the connection).

For example, encountering the following selector causes the connection attempt to end in failure if the certificate is not available or does not contain the altname-email field:

```
<selector>
    <certificate
    field="altname-email"
    pattern="%username%@ssh.com" />
</selector>
```

The following selector simply does not match when the certificate does not exist or does not contain the altname-email field, and the processing continues with the next block:

```
<selector>
  <certificate
   field="altname-email"
   pattern="%username%@ssh.com"
   allow-undefined="yes" />
</selector>
```

# 4.2.3 ssh-server-config.xml

This section describes the elements and options available in the XML-based Tectia Server configuration file, ssh-server-config(5).

## ssh-server-config

ssh-server-config — Tectia Server configuration file format

The Tectia Server configuration file ssh-server-config.xml is a valid XML file.

On Unix, the configuration related files are stored in the following directories:

- /etc/ssh2/ contains the ssh-server-config.xml file
- /opt/tectia/share/auxdata/ssh-server-ng contains the XML DTD.

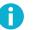

# Note

In Tectia Server 6.1 and earlier on Unix the default auxiliary data directory auxdata was located in /etc/ssh2/ssh-tectia/. If your ssh-server-config.xml file was created for Tectia Server version 6.1 or earlier, please update its DOCTYPE declaration to contain the current path to the server configuration file DTD directory: /opt/tectia/share/auxdata/ ssh-server-ng/.

On Windows, the configuration related files are stored in the following directories:

- "<INSTALLDIR>\SSH Tectia Server" contains the ssh-server-config.xml file
- "<INSTALLDIR>\SSH Tectia AUX\ssh-server-ng" contains the XML DTD.

If the configuration file cannot be found or some of the elements are missing, hardcoded default values are used. You can view the default values in the ssh-server-config-default.xml file that is stored in the same directory with the configuration file.

The ssh-server-config.xml configuration file is divided into four blocks:

- General server parameters (params)
- Connection rules and encryption methods (connections)
- Authentication rules and methods (authentication-methods)
- Service rules (services)

In the connections and authentication-methods blocks, different selectors can be used to set access rules to users based on the user parameters such as user name or location. Users can be divided to groups dynamically, for example, based on the authentication method they use to log in. In the services block, each group can then be allowed or denied services such as tunneling, file transfer, and terminal access.

#### **Document Type Declaration and the Root Element**

The server configuration file is a valid XML file and starts with the Document Type Declaration (DTD) inside the DOCTYPE element. Both the DOCTYPE declaration and the DTD are mandatory; should they be missing, the server will not be able to parse the configuration properly.

The root element in the configuration file is secsh-server. It can include params, connections, authentication-methods, and services elements. These elements in turn can include more elements according to the configuration file syntax, see Appendix B.

An example of an empty configuration file is shown below:

```
<!DOCTYPE secsh-server SYSTEM
    "/opt/tectia/share/auxdata/ssh-server-ng/ssh-server-ng-config-1.dtd">
<secsh-server>
    <params />
    <connections>
        <connections>
        <connections>
        <authentication-methods />
        <services>
        <rule />
        </services>
</secsh-server>
```

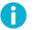

# Note

It is not mandatory to include all elements in the configuration file. If an element is missing, the equivalent default values shown in the ssh-server-config-default.xml file will be used.

#### The params Block

The params block defines the general server parameters, such as the location of the host key file, the listen address, logging, connection limits, and certificate validation settings.

## address-family

This element defines the network address family used for connections. If type is set to inet, the server will accept only IPv4 incoming connections. If set to inet6, the server will accept only IPv6 incoming connections. If set to any, the server will accept both IPv4 and IPv6 incoming connections, will resolve addresses of both families, and opens both IPv4 and IPv6 listeners for remote port forwarding.

```
<address-family type="inet|inet6|any" />
```

The default is inet. Command-line options override settings from configuration file.

#### crypto-lib

This element selects the cryptographic library mode to be used. Either the standard version (standard) or the FIPS 140-2 certified version (fips) of the crypto library can be used. The library name is given as a value of the mode attribute. By default, standard crypto libraries are used. The OpenSSL cryptographic library is used in the *FIPS mode*.

```
<crypto-lib mode="fips" />
```

# Note

Tectia Server has to be restarted after changing the FIPS mode setting. Extra checks are done when starting the Tectia Server and Connection Broker in the FIPS mode due to the OpenSSL FIPS crypto library health check. This will lead to a noticeable delay in the start of the process on slow machines.

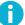

# Note

You can switch all Tectia products to FIPS mode by creating a file named FIPSMODE in the following location:

- On Unix: /etc/ssh2/FIPSMODE
- On Windows: FIPSMODE file in the SSH Tectia AUX folder. This file is created and removed automatically when FIPS mode is changed with the Tectia Server Configuration GUI and configuration is applied.

On Linux and Solaris you can create and remove the FIPSMODE file by running the following commands respectively:

# /opt/tectia/sbin/ssh-modeset fips-mode set

# /opt/tectia/sbin/ssh-modeset fips-mode clear

You may then verify your current FIPS mode with:

# /opt/tectia/sbin/ssh-modeset fips-mode check

For more information on the functions used from the cryptographic library, see **Cryptographic library**.

# settings

This element contains miscellaneous settings. It has the following attributes: proxy-scheme, xauth-path, xauth-shell, x11-listen-address, pam-account-checking-only, resolveclient-hostname, ignore-aix-rlogin, ignore-aix-login, record-ptyless-sessions, userconfig-dir, default-path, windows-logon-type, windows-terminal-mode, ignore-nisplusno-permission, quiet-login, terminate-user-processes, and allow-elevation.

The proxy-scheme attribute defines rules for HTTP or SOCKS proxy servers that Tectia Server uses when a client forwards a connection (local tunnel).

The format of the attribute value is a sequence of rules delimited by semicolons (;). Each rule has a format that resembles the URL format. In a rule, the connection type is given first. The type can be direct, socks, socks4, socks5, or http-connect (socks is a synonym for socks4). This is followed by the server address and port. If the port is not given, the default ports 1080 for SOCKS and 80 for HTTP are used.

After the address, zero or more conditions delimited by commas (,) are given. The conditions can specify IP addresses or DNS names.

```
direct:///[cond[,cond]...]
socks://server/[cond[,cond]...]
socks4://server/[cond[,cond]...]
socks5://server/[cond[,cond]...]
http-connect://server/[cond[,cond]...]
```

The IP address/port conditions have an address pattern and an optional port range:

ip\_pattern[:port\_range]

The ip\_pattern may have one of the following forms:

- a single IP address x.x.x.x
- an IP address range of the form x.x.x.x-y.y.y.y
- an IP sub-network mask of the form x.x.x/y

The DNS name conditions consist of a host name which may be a regular expression containing the characters "\*" and "?" and a port range:

name\_pattern[:port\_range]

An example proxy-scheme is shown below. It causes the server to access the callback address and the ssh.com domain directly, access \*.example with HTTP CONNECT, and all other destinations with SOCKS4.

```
"direct:///127.0.0.0/8,*.ssh.com;
http-connect://http-proxy.ssh.com:8080/*.example;
socks://fw.ssh.com:1080/"
```

The xauth-path attribute contains a path to a supplementary XAuth binary used with X11 forwarding on Unix platforms.

The xauth-shell attribute specifies the shell used to run xauth binary. The default is to use the user shell.

On Unix, the x11-listen-address attribute can be used to configure on what kind of address the x11 listener (used in X11 forwarding) is created. Possible values are:

- localhost (default) sets the DISPLAY environment variable to 127.0.0.1:<screen>, where
   <screen> is the tunneled screen number, typically 10.0. This means that the x11 listener is bound to a loopback address; this setting should be sufficient for most use cases.
- any sets the DISPLAY environment variable to <address:screen>, where <address> is the interface to which the SSH session is bound (typically the first network interface) and the <screen> is the tunneled screen number, typically 10.0. This setting will bind the X11 listener to the 0.0.0.0 (wildcard) interface thereby allowing connections to the proxy from other hosts. Use this setting on HPUX systems, if you need to tunnel older X11 applications (such as hpterm).

When x11-listen-address=any, the SO\_REUSEADDR socket option will be left non-set in order to prevent the possibility of session hijacking on some operating systems by other users binding to the same port with a more specific address.

On Unix, the pam-account-checking-only attribute can be used to define that only PAM will be used to check if the user is allowed to login (for example, the account is not locked). Generally, PAM can be used during authentication or in PAM account or session management via the pam-calls-with-commands setting.

Possible values for the pam-account-checking-only attribute are:

- yes only PAM is used to check the user account and Tectia Server will not try to independently verify whether the account has been locked or otherwise disabled, if either PAM authentication has succeeded or if pam-calls-with-commands is set.
- no (default) the normal system checks will be used to determine whether the user is allowed to login, regardless of the result of PAM authentication or the pam-calls-with-commands setting.

The resolve-client-hostname attribute can be used to define whether Tectia Server should try to resolve the client host name from the client IP address during connection setup.

If an IP address of the client host is defined with the Allow/Deny-from option in the authorization file, then the resolve-client-hostname attribute is ignored. But if a host name is defined with the Allow/Deny-from option, then this attribute is used.

# i Note

This attribute does not affect the resolution of TCP tunnel endpoints and Tectia Server will try to resolve the client host name when creating a TCP tunnel.

Possible values for the resolve-client-hostname attribute are:

- yes (default) DNS lookups are used to resolve the client host name at connection time
- no client host name resolution is not attempted, but the IP address is used as the returned client host name. This is useful when you know that the DNS cannot be reached, and the query would cause just additional delay in logging in.

The ignore-aix-rlogin attribute defines whether the server should ignore the **remote login** restriction on AIX. Possible values are:

- yes Tectia Server will ignore these operating system settings:
  - the rlogin restriction flag
  - the unable to login at this time flags (e.g. logintimes)
- no (default)

The ignore-aix-login attribute defines whether the server should ignore the **local login** restriction on AIX. Possible values are:

- yes Tectia Server will ignore these operating system settings:
  - the login restriction flag

- the unable to login at this time flags (e.g. logintimes)
- no (default)

The record-ptyless-sessions attribute can be used to control whether sessions without PTYs are recorded as user logins in the operating system. Sessions without PTYs are for example remote commands and SFTP sessions. By default, all sessions are recorded. However, some system utilities (such as finger on Solaris) do not allow sessions without PTYs to be recorded because these sessions do not have a valid TTY name. On these systems, only real shell logins should be recorded and others turned off by setting record-ptyless-sessions=no. The value must be yes or no. The default is yes.

The user-config-dir attribute can be used to specify a directory where user-specific configuration data is to be found, if the data is not stored in the default location. With this setting, the administrator can control those options that are usually controlled by the user. Tectia Server expects Tectia-style directory structure under the given directory, for example, the /authorized\_keys directory, and the /authorization file, if they are being used.

For user-config-dir, the default is %D/.ssh2. The directory path can include pattern strings which will be expanded by Tectia Server. The following pattern strings can be used:

- %D or %homedir% is the user's home directory
- %U or %username% is the user's login name

For Windows domain users:

- %U is expanded to domain.username
- %username% is expanded to domain\username

For local server machine users:

- %U is expanded to username
- %username% is expanded to username (without the domain prefix)
- %IU or %userid% is the user's user ID (uid) (Unix only)
- %IG or %groupid% is the user's group ID (gid) (Unix only)

On Unix, the default-path attribute can be used to define the default PATH value for the user environment. This path will be applied after connection to a server unless anything else is defined in the system settings. Alternatively, the default environment can be set by using the environment variable PATH.

On Windows, the windows-logon-type attribute can be used to define what kind of user logon methods for the local host are accepted by Tectia Server. The defined logon type affects password authentication. This attribute takes values batch, interactive, network, and networkcleartext. The default value is interactive. For example, to enable accounts that do not have the access right to log on locally, make the following setting:

<settings windows-logon-type="network" />

For information on the attribute values, refer to Microsoft documentation on the Windows logon types.

On Windows, the windows-terminal-mode attribute can be used to define the mode of operation of a terminal session on the server side. This attribute takes values console and stream.

If set to console (default), the server reads the screen buffer in a loop and detects modifications based on current cursor location. If set to stream, the server reads the stdout and stderr of **cmd.exe** as a stream of data, while providing basic facilities for command-line editing.

On Linux and Solaris, the ignore-nisplus-no-permission attribute can be used to define whether Tectia Server should ignore it if NIS+ gives no permission to the user during authentication. The value can be yes or no. The default is no.

When set to yes, and when the user to authenticate is not root, the server will ignore it if the NIS + returns \*NP\* when querying for shadow password. \*NP\* indicates no permission to read the password information.

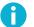

# Note

When NIS+ returns \*NP\*, the user will NOT be able to use password authentication or the keyboard-interactive with password authentication to authenticate the session. However, the keyboard-interactive with PAM is possible.

The quiet-login attribute can be used to define whether to suppress the messages about last login, password expiry, messages of the day and other such information during login. This can be useful in case third party applications are used to launch a shell, and the messages are useless or even confusing to the applications. The attribute value can be yes or no. The default is no.

The default-domain attribute can be used to append a domain to server host names that are not fully qualified domain names (FQDN). For example, if the host name is server01 and you define:

<settings default-domain="example.com"/>

then the resulting FQDN will be server01.example.com.

When terminate-user-processes is enabled, users' processes are automatically terminated upon session end. The attribute value can be yes or no. The default is no.

When allow-elevation is enabled, users may retain any administrator privileges associated with their account by appending elevated, to their username. For example:

\$ sshg3 elevated,Administrator@example.com

Note that allow-elevation only affects password logins.

Example of the settings element and its attributes:

```
<settings
proxy-scheme="direct://10.0.0.0/8,localhost;socks5://fw.example.com:1080/"
xauth-path="/usr/X11R6/bin/xauth"
ignore-aix-rlogin="no"
ignore-aix-login="no"
record-ptyless-sessions="yes"
user-config-dir="%D/.ssh2"
default-path=""
windows-logon-type="interactive"
windows-terminal-mode="console"
ignore-nisplus-no-permission="no"
default-domain="example.com"
quiet-login="no"
terminate-user-processes="no"
allow-elevation="no" />
```

#### pluggable-authentication-modules

This element can be used to define defaults for PAM account management and session management with the following attributes:

• The pam-calls-with-commands attribute defines whether PAM Account Management (pam\_acct\_mgmt) and PAM Session Management (pam\_session\_mgmt) are enabled when the user executes shells, remote commands and subsystems. The values are yes and no. The default is no, which disables PAM session and account management. This setting has no effect on platforms which do not support PAM.

Enabling pam-calls-with-commands will enforce the PAM restrictions on session and account management regardless of the authentication method that is used to connect to the server. Note that this requires either a PAM configuration file for the service ssh-server-g3 or the use of the service-name attribute to specify the service used by PAM.

- The service-name attribute can be used to instruct PAM about which configuration it should use. When defined, this setting will override the factory setting which is ssh-server-g3. Note that it is possible to define different service names for user session management and for authentication by defining different values for the service-name attribute in the pluggable-authenticationmodules element and in the submethod-pam element.
- Attribute dll-path can be used to define the location of the PAM library, if the library is not in the default library path of the operating system.

If the PAM library is not in the default library path then the dll-path attribute is needed both here in pluggable-authentication-modules and in the authentication-methods setting submethod-pam.

The settings made in pluggable-authentication-modules can be overriden locally by adding PAM-related settings also to the authentication-methods block. Under the auth-keyboard-interactive element you can define the submethod-pam element with attributes service-name and dll-path.

With the following example configuration, the factory settings are overriden by defining sshd2 as the service for PAM (in the pluggable-authentication-modules setting). This service will be used by ssh-user-exec, for example. To make the PAM submethod to use the ssh-server-g3 service, it is specified with the service-name in the submethod-pam setting.

# protocol-parameters

This element contains protocol-specific values that can be used to tune the performance. It should be used only in very specific environments. In normal situations the default values should be used.

The threads attribute can be used to define the number of threads the protocol library uses (fast path dispatcher threads). This attribute can be used to allow more concurrent cryptographic transforms in the protocol on systems with more than four CPUs. If the value is set to zero, the default value is used.

Example of the threads attribute:

<protocol-parameters threads="8" />

### hostkey

This element defines the location of the private host key and optionally the location of the public key and/or certificate. The elements inside the element must be given in the right order (private key before public).

The following attributes can be used to define aspects of host key rotation:

- The status attribute defines whether the key file will be used as a host key. The possible values are normal and disabled. A disabled key can be advertised, even as it is not used as a host key.
- The advertise attribute defines whether the key will be advertised. The possible values are no, yes, and tectia-only. When the value is tectia-only, the key will be advertised only to Tectia clients.
- The rotation-period attribute defines the time span between key rotations. The value is entered in seconds by default, but it can be modified with the m, minutes, h, hours, d, and days suffices to represent those time periods. Rotation period is counted from the current host key timestamp.
- The rotation-margin attribute defines a time span before the key rotation. At the start of the margin period, a new host key is generated, and advertisement of the new host key starts.

For more information about key rotation, see Section 5.2.3.

Inside one hostkey element either the public key or the certificate can be given, not both.

Giving the public key in the configuration file is not mandatory. It will be derived from the private key if it is not found otherwise. However, specifying the public key will decrease the start-up time for the software, as deriving the public key is a fairly slow operation.

### private

The private element gives the path to the private key file as a value of the file attribute.

The key file should be located on a local drive. Network or mapped drives should not be used, as the server program may not have proper access rights for them. The default is hostkey, in the /etc/ssh2 directory on Unix and in the "<INSTALLDIR>\SSH Tectia Server" directory on Windows.

On Unix, the private key file should be readable and writable only by root. The private key directory should be writable only by root.

On Windows, the key file and directory should have full permissions for the **Administrators** group and the **SYSTEM** account and no other permissions.

# public

This element gives the path to the public key file as a value of the file attribute.

The key file should be located on a local drive. Network or mapped drives should not be used, as the server program may not have proper access rights for them.

Alternatively, the public key can be specified as a base64-encoded ASCII element.

#### openssh-certificate

This element gives the path to the OpenSSH user certificate files as a value of the file attribute.

### x509-certificate

This element gives the path to the X.509 user certificate file as a value of the file attribute.

Alternatively, the certificate can be specified as a base64-encoded ASCII element.

#### externalkey

This element defines an external host key. The type must be given as an attribute. The currently supported types are none, software, mscapi, pkcsll, and pkcsl2. The init-info for the external key can also be given.

Sample hostkey elements are shown below:

```
<hostkey>
  <private file="/etc/ssh2/hostkey_rsa" />
  <public file="/etc/ssh2/hostkey_rsa.pub" />
```

</hostkey>

```
<hostkey>
  <private file="/etc/ssh2/hostcert_rsa" />
  <x509-certificate file="/etc/ssh2/hostcert_rsa.crt" />
</hostkey>
```

For PKCS#12, the <hostkey> settings are as follows:

</nostkey>

In the PKCS#12 sample output, the hostkey setting reads the PKCS#12 file server-cert.p12 and if it needs a passphrase to open it, it will read the my-passphrase file and use the contents as the passphrase. The file can also contain additional certificates but they are ignored in Tectia Server.

In the init-info string, the following keywords are supported:

- directory(<directory\_name>) defines the directory to be polled for the keys. All files in the named directory are added to sshexternalkey. Note however, that this option lacks control over the actual server key and certificate.
- polling\_interval\_ms(<time\_ms>) defines the polling interval for the option above.
- key\_files(<key\_spec>) defines that multiple comma-separated files are read. Loose grouping between files is expected so that public key, private key and certificate are assumed to be parts of the same key. Supported in Tectia Server.
- key\_file(<file\_name>) defines that one key file is read. The same as key\_files with one parameter.
- key\_passphrase(<passphrase) if a private key or certificate container is password-protected, the command tries to open it with the supplied passphrase first. In case the passphrase is not valid, the authentication callback is called normally. In the server, that means a failure to open the file as the server does not have an interactive prompt.
- key\_passphrase\_file(<filename>) defines that instead of giving the passphrase in the configuration file directly, it can be written to a separate file. This option is useful if server configuration file needs to be more widely readable. The private key and passphrase can still be with root access only.

# listener

This element is used to specify where the Secure Shell server listens for connections. The element has three attributes: id, address, and port.

The id must be given as an attribute. The value must be unique. The value must begin with a letter, it can contain alphanumeric characters or underscore characters but no whitespaces. Also the port and network interface address can be given. The default port for listeners is 22.

Several listeners can be created to the same IP address to different ports. Each must have an unique ID. If the address is not specified, the server will listen to the given port on all interfaces.

Sample listener elements are shown below:

```
<listener id="internet" address="192.0.2.62" /><listener id="intranet" address="10.0.0.1" /><listener id="admin-private" port="222" />
```

#### domain-policy

On Windows, you can add this optional domain-policy element to define how Tectia Server will handle user names when a user logs on without specifying the prefix (indicating local or domain user). This element defines where the server will look for the user account, and how it will fill in the missing prefix part.

The windows-domain-precedence attribute defines a comma-separated list of trusted domains and special values %default% and %local%. The list is read in order, and the first domain that has an account for the user name will be used to log in the user and the rest will be ignored. If the user name is not found in any of the specified domains, the user account is assumed not to exist.

Value %local% means that a user without a specified prefix will be treated as a local user (username → localmachine\_name\username).

Value **%default%** means that a user without a specified prefix will be treated as a domain user, and the domain name is expected to be the default domain of the local machine (username  $\rightarrow$  defaultdomain\_name\username).

If this element is not defined in the Tectia Server configuration, and a user logs on without specifying the prefix, Tectia Server first checks if the given user name is valid in the default domain where the local machine exists. If no match is found, for example because the machine is standalone, the user will be treated as a local user.

The domain-policy element can contain zero or more windows-domain elements.

# windows-domain

This element defines domain user accounts for domain access with one-way trust. A oneway trust is a single, non-transitive trust relationship between two domains. In a one-way trust configuration between Tectia Server and a domain controller, the domain controller does not trust the Tectia Server process. The domain controller therefore refuses to give the server any information about the user that is trying to log on. Because the server does not know enough about the user, it refuses the logon procedure. You can use a domain user account to get this information from the domain controller.

For each windows-domain element, the name of the domain and user must be given as attributes. Set the password for the account either with the **password-cache** element or using the **Tectia Server Configuration** tool (for more information, see Section 4.1.5).

Note that you can only define one domain user account per domain.

The following example defines the windows-domain-precedence and a domain user account with one-way trust for user sshadmin in domain SSH:

```
<domain-policy
windows-domain-precedence="%local%, %default%, domainA, domainB">
<windows-domain name="SSH" user="sshadmin" />
</domain-policy>
```

#### logging

This element changes the logging settings that define the log event severities and logging facilities. The element contains one or more log-events elements.

#### log-events

This element sets the severity and facility of different logging events. The events have reasonable default values, which are used if no explicit logging settings are made. This setting allows customizing the default values.

For the events, facility and severity can be set as attributes. The events itself should be listed inside the log-events element.

The facility can be normal, daemon, user, auth, local0, local1, local2, local3, local4, local5, local6, local7, or discard. Setting the facility to discard causes the server to ignore the specified log events.

On Windows, only the normal and discard facilities are used.

The severity can be informational, notice, warning, error, critical, security-success, or security-failure.

Any events that are not specifically defined in the configuration file use the default values. The defaults can be overridden for all remaining events by giving an empty log-events element after all other definitions and setting a severity value for it.

For a complete list of log events, see Appendix D.

The following example sets the facility of the Auth\_method\_failure event to auth and the severity to notice. It also sets the facility of the Server\_reconfig\_started and Server\_starting events to discard (the events will not be logged). All other events use the default settings.

```
<logging>
<log-events facility="auth" severity="notice">
Auth_method_failure
</log-events>
<log-events facility="discard">
Server_reconfig_started Server_starting
</log-events>
</logging>
```

# limits

This element sets the maximum number of connections and processes the server will handle. Tectia Server uses a distributed architecture where the master server process launches several servant server processes that handle the actual connections. The element can also contain zero or more servant-lifetime elements.

The max-processes attribute defines the maximum number of servant processes the master server will launch. The allowed value range is 1 to 2048. The default (and recommended) value is 40.

The max-connections attribute defines the maximum number of client connections allowed per servant. The default (and recommended) value is 256.

The maximum number of connections a server can handle depends on system resources.

This setting is useful in systems with low resources. The server has to be restarted to use the changed setting.

A sample limits element is shown below:

limits max-connections="256" max-processes="40" />

## servant-lifetime

This element sets the total number of connections that a servant process will handle before the server process starts a new servant process in its place.

In some situations, the servant process may leak resources in OS provided services, resulting in resource starvation that prevents new connections. The servant-lifetime element will limit the maximum number of connections handled by the servant. After the maximum number of connections is handled, the server process starts retiring the servant. The server process will not pass any new connections to the servant and when the servant has stopped handling all the existing connections, the server process will stop the servant. If after this, the number of running servants is under the defined number, new servants will be started if needed.

You can check the status of the server and servant processes with the **ssh-server-ctl** tool and its **status** command.

The total-connections attribute defines the total number of connections the servant process will handle during its lifetime. It can be any number from 1 to 4 billion. The recommended value is 5000.

If you do not give this option at all (default), the servants are never retired.

```
limits max-connections="256" max-processes="5">
<servant-lifetime total-connections="5000"/>
</limits>
```

# cert-validation

This element contains the CA certificates used in validation of the host-based and public-key authentication certificates. The element can have the following attributes: http-proxy-url, socks-

server-url, cache-size, max-crl-size, external-search-timeout, max-ldap-response-length, ldap-idle-timeout, and max-path-length.

The http-proxy-url attribute defines a HTTP proxy and the socks-server-url attribute defines a SOCKS proxy for making LDAP or OCSP queries for certificate validity.

The address of the proxy is given as the value of the attribute. The format of the address is <code>socks://</code> username@socks\_server:port/network/netmask,network/netmask ... (with a SOCKS proxy) or <a href="http://username@proxy\_server:port/network/netmask.network/netmask">http://username@proxy\_server:port/network/netmask</a>,network/netmask ... (with a SOCKS proxy) or <a href="http://username@proxy\_server:port/network/netmask.network/netmask">http://username@proxy\_server:port/network/netmask</a>, network/netmask ... (with a SOCKS proxy) or <a href="http://username@proxy\_server:port/network/netmask.network/netmask">http://username@proxy\_server:port/network/netmask</a>, network/netmask ... (with a SOCKS proxy).

Forexample,bysettingsocks-server-urlto"socks://mylogin@socks.ssh.com:1080/192.168.0.0/16,10.100.23.0/24", thehostsocks.ssh.comand port 1080 are used as your SOCKS server for connections outside of networks 192.168.0.0(16-bit domain) and 10.100.23.0(8-bit domain). Those networks are connected directly.

The cache-size attribute defines the maximum size (in megabytes) of in-memory cache for the certificates and CRLs. The allowed value range is 1 to 512, and the default value is 300 MB.

The max-crl-size attribute defines the maximum accepted size (in megabytes) of CRLs. Processing large CRLs can consume a considerable amount of memory and processing power, so in some environments it is advisable to limit their size. The allowed value range is 1 to 512, and the default value is 50 MB.

The external-search-timeout attribute defines the time limit (in seconds) for external HTTP and LDAP searches for CRLs and certificates. The allowed value range is 1 to 3600 seconds, and the default value is 60 seconds.

The max-ldap-response-length attribute defines the maximum accepted size (in megabytes) of LDAP responses. The allowed value range is 1 to 512, and the default value is 50 MB.

The ldap-idle-timeout attribute defines an idle timeout for LDAP connections. The validation engine retains LDAP connections and reuses them in forthcoming searches. The connection is closed only after the LDAP idle timeout has been reached. The allowed value range is 1 to 3600 seconds, and the default idle timeout is 30 seconds.

The max-path-length attribute limits the length of the certification paths when validating certificates. It can be used to safeguard the paths or to optimize against the paths getting too long in a deeply hierarchical PKI or when the PKI is heavily cross-certified with other PKIs. Using the attributes requires knowing the upper limit of the paths used in certificate validation. For example:

```
<cert-validation max-path-length="6">
    <ldap-server address="ldap://myldap.com" port="389" />
    <dod-pki enable="yes" />
    <ca-certificate name="CA 1" file="ca-certificate1.crt" />
</cert-validation>
```

In the example, the path is limited to six certificates, including the end-entity and root CA certificates. If not specified, the default value is 10. Decrease the value to optimize the validation if the maximum length of the encountered paths in the certificate validation is known. The cert-validation element can contain **sub- elements**. You can use maximum one each of elements cert-cache-file, crl-auto- update, and dod-pki, and multiple instances of the other elements.

The validity of a received certificate is checked separately using each of the defined ca-certificate elements in turn until they are exhausted (in which case the authentication fails), or a positive result is achieved. If the certificate is valid, the connections and authentication-methods elements determine whether the certificate allows the user to log in (of course, the correct signature generated by a matching private key is always required in addition to everything else).

### ldap-server

This element specifies an LDAP server address and port used for fetching CRLs and/or subordinate CA certificates based on the issuer name of the certificate being validated. Several LDAP servers can be specified by using several ldap-server elements.

CRLs are automatically retrieved from the CRL distribution point defined in the certificate to be verified if the point exists.

The default value for port is 389.

# ocsp-responder

This element specifies an OCSP (Online Certificate Status Protocol) responder HTTP service address in URL format (url). Several OCSP responders can be specified by using several ocsp-responder elements.

For the OCSP validation to succeed, both the end-entity certificate and the OCSP responder certificate should be issued by the same CA. If different OCSP responder is used instead in the PKI environment, then the OCSP responder certificate itself or the CA certificate of its issuer must be configured in PEM format to enable trusted mode.

A sample ocsp-responder element for trusted mode is shown below:

```
<ocsp-responder</pre>
```

```
validity-period="60"
url="http://responder.example.com/ocsp/" >
-----BEGIN TRUSTED MODE OCSP CA CERTIFICATE-----
MIIDyjCCArKgAwIBAgIEBDH50zANBg...
-----END CERTIFICATE-----
</ocsp-responder>
```

If a certificate has an Authority Info Access extension with an OCSP Responder URL, it is only used if there are no configured OCSP responders. It is not used if any trusted mode OCSP responders have been configured, even if the certificate is unknown to the trusted mode OCSP responder.

The validity-period in seconds for the OCSP data can be optionally defined. During this time, new OCSP queries for the same certificate are not made but the old result is used.

If an OCSP responder is defined in the configuration file or in the certificate, it is tried first; only if it fails, traditional CRL checking is tried, and if that fails, the certificate validation returns a failure.

## cert-cache-file

This element specifies the name of the file where the certificates and CRLs are stored when the Tectia Server service is stopped, and read back in when the service is restarted.

On Unix, the cache file should be writable only by root.

On Windows, the cache file should be writable only by the **Administrators** group and the **SYSTEM** account.

#### crl-auto-update

This element turns on automatic updating of certificate revocation lists. When it is on, Tectia Server periodically tries to download the new CRL before the old one has expired. The update-before attribute can be used to specify how many seconds before the expiration the update takes place. The minimum-interval sets a limit for the maximum update frequency. The default minimum interval is 30 seconds.

### crl-prefetch

This element instructs Tectia Server to periodically download a CRL from the specified url. The url can be an LDAP or HTTP URL, or it can refer to a local file. The file format must be either binary DER or base64, PEM is not supported.

To download CRLs from the local file system, define the file URL in this format:

```
file:///absolute/path/name
```

To download CRLs from an LDAP, define the LDAP URL in this format:

```
ldap://ldap.server.com:389/CN=Root%20CA,
        OU=certification%20authorities,DC=company,
        DC=com?certificaterevocationlist
```

Use the interval attribute to specify how often the CRL is downloaded. The default is 3600 (seconds).

## dod-pki

One of the compliance requirements of the US Department of Defense Public-Key Infrastructure (DoD PKI) is to have the Digital Signature bit set in the Key Usage of the certificate. To enforce digital signature in key usage, set the value of the enable attribute to yes. The default is no.

#### ca-certificate

This element enables user authentication using certificates. It can have five attributes: name, file, disable-crls, use-expired-crls, and trusted.

The name attribute must contain the name of the CA.

The element must either contain the path to the X.509 CA certificate file as a value of the file attribute, or include the certificate as a base64-encoded ASCII element.

CRL checking can be disabled by setting the disable-crls attribute to yes. The default is no.

# Note

H

CRL usage should only be disabled for testing purposes. Otherwise it is highly recommended to always use CRLs.

Expired CRLs can be used by setting a numeric value (in seconds) for the use-expired-crls attribute. The default is 0 (do not use expired CRLs).

The CA certificate is by default set as a trust anchor and it is trusted explicitly (trusted="yes"). No revocation checks are performed on the CA certificate (only the validity period will be checked), and it will be the end point of the validation path, meaning that no CA above it in the PKI hierarchy will affect the validation. If the trusted attribute is set to no, the CA will be considered an intermediate CA. At least one trusted CA certificate is required for a working PKI setting.

# openssh-ca-key

This element enables user authentication using OpenSSH CA-key. It can have two attributes: name, and file.

The name must contain the name of the CA.

The element must either contain the path to the OpenSSH CA-key file as a value of the file attribute, or include the certificate as a base64-encoded ASCII element.

Generic cert-validation elements do not apply to OpenSSH certificate validation, as there is no revocation checking.

A sample cert-validation element is shown below:

| <cert-validation< td=""><td>http-proxy-url="http://proxy.example.com:800"&gt;</td></cert-validation<> |                                                                                      | http-proxy-url="http://proxy.example.com:800"> |
|----------------------------------------------------------------------------------------------------|--------------------------------------------------------------------------------------|------------------------------------------------|
|                                                                                                    | <ldap-server< td=""><td>address="ldap.example.com"</td></ldap-server<>               | address="ldap.example.com"                     |
|                                                                                                    |                                                                                      | port="389" />                                  |
|                                                                                                    | <ocsp-responder< td=""><td>validity-period="60"</td></ocsp-responder<>               | validity-period="60"                           |
|                                                                                                    |                                                                                      | url="http://ca.example.com/ocsp-1/" />         |
|                                                                                                    | <cert-cache-file< td=""><td>file="/var/cert-cache.dat" /&gt;</td></cert-cache-file<> | file="/var/cert-cache.dat" />                  |
|                                                                                                    | <crl-auto-update< td=""><td>update-before="30"</td></crl-auto-update<>               | update-before="30"                             |
|                                                                                                    |                                                                                      | <pre>minimum-interval="600" /&gt;</pre>        |
|                                                                                                    | <crl-prefetch< td=""><td>interval="1800"</td></crl-prefetch<>                        | interval="1800"                                |
|                                                                                                    |                                                                                      | url="http://ca.example.com/default.crl" />     |
|                                                                                                    | <dod-pki< td=""><td>enable="no" /&gt;</td></dod-pki<>                                | enable="no" />                                 |
|                                                                                                    | <ca-certificate< td=""><td>name="exa-cal"</td></ca-certificate<>                     | name="exa-cal"                                 |
|                                                                                                    |                                                                                      | file="/etc/ssh2/exa-cal.crt" />                |
|                                                                                                    | <ca-certificate< td=""><td>name="exa-ca2"</td></ca-certificate<>                     | name="exa-ca2"                                 |
|                                                                                                    |                                                                                      | file="/etc/ssh2/exa-ca2.crt"                   |
|                                                                                                    |                                                                                      | use-expired-crls="3600" />                     |
|                                                                                                    | <ca-certificate< td=""><td>name="testonly-ca"</td></ca-certificate<>                 | name="testonly-ca"                             |

```
file="/etc/ssh2/testonly-ca.crt"
    disable-crls="yes" />
    <openssh-ca-key name="exa-openssh-cal"
    file="/etc/ssh2/exa-openssh-cal.pub" />
</cert-validation>
```

#### password-cache

On Windows, this element specifies the location of the server password cache file, given as the value of the file attribute.

For more information, see Section 4.1.5.

# load-control

The load-control element defines settings for keeping Tectia Server working when the load is high, that is, the number of current connections is near max-connections (the maximum number of client connections allowed per servant, specified in the limits element). High load might be caused by a connection flood denial-of-service attack that tries to make the server unavailable to its intended users by using so much of its resources that normal service is disrupted.

Load control is implemented by keeping a "white list" of the IP addresses of connections that have had a successful authentication. When Tectia Server starts, the white list is empty. When the server's load is high, connections from IP addresses that are not on the white list (that is, connections that have not recently had a successful authentication) are discarded.

The load-control element can have three attributes: enable, discard-limit, and white-listsize.

The enable attribute can have a value of yes or no. The default value is yes (load control is enabled).

# 0

Note

If the maximum number of client connections allowed per servant is set to 1 (maxconnections="1"), load control is disabled even if you have set load-control enable="yes" in the configuration file.

When the number of a servant's concurrent connections is not higher than the value of discardlimit, the servant accepts connections from any IP address. When the number of a servant's concurrent connections exceeds the value of discard-limit, only connections from IP addresses that are on the server's white list are accepted. If existing servants cannot accept any more connections, but the maximum number of servant processes the master server will launch (specified with the maxprocesses attribute of the limits element) has not been reached, the server launches a new servant which will accept new connections.

The allowed value range for discard-limit is 1 to max-connections-1. The default value of discard-limit depends on the value of max-connections. The default values of discard-limit for different values of max-connections are the following:

| max-connections | discard-limit default value    |
|-----------------|--------------------------------|
| 1               | N/A (load-control is disabled) |
| 2-10            | max-connections - 1            |
| >10             | $0.9\ { m * max-connections}$  |

If you have not defined any Tectia Server configuration settings (that is, only default values are used), the value of max-connections is 256 and the value of discard-limit is 230 (that is, 90 percent of max-connections).

The white-list-size attribute specifies the number of IP addresses on the server's white list. The allowed value range for white-list-size is 1 to 10000. The default value is 1000.

# The connections Block

The connections block defines the basic rules for allowing and denying connections. The connections block includes one or more connection elements.

If a user does not match to any selectors in the connection elements, the connection is allowed with server default connection settings.

# connection

Each connection element specifies either an allow or deny rule for connections. The element can have three attributes: name, action, and tcp-keepalive.

The word allow or deny is given as a value of the action attribute. By default, if the action attribute is omitted, the connection is allowed.

The name attribute can be used to give an identifier to the connection rule. The value must be a valid XML name beginning with a letter and containing alphanumeric characters or the underscore character without any whitespace. The identifier can be used, for example, in auditing.

The tcp-keepalive attribute defines whether the system should send keepalive messages to the other side. If they are sent, a broken connection or crash of one of the machines will be properly noticed. However, this means that connections will die if the route is down temporarily, and this can be annoying in some situations. On the other hand, if keepalive messages are not sent, sessions may hang indefinitely on the server, leaving "ghost" users and consuming server resources. The value must be yes or no. The default is no (do not send keepalives).

The connection element can include one or more selectors, a rekey setting, and one or more cipher, MAC, KEX and host key algorithm definitions.

# selector

The selectors define to which connections this connection rule applies to. Only the interface and ip selector attributes can be used in the connections block. Other information, for example the user name, is not yet available at this stage of the connection. Do not define any other selector attributes, as their matching process would end in error and terminate the connection attempt. See Section 4.2.2.

# interface

This selector matches to the listener interface id or address and/or port. At least one attribute must be given. If the id is defined, the others MUST NOT be given. If the id is not defined, either or both of address and port may be given.

#### ip

This selector matches to an IP address or FQDN (fully qualified domain name) of the client. Either address or fqdn can be given, not both.

The address can be in one of the following formats:

- a single IP address x.x.x.x
- an IP address range of the form x.x.x.y.y.y.y
- an IP sub-network mask of the form x.x.x.x/y

The fqdn attribute matches to an FQDN pattern (case-insensitive). The attribute can include a comma-separated list of allowed FQDN patterns. These patterns may also contain "\*" and "?" globbing characters.

### rekey

This element specifies the number of seconds or transferred bytes after which the key exchange is done again.

If a value for both seconds and bytes is specified, rekeying is done whenever one of the values is reached, after which the counters are reset.

The defaults are 3600 seconds (1 hour) and 100000000 bytes (~1 GB). The value 0 (zero) turns rekey requests off. This does not prevent the client from requesting rekeys.

#### cipher

This element selects a cipher name allowed by the server for data encryption.

The list of supported ciphers can be found in Section G.1.

Multiple ciphers can be specified by using multiple cipher elements.

Normally when a specified cipher is not found on the server, the configuration file reading fails and the server will not restart. The cipher element may optionally take an allow-missing attribute, which can have a value of yes or no. If a value of yes is given for this attribute and a specified cipher is not found during configuration reading (for example, CryptiCore on Solaris), the server logs a warning to the syslog but will restart normally. The default is no (a missing cipher is treated as fatal error and the server configuration reading fails).

Setting the allow-missing attribute to yes is useful when you want to use the same sshserver-config.xml file on multiple servers and only some of the servers have, for example, CryptiCore available.

### mac

This element selects a MAC name allowed by the server for data integrity verification.

The list of supported MACs can be found in Section G.3.

Multiple MACs can be specified by using multiple mac elements.

Normally when a specified MAC is not found on the server, the configuration file reading fails and the server will not restart. The mac element may optionally take an allow-missing attribute, which can have a value of yes or no. If a value of yes is given for this attribute and a specified MAC is not found during configuration reading (for example, CryptiCore on Solaris), the server logs a warning to the syslog but will restart normally. The default is no (a missing MAC is treated as fatal error and the server configuration reading fails).

Setting the allow-missing attribute to yes is useful when you want to use the same sshserver-config.xml file on multiple servers and only some of the servers have, for example, CryptiCore available.

# kex

This element selects a KEX name allowed by the server for key exchange method.

The list of supported classical and PQC hybrid KEXs can be found in Section G.2.

Multiple KEXs can be specified by using multiple kex elements.

#### hostkey-algorithm

This element selects a host key signature algorithm name to be used in server authentication with host keys or certificates.

Multiple host key algorithms can be specified by using multiple hostkey-algorithm elements. The host key algorithms are tried in the order they are specified.

The algorithms to be used are configured in both the Connection Broker and Tectia Server configuration files. The algorithms that will be used are those that are defined in both Tectia Server and Connection Broker configuration files. This way the use of only certain algorithms, such as SHA-2, can be enforced by the server.

The list of supported host key signature algorithms can be found in Section G.4.

A sample connection element that allows connections from a specified IP address range is shown below:

```
<hostkey-algorithm name="ssh-dss-sha256@ssh.com" /> </connection>
```

A sample connection element that denies all connections is shown below. As the element does not contain any selectors, it matches always. This can be used as the last element in the connections element to deny all connections that were not explicitly allowed by the previous elements. (By default, non-matching connections would be allowed.)

<connection action="deny" />

# The authentication-methods Block

The authentication-methods block defines the authentication methods that are allowed and required by the server. It can have one attribute: login-grace-time. It can contain a banner-message and an auth-file-modes element and multiple authentication elements.

The login-grace-time attribute is used to specify a time after which the server disconnects if the user has not successfully logged in. If the value is set to 0, there is no time limit. The default is 600 (seconds).

The authentication methods that are on the same level under one authentication element are considered allowed (one of them must succeed).

Several authentication methods can be set as required by nesting the authentication elements inside each other.

The server allows by default public-key, keyboard-interactive, and password authentication (one of them must succeed).

If the authentication-methods element is empty or missing from the ssh-server-config.xml file, the server does not allow any authentication methods and the configuration is essentially defunctional.

However, if you put inside authentication-methods an authentication element with no authentication methods defined, the matching users will be allowed to log in without authentication. This can be used in combination with selectors and/or nested authentication methods, but should never be used as the only authentication element.

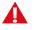

# Caution

Consider carefully before putting an empty authentication element in the ssh-serverconfig.xml file. It will allow the matching users (everyone, if no selectors are used) to log in without authentication.

### banner-message

This element specifies the path to the message that is sent to the client before authentication. The path is given as a value of the file attribute. Alternatively, the banner message can be given as the contents of the banner-message element.

Note, however, that the client is not obliged to show this message or any banner message sent by the Tectia Server. See also **blackboard** for sending a banner message later during the authentication process.

```
<banner-message file="/etc/ssh2/banner-message">
This is the server banner message. If file attribute is set,
this inlined text is ignored, and the file is read instead
(like in this example).
```

</banner-message>

### auth-file-modes

This element specifies whether Tectia Server on Unix platforms should check permissions and ownership of the user's key files used for public-key authentication or the directory where they are stored.

The word yes or no is given as a value of the strict attribute. If set to yes, the permissions and ownership of the .ssh2 directory, the .ssh2/authorization file (if used), the .ssh2/authorized\_keys directory (if used), and the keys listed in the authorization file or present in the authorized\_keys directory are checked.

This is normally desirable because users sometimes accidentally leave their directory or files worldwritable, in which case anyone can edit the authorization and key files. The default is yes.

The mask-bits attribute can be used to specify the forbidden permission bits in octal format. This setting controls both the file and directory permissions when used without dir-mask-bits. The default is 022 (group and others must not have the write permission).

The ownership of the checked files and directories must be either root or the user.

The value of mask-bits is given with 3 digits:

<auth-file-modes strict="yes" mask-bits="022" />

The dir-mask-bits attribute can be used to specify the forbidden permission bits in octal format (with 4 digits) for the directory where the user's key files are stored.

If only dir-mask-bits is defined, the value of mask-bits is assumed to be 022, and it is only applied to files.

<auth-file-modes strict="yes" dir-mask-bits="0222"/>

When the server has been configured to use strict mode for public-key authentication, you can define different permissions for the user's key files and for their directory. In this case, define both the mask-bits and dir-mask-bits settings together, for example as follows:

```
<auth-file-modes strict="yes"
mask-bits="222"
dir-mask-bits="0222"/>
```

# authentication

Each authentication element specifies a chain of authentication methods. It can include one or more selectors and different authentication methods. It may also include other authentication elements.

Defining nesting authentication elements within each other sets the child elements as *required* (all must be passed for the authentication to be successful). Setting multiple authentication methods at the same level sets them as *optional* (one of the methods must be passed for the authentication to be successful).

The authentication elements are read in top-down order. For elements on the same level, the first matching element is used and the remaining elements are ignored. If the element has nested child elements, they are matched next using the same procedure.

In the authentication element, the action attribute takes values allow or deny. The allow value means that users who match a selector will be allowed into the system. The deny value means that access will be denied from users who match a selector. By default, if the action attribute is omitted, authentication is allowed.

If an authentication chain ends in a deny action, or if the user does not match to any selectors in the authentication elements, the user is not allowed to log in.

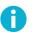

# Note

Note that the behavior has changed in Tectia Server 5.1. In Tectia Server 5.0, a non-matching user was allowed the default authentication methods.

In a nested chain of authentication elements, it is possible, for example, to set the parent method to deny authentication and a child element with a selector to allow authentication. If the user matches the selector and successfully completes the authentication method(s), login is allowed.

For more information on using authentication chains, see Section 5.12.

The authentication element can additionally take a set-group attribute, which sets a group for the users that pass the particular authentication chain. The group definition can be later used in the services element.

If set-group is used here, it overrides any group definitions in the services element. See the section called "The services Block".

On Windows, the authentication element can take a password-cache attribute with values yes or no. This can be used to enable or disable password caching for the authentication block. By default, password caching is disabled (set to no). For more information, see Section 4.1.5.

The authentication name can be optionally given as an attribute. The value of name must be a valid XML name beginning with a letter and containing alphanumeric characters or the underscore character without any whitespace. The authentication name can be used, for example, in auditing.

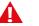

# Caution

Consider carefully before putting an empty authentication element in the ssh-serverconfig.xml file. It will allow the matching users (everyone, if no selectors are used) to log in without authentication.

#### selector

The selectors define to which connections this authentication method applies to. All selectors can be used in the authentication-methods block. See Section 4.2.2.

#### certificate

This selector defines the information that needs to be matched in the specified field of user certificates used in public-key authentication. The information to match is specified in attribute pattern or regexp (regular expression). Do not define both in the same selector!

Using this selector requires that the parent element in the authentication chain contains an auth-publickey element.

The field can be either ca-list, issuer-name, subject-name, serial-number, altnameemail, altname-upn, altname-ip, altname-fqdn, Or extended-key-usage.

The format of the pattern depends on the type of the field. The ca-list field contains a list of CA names separated by commas. The names that are defined in the ca-certificate element are used. The issuer-name and subject-name fields contain distinguished names, serial-number a positive integer. The altname-fqdn field contains a host name and altname-ip an IP address or a range. The altname-email field contains an email address and altname-upn the principal name.

The extended-key-usage setting can be used to define the allowed key purposes for certificates. The main purpose of this option is to prevent authentication with wrong certificate types, for example a user certificate should not be accepted for host-based authentication. In the extended-key-usage field, add a comma-separated list of standard names or numerical OIDs that specify which certificate key purposes will be accepted:

| Standard name       | OID                     | Description                    |
|---------------------|-------------------------|--------------------------------|
| serverAuth          | 1.3.6.1.5.5.7.3.1       | TLS WWW server authentication  |
| clientAuth          | 1.3.6.1.5.5.7.3.2       | TLS WWW client authentication  |
| ssh-server          | 1.3.6.1.4.1.2213.15.1.1 | SecSH server authentication    |
|                     |                         | (host certificate)             |
| ssh-client          | 1.3.6.1.4.1.2213.15.1.2 | SecSH user authentication      |
| ssh-clientHostbased | 1.3.6.1.4.1.2213.15.1.3 | SecSH hostbased authentication |

For a configuration example, see the section called "Authentication Examples".

With extended-key-usage, the explicit attribute can be used to request that the certificate must include the key purpose ID specified with the pattern. If this attribute is not used, any certificate containing no key purpose ID or containing the anyExtendedKeyUsage definition will be accepted. For information on anyExtendedKeyUsage and its usage, see *RFC3280*, *Section 4.2.1.13: Extended Key Usage*.

The altname-fqdn, altname-upn, altname-email, subject-name, and issuer-name selectors may contain the %username% keyword which is replaced with the user's login name before comparing with the actual certificate data. On Windows, the %username-without-

domain% keyword can be used and it is replaced by the user's login name without the domain part. The %hostname% keyword can be used in the same way and it is replaced by the client's FQDN. These patterns may also contain "\*" and "?" globbing characters.

Patterns are normally matched case-insensitively. Alternatively, the pattern can be specified using the pattern-case-sensitive attribute.

In the regexp attribute, you can define a regular expression to match a range of values in the selected field. Regular expressions follow the egrep syntax.

For the issuer-name and subject-name selectors, you can also define if the pattern has to match the subject name completely or only partly. Use the ignore-prefix attribute to match only the end of subject name, and the ignore-suffix attribute to match only the beginning of the subject name. The ignore options are optional.

You can also define both of the ignore options on simultaneously in which case the pattern has to match with some point in the subject name. For example: when both ignore settings are defined on, pattern O=SSH,OU=\*, CN=example matches with:

C=FI, O=SSH, OU=RandD, CN=example, CN=UID12345

The allow-undefined attribute can be used to control the behavior of the selector when the required certificate data is not defined (certificates have not been used at all, or the certificate does not contain the fields to be matched). Its value must be yes or no. If set to yes, the undefined data is treated as non-matched and the matching continues to other elements. The default is no, (trying to match undefined data results in termination of the connection). For more information, see the section called "Selectors and Undefined Data".

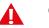

# Caution

When creating the certificate selectors, make sure that every selector element ties the user name to the certificate, either by including a user sub-element, or by putting the special substitution string %username% or %username-withoutdomain% to a field used to match the correcponding field in the certificate.

Failing to do this may cause unintended consequences, for example authentication succeeding with many different user names with a single certificate.

# host-certificate

This selector defines the information that needs to be matched in the specified field of host certificates used in public-key authentication. The information to match is specified in attribute pattern or regexp (regular expression). Do not define both in the same selector!

Using this selector requires that the parent element in the authentication chain contains an auth-hostbased element.

The field can be either ca-list, issuer-name, subject-name, serial-number, altnameemail, altname-upn, altname-ip, altname-fqdn, Or extended-key-usage. See details of the field contents under the certificate selector.

Patterns are normally matched case-insensitively. Alternatively, the pattern can be specified using the pattern-case-sensitive attribute.

In the regexp attribute, you can define a regular expression to match a range of values in the selected field. Regular expressions follow the egrep syntax.

For the issuer-name and subject-name selectors, you can also define if the pattern has to match the subject name completely or only partly. Use the ignore-prefix attribute to match only the end of the subject name, and the ignore-suffix attribute to match only the beginning of the subject name. Both attributes can be used together in which case the pattern has to match with some point in the subject name. The ignore options are optional.

The allow-undefined attribute can be used to control the behavior of the selector when the required certificate data is not defined (certificates have not been used at all, or the certificate does not contain the fields to be matched). Its value must be yes or no. If set to yes, the undefined data is treated as non-matched and the matching continues to other elements. The default is no, (trying to match undefined data results in termination of the connection). For more information, see the section called "Selectors and Undefined Data".

#### interface

This selector matches to the listener interface id or address and/or port. At least one attribute must be given. If the id is defined, the others MUST NOT be given. If the id is not defined, either or both of address and port may be given.

ip

This selector matches to an IP address or FQDN (fully qualified domain name) of the client. Define the information to be matched with either the address or the fqdn or the fqdn-regexp attribute, but do not use them together.

The address can be in one of the following formats:

- a single IP address x.x.x.x
- an IP address range of the form x.x.x.y.y.y.y
- an IP sub-network mask of the form x.x.x/y

The fqdn attribute matches to an FQDN pattern (case-insensitive). The attribute can include a comma-separated list of allowed FQDN patterns.

In the fqdn-regexp attribute, you can define a regular expression to match a range of FQDNs. Regular expressions follow the egrep syntax.

#### user

This selector matches to a user name or ID. Define the information to be matched with one of the following attributes (do not use them together): name, id or name-regexp.

In attribute id, you can define a comma-separated list of user IDs.

In attribute name-regexp, you can define a regular expression to match a range of names. Regular expressions follow the egrep syntax.

Names are normally matched case-insensitively. Alternatively, you can define the names to be taken exactly as entered by using the name-case-sensitive attribute.

In Windows domain environment, the user and user-group selectors have a length limitation. For more information, see the description of option User in Section 4.1.

### user-group

This selector matches to a user group name or ID. Define the information to be matched with either the name or the id or the name-regexp attribute, but do not use them together.

In attribute name, you can define a comma-separated list of user names.

In attribute id, you can define a comma-separated list of user IDs.

In attribute name-regerp, you can define a regular expression to match a range of user group names. Regular expressions follow the egrep syntax.

Names are normally matched case-insensitively. Alternatively, you can define the names to be taken exactly as entered by using the name-case-sensitive attribute.

In Windows domain environment, the user and user-group selectors have a length limitation. For more information, see the description of option User in Section 4.1.

# user-privileged

This selector matches to a privileged user (administrator or root) or to a non-privileged user. The value can be yes (match to a privileged user) or no (match to a normal user).

The allow-undefined attribute can be used to control the behavior of the selector when the required data is not defined (user-privilege level is not known). Its value must be yes or no. If set to yes, the undefined data is treated as non-matched and the matching continues to other elements. The default is no, (trying to match undefined data results in termination of the connection). For more information, see the section called "Selectors and Undefined Data".

# Note

On a Windows server, the user-privilege level is not available during the authentication phase when the user is logging in using a domain account and does not yet have an access token allocated. To get the user-privilege status for domain users, the user should first pass password or GSSAPI authentication.

If the privilege level needs to be checked for local accounts, the allow-undefined attribute should be set to yes or else connection fails for users logging in using

domain accounts. However, this means that the user-privilege status will not be verified for Windows domain users.

To check the privilege level of domain accounts on a Windows server in the authentication-methods block, the user-privileged selector should be used in a nested authentication block when password or GSSAPI authentication has already been passed.

#### blackboard

This selector matches to information in the specified blackboard field. The information to match can be defined with attribute pattern or regexp. Do not define both in the same selector!

During the connection setup phase, the server stores information on the various parameters of the client (for example, IP address, user name, certificate fields), which can be later used to allow/deny the connection and set the connection parameters. The information is stored in the so called *blackboard fields*. The blackboard fields are typically used as elements inside the *selectors*.

The most commonly used selector attributes have their own sub-elements. Custom attributes can be specified with the generic blackboard sub-element.

Patterns are normally matched case-insensitively. Alternatively, the pattern can be specified using the pattern-case-sensitive attribute.

In the regexp attribute, you can define a regular expression to match a range of values in the selected field. Regular expressions follow the egrep syntax.

The allow-undefined attribute can be used to control the behavior of the selector when the required data is not defined. Its value must be yes or no. If set to yes, the undefined data is treated as non-matched and the matching continues to other elements. The default is no, (trying to match undefined data results in termination of the connection). For more information, see the section called "Selectors and Undefined Data".

Blackboard also supports banner-message for sending additional messages at certain stage(s) of the authentication process. You may use substitutions to include other blackboard values in the message. The banner message also supports the *\$bbdump* substitution for displaying all blackboard data. For descriptions of various blackboard fields, please see more details in **mapper** element.

Example blackboard selector and banner-message configuration:

```
<authentication action="allow" name="authentication-chain">
<auth-publickey/>
<authentication name="authenticated_user_banner_message">
<selector>
<blackboard field="protocol-kex"
pattern="ecdh-nistp521-kyber1024-sha512@ssh.com"/>
<blackboard field="protocol-kex"</pre>
```

```
pattern="curve25519-frodokem1344-sha512@ssh.com"/>
  <blackboard field="protocol-kex"
              pattern="sntrup761x25519-sha512@openssh.com"/>
  <blackboard field="protocol-kex"
              pattern="ecdh-nistp521-firesaber-sha512@ssh.com"/>
  <blackboard field="protocol-kex"
              pattern="curve448-kyber1024-sha512@ssh.com"/>
 </selector>
 <set-blackboard field="banner-message">
        Welcome dear %username%!
        Some info about your new quantum-safe (as of $time) session:
         KEX=$protocol-kex
         HostkeyAlg=$protocol-hostkey-algorithm
         Cipher=$protocol-cipher-c2s/$protocol-cipher-s2c
         ClientVersion=$peer-version
         SessionId=$session-id
         Your publickey info:
          $publickey-type $publickey-length
         Your X.509v3 certificate info:
          certificate-issuer-name=$certificate-issuer-name
          certificate-subject-name=$certificate-subject-name
          certificate-serial-number=$certificate-serial-number
         ServerVersion=$product-version
          $product-name [%product-os%]
         BLACKBOARD DUMP FOR TESTING:
         $bbdump
 </set-blackboard>
</authentication>
</authentication>
```

# publickey-passed

This selector matches if authentication is passed using a normal public key (without a certificate). Using this selector requires that the authentication chain contains an auth-publickey element.

Optionally, the length range of the public key can be given as an attribute, for example "2048-4096" (keys from 2048 to 4096 bits match). The range can also be left open, for example "3072-" (keys over 3072 bits match).

The allow-undefined attribute can be used to control the behavior of the selector when the required data is not defined (public-key authentication has not been used). Its value must be yes or no. If set to yes, the undefined data is treated as non-matched and the matching continues to other elements. The default is no, (trying to match undefined data results in termination of the connection). For more information, see the section called "Selectors and Undefined Data".

#### user-password-change-needed

On Unix platforms, this selector matches if the user password has expired and should be changed. For more information, see the section called "Forcing Password Change".

The allow-undefined attribute can be used to control the behavior of the selector when the required data is not defined. Its value must be yes or no. If set to yes, the undefined data is treated as non-matched and the matching continues to other elements. The default is no, (trying to match undefined data results in termination of the connection). For more information, see the section called "Selectors and Undefined Data".

# set-blackboard

The set-blackboard element can be used to describe an item that will be added to the blackboard immediately when this authentication block is encountered. Even if the block does not complete the authentication, the added fields will persist in the blackboard.

The set-blackboard element takes a mandatory attribute field which gives the blackboard key where the item is stored. Any previous data in the location will be overridden. The attribute value can be given with the mutually exclusive options:

value which defines the desired value

file which defines a path to a file containing the desired value

<pcDATA> directly in the element.

#### set-user

The set-user element can be used to define that a specified user name will be used from here on. Selectors (user, user-group, etc.) will use value specified with this element. The set-user element can occur multiple times in an authentication chain (but only once in one authentication block).

The changed user name is defined in the name attribute.

The value specified here will be persistent, and will take effect immediately after any methods specified in the block have been successfully completed. Any enclosed authentication blocks will use the new value.

The connection will be disconnected if the specified user account does not exist.

#### auth-publickey

This element sets the public-key authentication method. The element can have the following attributes: require-dns-match, signature-algorithms, authorization-file, authorized-keys-directory, and openssh-authorized-keys-file.

The require-dns-match attribute is used to accept or deny a public key which has the allow/ deny-from option set in the authorization file. If the attribute is set to yes, an additional check for a properly configured DNS is made at the moment when the allow/deny-from option is processed. That is, the host name lookup must succeed for the connection to be accepted. If the attribute is set to no (default), the DNS host name for the client's IP address is ignored. This attribute corresponds to RequireReverseMapping and is for compatibility with SSH Tectia Server versions 4.x.

A configuration example:

<auth-publickey require-dns-match="yes" />

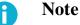

A failure will always result in case of the following configuration settings: resolveclient-hostname="no" and require-dns-match="yes".

The signature-algorithms attribute can be used to specify a comma-separated list of publickey signature algorithms used for user authentication. The algorithms that can be used are those that are defined in both Tectia Server and Connection Broker configuration files. They are defined in an order of preference. The one that is selected to be used, is the first common algorithm that both the client and server have in their configuration. This way the use of only certain algorithms, such as SHA-2, can be enforced. The supported and default algorithms are the same as those listed for **hostkey-algorithm**.

A public-key signature algorithm configuration example:

```
<auth-publickey
```

```
signature-algorithms="ssh-rsa,ssh-dss-sha256@ssh.com" />
```

The authorization-file attribute can be used to specify a comma-separated list of paths to files that contain the user public keys that are authorized for login. The paths can contain pattern strings that are expanded by Tectia Server.

The following pattern strings can be used:

- %D or %homedir% is the user's home directory
- %U or %username% is the user's login name

For Windows domain users, these strings are substituted differently:

- %U is expanded to domain.username
- %username% is expanded to domain\username
- %IU or %userid% is the user's user ID (uid)
- %IG or %groupid% is the user's group ID (gid)

Note that user ID and group ID are only supported on Unix, not on Windows.

The default is %D/.ssh2/authorization.

The authorized-keys-directory attribute can be used to specify a comma-separated list of directories that contain the user public keys that are authorized for login. As above, the

paths can contain pattern strings that are expanded by Tectia Server. The default is %D/.ssh2/ authorized\_keys.

The openssh-authorized-keys-file attribute can be used to specify a comma-separated list of paths to OpenSSH-style authorized\_keys files that contain the user public keys that are authorized for login. As above, the paths can contain pattern strings that are expanded by Tectia Server.

Tectia Server looks for a matching public-key in the following locations in the following order:

- 1. In the defined authorization file, if such a file exists.
- 2. In the defined authorized\_keys directory, if no authorization file is available or the defined file does not include a matching public-key.
- 3. In the defined OpenSSH authorized-keys file, if no matching key was found in the Tectia related authorization file or key directory.
- 4. In the authorization file and then in the authorized\_keys directory located in the directory defined in user-config-dir in the settings element, if none of the above locations produced a matching key.
- 5. In the default public-key storage location, if none of the previous settings was made.

For more information, see Section 5.6.

#### auth-hostbased

This element sets the host-based authentication method. The element can take attributes: require-dns-match, disable-authorization **Or** allow-missing.

If the require-dns-match attribute is set to yes, host-based authentication will require the host name given by the client to match the one found in DNS. If the host name does not match, the authentication will fail. The default is no (exact match not required).

If the disable-authorization attribute is set to yes, host-based authentication ignores authorization requirements. This is applicable for troubleshooting and testing purposes The default is no (authorization is enabled).

Normally the auth-hostbased is required in the server configuration. The allow-missing attribute may optionally be used, and when set to yes the server ignores the missing element. The default is no (a missing auth-hostbased is treated as a fatal error and the server configuration reading fails).

#### auth-password

This element sets the password authentication method.

The delay between failed attempts in seconds (failure-delay) and the maximum number of attempts (max-tries) can be given as attributes. The default delay is 2 seconds and default maximum is 3 attempts.

This element sets the keyboard-interactive authentication method.

The delay between failed attempts in seconds (failure-delay) and the maximum number attempts (max-tries) can be given as attributes. The default delay is 2 seconds and default maximum is 3 attempts.

The keyboard-interactive submethods are given as child elements. The supported methods are submethod-password, submethod-pam, submethod-securid, submethod-radius, submethod-aix-lam, and submethod-generic.

If no submethods are configured, all available submethods are allowed by default (however, the server may not be able to find the necessary libraries for SecurID and PAM, for example). If some of the submethods are configured, the rest of the submethods are implicitly disabled.

#### submethod-pam

This element sets the keyboard-interactive PAM submethod in use. PAM is supported on Unix platforms.

The service-name attribute can be used to instructs PAM about which configuration it should use. When used, this setting will override the setting in pluggableauthentication-modules. Note that it is possible to define different service names for authentication and user session management by defining different values for the servicename here and in the pluggable-authentication-modules element.

If you have multiple authentication elements that have the PAM submethod enabled (for example for different authentication chains for intranet and Internet users), you can define different service-name settings for them.

The dll-path can be used to define a non-standard location for the PAM library, or a comma-separated list of PAM DLLs. If the PAM library is not in the default library path then the dll-path attribute is needed both here in submethod-pam and in the pluggable-authentication-modules element.

On AIX, the path should include the archive file, unless the library is a shared object or has been extracted from the shared object.

# submethod-password

This element sets the keyboard-interactive password submethod in use.

#### submethod-securid

This element sets the keyboard-interactive SecurID submethod in use.

The dll-path to the SecurID DLL can be given in an attribute. The path must point to the operating-system specific SecurID module, for example, "/usr/lib/libaceclnt.so" on Solaris.

#### submethod-radius

This element sets the keyboard-interactive RADIUS submethod in use.

The element can contain multiple radius-server child elements.

#### radius-server

This element defines a RADIUS server. The element has four attributes: address, port, timeout, and client-nas-identifier.

The address is the IP address of the RADIUS server. The port is the RADIUS server port. The default port is 1812.

The timeout is the time in seconds after which the RADIUS query is terminated if no response is gained. The default is 10 seconds.

The client-nas-identifier attribute defines the network access server (NAS) identifier to be used when talking to the RADIUS server.

The element must contain one radius-shared-secret child element.

#### radius-shared-secret

This element defines the RADIUS shared secret file.

The path to the secret file can be given as a value of the file attribute.

Alternatively, the secret can be included as the contents of the radius-sharedsecret element.

#### submethod-aix-lam

This element enables Tectia Server to use LAM directly on AIX platforms. LAM is used as a keyboard-interactive plugin. By default, the LAM authentication submethod is enabled.

The **submethod-aix-lam** takes an optional attribute enable-password-change with value yes or no. By default password changes are not enabled. To enable LAM on AIX, and to allow users to change their expired passwords, use the following settings:

# submethod-generic

This element sets the generic submethod in use. This element can be used to add custom submethods to keyboard-interactive authentication.

The name on the method must be given in the attribute.

Optional params for the submethod can be given as well.

#### auth-gssapi

This element sets the GSSAPI authentication method.

The dll-path can be given as an attribute. This specifies where the necessary GSSAPI libraries are located. If this attribute is not specified, the libraries are searched for in a number of common locations. The full path to the libraries should be given, for example, "/usr/lib/libkrb5.so,/usr/lib/libgssapi\_krb5.so".

On AIX, the dll-path should include the archive file, if applicable, for example, "<path>/ libgssapi\_krb5.a(libgssapi\_krb5.a.so)". The archive(shared\_object) syntax is not necessary if the library is a shared object or has been extracted from the shared object.

On Windows, the dll-path attribute is ignored. Tectia Server locates the correct DLL automatically.

The allow-ticket-forwarding attribute defines whether the server allows forwarding the Kerberos ticket over several connections. The attribute can have a value of yes or no. The default is no.

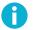

# Note

On Microsoft Windows version 5.2 (Server 2003) and newer the possibility to allow Kerberos ticket forwarding is determined by the domain's Kerberos policy. For more information, see "How the Kerberos Version 5 Authentication Protocol Works".

Normally if a specified authentication method is not found on the server, the configuration file reading fails and the server will not restart. The auth-gssapi element may optionally take an allow-missing attribute, which can have a value of yes or no. If a value of yes is given for this attribute and GSSAPI plugin is not found during configuration reading, the server logs a warning to the syslog but will restart normally. The default is no (if GSSAPI is specified but not found, it is treated as fatal error and the server configuration reading fails).

Setting the allow-missing attribute to yes is useful when you want to use the same sshserver-config.xml file on multiple servers and only some of the servers have Kerberos/ GSSAPI available.

#### mapper

This element defines an external application to supplement authentication. Tectia Server uses the Tectia Mapper protocol (for more information, see Appendix E) to communicate with the external application.

The mapper element takes the following attributes: command (mandatory), timeout (optional), chroot (optional) and user (optional).

The command attribute specifies the command for running the external application.

The chroot attribute can be optionally used to define a directory where the mapper user is chrooted when the external application is run.

# Caution

The external application will be launched under root privileges if mapper user is not specified.

You can use timeout to set the time limit for the external application to exit. The allowed value range is 1 to 3600 seconds, and the default value is 15 seconds. If the application hangs, Tectia Server will not kill it.

```
<authentication name="Zero_Trust_Authentication" action="deny">
  <auth-publickey />
  <authentication name="PrivX_User" action="allow">
    <selector>
      <certificate field="ca-list" pattern="PrivX_CA" />
      <certificate field="altname-upn" pattern="%username%" />
      <certificate field="extended-key-usage" pattern="ssh-client" />
      </selector>
      <authentication name="Additional_Mapper" action="allow">
      </authentication>
      </authentication>
      </authentication>
      </authentication>
      </authentication>
      </authentication>
      </authentication>
      </authentication>
      </authentication>
      </authentication>
      </authentication>
      <//authentication>
      <//authentication>
      <//authentication>
      <//authentication>
      <//authentication>
      <//authentication>
      <//authentication>
      <//authentication>
      <//authentication>
      <//authentication>
      <//authentication>
      <//authentication>
      <//authentication>
      <//authentication>
      <//authentication>
      <//authentication>
      <//authentication>
      <//authentication>
      <//authentication>
      <//authentication>
      <//authentication>
      <//authentication>
      <//authentication>
      <//authentication>
      <//authentication>
      <//authentication>
      <//authentication>
      <//authentication>
      <//authentication>
      <//authentication>
      <//authentication>
      <//authentication>
      <//authentication>
      <//authentication>
      <//authentication>
      <//authentication>
      <//authentication>
      <//authentication>
      <//authentication>
      <//authentication>
      <//authentication>
      <//authentication>
      <//authentication>
      <//authentication>
      <//authentication>
      <//authentication>
      <//authentication>
      <//authentication>
      <//authentication>
      <//authentication>
      <//authentication>
      <//authentication>
      <//authentication>
      <//authentication>
```

Tectia Server sends the following data from its **blackboard** to the external application:

- ip-fqdn: The domain the client is connecting from
- ip-addr: The client's IP address
- ip-port: The port number the client is connecting from
- interface-port: The port the server is listening on
- protocol-cipher-c2s: Cipher algorithm used for encrypting data from client to server.
- protocol-cipher-s2c: Cipher algorithm used for encrypting data from server to client.
- protocol-compression-c2s: Compression algorithm used for data from client to server.
- protocol-compression-s2c: Compression algorithm used for data from server to client.
- protocol-hostkey-algorithm: Host-key algorithm used for the connection.
- protocol-kex: Key-exchange algorithm used for the connection.
- protocol-mac-c2s: MAC algorithm used for authenticating messages from client to server.
- protocol-mac-s2c: MAC algorithm used for authenticating messages from server to client.
- session-id=1: Session ID

- user: The user's name
- user-name-no-domain: The user's name without the domain part
- user-group: User group
- version-string: The string sent by the client in version exchange

Additionally, when certificate authentication is used, also the following data is sent:

- certificate-issuer-name: The Issuer Name attribute read from the certificate
- certificate-subject-name: The Subject Name attribute read from the certificate
- certificate-serial-number: The Serial Number attribute read from the certificate

For the authentication to succeed, the external application must return "success" and an exit status 0. For more information on the parameters allowed by Tectia Mapper Protocol, see Section E.1.

The authentication will fail if the defined external application does not exist, or is killed by timeout, or if it returns an exit value other than 0.

For examples of how to use the mapper element in authentication, see Section 5.11.1 and Section 5.11.2.

#### authentication

The authentication elements can be nested within each other. The method(s) in the child element(s) must be passed in addition to the method in the parent element.

#### **Authentication Examples**

A sample authentication-methods element is shown below:

```
<authentication-methods>
<authentication>
<authentication>
<selector>
<auth-publickey authorized-keys-directory="%IG/ssh2_authorized_keys" />
<auth-password />
</authentication>
</authentication-methods>
```

In this simple authentication example, the users who belong to group "staff" are allowed to log in using either public-key or password authentication. The user public keys are checked from an alternate location. As there are no other authentication blocks, all users that do not match to the selector are implicitly denied authentication.

Another sample authentication-methods element is shown below:

<authentication-methods>

```
<authentication action="deny">
   <auth-publickey />
   <authentication action="allow" set-group="local-user">
     <selector>
       <ip address="10.1.55.14-10.1.55.99" />
       <user name="johnd" />
       <user name="janed" />
     </selector>
     <auth-keyboard-interactive max-tries="4"/>
       <submethod-radius>
         <radius-server address="10.1.61.128">
           <radius-shared-secret file="&configdir;/radius-secret-file"/>
         </radius-server>
       </submethod-radius>
     </auth-keyboard-interactive>
   </authentication>
   <authentication action="allow" set-group="finance-inspector">
     <selector>
       <user-group name="finance" />
     </selector>
     <auth-password />
   </authentication>
 </authentication>
</authentication-methods>
```

In the example above, all users are first required to authenticate using public-key authentication. Based on selector matching, also a second method needs to be passed (RADIUS via keyboard-interactive or password). A group is set based on the matched and passed authentication methods. If a user does not match to either of the child authentication elements, access is denied (the parent authentication element has the action set to deny).

If the action of the parent authentication element would be allow, the non-matching users would be let in after having passed public-key authentication.

See Section 5.12 for more examples of configuring authentication chains.

A sample authentication-methods element that sets requirements for certificate authentication is shown below:

```
<authentication-methods>
<authentication action="allow">
<authentication action="allow" set-group="admin">
<authentication action="allow" set-group="admin">
<authentication action="allow" set-group="admin">
<authentication action="allow" set-group="admin">
<authentication action="allow">
<authentication action="allow">
<authentication="allow">
<authentication="allow">
<authentication="allow">
<authentication="allow">
<authentication="allow">
<authentication="allow">
<authentication="allow">
<authentication="allow">
<authentication="allow">
<authentication="allow">
</authentication="allow">
</authentication="allow">
</authentication="allow">
</authentication="allow">
</authentication="allow">
</authentication="allow">
</authentication="allow">
</authentication="allow">
</authentication="allow">
</authentication="allow">
</authentication="allow">
</authentication="allow">
</authentication="allow">
</authentication="allow">
</authentication="allow">
</authentication="allow">
</authentication="allow">
</authentication="allow">
</authentication="allow">
</authentication="allow">
</authentication="allow">
</authentication="allow">
</authentication="allow">
</authentication="allow">
</authentication="allow">
</authentication="allow">
</authentication="allow">
</authentication="allow">
</authentication="allow">
</authentication="allow">
</authentication="allow">
</authentication="allow">
</authentication="allow">
</authentication="allow">
</authentication="allow">
</authentication="allow">
</authentication="allow">
</authentication="allow">
</authentication="allow">
</authentication="allow">
</authentication="allow">
</authentication="allow">
</authentication="allow">
</authentication="allow">
</authentication="allow">
</authentication="allow">
</authentication="allow">
</authentication="allow">
</authentication="allow">
</authentication="allow">
</authentication="allow">
</authentication="allow">
</authentication="allow">
</authentication="allow">
</authentication="allow">
</authentication="allow">
</authentication="a
```

```
<selector>
        <publickey-passed length="2048-4096" />
        </selector>
        </authentication>
        <authentication action="deny" />
        </authentication>
</authentication-methods>
```

In the example above, privileged users (administrators) are required to pass certificate authentication and the certificate must contain the correct fields. Other users are allowed to log in using a plain public key of a size from 2048 to 4096 bits.

In this example, the allow-undefined attribute has to be used in the selectors of the first nested authentication block. Otherwise, the authentication will end in error for users with plain public keys. When the user uses a plain public key, the server will not have the certificate fields to be matched defined. For more information, see the section called "Selectors and Undefined Data".

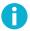

## Note

Specifying an explicit deny action last is necessary in a restrictive policy, as otherwise a nonmatching connection would use the allow action of the parent element (if it passed public-key authentication with any key length). A better way to achieve the same result is to set the action of the parent authentication element to deny (as in the previous example).

The following example configuration shows how to define explicitly the certificate types that match the authentication policy:

```
<authentication-methods>
```

```
<authentication action="deny">
<authentication action="deny">
<auth-publickey />
<authentication action="allow">
<selector>
<certificate field="extended-key-usage"
pattern="clientAuth,ssh-client"
explicit="yes" />
</selector>
</authentication>
</authentication>
</authentication>
```

This example configuration denies public-key authentication, and accepts only certificates that include either one or both of the clientAuth and ssh-client key types. explicit="yes" defines that the specified key purpose ID must be matched in the certificate, and so certificates with anyExtendedKeyUsage (or a missing key purpose ID) will not match.

#### The services Block

The services block defines the policy for the various services the server offers.

The services block contains one or more rules (rule) and optionally defines groups (group).

#### group

Creates a group that can be used as a basis for restricting services. Groups are defined based on selectors.

The name must be given as an attribute. The value of name must be a valid XML name beginning with a letter and containing alphanumeric characters or the underscore character without any whitespace.

If the user was already put to a group during authentication using the set-group attribute, the group definitions in the services element are ignored.

#### selector

The selectors define the users that belong to the group. The same selectors can be used as in the authentication-methods block. See Section 4.2.2 and the section called "The authentication-methods Block".

Sample group elements are shown below:

```
<!-- Remote access. -->
<group name="remote-access">
  <selector>
    <interface address="192.0.2.62" />
  </selector>
</group>
<!-- Backup. -->
<group name="backup">
  <selector>
    <user name="backup" />
  </selector>
</group>
<!-- Password change needed. -->
<group name="passwd-change">
  <selector>
    <user-password-change-needed />
  </selector>
</group>
```

#### rule

This element defines a rule for the specified group of users. Rules can be used to restrict the services and commands the server allows to the users. The element can have three attributes: group, idle-timeout, and print-motd.

The rules are read in order, and the first rule that matches the user's group is used. The match must be exact. No wildcards are allowed in the group attribute. If no group is specified, the rule matches to all users.

The idle-timeout attribute sets the idle timeout limit in seconds. If the connection (all channels) has been idle this long, the connection is closed. The default is 0 (zero), which disables idle timeouts.

The print-motd attribute defines whether the message of the day (/etc/motd) is printed when a user logs in interactively to a Unix server. The value must be yes or no. The default is yes.

Each rule can contain environment, terminal, subsystem, tunnel-agent, tunnel-x11, tunnel-local, tunnel-remote, and command elements.

An empty rule allows the specified group to perform all actions.

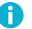

### Note

The default (unnamed) rule allows all users access to all services. Keep the default rule as the last rule, so it will match to users that are not set in any group. Remember to edit the rule according to your security policy.

#### environment

This element defines the environment variables the user group is allowed to set at the client side. The variables are given in the allowed attribute as a comma-separated list. By default, the user can set the TERM, PATH, TZ, LANG, and LC\_\* variables.

Do not use \* (asterisk), as it will allow any and all variables, and that can be a security risk.

Allowed variables are normally matched case-insensitively. If case-sensitive variables are needed, specify them using the allowed-case-sensitive attribute.

#### terminal

This element defines whether terminal access is allowed or denied for the user group. The word allow or deny can be given as the value of the action attribute. By default, terminal access is allowed.

On Unix systems, the chroot attribute can be optionally used to define a directory where the user is chrooted during the terminal session. For more information on chrooting, see Section 6.1.3.

If terminal access is denied, also shell commands are denied, unless commands are explicitly allowed or set as forced by the **command** element.

#### subsystem

This element defines a subsystem. The element can take the following attributes: type, action, audit (optional), exec-directly (optional), application (optional), and chroot (optional).

The type attribute must be given. It defines the subsystem, for which the settings are made. For example sftp.

The action attribute defines whether the use of the subsystem is allowed or denied. The possible values are allow and deny. The default is allow.

# i Note

Denying the SFTP subsystem denies both SFTP and **scp2/scpg3** operations to the server, but it does not deny OpenSSH-style SCP operations. To deny OpenSSH SCP, you should restrict remote commands. See also **command**.

The optional audit attribute can be used to define whether the audit messages of the subsystem are recorded in the system log. Possible values are yes and no. The default is yes. The audit attribute can be used only with the SFTP subsystem.

The exec-directly attribute is only applicable to the sft-server-g3 subsystem on Unix. The default value is yes, which means that the server will launch sft-server-g3 directly without invoking the user's shell. Note that this will allow the user to run file transfers even if a dummy shell, such as /bin/no-shell, is specified in the user account. When the value is no, the server launches the user's shell which then executes sft-server-g3.

All other subsystem applications are run as if exec-directly="no" would be specified. For these subsystems it is not allowed to specify exec-directly="yes".

An example configuration:

```
<subsystem type="sftp"
action="allow"
audit="no"
exec-directly="no" />
```

The optional application attribute can be used to define the executable of the subsystem. This attribute is not necessary with the SFTP subsystem if the SFTP binary is in the default location. Example setting:

An example configuration:

```
<subsystem type="sftp"
application="sft-server-g3"
action="allow" />
```

On Unix, the optional chroot attribute can be used to define a directory where the user is chrooted when running the subsystem. For more information on chrooting SFTP, see the section called "Chrooting SFTP".

The subsystem element can contain multiple attribute child elements.

#### attribute

This element can be used to define attributes for a subsystem.

The attribute element takes two attributes: name (mandatory) and value (optional).

On Windows platforms, for example the following settings can be used to set the user home directory and virtual folders for the SFTP subsystem:

For more information on virtual folders, see the section called "Defining SFTP Virtual Folders (Windows)".

On Unix, you can use the attribute element to define a umask for the SFTP subsystem to overwrite the default file mode creation mask for the SFTP server. The value defined in the server configuration file takes precedence over any other umask settings, for example any umask settings in .profile or other shell init files.

Define the value for the umask in octal format (0nnn) or in decimal format (nnn without the leading zero). For example, the following setting defines the umask for all users to be 0022:

```
<subsystem type="sftp" application="sft-server-g3">
<attribute name="umask" value="0022" />
</subsystem>
```

If you want to set different umasks for specific users or user groups, define the umask in a rule for the user or user group, for example:

```
<services>
  <group name="sftusers">
    <selector>
        <user name="jsmith" />
        </selector>
        </group>
        <rule group="sftusers">
            <subsystem type="sftp" action="allow" application="sft-server-g3">
                 <attribute name="umask" value="0022" />
                </subsystem>
            </rule>
<//services>
```

# Note

ĭ

If no umask is defined in the server configuration file, the umask that will be used depends on the user's client and shell as follows:

When a user copies files using scpg3, sftpg3, or OpenSSH SFTP and execdirectly is set to "yes" (as it is by default), the server will launch sft-server-g3 directly without invoking the user's shell, and the umask is inherited from the root user.

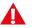

### Caution

Support for legacy OpenSSH SCP in Tectia Server is not implemented via the SFTP subsystem but using a command called **scp1-compatsrv**. When a client uses OpenSSH SCP to connect to Tectia Server, the umask setting does not apply.

• When a user copies files using scpg3, sftpg3, or OpenSSH SFTP and execdirectly is set to "no", the server launches the user's shell which then executes sft-server-g3. Depending on the user's shell, the umask of the running process is either inherited from the parent server process or taken from a client-side startup file (for example /etc/profile or ~/.bash\_login).

- When a user logs in to Tectia Server using a remote shell, a login shell is started and various client-side startup files may be executed. The umask can be set by the user in any of these files.
- When PAM authentication is used, you can set the umask in the PAM configuration file, for example:

session required pam\_umask.so umask=0022

(For remote shell sessions, the umask settings in the startup files override the setting in the PAM configuration file.)

#### command

This element defines a shell command as allowed, denied, or forced. The element can have five attributes, however, all of them are not used at the same time: action, interactive, application, application-case-sensitive, and chroot.

The value of the action attribute can be either allow, deny, or forced. The default is allow.

If the deny action is set, all shell commands are denied and no further attributes should be specified. Commands are also denied if terminal access is denied in the rule and the command element is omitted.

For the allow action, the application can be optionally specified as an attribute. When the allow action is set and the application attribute is specified, running the specified application(s) is allowed and all other applications are implicitly denied. If the application is not given, running all commands is allowed.

For the forced action, the application must be given as an attribute. When the forced action is set, the specified application is run automatically when the user logs in successfully, instead of the application the user is trying to run. All other applications are implicitly denied.

For the forced action, the interactive can be given as an attribute. If the application that is run as forced requires user interaction, set the interactive attribute to yes. If the application that is run as forced does not require user interaction, set the interactive attribute to no. By default its value is set to no. This attribute is for Windows only.

If the terminal element is omitted from the rule and the command element specifies a forced command, terminal is implicitly denied. If the user requests a shell, the forced command is run instead.

If the terminal is explicitly allowed in the rule, the forced action of the command element applies only when the user tries to run remote commands. If the user requests a shell, he can get it normally and the forced command is not run.

If the SFTP subsystem is allowed, the user can also use the **scp2/scpg3** and **sftp2/sftpg3** programs normally. However, if the SFTP subsystem is denied, trying to use it will not cause the forced command to be run, but gives an error message.

## Note

Support for legacy OpenSSH SCP in Tectia Server is implemented using a command called **scp1-compat-srv**. When a client uses OpenSSH SCP to connect to Tectia Server, the server invokes this command. Restrictions on remote commands apply also to OpenSSH-style SCP operations to the server.

Users can also define forced commands for public keys in their authorization files or OpenSSH-style authorized\_keys files. However, if a command is defined in the sshserver-config.xml file, it overrides any commands defined in the authorization or authorized\_keys files. For more information, see the section called "Authorization File Options".

Applications are normally matched case-insensitively. Alternatively, the application can be specified using the application-case-sensitive attribute.

On Unix systems, the chroot attribute can be optionally used to define a directory where the user is chrooted when running the command. For more information on chrooting, see Section 6.1.3.

#### tunnel-agent

This element defines whether agent tunneling (forwarding) is allowed or denied by the server.

The word allow or deny can be given as the value of the action attribute. By default, agent forwarding is allowed.

For more information on agent forwarding, see Section 8.5.

#### tunnel-x11

This element defines whether X11 tunneling (forwarding) is allowed or denied by the server.

The word allow or deny can be given as the value of the action attribute. By default, X11 forwarding is allowed.

For more information on X11 forwarding, see Section 8.4.

#### tunnel-local

This element defines a rule for local TCP tunnels (port forwarding). There can be several of these rules. When a user attempts tunneling, the rules are read in order and the first matching rule is used. For details, see the section called "Tunneling Rule Processing".

The word allow or deny can be given as the value of the action attribute. By default, local tunnels are allowed.

Tunneling restrictions can be further defined with the src, dst and mapper elements. Note that in each rule, you can define either src and/or dst, or mapper; you cannot use mapper in the same rule with src and dst.

src

This selector element specifies source address(es) and FQDN(s) for local tunnels.

Define the pattern to be matched with attribute address or fqdn or fqdn-regexp, but do not use them together.

The address can be in one of the following formats:

- a single IP address x.x.x.x
- an IP address range of the form x.x.x.x-y.y.y.y
- an IP sub-network mask of the form x.x.x.x/y

The fqdn attribute matches to an FQDN pattern (case-insensitive). The attribute can include a comma-separated list of allowed FQDN patterns. These patterns may also contain "\*" and "?" globbing characters.

In the fqdn-regexp attribute, you can define a regular expression to match a range of FQDNs. Regular expressions follow the egrep syntax.

Note that SSH clients may spoof their source address, making this method somewhat unreliable in environments with untrusted clients.

#### tunnel-src

The **tunnel-src** matches tunnel-source addresses. In other words this matches to the address from which the tunnel starts. In scenarios such as chained tunneling, this may differ from the **src** reported by clients using the tunnel.

Define the pattern to be matched with attribute address or fqdn or fqdn-regexp, but do not use them together.

The address can be in one of the following formats:

- a single IP address x.x.x.x
- an IP address range of the form x.x.x.y.y.y.y
- an IP sub-network mask of the form x.x.x.x/y

The fqdn attribute matches to an FQDN pattern (case-insensitive). The attribute can include a comma-separated list of allowed FQDN patterns. These patterns may also contain "\*" and "?" globbing characters.

In the fqdn-regexp attribute, you can define a regular expression to match a range of FQDNs. Regular expressions follow the egrep syntax.

dst

This element defines destination address(es) and port(s) for local tunnels.

The address or the fqdn (not both) can be given as an attribute. Also the port can be given.

The address can be in one of the following formats:

- a single IP address x.x.x.x
- an IP address range of the form x.x.x.x-y.y.y.y
- an IP sub-network mask of the form x.x.x.x/y

The fqdn attribute matches to an FQDN pattern (case-insensitive). The attribute can include a comma-separated list of allowed FQDN patterns. These patterns may also contain "\*" and "?" globbing characters.

In the fqdn-regexp attribute, you can define a regular expression to match a range of FQDNs. Regular expressions follow the egrep syntax.

The port attribute can specify a single port or a port range (for example, 2000-9000).

#### mapper

This element defines the use of an external application to verify information for local tunneling connections. Tectia Server uses the Tectia Mapper protocol (for more information, see Appendix E) to communicate with the external application.

The mapper element takes two attributes: command (mandatory) and timeout (optional).

The command attribute specifies the external application which is the executable of the subsystem.

# Caution

The external application will be launched under administrator (root) privileges.

You can use timeout to set the time limit for the external application to exit. The allowed value range is 1 to 3600 seconds, and the default value is 15 seconds. If the application hangs, Tectia Server will not kill it.

Tectia Server sends the following data to the external application:

user=userid:username

Specifies the user id and user name

user-privileged=true|false

Specifies whether the user has administrator privileges.

{tunnel-src}addr-ip= *ip-address* 

Specifies the tunnel's source IP address.

{tunnel-src}port= port

Specifies the tunnel's source port.

{tunnel-src}addr-fqdn= FQDN

Specifies the tunnel's source host (fully qualified domain name).

{tunnel-dst}addr-ip= *ip-address* 

Specifies the tunnel's destination IP address.

{tunnel-dst}port= port

Specifies the tunnel's destination port.

{tunnel-dst}addr-fqdn= FQDN

Specifies the tunnel's destination host (fully qualified domain name).

For more information on local tunnels, see Section 8.2. For examples on using the local tunneling rules in the ssh-server-config.xml file, see Section 8.2.1.

#### tunnel-remote

This element defines a rule for remote TCP tunnels (port forwarding). There can be several of these rules. When a user attempts tunneling, the rules are read in order and the first matching rule is used. For details, see the section called "Tunneling Rule Processing".

The word allow or deny can be given as the value of the action attribute. By default, remote tunnels are allowed.

Tunneling restrictions can be further defined with the src and listen elements.

src

This selector element specifies source address(es) and port(s) for remote tunnels.

Define the pattern to be matched with attribute address or fqdn or fqdn-regexp, but do not use them together.

The address can be in one of the following formats:

- a single IP address x.x.x.x
- an IP address range of the form x.x.x.x-y.y.y.y
- an IP sub-network mask of the form x.x.x.y

The fqdn attribute matches to an FQDN pattern (case-insensitive). The attribute can include a comma-separated list of allowed FQDN patterns. These patterns may also contain "\*" and "?" globbing characters.

In the fqdn-regexp attribute, you can define a regular expression to match a range of FQDNs. Regular expressions follow the egrep syntax.

#### tunnel-dst

Define the pattern to be matched with attribute address or fqdn or fqdn-regexp, but do not use them together.

The address can be in one of the following formats:

- a single IP address x.x.x.x
- an IP address range of the form x.x.x.x-y.y.y.y
- an IP sub-network mask of the form x.x.x.x/y

The fqdn attribute matches to an FQDN pattern (case-insensitive). The attribute can include a comma-separated list of allowed FQDN patterns. These patterns may also contain "\*" and "?" globbing characters.

In the fqdn-regexp attribute, you can define a regular expression to match a range of FQDNs. Regular expressions follow the egrep syntax.

#### listen

This element defines listen address(es) and port(s) for remote tunnels.

The address and the port can be given as attributes.

The address can be in the formats described above for the src element.

The port attribute can specify a single port or a port range (for example, 2000-9000).

For more information on remote tunnels, see Section 8.3.

Sample rule elements are shown below:

```
<!-- Administrators are allowed to do anything. -->
<rule group="admin" />
<!-- The finance inspector. -->
<rule group="finance-inspector" print-motd="no">
 <tunnel-local action="allow">
   <!-- Microsoft SQL ports. -->
   <dst fqdn="finance-db.example.com" port="1433" />
   <dst fqdn="finance-db.example.com" port="1434" />
 </tunnel-local>
 <tunnel-remote action="deny" />
 <!-- Can execute commands and shells, as no overriding behavior is defined. -->
</rule>
<!-- Remote access. -->
<rule group="remote-access" idle-timeout="600">
 <!-- Setting terminal action to "deny" also denies shell commands,
      unless they are specifically allowed.
                                                 -->
 <terminal action="deny" />
```

```
<subsystem type="sftp" application="sft-server-g3" chroot="%homedir%" />
 <!-- The listed local tunnels are allowed, other local tunnels are
      denied. -->
 <tunnel-local action="allow">
   <!-- IMAP. -->
   <dst fqdn="imap.example.com" port="143" />
   <dst fqdn="imap.example.com" port="993" />
   <!-- POP. -->
   <dst fqdn="mail.example.com" port="109" />
   <dst fqdn="mail.example.com" port="110" />
   <dst fqdn="mail.example.com" port="995" />
 </tunnel-local>
 <tunnel-remote action="deny" />
</rule>
<rule group="backup">
 <terminal action="deny" />
 <!-- This account is only used to back up the disk drive. -->
 <command application="dd if=/dev/hda" action="forced" />
 <tunnel-local action="deny" />
 <tunnel-remote action="deny" />
</rule>
<!-- This rule is used to force password change. -->
<rule group="passwd-change">
 <terminal action="deny"/>
 <subsystem type="sftp" application="sft-server-g3" action="deny" />
 <command application="/usr/bin/passwd" action="forced" />
 <tunnel-local action="deny" />
 <tunnel-remote action="deny" />
</rule>
<!-- The default rule, used if the user has not been put to any group. -->
<rule>
 <!-- The listed environment variables are allowed and all others are
      denied. There is no "denied" setting. -->
 <environment allowed-case-sensitive="TERM,PATH,TZ,LANG,LC_*" />
 <terminal action="deny" />
 <subsystem type="sftp" application="sft-server-g3" chroot="%homedir%" />
 <!-- Only the date command is allowed. Other commands are denied. -->
 <command application="date" action="allow" />
 <tunnel-local action="allow" />
 <tunnel-remote action="deny" />
</rule>
```

#### **Forcing Password Change**

On Unix, Tectia Server enforces the changing of expired passwords.

Tectia Server implicitly adds the following group and rule at the top of the rules and groups in the configuration file:

```
<group name="passwd-change">
  <selector>
```

```
<user-password-change-needed />
</selector>
</group>
<!-- This rule is used to force password change. -->
<rule group="passwd-change">
<terminal action="deny"/>
<subsystem type="sftp" application="sft-server-g3" action="deny" />
<command application="/usr/bin/passwd" action="forced" />
<tunnel-local action="deny" />
<tunnel-remote action="deny" />
</rule>
```

Therefore, when users whose passwords have expired attempt to log in, the settings in <rule group="passwd-change"> are applied to them. The passwd-change group settings deny all services and force the user to enter a new password.

Note that the user needs an SSH terminal client to be able to change the password.

You can overwrite the implicitly added handling of expired passwords by defining a group named passwdchange and adding your own rule for it.

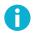

### Note

Tectia Server enforces the changing of expired passwords also when the configuration file contains a group that is not named passwd-change but uses the user-password-change-needed selector. The contents of any rule specified for this group will not have an effect on the handling of expired passwords.

# Note

In Tectia Server 6.4.9 and earlier it was possible to manually add rules for the handling of expired passwords, which made it possible to accidentally allow services for users after their password had expired. If you want the password handling to behave as in Tectia Server 6.4.9 or earlier, define a group named passwd-change with a selector that will never be true, for example:

```
<proup name="passwd-change">
    <selector>
        <user name="invalid-user-name-does-not-exist" />
        </selector>
</group>
```

Add this group as the *last* services group in the configuration file and do not define any rules for the group.

This will prevent Tectia Server from implicitly adding a passwd-change group at the head of the services group list, allowing you to manually define your own rules for the handling of expired passwords.

On Windows, password change is handled differently than on Unix platforms, and it is not configurable. If a password change is required for the account by the server, user will be prompted to change the password during authentication right after the validation of the old password. User will be logged on after successful password change.

Some third-party SSH clients may allow users to request password change themselves during authentication. In that case, it will be handled the same way as it would have been enforced by server.

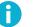

## Note

For accounts with empty password, and whose login is disabled by policy: "Accounts: Limit local account use of blank passwords to console logon only", the user will be prompted to change the password even when the user is not able to log on otherwise using password authentication (see *Empty/Blank Passwords* in Section 5.5).

#### **Tunneling Rule Processing**

The tunneling rules defined by the tunnel-local and tunnel-remote elements operate in the same way as selectors. Inside a tunnel rule, elements of different type are in AND relation to each other. If a tunnel rule contains several items of the same type, they are in OR relation to each other.

For example, the following rule matches if both the listen port and the source FQDN match:

```
<rule>
<tunnel-remote action="allow">
<listen port="1-9000" />
<src fqdn="trusted.example.com" />
</tunnel-remote>
....
</rule>
```

For example, the following rule matches if either of the source addresses match:

```
<rule>
<tunnel-remote action="deny">
<src address="192.168.23.1" />
<src address="10.1.0.1" />
</tunnel-remote>
...
</rule>
```

With several tunneling rules of the same type, the first matching rule is used. For example, the following configuration allows local tunnels to all other addresses in network 192.168.14.0/24 except 192.168.14.21-192.168.14.30:

```
<rule>
<tunnel-local action="deny">
<dst address="192.168.14.21-192.168.14.30" />
</tunnel-local>
<tunnel-local action="allow">
<dst address="192.168.14.0/24" />
</tunnel-local>
...
</rule>
```

If the tunnel-local elements were in different order, tunnels to the whole 192.168.14.0/24 network would be allowed as any tunneling attempts would match the first (allow) rule and the second (deny) rule would not be read.

For more examples of tunneling rules, see Chapter 8.

# **Chapter 5 Authentication**

The Secure Shell protocol used by the Tectia client/server solution provides mutual authentication – the client authenticates the server and the server authenticates the client users. Both parties are assured of the identity of the other party.

The Tectia Server host can authenticate itself to the client using either public-key authentication or certificate authentication.

Different methods can be used to authenticate Secure Shell client users. These authentication methods can be used separately or combined, depending on the level of functionality and security you want. The server defines what methods are allowed, and the client defines the order in which they will be tried. The least interactive methods should be tried first. In case several interactive authentication methods are defined for user authentication, the client-side will alternate between the methods on each failed authentication attempt.

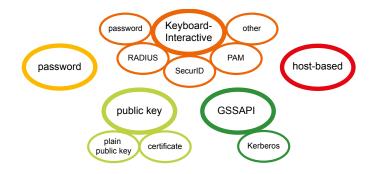

### **Figure 5.1. User authentication methods**

Tectia Server allows GSSAPI, public-key, keyboard-interactive, and password in user authentication by default.

# 5.1 Supported User Authentication Methods

The following user authentication methods are supported in the Tectia client/server solution.

| Authentication           | Tectia Server |         | Tectia Client and ConnectSecure |         |
|--------------------------|---------------|---------|---------------------------------|---------|
| method                   | Unix          | Windows | Unix                            | Windows |
| Password <sup>a</sup>    | X             | x       | X                               | X       |
| Public-key               | X             | X       | X                               | X       |
| Certificate              | X             | X       | X                               | X       |
| Host-based               | X             | X       | X                               |         |
| Keyboard-                | X             | x       | X                               | X       |
| interactive              |               |         |                                 |         |
| PAM <sup>b</sup>         | X             |         | X                               | X       |
| RSA SecurID <sup>b</sup> | X             | X       | X                               | X       |
| RADIUS <sup>b</sup>      | X             | X       | X                               | X       |
| GSSAPI/Kerberos          | x             | X       | X                               | X       |

Table 5.1. User authentication methods supported by the Tectia client/server solution

<sup>a</sup> On SELinux enabled systems, password method uses PAM internally on the server side.

<sup>b</sup> Through keyboard-interactive.

### 5.1.1 Compatibility with OpenSSH Keys

By default, the Tectia client/server solution uses private and public keys stored in the IETF standard Secure Shell v2 format. However, Tectia Client and Server can also use keys and related files in the legacy OpenSSH format.

The following OpenSSH-format keys are supported:

- · server host key pair
- · trusted server host public keys, which clients use to authenticate servers
- user private keys (used by clients to authenticate to a server)
- authorized user public keys (used by a server to authenticate users), including public-key options

## 5.2 Server Authentication with Public Keys

A public key is always created for Tectia Server during the installation phase. In addition, the Server administrator can generate more public-key pairs for the host, according to need.

The server is authenticated with a digital signature based on an RSA, DSA, ECDSA or Ed25519 public-key algorithm. At the beginning of each connection, the server sends its public key to the client for validation.

The key pair that the server uses in server authentication is defined in the server configuration file, ssh-server-config.xml, with the following elements:

```
<params>
<hostkey>
```

```
<private file="/etc/ssh2/hostkey" />
    <public file="/etc/ssh2/hostkey.pub" />
    </hostkey>
....
</params>
```

Giving the public key in the configuration file is not mandatory. It will be derived from the private key if it is not found otherwise. Specifying the public key will, however, decrease start-up time for the software, as deriving the public key is a somewhat time-consuming operation.

During the installation process, one RSA key pair (with the file names hostkey and hostkey.pub) is generated and stored in the /etc/ssh2 directory on Unix and in the "<INSTALLDIR>\SSH Tectia Server" directory on Windows. By default, this key pair is used for server authentication.

Each Tectia Server can have multiple host keys. You could have, for example, the following set of parameters in your ssh-server-config.xml file:

All keys are stored in memory when the **ssh-server-g3** process is started, which means that any one of them can be used to authenticate the server.

We recommend that you use a maximum of one key pair of each type (RSA, DSA, ECDSA, Ed25519). If also certificates are used in server authentication, an additional three host key pairs (RSA/ DSA/ECDSA with certificate) can be used for a total of seven host keys.

The host keys can be configured with the **Tectia Server Configuration** tool on the **Identity** page. See Section 4.1.6.

# 5.2.1 Generating the Host Key

A host public-key pair (3072-bit RSA) is always generated during the fresh installation of Tectia Server. You only need to regenerate it if you want to change your host key pair.

The command-line tool **ssh-keygen-g3** can be used to generate the host key pair. It can be used for creating the user key pairs as well.

On Unix, to (re)generate the host key, give the following command with root privileges:

# ssh-keygen-g3 -P -H hostkey

where:

-P indicates that the key has an empty passphrase

-H indicates that the key pair is stored in the default host key directory

On Windows, to (re)generate the host key, give the following command:

ssh-keygen-g3.exe -P -H hostkey

This will generate a 3072-bit RSA key pair (without a passphrase) and save it in the default host key directory (/etc/ssh2 on Unix, "<INSTALLDIR>\SSH Tectia Server" on Windows) with the names hostkey and hostkey.pub. For more information on the key generation options, see ssh-keygen-g3(1).

After the new key pair has been created, run ssh-server-ctl to reconfigure the server. See ssh-server-ctl(8).

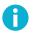

### Note

The private key of the server must *never* be readable by anyone but root on Unix and by the **Administrators** group and the **SYSTEM** account on Windows. Store the private key in a safe directory where access is denied for all others.

### **5.2.2** Notifying the Users of Host Key Changes

Administrators that have other users connecting to their server should notify the users of any host key changes. The users will receive a warning the next time they connect because the host key the users have saved on their disk for your server does not match the host key now being actually provided by your server. The users may not know how to respond to this warning.

You can run ssh-keygen-g3 to calculate the fingerprint of your new public host key and you can provide the fingerprint to your users via some unalterable method (for example, by a digitally signed e-mail or by displaying the fingerprint on a secured bulletin board).

On Unix, the command for calculating the fingerprint is:

# ssh-keygen-g3 -F hostkey.pub

On Windows, the command is:

ssh-keygen-g3.exe -F hostkey.pub

When the users connect and receive the error message about the host key having changed, they can compare the fingerprint of the new key with the fingerprint you have provided in your e-mail, and ensure that they are connecting to the correct Tectia Server. Inform your users to notify you if the fingerprints do not match, or if they receive a message about a host key change and do not receive a corresponding message from you notifying them of the change.

It is also possible to send the public host key to the users via an unalterable method. The users can save the key in the <code>\$HOME/.ssh2/hostkeys</code> directory on Unix or in the <code>%APPDATA%\SSH\HostKeys</code> directory on Windows as key\_<port>\_<host>.pub (for example, key\_22\_banana.ssh.com.pub). In this case, a manual fingerprint check is not needed.

# 5.2.3 Key rotation

Like passwords, host keys (and the authorizations they create) should be rotated regularly to limit their exposure to misuse.

Key rotation for server host keys can be set in the server configuration GUI under Identity tab (see Section 4.1.6), or it can be set in the server-config.xml hostkey element (see hostkey).

Once a rotation period has been set for a host key, a newly generated key will replace the old one when the key rotation period ends. A key can be set up with a rotation margin period, which is a time span before the rotation, during which the new key is generated, and advertised to clients. Advertising the new key before key rotation allows clients to be prepared for the changing of the host key. If no rotation period is set, the automatic key rotation is disabled.

The host keys can also be changed manually by generating a new key and/or editing an existing keys' path in the server configuration GUI. For more information, see Section 4.1.6.

# 5.3 Server Authentication with Certificates

Server authentication with certificates happens similarly to server authentication with public keys, except that the possibility of a man-in-the-middle attack during the first connection to a particular server is eliminated. The signature of a certification authority in the server certificate guarantees the authenticity of the server certificate even in the first connection.

After the certificate has been created for a server, it can be enrolled to the client hosts. A short outline of the server authentication process with certificates is detailed below:

- 1. The server sends its certificate (which contains a public key) to the client. The packet also contains random data unique to the session, signed with the server's private key.
- 2. As the server certificate is signed with the private key of a certification authority (CA), the client can verify the validity of the server certificate by using the CA certificate.
- 3. The client checks that the certificate matches the name of the server. This check can be disabled by setting the end-point-identity-check attribute of the cert-validation element in the client configuration file (ssh-broker-config.xml) to no.
- 4. The client verifies that the server has a valid private key by checking the signature in the initial packet.

During authentication the system checks that the certificate has not been revoked. This can be done either by using the Online Certificate Status Protocol (OCSP) or a certificate revocation list (CRL), which can be published either in an LDAP or HTTP repository.

OCSP is automatically used if the certificate contains a valid **Authority Info Access** extension, or an OCSP responder has been separately configured. If no OCSP responder is defined or the OCSP connection fails, CRLs are used. If LDAP is used as the CRL publishing method, the LDAP repository location can also be defined in the ssh-broker-config.xml file. You can configure how often the CRL is refreshed from the repository. See *Tectia Client User Manual* for more information.

### 5.3.1 Certificate Enrollment Using ssh-cmpclient-g3

Certificates can be enrolled using the ssh-cmpclient-g3 command-line tool (ssh-cmpclient-g3.exe on Windows).

To configure Tectia Server to authenticate itself using X.509 certificates, perform the following tasks:

1. Enroll a certificate for the server.

This can be done with the ssh-cmpclient-g3 command-line tool, for example:

```
$ ssh-cmpclient-g3 INITIALIZE \
   -P generate://ssh2@rsa:3072/hostcert_rsa \
   -o /etc/ssh2/hostcert_rsa \
   -p 62154:ssh \
   -s "C=FI,O=SSH,CN=testserv;dns=testserv.ssh.com" \
   http://pki.ssh.com:8080/pkix/ \
   'C=FI, O=SSH Communications Security, CN=Secure Shell Test CA'
```

Note that the DNS address parameter (dns) needs to correspond to the fully qualified domain name of the server.

Remember to define also the SOCKS server (-s) before the CA URL, if required.

For more information on the ssh-cmpclient-g3 syntax, see ssh-cmpclient-g3(1).

2. Define the private key and the server certificate in the ssh-server-config.xml file:

```
<params>
    <hostkey>
        <private file="/etc/ssh2/hostcert_rsa" />
        <x509-certificate file="/etc/ssh2/hostcert_rsa.crt" />
        </hostkey>
...
</params>
```

Alternatively, when using the **Tectia Server Configuration** tool, enter the private key and certificate filenames on the **Identity** page. See Section 4.1.6.

3. Run ssh-server-ctl to take the new configuration in use. See ssh-server-ctl(8).

On Windows, just click Apply to take the new settings in use.

# 5.4 Server Authentication Using External Host Keys

In addition to conventional keys and certificates stored as files on disk, several external key providers are available for accessing keys and certificates stored in hardware tokens or external software modules.

The example below initializes the software external key provider, which is used to access keys and certificates on disk, and instructs it to read all keys in /etc/ssh2/hostkeys.

```
<params>
  <hostkey>
        <externalkey type="software"
            init-info="directory(/etc/ssh2/hostkeys)"/>
        </hostkey>
...
</params>
```

Each hostkey element can be used for setting up one external key provider. Each key provider may provide any number of keys to the server. It should be noted that due to the limitations of the SSH2 protocol, having more than one key of each type (RSA, DSA, ECDSA, Ed25519, X.509 certificate with RSA key, X.509 certificate with DSA key and X.509 certificate with ECDSA key) is discouraged.

For more information on the different external keys and their initialization strings, see **externalkey** in ssh-server-config(5).

# 5.5 User Authentication with Passwords

The password authentication method is set up by default, so it is easy to implement and requires no configuring. Since all communication is encrypted, passwords are not available for eavesdroppers.

On Windows, Tectia Server does not need a user management program of its own – the user accounts are created with the standard Windows User Manager.

Tectia Server will record a login failure for each failed password authentication attempt.

On Windows, password authentication uses the Windows password to authenticate the user at login time.

On a Unix system, password authentication uses the /etc/passwd or /etc/shadow file, depending on how the passwords are set up. The shadow password files can be used on Linux and Solaris servers, but not on HP-UX or AIX servers.

To enable password authentication on the server, the authentication-methods element of the sshserver-config.xml file must contain an auth-password element. For example:

Also other authentication methods can be allowed.

By using selectors, it is possible to allow or require password authentication only for a specified group of users. For more information, see Section 4.2.2.

Using the **Tectia Server Configuration** tool, password authentication can be allowed on the **Authentication** page. See Section 4.1.12.

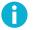

### Note

Passwords can also be used as a submethod in keyboard-interactive authentication. For more information, see Section 5.9.1.

## 5.5.1 Expired Passwords

On Unix, Tectia Server enforces the changing of expired passwords. For more information, see the section called "Forcing Password Change".

On Windows, password change is handled differently than on Unix platforms, and it is not configurable. If the server requires a password change for an account, the user will be prompted to change the password during authentication, right after the validation of the old password. The user will be logged on after a successful password change.

Some third-party SSH clients may allow users to request password change themselves during authentication. In that case, it will be handled the same way as it would have been enforced by server.

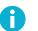

# Note

For accounts with empty password, and whose logon is disabled by policy: "Accounts: Limit local account use of blank passwords to console logon only", the user will be prompted to change the password even when the user is not able to log on otherwise using password authentication.

# 5.5.2 Empty/Blank Passwords

Tectia Server allows users with empty passwords to log in by password authentication method.

On Windows, local users with empty password can be restricted to log on from a physical console only by using the security policy "Accounts: Limit local account use of blank passwords to console logon only". If this policy is enabled (as it is by default), users with empty password cannot log on to Tectia Server using password authentication. However, the same users can still log on to Tectia Server using other authentication methods that do not involve using the account's password, for example public key authentication.

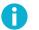

### Note

The policy "Accounts: Limit local account use of blank passwords to console logon only" does not apply to domain accounts.

## 5.5.3 User Logon Rights on Windows

User login requires the rights to *log on locally* and *access this computer from the network*. On domain controllers, these rights are disabled by default. If Tectia Server has been installed on a domain controller, the log on locally and the access this computer from the network permissions must be enabled on the domain controller for the Domain Users group.

Tectia Server allows defining locally the user logon types that are allowed on the host. By default, the Windows-set logon types are used, but for password-based authentication methods you can define windows-logon-type. For XML configuration instructions, see settings. For Tectia Server Configuration GUI instructions, see Section 4.1.2.

For example, in case you need to enable accounts that do *NOT* have the right to log on locally, use setting windows-logon-type="network".

# 5.6 User Authentication with Public Keys

Public-key authentication is based on the use of digital signatures and provides very good authentication security. To use public-key authentication, the user must first create a key pair on the client, and upload the public key to the server.

The default directory where Tectia Server stores the users' public keys is <code>\$HOME/.ssh2/authorized\_keys</code> on Unix, and <code>%USERPROFILE%\.ssh2/authorized\_keys</code> on Windows. The directory can be changed with the authorized-keys-directory attribute in the ssh-server-config.xml file. See auth-publickey.

The user is required to have the read rights, (and optionally the write rights) to the public-key files and directories, but the locations must not be accessible to other users. The read permissions are required for the key.pub file, the authorized\_keys directory, and to the authorization file, if used. The write permission to these files are needed if the users are allowed to upload their own keys to the server.

To enable public-key authentication on the server, the authentication-methods element of the sshserver-config.xml file must contain an auth-publickey element. For example:

Also other authentication methods can be allowed.

By using selectors, it is possible to allow or require public-key authentication only for a specified group of users. See Section 4.2.2 for more information.

Using the **Tectia Server Configuration** tool, public-key authentication can be allowed on the **Authentication** page. See Section 4.1.12.

### 5.6.1 Using the Authorization File

Tectia Server 4.x (and earlier) required an authorization file that listed the user public keys that are authorized for login. Using the authorization file with Tectia Server 5.0 and later is optional. If the file does not exist, Tectia Server looks for authorized public keys in the authorized-keys directory (as described in Section 5.6 above), and if that fails, in the default directory for user public-keys.

The default location for the authorization file is \$HOME/.ssh2/authorization on Unix, and &USERPROFILE&\.ssh2\authorization on Windows. The file location can be changed with the authorization-file attribute in the ssh-server-config.xml file. See auth-publickey.

The authorization file contains a list of public key filenames each preceded by the keyword Key. If there is more than one Key, they are all authorized for login. For more information on the syntax of the authorization file, see HOME/.ssh2/authorization (user-specific) under the section called "Files".

Tectia Client on Windows can upload the public keys and edit the authorization file automatically.

### 5.6.2 Using Keys Generated with OpenSSH

Tectia Server supports also user public keys generated with OpenSSH. The OpenSSH keys can be configured the same way as described above for keys generated with Tectia Client.

Alternatively, the OpenSSH-style authorized keys file can be specified in the ssh-server-config.xml file by using the openssh-authorized-keys-file attribute. See **auth-publickey**. An example configuration is shown below:

Tectia Server checks the file defined in openssh-authorized-keys-file if it cannot find a matching key in the Tectia authorization-file or the authorized-keys-directory. Public keys defined in the Tectia locations have precedence over the keys in the OpenSSH file if the same key is defined in both.

### 5.6.3 Special Considerations on Windows

On the Tectia Server for Windows, the recommended location for public keys is the *%USERPROFILE%* \.ssh2 directory. This location reflects the standard Unix usage and works with the default settings of Tectia Client automatic key upload, and the user's profile directory always has the appropriate access permissions (set by the operating system during the account creation).

The user configuration directory can be changed on the **General** page of the **Tectia Server Configuration** tool. See Section 4.1.2.

If users need to manage their public keys themselves, the administrator should inform the users about the location of the user configuration directory. Otherwise, the administrator has to place the user's public keys in the proper directory.

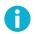

## Note

Tectia Client uses SFTP for the automatic uploading of the public key. It will not succeed if the user configuration directory has been set to a location that is not under the user's SFTP home directory. By default, both directories are under *&USERPROFILE*.

If you want to enable automatic public-key upload for the users, change both the user configuration directory and the SFTP user home directory to point to the same directory. See the section called "SFTP".

For example, set D:\SFTP\%username% as the SFTP user home directory and D:\SFTP\%username% (.ssh2 as the user configuration directory.

See also the general considerations on user name handling in Section 5.5.3.

### 5.6.4 Authorized Keys on a Windows Network Drive

Tectia Server supports storing domain users' authorized keys (and authorization files) on a network drive.

Because the user's network drives are restored only after the user has been fully authenticated, the path to the authorized keys directory must be specified in UNC format, for example:

\\server.my-company.com\dfs\authorized\_keys

Tectia Server is accessing the network drive from a thread impersonating the user who is logging on. The impersonation token is obtained via Microsoft Kerberos extension **Service for User to Self (S4U2self)**<sup>1</sup>. Therefore, the computer domain account is acting on behalf of the user.

To enable access to network resources this way, the following requirements must be met:

- The computer must be configured on a domain controller to be trusted for delegation of CIFS services for the particular network drive. For instructions on how to configure this, see Section 9.3.6.
- The individual users must have read access to their files granted in the access control list of the folder itself, as well as in the network drive.

Example configuration:

<sup>1</sup>S4U2self is an extension that allows a service to obtain a Kerberos service ticket to itself. The service ticket contains the user's groups and can therefore be used in authorization decisions.

# 5.7 User Authentication with Certificates

Certificate authentication is technically a part of the public-key authentication method. The signature created with the private key and the verification of the signature using the public key (contained in the X.509 certificate when doing certificate authentication) are done identically with both conventional public keys and certificates. The major difference is in determining whether a specific user is allowed to log in with a specific public key or certificate. With conventional public keys, every server must have every user's public key, whereas with certificates the users' public keys do not have to be distributed to the servers - distributing the public key of the certificate authority (CA) (self-signed certificate) is enough.

In brief, certificate authentication works as follows:

- 1. The client sends the user certificate (which includes the user's public key) to the server. The packet also contains random data unique to the session and signed by the user's private key.
- 2. The server uses the CA certificate (and external resources as required) to check that the user's certificate is valid.
- 3. The server verifies that the user has a valid private key by checking the signature in the initial packet.
- 4. The server matches the user certificate with the rules in the server configuration file to decide whether login is allowed or not.

Compared to conventional public-key authentication, this method is more secure because the system checks that the user certificate was issued by a trusted CA. In addition, certificate authentication is more convenient because no local database of user public keys is required on the server.

It is also easy to deny a user's access to the system by revoking his or her certificate, although this does not take effect until the next CRL update and requires that every other authentication method has been disabled. The status of a certificate can be checked either by using the Online Certificate Status Protocol (OCSP) or a certificate revocation list (CRL), which can be published either in an LDAP or HTTP repository.

OCSP is used if the certificate contains a valid **Authority Info Access** extension or if an ocsp-responder has been defined in the ssh-server-config.xml file. If no OCSP responder is defined or the OCSP connection fails, CRLs are used. The certificate should contain a valid **CRL Distribution Point** extension or an LDAP server for CRL fetching should be defined in the ssh-server-config.xml file.

## 5.7.1 Configuring Certificates

To configure the server to allow user authentication with X.509 certificates, perform the following tasks:

1. Acquire the CA certificate and copy it to the server machine. You can either copy the X.509 certificate(s) as such or you can copy a PKCS #7 package including the CA certificate(s).

Certificates can be extracted from a PKCS #7 package by specifying the -7 flag with ssh-keygen-g3.

2. Specify the CA certificate and the CRL and OCSP settings in the ssh-server-config.xml file. An example is shown below:

You can define several CA certificates by using several ca-certificate elements. The server will accept only certificates issued by the defined CA(s). Only the ca-certificate elements are mandatory, all other configuration items featured above are just examples that may be used as needed.

The SOCKS server must be defined if the OCSP and CRL (LDAP) services are located behind a firewall.

Using the **Tectia Server Configuration** tool, the corresponding settings can be made on the **Certificate Validation** page. See Section 4.1.9.

3. Certificate authentication is a part of the publickey authentication method. Enable public-key authentication in the ssh-server-config.xml file and create rules that specify which certificates authorize logging into which accounts.

The following is an example of certificate authentication rules in the ssh-server-config.xml file:

```
<authentication-methods>
 <authentication action="allow">
   <auth-publickey />
   <authentication action="allow">
     <selector>
       <certificate field="ca-list" pattern="exa-ca1,exa-ca2" />
       <certificate field="issuer-name" pattern="C=FI, O=SSH, CN=*" />
       <certificate field="subject-name" pattern="C=FI, O=SSH, CN=%username%" />
       <certificate field="serial-number" pattern="123456" />
       <certificate field="altname-email" pattern="%username%@ssh.com" />
       <certificate field="altname-upn" pattern="%username-without-domain%@ssh" />
       </selector>
   </authentication>
    <authentication action="deny" />
 </authentication>
</authentication-methods>
```

In this example, Tectia Server tries to match all certificates offered by the client against the certificate selectors. As the last action, access is denied for all users whose certificates were not explicitly allowed. This is not strictly needed, since the server automatically inserts an authentication block named implicit-certificate-deny after other blocks to catch all certificate authentications that do not match anything else.

In the example, users with normal public keys will cause the authentication to end in error because the allow-undefined attribute is not set. See also the section called "Authentication Examples".

Certificate authentication can be restricted using the following field attributes:

- ca-list: The pattern is a comma-separated list of CA names. The names that are defined in the ca-certificate element are used.
- issuer-name: The pattern is the required certificate issuer name in LDAP DN (distinguished name) string format. The issuer name may contain glob patterns ('\*' and '?') but only in the component values, not names. For example, "C=FI, O=SSH, CN=\*" is a legal pattern, but "C=FI, \*=SSH, CN=TestCA" is not).
- subject-name: The pattern is the required subject name in LDAP DN string format. Matching is done in similar manner as with the issuer name described above.
- serial-number: The pattern is the required serial number of the certificate. A combination of issuer name and serial number can be used to uniquely identify a certificate.
- altname-email: The pattern is the e-mail address that must be present in the certificate as a subject alternative name.
- altname-upn: The pattern is the principal name that must be present in the certificate as a subject alternative name.

The patterns of type subject-name, issuer-name, altname-email and altname-upn can also contain special strings which are processed before comparing the pattern with the user's certificate. These strings are %username% (user's login name), %username-without-domain% (Windows only, user's login name without the domain part), %homedir% (user's home directory), and %hostname% (the name of the host the user is logging from, reverse mapped from the IP).

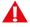

## Caution

When creating selector lists for the public-key method, make sure that every selector ties the user name to the certificate in some way, either by including a **User name** field, or by putting the special substitution string <code>%username%</code> or <code>%username-without-domain%</code> to a field used to match some field in the certificate. Failing to do this may cause unintended consequences, for example, authentication can succeed with many different user names with a single certificate.

Similarly, when creating selector lists for the host-based method, make sure that every selector has a field that ties the certificate to the client host, using the *hostname* special substitution string.

Using the **Tectia Server Configuration** tool, certificate authentication rules can be configured on the **Authentication** page. For instructions, see Section 5.7.2.

4. Run ssh-server-ctl to take the new configuration in use. See ssh-server-ctl(8).

Click Apply to take the new settings in use.

### 5.7.2 Configuring User Authentication with Certificates on Windows

To configure Tectia Server to allow user authentication with X.509 certificates, perform the following tasks using Tectia Server Configuration GUI:

1. Launch Tectia Server Configuration GUI.

Select Start > All Programs > Tectia Server > **Tectia Server Configuration**.

2. Under GUI Mode, select Advanced to view all available options and groups.

| 🕤 Tectia Server Configuration                        | n 📃 🗉 💌                                                                     |
|------------------------------------------------------|-----------------------------------------------------------------------------|
| Tectia Server                                        | Tectia Server                                                               |
| Proxy Rules                                          |                                                                             |
| Domain Policy                                        | Server Information                                                          |
| Password Cache<br>Identity                           | Version 6.4.7.126                                                           |
| Network                                              | Type Tectia Server - commercial Import License                              |
| ····Logging                                          | Server Status                                                               |
| Certificate Validation     Onnections and Encryption | Server Status                                                               |
| Authentication                                       | Running Stop Server                                                         |
| . Services                                           | Troubleshooting Options                                                     |
|                                                      |                                                                             |
|                                                      | Log Viewing                                                                 |
|                                                      | If troubleshooting is enabled, a separate troubleshooting log is available. |
|                                                      | View troubleshooting log contents with this button.                         |
|                                                      | log contents with this button.                                              |
|                                                      |                                                                             |
|                                                      | Default Settings                                                            |
|                                                      | Restore factory default settings with this button.                          |
|                                                      | GUI Mode                                                                    |
|                                                      |                                                                             |
|                                                      | Simple                                                                      |
|                                                      | Advanced                                                                    |
|                                                      |                                                                             |
|                                                      |                                                                             |
|                                                      |                                                                             |
|                                                      |                                                                             |
|                                                      |                                                                             |
|                                                      |                                                                             |
| Up Add                                               |                                                                             |
|                                                      |                                                                             |
| Down Add Child                                       |                                                                             |
| Delete                                               |                                                                             |
| 9000010                                              |                                                                             |
| TECTIA                                               | OK Apply Cancel Help                                                        |

### Figure 5.2. Selecting Advanced GUI mode

- 3. Go to the Certificate Validation page and select the CA Certificates tab.
- 4. Add the trust anchors and intermediate CA certificates that are needed for the certificate validation. Root CA certificates or intermediate CA certificates can be added as trust anchors. Normally you need to add only the CA certificate that can issue certificates for the users into Tectia Server configuration. That is, you need not create the whole trust path in the configuration.

# Note

CA certificates are by default added to the **CA Certificates** list as trust anchors, meaning that revocation checks are not performed on them. When adding a new intermediate CA certificate, clear the **Trusted CA** check box to enable revocation checks.

| 🗊 Tectia Server Configuration                              |                                                                                                    |
|------------------------------------------------------------|----------------------------------------------------------------------------------------------------|
| Tectia Server<br>General<br>Proxy Rules                    | Certificate Validation                                                                                                    |
| Domain Policy<br>Password Cache                            | Configure the settings for certification authorities (CA) that are trusted in user authentication.<br>Generic Settings                                         |
| ····Identity<br>····Network                                | HTTP proxy URL                                                                                                    |
| ····Logging<br>····Certificate Validation                  | SOCKS server URL                                                                                                    |
| Connections and Encryption     Authentication     Services | Cel uncate cacle me Dromse  Cel uncate cacle me Dromse  Cel uncate cacle me Dromse                                                                             |
| E Services                                                 | Minimum interval (seconds)                                                                                                    |
|                                                            | Enforce digital signature in key usage                                                                                                    |
|                                                            | LDAP Servers OCSP Responders CRL Prefetch CA Certificates                                                                                                    |
|                                                            | Name         File         Disable CRL         Use expired CRL         Trusted           Company Users C:/certificates/company_domain.cr         60         yes |
| Up Add<br>Down Add Child                                   | Add Edit Delete                                                                                                    |
| Delete                                                     | Aud cuit Denete                                                                                                    |
| TECTIA                                                     | OK Apply Cancel Help                                                                                                    |

Figure 5.3. Adding CA certificates

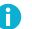

### Note

In case you have an LDAP server in use, you only need to add the root CA certificate into the server configuration. Tectia Server can retrieve the intermediate CA certificates that are issued by the root CA certificate automatically from the LDAP server. For example, if Company Users is added as a trust anchor and the intermediate CA certificates are stored in the LDAP, end entities certified by the root or intermediate CA certificates will be trusted.

For more information about certificate validation, see Section 4.1.9.

5. Go to **Authentication** and select **Default Authentication** to configure selectors and parameters for the group. Note that this authentication group is available in the default configuration of Tectia Server.

| 🗊 Tectia Server Configuratio                  | n                                                                              |
|-----------------------------------------------|--------------------------------------------------------------------------------|
| Tectia Server                                 | Authentication                                                                 |
| General                                       | Authentication                                                                 |
| Proxy Rules                                   | Configure authentication methods.                                              |
| ··· Domain Policy                             | Configure authentication methods.                                              |
| ····Password Cache                            | Selectors Parameters                                                           |
| ···· Identity                                 |                                                                                |
| Network                                       | Name Default-Authentication                                                    |
| ···Logging                                    | If any of the selectors match or there are no selectors, this item will match. |
| Certificate Validation                        |                                                                                |
| Connections and Encryption     Authentication | # Type Attributes                                                              |
| Default-Authentication                        |                                                                                |
| H-Services                                    |                                                                                |
| E. Ser VICES                                  |                                                                                |
|                                               |                                                                                |
|                                               |                                                                                |
|                                               |                                                                                |
|                                               |                                                                                |
|                                               |                                                                                |
|                                               |                                                                                |
|                                               |                                                                                |
|                                               |                                                                                |
|                                               |                                                                                |
|                                               |                                                                                |
|                                               |                                                                                |
|                                               |                                                                                |
|                                               | Add Selector Delete Selector                                                   |
|                                               |                                                                                |
|                                               | Add Attribute Delete Attribute Edit Attribute                                  |
|                                               | General                                                                        |
|                                               |                                                                                |
|                                               | Allow authentication     Allow authentication                                  |
| Up Add                                        | Deny authentication                                                            |
| Down Add Child                                |                                                                                |
| Down Add Child                                | Set Services group (none)                                                      |
| Delete                                        |                                                                                |
|                                               |                                                                                |
| TECTIO                                        |                                                                                |
| TECTIA                                        | OK Apply Cancel Help                                                           |
|                                               |                                                                                |

### Figure 5.4. Creating authentication group

6. On the **Selectors** tab, enter a name for the authentication group.

Leave the selectors list empty, all incoming users are selected into this authentication group and to the authentication method chain. This is the first authentication group that you need to create for the authentication method chain. There will be two authentication groups in the chain.

7. On the **Parameters** tab, make sure that the **Allow public-key authentication** option is selected.

| <ol> <li>Tectia Server Configuration</li> </ol>                                                                                                    |                                                                                                    |
|----------------------------------------------------------------------------------------------------|----------------------------------------------------------------------------------------------------|
| Tectia Server Configuration     Tectia Server     'General     'Proxy Rules     'Downin Policy     'Password Cache     'Identity     'Network     'Loging     'Certificate Validation     BConnections and Encryption     C-Authentication     'Allow_publickey_only     BServices      Up     Add     Down     Add Child | Authentication         Configure authentication methods.         Selectors       Parameters         Password Authentication         Allow password authentication         Failure delay       seconds         Max tries          Public-Key Authentication       Try all offered public keys         Signature algorithms       ssh-dss         Require DNS match       ssh-dss         Authorized-keys directory       ssh-dss-sha224 (Tectia)         OpenSSH authorized-keys file          GSSAPI                                                                                                    |
|                                                                                                    | Allow GSSAPI Allow ticket forwarding Host-Based Authentication Allow host-based authentication Allow host-based authentication Allow keyboard-Interactive Authentication Allow keyboard-interactive authentication Allow keyboard-interactive authentication Failure delay Failure delay |
| TECTIA                                                                                                    | OK Apply Cancel Help                                                                                                    |

### Figure 5.5. Allowing public key authentication

8. Create a child authentication group which will be used to check certain fields from the end user's certificate. That is, you are configuring your selector for the certificates. Click the **Add Child** button and enter a name for the child authentication group.

| 🗊 Tectia Server Configuratio                                   | n – D 🔀                                                                                           |
|----------------------------------------------------------------|---------------------------------------------------------------------------------------------------|
| Tectia Server<br>General<br>Proxy Rules<br>Domain Policy       | Authentication Configure authentication methods.                                                  |
|                                                                | Selectors Parameters Name Check_certificate_fields_map_certificate_to_OS_user_account             |
| Certificate ValidationCertificate Validation                   | If any of the selectors match or there are no selectors, this item will match.  # Type Attributes |
| - Allow_Dublickey_onny<br>ICheck_certificate_fie<br>⊕-Services |                                                                                                   |
|                                                                |                                                                                                   |
|                                                                |                                                                                                   |
|                                                                |                                                                                                   |
|                                                                | Add Selector     Delete Selector       Add Attribute     Delete Attribute                         |
| Up     Add                                                     | General     Allow authentication     Decry subtractions                                           |
| Down Add Child Delete                                          | Deny authentication Set Services group     (none)                                                 |
| TECTIA                                                         | OK Apply Cancel Help                                                                              |

## Figure 5.6. Creating a child authentication group

9. On the **Selectors** tab of the child authentication group, click the **Add Selector** button. From the list, select **Certificate** and click **OK**.

| 🛈 Add Selector 🔹 💌    |
|-----------------------|
| Choose selector type: |
| Selector Type         |
| Interface             |
| Certificate           |
| Host certificate      |
| © IP                  |
| 🔘 User                |
| User group            |
| Administrator         |
| Public key passed     |
| OK Cancel             |

# Figure 5.7. Adding a selector for a certificate

- 10. In the **Certificate Selector** dialog box, select which field on the certificate you wish to authenticate against.
- 11. Enter the pattern in the field.

It is extremely important to create a mapping between real OS user accounts and the end users' certificates so that a single end user can only access a single specific OS user account with their personal certificate and not all OS user accounts. For example, if you use **subject-name**, the pattern could be:

| CN=%username-without-domain | n%, Cl     | N=USERS,       | DC=DEMO,           | DC=SS    | H, DC=COM |
|-----------------------------|------------|----------------|--------------------|----------|-----------|
|                             |            |                |                    |          |           |
| ſ                           |            |                |                    |          |           |
|                             | (T) Certif | icate Selector |                    | <b>×</b> |           |
|                             | Field:     | subject-name   |                    | -        |           |
|                             | Pattern    | CN=%username   | -without-domain, C | N=USE    |           |
|                             | Case       | e-sensitive    |                    |          |           |
|                             | 🗖 Allov    | w undefined    |                    |          |           |
|                             | 📃 Igna     | ore prefix     |                    |          |           |
|                             | 📃 Igno     | ore suffix     |                    |          |           |
|                             |            |                |                    |          |           |
|                             |            |                | OK Cano            | el       |           |
|                             |            |                |                    |          |           |

## Figure 5.8. Entering a pattern for the certificate selector

12. Once you have made your changes, click **OK**.

| Tectia Server Configuration                                                                                            |                                                                                  | • 🔀     |
|----------------------------------------------------------------------------------------------------|----------------------------------------------------------------------------------|---------|
| Tectia Server                                                                                                    | Authentication                                                                   |         |
| General                                                                                                    | Authentication                                                                   |         |
| ···Proxy Rules                                                                                                    | Configure authentication methods.                                                |         |
| Domain Policy                                                                                                    |                                                                                  |         |
| Password Cache                                                                                                    | Selectors Parameters                                                             |         |
| ···Identity<br>···Network                                                                                              | Name Check_certificate_fields_map_certificate_to_OS_user_account                 |         |
| Logging                                                                                                    | If any of the selectors match or there are no selectors, this item will match.   |         |
| ····Certificate Validation                                                                                             |                                                                                  |         |
| Connections and Encryption                                                                                             | # Type Attributes                                                                |         |
| <ul> <li>⊖-Authentication</li> <li>→Allow_publickey_only</li> <li>Check_certificate_fit</li> <li>⊕-Services</li> </ul> | 1 certificate field="subject-name",pattern="CN=%username-without-domain, CN=USER | S, DC=L |
|                                                                                                    | 4                                                                                | •       |
|                                                                                                    | Add Selector Delete Selector                                                     |         |
|                                                                                                    | Add Attribute Delete Attribute Edit Attribute                                    |         |
|                                                                                                    | General                                                                          |         |
|                                                                                                    | Allow authentication                                                             |         |
| Up Add                                                                                                    | Deny authentication                                                              |         |
| Down Add Child                                                                                                    |                                                                                  |         |
|                                                                                                    | Set Services group (none)                                                        | -       |
| Delete                                                                                                    |                                                                                  |         |
| TECTIA                                                                                                    | OK Apply Cancel                                                                  | Help    |

Figure 5.9. Completed selector

13. On the **Parameters** tab, unselect all authentication methods because the parent authentication group checks whether the public key authentication is successful.

| ctia Server                     |                                                                                  |
|---------------------------------|----------------------------------------------------------------------------------|
| General                         | Authentication                                                                   |
| Proxy Rules                     | Configure authentication methods.                                                |
| Domain Policy<br>Password Cache | Selectors Parameters                                                             |
| Identity                        | Selectors Parameters                                                             |
| Network                         | Password Authentication                                                          |
| ····Logging                     | Allow password authentication                                                    |
| ····Certificate Validation      |                                                                                  |
| Connections and Encryption      | Failure delay seconds Max tries                                                  |
| - Authentication                | Public-Key Authentication                                                        |
| Check_certificate_fie           | Allow public-key authentication Try all offered public keys Signature algorithms |
| En Ser VICES                    | Require DNS match                                                                |
|                                 | Authorized-keys directory ssh-dss-sha224 (Tectia)                                |
|                                 | ssh-dss-sha256 (Tertia)                                                          |
|                                 | Authorization file                                                               |
|                                 | OpenSSH authorized-keys file                                                     |
|                                 | GSSAPI                                                                           |
|                                 | Allow GSSAPI                                                                     |
|                                 | Host-Based Authentication                                                        |
|                                 | Allow host-based authentication                                                  |
|                                 | Keyboard-Interactive Authentication                                              |
|                                 | Allow keyboard-interactive authentication Submethods                             |
|                                 | Failure delay v seconds Max tries v                                              |
| Up Add                          | Password cache                                                                   |
| Down Add Child                  | Enable password cache                                                            |
| Delete                          |                                                                                  |
| TECTIA                          | OK Apoly Cancel Help                                                             |

## Figure 5.10. Unselecting authentication methods

14. Click Apply to save your changes.

You need to configure user authentication with certificates in Tectia Client also. For more information, see *Tectia Client User Manual*.

For more information about the authentication settings, see Section 4.1.12.

## **Troubleshooting User Authentication with Certificates**

You can troubleshoot problems in user authentication with certificates by taking the following steps:

- Check that the server authentication phase is successful. When using x509v3 certificates, server authentication issues can sometimes stop client connections in the very beginning. Information about the server authentication issues must be checked from the client-side logs.
- Check the Windows Event Log. Tectia Server's log messages are stored into the Application sublog.

• If the logs do not show a clear reason for the user authentication problem, start Tectia Server in troubleshooting mode. Inspect the debugging messages using the **View Troubleshooting Log** tool in Tectia Server Configuration GUI (see Section 9.1.4).

# 5.8 Host-Based User Authentication

Host-based authentication uses the public key of the client machine to authenticate a user to the remote server. Host-based authentication can be used with Tectia Client on Unix. The Tectia Server can be either an Unix or Windows server. Usually also Tectia Server is installed on the client machine.

Host-based authentication provides a non-interactive form of authentication, and is best used in scripts and automated processes, such as cron jobs. Host-based authentication can be used to automate backups and file transfers, or in other situations where a user will not be present to input authentication information.

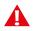

# Caution

The nature of any non-interactive login is inherently unsecured. Whenever authentication without user challenge is permitted, some level of risk must be assumed. If feasible, public-key authentication is preferred. Tectia Server provides host-based authentication as a form of non-interactive login that is more secure than the .rhosts method used by the Berkeley 'r' commands, but it cannot resolve the inherent lack of security of non-interactive logins.

This means that you should take aggressive measures to ensure that any client machine set up for hostbased authentication is adequately secured, both by software and hardware, to prevent unauthorized logins to the server.

Host-based authentication can be enabled either by using conventional public keys or by using certificates.

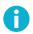

# Note

When FIPS mode is enabled in the Server configuration (for more information, see cryptolib ), host-based authentication only works if the file libcrypto.\* (the file extension varies between platforms) resides in /opt/tectia/lib/shlib/.

In the following instructions, Server is the remote host running Tectia Server to which you are trying to connect. ServerUser is the user name on Server that you are logging in as. Client is the host running Tectia Client. ClientUser is the user name on Client that should be allowed to log in to Server as ServerUser. With Tectia Client, ClientUser and ServerUser must be the same user names.

# 5.8.1 Using Conventional Public Keys

# **Client Configuration**

To enable host-based authentication with conventional public keys on the client, do the following as ClientUser:

1. Generate a host key. If Tectia Server has been installed on the same machine, the host key pair /etc/ ssh2/hostkey and /etc/ssh2/hostkey.pub has been generated during installation and you can skip this step. Otherwise, give the following command:

# ssh-keygen-g3 -P -H hostkey

Optionally, you can define a custom location or name for the host key in the ssh-server-config.xml file. If Tectia Server is not installed on the client host, you can create the configuration file manually and save it in the /etc/ssh2 directory.

2. Add the following line in the ssh-broker-config.xml file:

Also other authentication methods can be listed. Place the least interactive method first (this means usually the host-based method).

## **Server Configuration**

Do the following as the server administrator:

1. Copy the client's /etc/ssh2/hostkey.pub file over to the server. Note that this requires root permissions on the server, and may require root permissions on the client as well.

Tectia Server looks for the host keys to use for host-based authentication in the /etc/ssh2/ trusted\_hosts directory on Unix and in the "<INSTALLDIR>\SSH Tectia Server\trusted\_hosts" directory on Windows.

You have to name the client's public key as follows on the server:

```
client.example.com.ssh-dss.pub
```

In the example, client.example.com is the host name that the client is sending to the server. When the server receives the client's public key, it forms a path based on the host name and the key type (ssh-dss, ssh-rsa, ecdsa-sha2-nistp256, ecdsa-sha2-nistp384, ecdsa-sha2-nistp521, or ssh-ed25519) and compares the received public key to the key on the disk. If the public key matches and the user's login name in the remote end matches the name the user is trying to log in on the server, the user is let in after the signature check.

2. To enable host-based authentication on the server, in the ssh-server-config.xml file, under the authentication-methods element, add an auth-hostbased element:

Also other authentication methods can be allowed.

To force an exact match between the host name that the client sends to the server and the client's reverse mapped DNS entry, set the require-dns-match attribute to yes.

In this case, make sure the /etc/hosts file has the fully qualified domain name listed before the short host name, for example:

123.123.123.123 client.example.com client

Even if you are not using /etc/hosts as your primary resolver, you may need to add entries to it for the client and the server to allow them to resolve each other's fully qualified domain names (if they are not able to do so otherwise).

Notice that when exact DNS matching is set as required, host-based authentication through NAT (Network Address Translation) will not work.

Using the **Tectia Server Configuration** tool, host-based authentication can be configured on the **Authentication** page. See Section 4.1.12.

3. Run ssh-server-ctl to take the new configuration in use. See ssh-server-ctl(8).

Click Apply to take the new settings in use.

To test that host-based authentication works, log in to Client as ClientUser and run the following command:

```
$ sshg3 ServerUser@server uptime
```

You should get back the results of uptime on the server.

## 5.8.2 Using Certificates

It is possible to use a certificate instead of the conventional public-key pair to authenticate the client host.

The endpoint identity check, where the server verifies that the certificate actually belongs to the client that is attempting host-based authentication, is performed according to the following rules:

- 1. One of the DNS subject alternative names in the client certificate must match the client's fully qualified domain name obtained by doing a reverse lookup on the client's IP address. The alternative names may have an asterisk (\*) as the first component, in which case only the domain part is checked.
- 2. If the client's IP address cannot be reverse-mapped, the IP address is compared to the certificate's IP subject alternative names.
- 3. If the above checks do not produce a positive result, the certificate's subject name is checked. If it has a CN component that matches the client's reverse-mapped fully qualified domain name or IP address, the certificate is accepted.

## **Client Configuration**

To enable host-based authentication with certificates on Client, make the following settings in the Connection Broker configuration on the client side:

1. Add the following line in the ssh-broker-config.xml file:

```
<authentication-methods>
<auth-hostbased />
...
</authentication-methods>
```

Also other authentication methods can be listed. Place the least interactive method first (this means usually the host-based method).

2. Enroll a certificate for Client. See Section 5.7 for more information.

The certificate must contain a dns extension which contains the fully qualified domain name (FQDN) of Client.

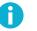

# Note

The private key associated with the certificate needs to be stored with an empty passphrase.

3. Define the private key and certificate in ssh-server-config.xml on Client:

```
<params>
<hostkey>
<private file="/etc/ssh2/hostcert" />
<x509-certificate file="/etc/ssh2/hostcert.crt" />
</hostkey>
....
</params>
```

If Tectia Server is not installed on Client, create the configuration file manually and save it in the / etc/ssh2 directory.

#### **Server Configuration**

Do the following as the server administrator:

1. Specify the CA certificate in the ssh-server-config.xml file:

```
<cert-validation>
        <ca-certificate name="exa-cal" file="/etc/ssh2/exa-cal.crt" />
        ...
</cert-validation>
```

2. In the ssh-server-config.xml file, under the authentication-methods element, add an authhostbased element and define the selectors. For example:

The host-based authentication with certificates can be restricted using the following field attributes in the selector:

- ca-list: The pattern is a comma-separated list of CA names. The names that are defined in the ca-certificate element are used.
- issuer-name: The pattern is the required certificate issuer name in LDAP DN (distinguished name) string format. The issuer name may contain glob patterns ('\*' and '?') but only in the component values, not names. For example, "C=FI, O=SSH, CN=\*" is a legal pattern, but "C=FI, \*=SSH, CN=TestCA" is not).
- subject-name: The pattern is the required subject name in LDAP DN (distinguished name) string format. Matching is done in similar manner as with the issuer name described above.
- serial-number: The pattern is the required serial number of the certificate. A combination of issuer name and serial number can be used to uniquely identify a certificate.
- altname-email: The pattern is the e-mail address that must be present in the certificate as a subject alternative name.
- altname-upn: The pattern is the principal name that must be present in the certificate as a subject alternative name.
- altname-ip: The pattern is the IP address that must be present in the certificate as a subject alternative name. Also a range of addresses can be given (for example, 10.1.0.11-10.1.0.61 or 10.1.0.0/8).
- altname-fqdn: The pattern is a list of fully qualified domain names (FQDN) that may contain glob patterns ('\*' and '?'). One of the listed domain names must match with a subject alternative name of type FQDN in the certificate.

In addition to matching to the selectors, the certificate must pass the endpoint identity check, described in detail in Section 5.8.2.

Using the **Tectia Server Configuration** tool, host-based authentication can be configured on the **Authentication** page. See Section 4.1.12.

3. Run ssh-server-ctl to take the new configuration in use. See ssh-server-ctl(8).

Click **Apply** to take the new settings in use.

# 5.9 User Authentication with Keyboard-Interactive

Keyboard-interactive is a generic authentication method that can be used to implement different types of authentication mechanisms. Any currently supported authentication method that requires only the user's input can be performed with keyboard-interactive.

Currently, the following keyboard-interactive submethods are supported:

- password
- PAM (Unix only, see note below)
- RSA SecurID
- RADIUS
- LAM (AIX only)

Methods that require passing some binary information, such as public-key authentication, cannot be used as submethods of keyboard-interactive. But public-key authentication, for example, can be used as an additional method alongside keyboard-interactive authentication.

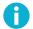

## Note

PAM has support also for binary messages and client-side agents, but those cannot be supported with keyboard-interactive.

The client cannot request any specific keyboard-interactive submethod if the server allows several optional submethods. The order in which the submethods are offered depends on the server configuration. The server can be configured to allow, for example, the two optional submethods SecurID and password, and then the user can skip SecurID by pressing **Enter** when the server asks for a SecurID. The user will then be prompted for a password.

Using the **Tectia Server Configuration** tool, keyboard-interactive authentication can be configured on the **Authentication** page. See Section 4.1.12.

## 5.9.1 Password Submethod

Password authentication can also be used over keyboard-interactive.

The following example shows settings for allowing keyboard-interactive authentication using the password submethod in the ssh-server-config.xml file:

```
<authentication-methods>
    <authentication action="allow"></a>
```

# 5.9.2 Pluggable Authentication Module (PAM) Submethod

Pluggable Authentication Module is an authentication framework used in Unix systems. In Tectia, support for PAM is enabled as a submethod of keyboard-interactive authentication.

When PAM is used, Tectia Server transfers the control of authentication to the PAM library, which will then load the modules specified in the PAM configuration file. Finally, the PAM library tells Tectia Server whether or not the authentication was successful. Tectia Server is not aware of the details of the actual authentication method employed by PAM, only the final result is of interest.

The PAM authentication can be enabled by creating a PAM configuration for the service ssh-server-g3. For information on how to do PAM session and account management irrespective of the authentication methods used, see the configuration element description for **pluggable-authentication-modules**.

In addition, you can define separate authentication blocks with specific PAM settings (in element <submethod-pam>) which will override the PAM defaults for that particular authentication block.

It is possible to configure the user session management and the authentication to use different services for PAM authentication. This is done by defining different services in the service-name attribute in the pluggable-authentication-modules element and in the submethod-pam element.

Tectia Server expects to find the PAM libraries in the default paths of the supported operating systems. You need to define the PAM libraries in the server configuration only if they are used from non-default locations.

The following configuration example shows the PAM authentication related settings in the ssh-serverconfig.xml file.

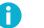

## Note

SSH Communications Security does not provide technical support on how to configure PAM. Our support only covers Tectia applications.

## **PAM Examples**

The following are examples of the PAM configurations on different platforms.

Please note that these are just examples and need to be modified according to the actual server configuration.

### PAM on Red Hat Linux

On Red Hat Linux 5, add PAM configuration file /etc/pam.d/ssh-server-g3 with contents:

| auth     | include  | system-auth                 |
|----------|----------|-----------------------------|
| account  | required | pam_nologin.so              |
| account  | include  | system-auth                 |
| password | include  | system-auth                 |
| session  | optional | pam_keyinit.so force revoke |
| session  | include  | system-auth                 |
| session  | required | pam_loginuid.so             |

When the PAM library is used from the default path, the PAM definitions in the Tectia Server configuration file ssh-server-config.xml can be simply as follows:

#### PAM on SUSE Linux

On SUSE Linux Enterprise Server 10 (both 32- and 64-bit versions) the default configuration settings are suitable for most PAM authentications. You can add file /etc/pam.d/ssh-server-g3 with contents:

| auth     | include  | common-auth     |
|----------|----------|-----------------|
| auth     | required | pam_nologin.so  |
| account  | include  | common-account  |
| password | include  | common-password |
| session  | include  | common-session  |

The following example configuration in ssh-server-config.xml enables PAM session and account management with the service sshd2 (instead of the default ssh-server-g3). The authentication submethod PAM is configured to use service ssh-server-g3. The PAM library is used from the default path.

```
<params>
  <pluggable-authentication-modules
        service-name="sshd2"
        pam-calls-with-commands="yes" />
</params>
        <!-- ... -->
<authentication-methods>
```

#### PAM on AIX

On AIX, the PAM library is able to recognize whether the calling application is 32- or 64-bit and then substitute the correct path to load modules if full path has not been specified in the /etc/pam.conf file. If the pam.conf file has the following specified for **ssh-server-g3**, it should work with both Tectia Server versions 6.1 and 6.2:

ssh-server-g3 auth required pam\_aix ssh-server-g3 account required pam\_aix ssh-server-g3 password required pam\_aix ssh-server-g3 session required pam\_aix

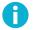

## Note

If PAM authentication is in use and you are updgrading to Tectia Server 6.6, which is a 64-bit version, note that if the full path is set in the pam.conf, it points to 32-bit PAM modules for Tectia Server.

#### **PAM on Oracle Solaris**

On Solaris versions 10 and 11, add the /etc/pam.conf entry with contents:

```
ssh-server-g3 auth requisite
                                     pam_authtok_get.so.1
ssh-server-g3 auth required
                                     pam_dhkeys.so.1
ssh-server-g3 auth required
                                     pam_unix_cred.so.1
ssh-server-g3 auth required
                                     pam_unix_auth.so.1
ssh-server-g3 account requisite
                                    pam_roles.so.1
ssh-server-g3 account required
                                    pam_unix_account.so.1
ssh-server-g3 session required
                                     pam_unix_session.so.1
ssh-server-g3 password required
                                     pam_dhkeys.so.1
ssh-server-g3 password requisite
                                     pam_authtok_get.so.1
ssh-server-g3 password requisite
                                     pam_authtok_check.so.1
ssh-server-q3 password required
                                     pam_authtok_store.so.1
```

If the PAM library is used from a path different than the operating system default, the path must be specified in the Tectia Server configuration file ssh-server-config.xml both in the pluggableauthentication-modules and in the submethod-pam element with the dll-path attribute. For example:

```
<params>
    <pluggable-authentication-modules
        dll-path="path-to-pam-dll"
        pam-calls-with-commands="yes" />
</params>
<authentication-methods>
```

# Note

On Solaris, the account lockout setting LOCK\_AFTER\_RETRIES in /etc/security/ policy.conf only applies if keyboard interactive authentication is used with PAM. Other types of authentication methods do not increment the retries count.

#### PAM Used with LDAP on Red Hat Linux

The following is an example on how to configure PAM to use LDAP authentication on a Red Hat Linux machine. Before trying this setup, verify that PAM works for local accounts. Modify the example settings according to your LDAP server configuration.

In file /etc/pam.d/ssh-server-g3, add the following settings:

```
auth required /lib/security/pam_ldap.so
account required /lib/security/pam_ldap.so
password required /lib/security/pam_ldap.so
session required /lib/security/pam_ldap.so
```

In file /etc/nsswitch.conf, add the following settings:

passwd: files ldap shadow: files ldap group: files ldap

In file /etc/ldap.conf, add the following settings:

```
host ldapserver.company.com
base dc=company,dc=com
ldap_version 3
port 389
scope one
pam_min_uid 10000
pam_max_uid 20000
nss_base_passwd ou=accounts,dc=company,dc=com?one
nss_base_shadow ou=accounts,dc=company,dc=com?one
nss_base_group ou=groups,dc=company,dc=com?one
ssl no
pam_password md5
```

# 5.9.3 RSA SecurID Submethod

RSA SecurID is a widely-used two-factor authentication method based on the use of SecurID Authenticator tokens. In Tectia, support for RSA SecurID is enabled as a submethod of keyboard-interactive authentication.

The prerequisite for enabling SecurID support in Tectia Server is that *RSA Authentication Agent* software (previously *RSA ACE/Agent*) is installed on the server host.

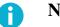

# Note

To enable SecurID support in Tectia Server on a 64-bit Windows server host, do the following:

- 1. Install the 32-bit RSA Authentication Agent on a 32-bit Windows system.
- 2. Copy the accelnt.dll and sdmsg.dll files from the C:\Program Files\Common Files \RSA Shared\Auth Data directory and place the files on the 64-bit Windows server host in the C:\Program Files (x86)\SSH Communications Security\SSH Tectia\SSH Tectia Server directory with the sdconf.rec file from the RSA Authentication Manager.
- Add C:\Program Files (x86)\SSH Communications Security\SSH Tectia\SSH Tectia Server in the System Path of the Windows Environment Variables.

When RSA SecurID is used, Tectia Server queries the user for the token's numerical code and passes the code to RSA Authentication Agent for verification. RSA Authentication Agent then returns the success or failure of the authentication to Tectia Server.

RSA SecurID authentication provides two different authentication agents/:

- RSA Authentication Agent for PAM (versions 5.3.4 and 6.0.0)
- RSA Authentication Agent for UNIX (version 5.2)

The Tectia Server configuration needs different settings depending on which RSA Authentication Agent is used. For configuration examples, see the section called "Configuring RSA Authentication Agent for Unix" and the section called "Configuring RSA Authentication Agent for PAM".

To use SecurID authentication, you should be familiar with the operation of *RSA Authentication Manager* (previously *RSA ACE/Server*).

### **Configuring RSA Authentication Agent for Unix**

For the SecurID authentication to work with Tectia Server on Unix, the RSA Authentication Agent libaceclnt.so library has to be available in the /usr/lib directory (alternatively /user/ace/lib or /opt/ace/lib).

The following example shows the settings required in the ssh-server-config.xml file for keyboard-interactive authentication using the SecurID submethod:

```
<authentication-methods>
  <authentication action="allow">
        <auth-keyboard-interactive max-tries="3" failure-delay="2">
            <auth-keyboard-interactive max-tries="3" failure-delay="2">
            <auth-keyboard-interactive max-tries="3" failure-delay="2">
            <auth-keyboard-interactive max-tries="3" failure-delay="2">
            <auth-keyboard-interactive max-tries="3" failure-delay="2">
            <auth-keyboard-interactive max-tries="3" failure-delay="2">
            <auth-keyboard-interactive max-tries="3" failure-delay="2">
            <auth-keyboard-interactive max-tries="3" failure-delay="2">
            <auth-keyboard-interactive max-tries="3" failure-delay="2">
            <auth-keyboard-interactive max-tries="3" failure-delay="2">
            <auth-keyboard-interactive max-tries="3" failure-delay="2">
            <auth-keyboard-interactive max-tries="3" failure-delay="2">
            <auth-keyboard-interactive max-tries="3" failure-delay="2"</a>
```

#### </authentication-methods>

Giving the dll-path attribute is not required. Tectia Server locates the libraries automatically.

### **Configuring RSA Authentication Agent for PAM**

When you want to use keyboard-interactive authentication using the RSA Authentication Agent for PAM, make the following settings in the ssh-server-config.xml file:

In addition, create a symlink for libpam as follows:

```
ln -s /lib/libpam.so.0 /lib/libpam.so
```

Create the /etc/pam.d/ssh-server-g3 file containing:

auth required /lib/security/pam\_securid.so
acccount required /lib/security/pam\_pwdb.so
session required /lib/security/pam\_pwdb.so

For more information, see the separate *RSA SecurID Ready Implementation Guide* for Tectia, available from the RSA web site (http://www.rsasecured.com/).

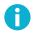

# Note

SSH Communications Security does not provide technical support on how to configure *RSA Authentication Manager (RSA ACE/Server)*. Our support only covers Tectia applications.

# 5.9.4 RADIUS Submethod

RADIUS (Remote Authentication Dial-In User Service) is a protocol for checking a user's authentication and authorization information from a remote server. It was originally intended for authenticating dial-in users, but is also suitable for use with Secure Shell. In Tectia, RADIUS is implemented as a submethod of keyboard-interactive authentication.

When using RADIUS authentication, Tectia Server first asks the user's password and then sends it along with the user name to the RADIUS server (PAP authentication). Multiple RADIUS servers can be configured, and these will be queried in turn in case some of them are unreachable.

The supported RADIUS servers are Microsoft IAS (Internet Authentication Service) and FreeRADIUS.

The following example shows settings for keyboard-interactive authentication using the RADIUS submethod in the ssh-server-config.xml file:

```
<authentication-methods>
<authentication action="allow">
<authentication action="allow">
<auth-keyboard-interactive max-tries="3" failure-delay="2">
<auth-keyboard-interactive max-tries="3" failure-delay="2">
<auth-keyboard-interactive max-tries="3" failure-delay="2">
<auth-keyboard-interactive max-tries="3" failure-delay="2">
<auth-keyboard-interactive max-tries="3" failure-delay="2">
<authentication action="allow">
<authentication action="allow">
<authentication action="allow">
<authentication action="allow">
<authentication action="allow">
<authentication action="allow">
<authentication action="allow">
<authentication action="allow">
<authentication action="allow">
<authentication action="allow">
<authentication action="allow">
<authentication action="allow">
<authentication action="allow">
<authentication action="allow">
<authentication action="allow">
<authentication action="allow">
<authentication action="allow">
<authentication action="allow">
<authentication action="allow">
<authentication action="allow">
<authentication action="allow">
<authentication action="allow">
<authentication action="allow">
<authentication action="allow">
<authentication action="allow">
<authentication action="allow">
<authentication action="allow">
<authentication action="allow">
<authentication action="allow">
<authentication action="allow">
<authentication action="allow">
<authentication action="allow">
<authentication action="allow">
<authentication action="allow">
<authentication action="allow">
<authentication action="allow">
<authentication action="allow">
<authentication action="allow">
<authentication action="allow">
<authentication action="allow">
<authentication action="allow">
<authentication action="allow">
<authentication action="allow">
<authentication action="allow">
<authentication action="allow">
<authentication action="allow">
<authentication action="allow">
<authentication action="allow">
<authentication action="allow">
<authentication action="allow">
<authentication action="allow">
<authentication action="a
```

```
</auth-keyboard-interactive>
...
</authentication>
</authentication-methods>
```

Using the **Tectia Server Configuration** tool, keyboard-interactive authentication can be configured on the **Authentication** page. See Section 4.1.12.

Notice that enforcing password changing does not work with RADIUS.

A common cause of problems in RADIUS authentication is that the shared secret is corrupted. For example, extra newline characters or spaces in the shared secret file can cause the authentication to fail. Make sure the same shared secret is configured on Tectia Server and the network access server (NAS).

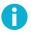

# Note

SSH Communications Security does not provide technical support on how to configure RADIUS. Our support only covers Tectia applications.

For information on configuring FreeRADIUS, see for example, http://www.freeradius.org/. For information on configuring Microsoft IAS, see its documentation.

## **Special Considerations on Windows**

When using RADIUS authentication to log on to a Windows server that belongs to a domain, you have to give the user name prefixed with the machine name, for example MACHINE\user (instead of user). This is because RADIUS authentication uses local accounts, and Tectia Server that is installed on a Windows domain machine assumes that user accounts given without a prefix are domain accounts.

If Tectia Server is installed on a stand-alone machine, you can use both notations with RADIUS authentication (MACHINE\user and user).

For more information about user accounts on Windows, see Section 5.5.3.

# 5.9.5 LAM Submethod on AIX

AIX systems use the Loadable Authentication Module (LAM) as their default subsystem for providing the identification and authentication facilities. In Tectia Server, support for LAM can be enabled as a submethod of keyboard-interactive authentication which uses an AIX-LAM plugin.

196

When LAM is used, Tectia Server transfers the control of authentication to the LAM library, and expects in return information on whether the user authentication was successful or not. Tectia Server does not need to be aware of the details of the actual authentication methods employed by LAM, it only reacts to the returned authentication success result.

The AIX-LAM plugin can also be enabled to request password changing in case the user password has expired. To enable LAM on Tectia Server running on AIX, and to allow also changing of the password, use the following settings in configuration file ssh-server-config.xml:

# 5.10 User Authentication with GSSAPI

GSSAPI (Generic Security Service Application Programming Interface) is a function interface that provides security services for applications in a mechanism-independent way. This allows different security mechanisms to be used via one standardized API. GSSAPI is often linked with Kerberos, which is the most common mechanism of GSSAPI.

Kerberos libraries are installed by default on Linux platforms. They are also available for most other Unix platforms, but have to be installed separately.

For Windows, GSSAPI offers integrated authentication for Windows 2003 (or later) networks with Kerberos. This method utilizes domain accounts, since local accounts are not transferable across machine boundaries.

The GSSAPI authentication method has no user interface (besides configuration). It does not ask anything from the user. If something fails during GSSAPI exchange, the reason for the failure can be seen in the server event log.

To enable GSSAPI authentication on the server, the authentication-methods element of the sshserver-config.xml file must contain an auth-gssapi element. For example:

Also other authentication methods can be allowed.

Using the **Tectia Server Configuration** tool, GSSAPI authentication can be configured on the **Authentication** page. See Section 4.1.12. On Windows, the dll-path attribute is ignored. Tectia Server locates the correct DLL automatically.

# Note

SSH Communications Security does not provide technical support on how to configure Kerberos. Our support only covers Tectia applications.

# **5.11** Supplementing Authentication with an External Application

Tectia Server allows using an external application to supplement authentication. This also makes it possible to use information stored in an external database to allow access for specific users.

The external application, which may be written in any programming language suitable for the task, talks to Tectia Server using the Tectia Mapper Protocol. (For more information on the protocol, see Appendix E.)

The path to the external application is defined in the ssh-server-config.xml file within an authentication block, using the mapper element's command attribute.

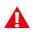

# Caution

The external application will be launched under administrator (root) privileges.

Tectia Server sends data from its **blackboard** to the external application. For a detailed description of the data that the server sends, see **mapper** in ssh-server-config(5). The data that the external application sends back to Tectia Server will be stored in the server's blackboard.

For the authentication to succeed, the external application must return "success" and an exit status 0. For more information on the parameters allowed by Tectia Mapper Protocol, see Section E.1.

Sample scripts written in Python are provided in /etc/ssh2/samples on Unix and <INSTALLDIR>\SSH Tectia AUX\samples on Windows.

# 5.11.1 Example with Certificate Authentication

This example presents a typical use case for user mapping: matching a certificate and a user. Selectors are usually used for this purpose, but if you have a database that contains information about users and certificates, you can use an external application defined in the mapper element to query the database. Based on the query result, users can be allowed/denied access to the server.

In this example the user is allowed to log in only if the regular expression provided in the certificate element matches, that is if CN in the certificate's subject name consists of three words separated by periods (.) and a set of digits in the end (for example "Smith.John.James.1234").

```
<authentication-methods login-grace-time="600">
<authentication action="allow">
<auth-publickey />
<authentication name="authentication3" action="allow">
<selector>
```

```
<certificate field="subject-name"
    regexp="C=FI, 0=SSH, CN=\\w\+\\.\\w\+?\\.\\w\+?\\.\\d\+" />
    </selector>
    <mapper command="/path/to/python /path/to/script1.py"/>
    </authentication>
</authentication>
</authentication-methods>
```

# 5.11.2 Example with Password Authentication

In this example the user is requested to provide a password, and the external application (/path/to/ script2.py) is additionally used to check whether the user should be allowed access.

# 5.12 Configuring User Authentication Chains

The user authentication configuration in Tectia Server 6.x has been significantly upgraded as compared to 4.x and earlier versions. It is much more versatile but also more complex. This section includes several examples of user authentication configuration to give administrators an insight into what the new system can do.

# 5.12.1 Basic Example

Figure 5.11 shows the simplest possible authentication chain example. It contains one authentication block, which contains one method definition.

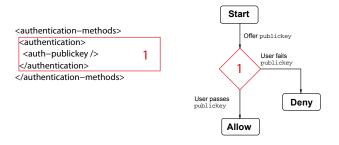

## Figure 5.11. Basic authentication example

When the server starts the user authentication exchange with the client, it enters the authentication block marked with 1, gathers the list of methods defined in it and sends that list to the client to inform it of the acceptable authentication methods. In this example, only one method is allowed.

Whenever the user passes any one of the methods, it is considered to have satisfied the authentication block. After that, the server either proceeds to a nested authentication block, or if there are no further blocks to enter, marks the user as authenticated. Once the server has entered an authentication block, it will never exit it – the processing continues only inside the block.

# 5.12.2 Example with Selectors

The example in Figure 5.12 demonstrates the use of multiple authentication blocks with selectors. Selectors match against information gathered during the connection attempt and may be used to control the user authentication process.

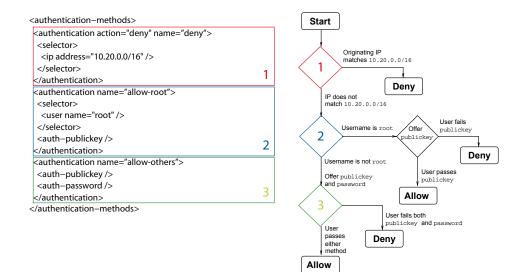

## Figure 5.12. Authentication example with selectors

In this example, there are three authentication blocks on the same level. The authentication processing enters the first block that has a matching selector. A block without selectors always matches, so such block must always be the last in order.

The flowchart in the figure demonstrates the matching process. The server considers each authentication block in turn and either moves on or enters the block. Once a block has been entered, the processing is confined to that block only (and possible nested blocks inside it).

Each authentication block should either be a terminal block (contain an action definition, "deny" or "allow") or continue the processing by having either one or more authentication methods or nested authentication blocks. (A block with no methods, nested blocks, or action definition, is considered to be an allow block.)

# 5.12.3 Authentication Chain Example

The previous example showed how the server may be configured to select one authentication block from a list of multiple blocks using selectors. This allows the administrator to select a list of allowed authentication methods according to user name, originating IP address, and various other attributes. However, this does not allow the administrator to require more than one authentication method. The way to do this is by creating a chain of nested authentication blocks.

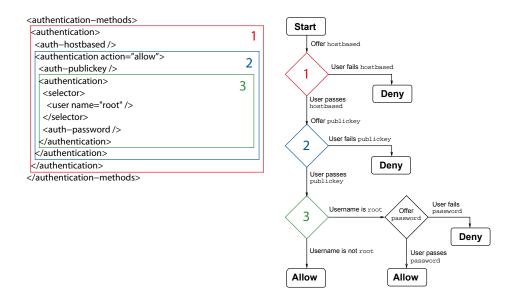

### Figure 5.13. Authentication chain example with nested authentication methods

In the example shown in Figure 5.13, the top-level block (marked with 1) contains one method definition, hostbased. When starting the authentication exchange with the user, the server sends only that method as allowed to the client. If the user fails that method, the whole authentication fails. If the user passes the method, the server looks for a nested block (marked with 2), forms a list of methods defined in that block and sends that list to the client. In this example, the nested block contains the publickey method.

After the user has passed public-key authentication, the server looks for further blocks for a continuation. In this example, there is one nested block at the innermost level (3). The block is selected only if the user is trying to log in as root. In that case, one more authentication method is required.

If the user does not match to a nested authentication block, the action of the parent authentication element is used (in this example, allow in step 2). Users logging in with other user names than root will be allowed in after having passed both hostbased and publickey earlier.

In step 2, the allow action is shown for clarity. The allow attribute can also be omitted from the configuration as it is the default action.

This example contains only one method at each level and results in one method being required at a time. It would also be possible to have multiple method definitions at each level, in which case passing any one of the methods would allow the authentication to proceed to the next level.

# 5.12.4 Example of Using the Deny Action

The example in Figure 5.14 illustrates using the deny action with nested authentication methods.

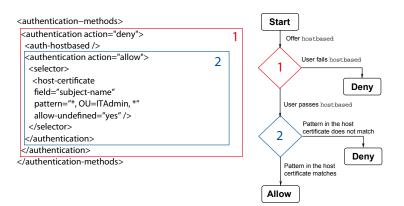

## Figure 5.14. Using the deny action with nested authentication methods

When the user authentication processing starts, the user is first directed to a block with one authentication method, hostbased. If the user fails host-based authentication, the processing immediately ends in failure.

If the user passes host-based authentication, the authentication state is still "deny" and the processing continues with a nested authentication block. This block matches if a host certificate with valid fields was used to pass the host-based authentication. In this case, no further authentication methods are required and the authentication ends in success.

However, if a matching certificate does not exist, the deny action of the parent authentication block is used and the authentication ends in failure.

The allow-undefined attribute is included in the host certificate selector and set to "yes". If it is omitted (or set to "no"), and the user tries to authenticate with a normal host public key, the selector matching will end in error because the host certificate data is not available to the server. In this example, the end result would be the same from the user's point of view (login is denied), but the server logs this as an error condition instead of an authentication failure. For more information, see the section called "Selectors and Undefined Data".

# 5.13 Forwarding User Authentication

Tectia client/server solution supports user authentication forwarding with public-key and certificate authentication methods. Secure Shell connections and public-key authentication data can be forwarded from one server to another without the user having to authenticate separately for each server. Authentication data does not have to be stored on any other machine than the local host, and authentication passphrases or private keys never go over the network.

For more information, see Section 8.5.

## 5.13.1 Forwarding User Authentication to a Kerberos Realm

Tectia client/server solution supports authenticating to a Kerberos realm with authentication agent forwarding with the private keys stored on the local host. This makes it possible to log in to a Kerberos realm from a second client/server host during a Secure Shell session.

For example, when a Tectia Client user uses certificates (or a smartcard token) to connect via Tectia Server to other remote servers (running any Secure Shell servers), the local Connection Broker can act as a key store and provide the user's keys to a third-party application such as MIT Kerberos for authentication.

When Tectia Server and sshg3 are used on the second host, the key provider socket is set up by default, as long as authentication agent forwarding is allowed by both Connection Broker and Tectia Server.

Example of the required configuration in the pkcs11 module in the krb5.conf of MIT Kerberos on the second host:

```
[realms]
DOMAIN.COM = {
 kdc = ad.domain.com:88
 kpasswd_server = ad.domain.com:464
 pkinit_kdc_hostname = ad.domain.com
 pkinit_identities = PKCS11:/opt/tectia/lib/sshack.so
 pkinit_anchors = FILE:/etc/krb5/ca.crt
 pkinit_win2k = true
 pkinit_eku_checking = kpServerAuth
 pkinit_cert_match = <SAN>.*@DOMAIN.COM
 forwardable = true
 forward = true
}
```

Connection Broker configuration on the second host should include:

```
<default-settings>
  <authentication-methods>
   <auth-gssapi />
   <auth-publickey />
   <auth-keyboard-interactive />
   <auth-password />
 </authentication-methods>
 <forwards>
    <forward type="agent" state="on" />
  </forwards>
</default-settings >
```

/opt/tectia/lib/sshack.so implements a set of PKCS #11 functionality to support signing, which is not restricted to usage in Kerberos.

If the connection is made via other tools than Tectia Client, the environment variable SSH\_AA\_SOCK on the local host needs to be configured with the path to the Connection Broker agent socket (by default, / tmp/ssh-<user>/ssh-broker-aa).

# 5.14 Reporting User Login Failures

This section explains how Tectia Server reports user login failures to the operating system. Notice that this is different from recording login events to the audit system. The operating system can use the login failure reports to block user accounts, for instance.

When password authentication or keyboard-interactive authentication with passwords is used, Tectia Server will report every failing password login attempt to the operating system.

With all other authentication methods on AIX and HP-UX, Tectia Server will report one login failure when the connection has been disconnected, if no login failures have been reported previously. On other Unix platforms, Tectia Server does not report any login failures in this case.

When any third-party authentication methods are used, such as keyboard-interactive authentication with PAM, the used method may report the login failures to the operating system independently.

For example:

- If public key and PAM are used as the authentication methods, and all user login attempts fail, Tectia Server will report only one login failure.
- If public key, PAM and password (with 5 attempts allowed) are used as the authentication methods, and all attempts fail, Tectia Server will report 5 login failures.

# 5.15 User Name Handling on Windows

On Windows, the user name is generally handled similarly irrespective of which user authentication method you use: password, public keys, certificates, keyboard-interactive, or GSSAPI.

The user can define a prefix together with the user name. The prefix indicates whether it is a local or a domain user name. If the user provides the prefix, Tectia Server always handles the user name according to that.

If no prefix is provided with the user name, Tectia Server by default treats logon user names as user accounts of the default domain in case the computer belongs to a domain, but if no match is found, the user will be treated as a local user. This default policy can be overriden by defining a domain policy in the Tectia Server configuration. If the user defines a prefix in the user name, that will override both the default policy and the domain policy.

The domain policy can be defined in the Tectia Server configuration on the **Domain Policy** page of the **Tectia Server Configuration** tool (see Section 4.1.4) or with the domain-policy element in the XML configuration file (see description of **domain-policy**).

| Table 5.2. Principles of | user name handling on | Windows hosts in a domain |
|--------------------------|-----------------------|---------------------------|
|                          |                       |                           |

| Situation                                                          | How the Tectia Server treats user names |  |
|--------------------------------------------------------------------|-----------------------------------------|--|
| Prefix defined:                                                    | According to the prefix                 |  |
| No prefix defined:                                                 |                                         |  |
| Domain policy defined in Tectia Server configuration $\rightarrow$ | According to the domain policy          |  |
| No domain policy defined $\rightarrow$                             | 1. Domain user name tried first         |  |

| Situation | How the Tectia Server treats user names          |  |
|-----------|--------------------------------------------------|--|
|           | 2. Local user name tried only if domain name not |  |
|           | found                                            |  |

Normally when logging on to a server, you specify the target computer and optionally your user name, for example:

\$ sshg3 win-server

OR

\$ sshg3 user@win-server

In case the user does not specify the user name or a prefix for it indicating whether it is a local or a domain user name, and if the Windows server belongs to a domain for which no domain policy has been defined, the user name is assumed to be a domain user name and the name of the server's default domain is added as the prefix when checking the existence of a user account:

#### DOMAIN\user@win-server

If no prefix is specified by the user, and if no matching domain user name is found, the user will be treated as a local user and the local computer name is automatically added as the prefix when checking the existence of a user account:

win-server\user@win-server

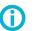

# Tip

If you want to make sure that the local user name is used to log on to a Windows domain machine, you have to explicitly indicate that you are using a local account. You can either specify the local machine name as the domain part of the user name: win-server\user@win-server; or you can use shorthand notation / or \ as follows: /user@win-server.

The shorthand notation with / or \ is applicable in case the user does not know the host names but connects using the IP address. The shorthand notation is also a quick way of avoiding repeating long host names.

# **5.16 Requirements for Trusted Domain Authentication on Windows**

This section describes the requirements for allowing trusted domain authentication in Windows domains. These requirements apply to any passwordless authentication method when Tectia Server is located in another Windows domain than the client users accessing Tectia Server and services it offers. The client users may be located in a network domain that is external to a corporate network providing a service that is secured with Tectia Server. These requirements apply to Windows domain controllers only.

#### **Domain controllers**

Windows Server 2008 or a newer version is required.

#### Trust path between domains

A bidirectional trust path between Windows domains is required when the client and the service are in different domains. Otherwise Kerberos extensions from Microsoft called Service-for-User (S4U) do not work. If bidirectional trust cannot be used, you can set up a one-way trust relationship using the **Tectia Server Configuration**, tool **Domain Policy** page (see Section 4.1.4) or with the windowsdomain element in the XML configuration file.

#### Functional level of domains

The functional level of domain controllers should be Native Win2003 in order for the Kerberos extensions to work properly.

You can raise the domain functional level by logging into the primary domain controller with administrator credentials. Locate the Active Directory Users and Computers and in the console tree, right-click the domain node whose functional level you want to raise.

#### **DNS** suffixes

DNS suffixes must be configured properly so that the trusted domains can see each other and can retrieve information about users.

On the DNS server, by clicking the Advanced button in a connection's Internet Protocol (IP) Properties dialog box, you can open the connection's Advanced TCP/IP Settings dialog box. On the DNS tab of this dialog box, you can create DNS suffixes to be used by the connection.

# 5.17 Accessing Resources on Windows Network from Logon Sessions Created by Tectia Server

When access to resources on Windows network from Tectia Server's logon session is needed:

• Use the password authentication method to achieve the most benefits. If you use two-factor authentication with Radius or SecurID, use it together with password authentication.

It is possible to log into a local or domain account. The remote computer on Windows network can be in the domain, but that is not required.

When computers on Windows network of Tectia Server are in the same domain with the SSH server, you
can try using also other authentication methods that do not involve native Windows account credentials.
Tectia Server uses Microsoft S4U2Self (Service-for-User-to-Self) method to obtain the user's access
token. This method must be used together with constraint delegation of authentication configured on
your domain controller for specific resources that are going to be accessed.

Example: John Brown wants to access some files on several Windows file servers in his company's private network. The only access point to his company's network is via Tectia Server on a Windows server that serves as a gateway to the internal network. File share called share1 on server1 is mapped to drive N:

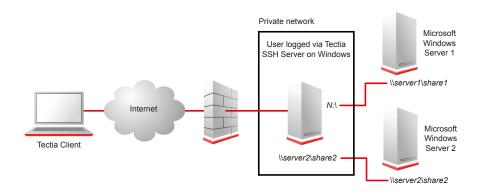

in his user account on the SSH server host. John also wants to access share2 from server2 via UNC path. See Figure 5.15:

## Figure 5.15. Accessing files on several Windows servers via Tectia Server

It is important to remember that a user who logs on to a Windows server via Tectia Server (or any other means) is authorized to use only that specific host. If the user wants to access other computers in the local network of the server host, the authentication to those computers must be performed first. Microsoft Windows operating systems already provide the means to minimize the number of interactive password prompts when working in network environments. Examples of this are credential cache implemented in credential manager of specific network provider and Kerberos Ticket Granting Ticket.

Tectia Server does not implement the network provider itself, neither it implements the Kerberos authentication module. Therefore it does not implement any credential management integration into Windows OS as such. As a consequence, if a user wants to access network resources from Tectia Server logon session, it is important to log on to SSH server using the right authentication method. Currently, the only authentication methods that can benefit from credential management of Windows network providers are the methods that use native Windows credentials (the user name and password of a Windows local or domain account). These are the password authentication method (see Section 5.5) and the password submethod of keyboard-interactive authentication method (see Section 5.9.1).

Whenever a user who logged on to the system using a user name and password tries to access network resources, the operating system will first try to use cached credentials provided during logon. If the user has access rights to such network resources, the user will be authenticated to a remote machine and access will be granted. If the user is not allowed to access the resources, then the user may be prompted to provide alternative credentials. If interaction is not possible, the attempt will fail.

The following happens when a user logs on to Tectia Server using an authentication method that does not use the user's Windows user name and password:

 Tectia Server logs the user on to the system without providing the user's password. Currently, Tectia Server first tries to obtain the user's access token using S4U2Self - Microsoft extension of Kerberos protocol. If this fails (it is only supported on Windows server platforms), then Tectia Server's own authentication package SSHDAP is used.

- 2. Tectia Server verifies the identity of the user using its own means:
  - User's public/private key pair (or certificate) for public-key authentication method.
  - Computer's public/private key pair (or certificate) for host-based authentication method.
  - Interactive challenge response via RSA Authentication Agent for SecurID submethod of keyboard interactive method.
  - Interactive authentication using RADIUS protocol for Radius submethod of keyboard interactive method.

The authentication is done in this order for technical reasons. If the second step fails, the actual authentication fails (the user is denied accessing the computer) and the user is logged off immediately. This also means that the Windows OS security log will contain a successful logon-logoff sequence even for failed authentications.

Methods that do not use native Windows account's password do not pass any credentials (password) to the Windows OS. As a consequence, Windows OS has no credentials to forward when accessing resources on Windows network.

SecurID and Radius submethods of keyboard-interactive authentication are, however, most commonly used as a two-factor authentication together with normal password authentication submethod. If a method that does not use native Windows account password is used as a second authentication method together with password authentication, the actual logon session will be created using the password provided by the user and access to network resources will work the same way as if password authentication was used alone.

Domains with Windows Server 2003 or newer domain functional level accept a new type of Kerberos request, where the service requests a ticket from the client, presenting its own credentials instead of the client's. This extension is called Service-for-User-to-Self (S4U2Self). Tectia Server is using this service to obtain the user's access token without providing a password. These Kerberos extensions allow users in domains with Windows Server 2003 or newer domain functional level to access some network resources. These resources must be configured on a domain controller to be trusted for delegation of credentials. See Section 5.5.3, Section 5.16, and Section 9.3.6 for details.

#### Interactive access to network resources

When tasks involving access to Windows network resources from Tectia Server's logon session are done interactively, it is usually possible to configure Tectia Server to include password authentication.

#### Non-interactive access to network resources

When public-key authentication (or any other method that is not using Windows native passwords) is required for non-interactive scripts, password authentication can be added as a second required authentication method and the password is passed to automated scripts via command-line option.

```
-P, --password=PASSWORD | Set user password. Giving the PASSWORD
file://FILE | directly as the argument or through an
env://VARIABLE | environment VARIABLE is not secure. Give
extprog://PROG either a path to FILE containing the password
```

or a path to external program that will output the password.

Alternatively, you can specify the path to a password file or password program in Connection Broker's configuration file. This way you can use the benefits of the authentication method of your choice and access the network resources.

# 5.17.1 Network Resource Access from Terminal Session

The command for working with network shares in Windows console is **net use**. When John Brown from our earlier example logs on to his company's SSH jump server using password authentication, the output of **net use** will look as follows:

```
Volume Serial Number is 1D01-2B83

Directory of N:\

31.03.2009 14:56 <DIR> johns_treasure

02.04.2009 10:15 8 johns_test.txt

12.05.2009 16:22 2 315 important_data.txt

17.06.2009 12:46 13 061 important.log
```

However, when he chooses to log on to the same server using the public-key authentication method, his experience may be as follows:

| C:\Users\johnb>net use              |       |                             |                           |  |  |
|-------------------------------------|-------|-----------------------------|---------------------------|--|--|
| New connections will be remembered. |       |                             |                           |  |  |
|                                     |       |                             |                           |  |  |
| Status                              | Local | Remote                      | Network                   |  |  |
| <br>Unavailable                     |       | <pre>\\server1\share1</pre> | Microsoft Windows Network |  |  |
| The command completed successfully. |       |                             |                           |  |  |
| NT 1' /                             | 1 1   | 1.1 111                     |                           |  |  |

Now his network drive is completely unavailable:

C:\Users\johnb>N:

The system cannot find the drive specified.

Other times using the public-key authentication he will get the drive letter assigned:

C:\Users\johnb>net use New connections will be remembered. Status Local Remote Network OK N: \\server1\share1 Microsoft Windows Network The command completed successfully. C:\Users\johnb>N:

His files are still inaccessible, though:

```
N:\>dir
Volume in drive N is share1
Volume Serial Number is 1D01-2B83
Directory of N:\
File Not Found
```

Tectia Server attempts to restore all of the user's persistent network connections. This is done just before starting the interactive terminal session's prompt. The operation will succeed if the user provided credentials to his Windows user account. It also succeeds if all of the following is true (see Section 9.3.6):

- 1. If Tectia Server is running on Windows Server 2008 or newer.
- 2. The computer where Tectia Server is running is a member of Windows Server 2003 or newer domain functional level .
- 3. The user account *johnb* is a domain account in the same domain (or other domain with bi-directional trust).
- 4. The share being accessed is on a computer in the same domain and constrained delegation of credentials has been set up for this share on the domain controller.

However, even if the restoration of network connections failed as illustrated above, John can still try to re-connect to the drive manually since he is using the terminal session interactively. This time Windows OS will ask him to provide the user credentials of the server he is trying to access, after which John can use his files freely:

| C:\Users\johnb>net use              |       |        |         |  |  |
|-------------------------------------|-------|--------|---------|--|--|
| New connections will be remembered. |       |        |         |  |  |
| Status                              | Local | Remote | Network |  |  |
|                                     |       |        |         |  |  |

```
Unavailable N:
                    \\server1\share1
                                            Microsoft Windows Network
The command completed successfully.
C:\Users\johnb>N:
The system cannot find the drive specified.
C:\Users\johnb>net use h: \\server1\share1
The password is invalid for \\serverl\share1.
Enter the user name for 'server1': johnb
The command completed successfully.
C:\Users\johnb>N:
N:\>dir
Volume in drive N is share1
Volume Serial Number is 1D01-2B83
Directory of N:\
31.03.2009 14:56 <DIR>
                               johns treasure
02.04.2009 10:15
                              8 johns_test.txt
12.05.2009 16:22
                          2 315 important_data.txt
                          13 061 important.log
17.06.2009 12:46
```

# 5.17.2 Network Resource Access from SFTP Subsystem

Tectia Server will attempt to restore persistent network connections of the user logged on the same way also when it starts the SFTP subsystem (**sft-server-g3**). In addition to this, it will also attempt to restore connections to virtual folders that reside on network shares. However, at this point the client program communicates with the server using SFTP protocol. This protocol does not include any support for challenge response authentication because it is designed to be used over a connection that has already been authenticated. In this case the success of Windows network connection attempt depends solely on the credentials provided during the initial authentication to SSH server. Therefore, the only reliable alternative in this case is to use password authentication that uses credentials of the native Windows account.

## 5.17.3 Accessing Network Shares Using Another User's Account

Example: John Brown forgot to copy his test results from the folder belonging to the test account he uses for testing. It is on \\server3\test\_share and the only user that has access to the file is *testuser*. It is possible to access the file from the user's own terminal logon session on SSH jump server:

```
C:\Users\johnb>net use \\server3\test_share <testuser's password here> /USER:testuser
The command completed successfully.
```

```
C:\Users\johnb>dir \\server3\test_share
Volume in drive \\server3\test_share has no label.
```

```
Volume Serial Number is 1D01-2B83
Directory of \\server3\test_share
13.12.2011 17:15 <DIR> .
13.12.2011 17:15 <DIR> ..
02.04.2009 10:15 8 192 test_results.txt
```

However, it will only work if John logs on to the SSH jump server using his credentials (user name and password).

An alternative way to access the file would be to log on to SSH jump server as *testuser* using his credentials and just type:

```
C:\Users\testuser>net use \\server3\test_share

The command completed successfully.

C:\Users\testuser>dir \\server3\test_share

Volume in drive \\server3\test_share has no label.

Volume Serial Number is 1D01-2B83

Directory of \\server3\test_share

13.12.2011 17:15 <DIR> .

13.12.2011 17:15 <DIR> .

02.04.2009 10:15 8 192 test_results.txt
```

# **5.17.4** Accessing Shares on a Computer That Is Not a Member of a Domain

When the computer to be reached is not a member of the same domain as the computer with SSH server, the shares on it can still be accessed. However, the access will only work if the Windows native user account credentials are used for authentication and if the user account with the same name and password exists on the remote machine.

Accessing shares as a user with a different name works in an interactive session as described in Section 5.17.3.

# 5.17.5 Access to DFS Shares

Access to Distributed File System resources only works with password authentication.

# **5.18** Accessing Files Stored on EFS on Windows from Logon Sessions Created by Tectia Server

A prerequisite to use EFS (Encrypting File System) encrypted files from logon session created by Tectia Server is the correct configuration of EFS on the host itself. How to use the Encrypting File System, see http://msdn.microsoft.com/en-us/library/ms995356.aspx. It should be made sure that the access works as expected for users who are logged on to the system using native Windows means (e.g., from console or via Remote Desktop).

You will be able to access EFS encrypted files from sessions created by Tectia Server only if you have logged in using credentials of the native Windows user account.

# **Chapter 6 System Administration**

Secure system administration is the most common use case for Secure Shell. This chapter describes typical system administration settings and available auditing options of Tectia Server.

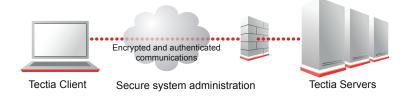

Figure 6.1. Secure system administration

# 6.1 Tectia Client Privileged User

The configuration of Tectia Server typically sets limitations on secure system administration. Tectia Server often resides in the DMZ. Strong two-factor authentication is often required from privileged users and connections are allowed only from certain hosts.

# 6.1.1 Disabling Root Login (Unix)

Restrictions on Secure Shell services, as described for non-privileged users in Section 7.1.2 and Section 8.1.2, do not prevent users with shell access to the system from setting up the equivalent services.

It is also possible to limit users with administrative privileges to predefined commands if shell access is not needed.

Shell access is often desired for remote administration of the server computer. It is recommended to have users log in first to their non-privileged user accounts and once logged in elevate their rights using sudo or su especially if the root account is used instead of individual administrator accounts.

The following configuration setup prevents logging directly in to the privileged accounts:

<authentication-methods>

```
<authentication action="deny">
    <selector>
        <user-privileged value="yes" />
        </selector>
    </authentication>
    ...
</authentication-methods>
```

# 6.1.2 Restricting Connections

Tectia Server can be configured to reject connection attempts from unknown hosts. For example the following allows connections only from the internal network 10.1.0.0/8 IP addresses and from an external host with the IP address 195.20.116.1:

```
<connections>
<connection action="allow">
<selector>
<ip address="10.1.0.0/8" />
<ip address="195.20.116.1" />
</selector>
</connection>
<connection action="deny" />
</connections>
```

Using the **Tectia Server Configuration** GUI, the same settings can be made under the **Connections and Encryption** page, on the **Selectors** tab. See the section called "Editing Connection Rules".

For information on the selectors, see Section 4.2.2.

On systems with several network interfaces, Tectia Server can also be bound to a specific network interface so that the server can be only accessed from the intended network. For example, the following will bind the listener to address 10.1.60.25 using the Secure Shell default port 22:

```
<params>
 <listener id="intranet" address="10.1.60.25" />
   ...
</params>
```

Using the Tectia Server Configuration GUI, this can be set on the Network page. See Section 4.1.7.

# 6.1.3 Chrooting (Unix)

By default, file access by users is restricted by the file system access controls. On Unix, access can be further restricted with the usage of the chroot attribute. The chroot attribute can be used with the subsystem, terminal, and command elements.

The chroot attribute must be a directory path. Values %username%, %homedir%, and %hostname% will be substituted with the user name, user's home directory, and the FQDN of the connected client, respectively. The values are read from the environment variables defined in the system.

The following sections give instructions on chrooting the terminal, remote commands, and subsystems.

### **Chrooting Terminal**

An example of chrooting the terminal is shown below:

```
<services>
  <rule>
    <terminal action="allow" chroot="%homedir%" />
    ...
    </rule>
    ...
</services>
```

When users are restricted to the chrooted environment, they cannot access the normal shell binary. This means that the shell specified in the /etc/passwd file for the user has to be present in the equivalent place under the chrooted directory. For example, if /etc/passwd lists /bin/bash as the shell and the user is chrooted to the home directory, a statically linked %homedir%/bin/bash should exist.

If the user's shell is dynamically linked, you must make sure that the required shared libraries are also in the chrooted environment. You can resolve the dependencies with the ldd command:

Also note that shared libraries can have other dependencies:

```
$ ldd libtermcap.so.2.0.8
    libc.so.6 => /lib/libc.so.6 (0x40017000)
    /lib/ld-linux.so.2 => /lib/ld-linux.so.2 (0x8000000)
```

The user's environment might also need some other tools, such as:

- 1s for listing files
- stty for setting tty modes

You might also need some device files under the user's virtual root directory. At least a /dev/null file is needed on Linux. You can create it as follows:

```
$ mkdir dev
$ cd dev
$ ls -l /dev/null
crw-rw-rw- 1 root root 1, 3 Jan 30 2003 /dev/null
$ mknod null c 1 3
$ chmod go+w null
$ ls -l null
```

#### **Chrooting Remote Commands**

An example of chrooting a remote command is shown below:

```
<services>
  <rule>
     <command application="date" action="allow" chroot="%homedir%" />
         ...
     </rule>
         ...
</services>
```

Now, the user is restricted to the home directory when running sshg3 with the remote command date:

```
$ sshg3 user@server date
```

The command to be run has to be statically linked and available under the chrooted environment. In the above example when the user is chrooted to the home directory, a statically linked date command should exist in %homedir%/bin.

If the command is dynamically linked, you must make sure that the required shared libraries are also in the chrooted environment. See the section called "Chrooting Terminal" above.

#### **Chrooting SFTP**

By default, file access by the user using the SFTP subsystem is restricted by the file system access controls. On Unix, access can be further restricted with the usage of the chroot attribute.

An example of chroot usage is shown below:

```
<services>
  <rule>
    <subsystem type="sftp"
        application="sft-server-g3"
        action="allow"
        chroot="/home/%username%" />
        ...
  </rule>
    ...
</services>
```

Here *&username* will be substituted with the current user name. For a user named *example*, the path would be */home/example*. During an SFTP session, the user is now restricted to this directory (and its subdirectories).

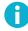

# Note

Chrooting the SFTP subsystem affects both SFTP and SCP2 operations to the server, but it does NOT affect OpenSSH-style SCP operations. To chroot also OpenSSH SCP, you should chroot the scp1-compat-srv command. For instructions on chrooting commands, see the section called "Chrooting Remote Commands". If you do not need to allow OpenSSH SCP, you can disable all remote commands as described in the section called "Disabling Remote Commands".

# 6.1.4 Forced Commands

A forced command causes a specified application to run automatically when the user logs in. All other applications are implicitly denied.

If you have maintenance jobs requiring non-interactive access to your server, use public-key authentication and forced commands. This way, if the private key is compromised, the public key cannot be used to perform anything other than the predetermined command on the server. This is, of course, also bad, but it would be worse if the malicious attacker would have unrestricted access to the machine.

Do not use the root (administrator) account for jobs where it is not absolutely necessary.

You can set up a forced command in the ssh-server-config.xml file.

```
<services>
  <rule group="backup">
      <terminal action="deny" />
      <!-- This account is only used to backup the disk drive. -->
      <subsystem type="sftp" application="sft-server-g3" action="deny" />
      <command application="dd if=/dev/hda" action="forced" />
      <tunnel-local action="deny" />
      <tunnel-remote action="deny" />
      </rule>
    ...
</services>
```

This would, on a successful login as the group backup, force a backup job to start.

Using the **Tectia Server Configuration** GUI, the same setting can be made under the **Services** page on the **Commands** tab. See the section called "Commands".

You can also use the command that was given on the sshg3 command line:

```
<services>
  <rule group="admin">
        <command application="echo $SSH2_ORIGINAL_COMMAND" action="forced" />
        ...
        </rule>
        ...
        </services>
```

Running sshg3:

```
$ sshg3 localhost kukkuu
kukkuu
$
```

# 6.2 Auditing

Tectia Server logs events in the syslog on Unix and in the Windows Event Log on Windows. Logging (auditing) is very important for security. You should check your logs often, or use tools to analyze them. From the logs, you can see, for example, whether unauthorized access has been attempted, and take further action if needed. For example, you could set the hosts from which the attempts have been made as denied,

or drop the packets from the domain completely at your firewall. The logs also provide troubleshooting information.

The log events are classified in seven levels, in decreasing order of importance:

#### Security failure (Windows only)

A user tried to log on but failed.

#### Security success (Windows only)

A user logged successfully on.

#### Critical (Unix only)

A critical problem has occurred. By default, this is not used by Tectia Server.

#### Error

A serious problem has occurred, preventing the intended operation from completing successfully.

#### Warning

A problem has occurred, but the operation can continue.

#### Notice (Unix only)

An action has been done.

#### Informational

Extra troubleshooting information.

### 6.2.1 Notification

It is recommended to notify the users before they decide to log in that their actions are logged. In some jurisdictions this is required.

To display, for example, the following text to the users before login, you can define a banner-message element in the ssh-server-config.xml file or with the **Tectia Server Configuration** tool. See the section called "The authentication-methods Block" or Section 4.1.2 for more information.

```
Unauthorized use of this system is prohibited.
All actions are logged.
```

# 6.2.2 Customizing Logging

Tectia Server allows customizing the severity and facility of different logging events. The events have reasonable default values, which are used if no explicit logging settings are made.

The logging settings are made in the logging element of the ssh-server-config.xml file or with the **Tectia Server Configuration** tool. See the section called "The params Block" or Section 4.1.8 for more information.

The default logging settings of Tectia Server in the ssh-server-config-default.xml file are shown below:

```
<logging>
 <log-events facility="auth" severity="informational">
   Auth_method_success Auth_method_failure Auth_methods_completed
   Auth_methods_available Hostbased_auth_warning
   Publickey_auth_warning Publickey_auth_success GSSAPI_auth_warning
   Keyboard_interactive_pam_auth_warning
   Keyboard_interactive_radius_auth_warning
   Keyboard_interactive_securid_auth_warning
   GSSAPI_auth_success
   Keyboard_interactive_pam_auth_success
   Keyboard_interactive_radius_auth_success
   Keyboard_interactive_password_auth_success
   Keyboard_interactive_securid_auth_success
 </log-events>
 <log-events facility="auth" severity="warning">
   Hostbased_auth_error Publickey_auth_error GSSAPI_auth_error
   Keyboard_interactive_pam_auth_error
   Keyboard_interactive_radius_auth_error
   Keyboard_interactive_password_auth_error
   Keyboard_interactive_securid_auth_error
 </log-events>
 <log-events facility="daemon" severity="error">
   Server_start_failed
 </log-events>
 <log-events facility="daemon" severity="notice">
   Server_listener_failed Server_listener_started
   Server_listener_stopped Server_reconfig_finished
   Server_reconfig_started Server_stopping Server_running
   Server_starting
 </log-events>
 <log-events facility="daemon" severity="warning">
   Servant_exited Servant_error
 </log-events>
 <log-events facility="normal" severity="informational">
   Algorithm_negotiation_success Certificate_validation_success
   Certificate_validation_failure Key_store_create
   Key_store_destroy Key_store_add_provider Key_store_decrypt
   Key_store_sign Key_store_sign_digest Logout Disconnect
   Channel_open_failure Session_channel_open
   Session_channel_close Forwarding_channel_open
   Forwarding_channel_open Forwarding_channel_close
   Forwarding_listener_open Forwarding_listener_close
   Auth_listener_open Auth_listener_close Auth_channel_open
   Auth_channel_close
 </log-events>
 <log-events facility="normal" severity="security-failure">
   Connection_denied Login_failure
 </log-events>
 <log-events facility="normal" severity="security-success">
   Connect Login_success
 </log-events>
```

Corporation

© 1995-2023 SSH Communications Security

```
<log-events facility="normal" severity="warning">
Algorithm_negotiation_failure KEX_failure
Key_store_create_failed Key_store_add_provider_failed
Key_store_decrypt_failed Key_store_sign_failed
Key_store_sign_digest_failed
</log-events>
</logging>
```

For a description of the log events, see Appendix D.

# 6.2.3 Auditing with Solaris BSM

On Solaris platforms, Basic Security Module (BSM) can be used to audit Secure Shell log-in (both failed and successful) and log-out events.

The log-in events are audited with the event ID 34543 (AUE\_tectia) and the log-outs with event ID AUE\_logout.

When auditing AUE\_tectia events, add the following line to /etc/security/audit\_event:

34543:AUE\_tectia:login - ssh:lo

To prevent clashes with other BSM-aware third-party applications, you can change the AUE\_tectia event ID to a unique one by exporting the environment variable SSH\_BSM\_AUDIT\_EVENT\_ID=<event\_id> before you start Tectia Server.

# **Chapter 7 File Transfer**

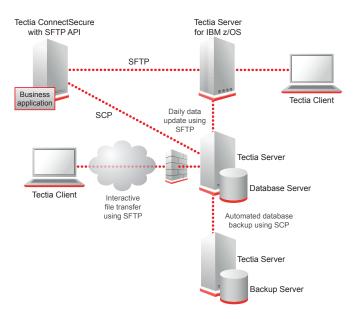

This chapter gives the typical Tectia Server settings when it is used for secure file transfer.

#### Figure 7.1. Secure file transfer

Tectia Server supports the basic secure file transfer functionalities provided by Tectia Client, but also the more advanced secure file transfer functions provided by Tectia ConnectSecure. These include the enhanced file transfer (EFT) functionalities, such as checkpoint/restart for the transfer of very large files, streaming for high-speed file transfers, and C and Java APIs for customization.

For more information on the enhanced file transfer features available with Tectia ConnectSecure, see *Tectia Client/Server Product Description*, *Tectia ConnectSecure Administrator Manual*, and the documentation for the C and Java APIs (included in the installation package).

# 7.1 Tectia Client File Transfer User

When Tectia Server is used for automated file transfer, separate user accounts can be created for the file transfer users. Non-interactive authentication with public keys and scripted commands can be set for these accounts.

# 7.1.1 Encryption and Authentication Methods

To increase file transfer speed, the CryptiCore algorithm should be enabled on the server (if available). To allow non-interactive authentication, public keys can be used.

#### **Enabling CryptiCore**

The CryptiCore algorithm is supported on x86-based processor architectures. It allows increased file transfer speeds for large file transfers.

To use CryptiCore, include the following in the ssh-server-config.xml file:

```
<connections>
<connection action="allow" tcp-keepalive="no">
<rekey seconds="3600" bytes="1000000000" />
<cipher name="crypticore128@ssh.com" />
<mac name="crypticore-mac@ssh.com" />
</connection>
</connections>
```

Using the **Tectia Server Configuration** GUI, this can be set under the **Connections and Encryption** page, on the **Parameters** tab. See the section called "Parameters".

#### **Enabling Public-Key Authentication**

To enable public-key authentication on the server, include the following in the ssh-server-config.xml file:

```
<authentication-methods login-grace-time="600">
   <banner-message />
   <auth-file-modes strict="yes" mask-bits="022" />
   <authentication>
        <auth-publickey />
        </authentication>
   </authentication>
```

The auth-file-modes element should be set to strict. This specifies that Tectia Server on Unix checks the permissions and ownership of the user's key files used for public-key authentication.

Using the **Tectia Server Configuration** GUI, the same settings can be made under the **Authentication** page, on the **Parameters** tab. See the section called "Parameters".

Note however, that the auth-file-modes option is not available on Windows, because strict host key checking is always used on Windows.

# 7.1.2 Restricting Services

If Tectia Server is used for file transfer only, it is advisable to disable remote commands, tunneling, and terminal access to the server.

On Unix, it is also possible to chroot SFTP. For instructions on that, see the section called "Chrooting SFTP".

#### **Enabling the SFTP Subsystem**

The secure file transfer subsystem can be defined in the ssh-server-config.xml file:

```
<services>
 <rule>
    <subsystem type="sftp" application="sft-server-g3" />
   . . .
 </rule>
  . . .
</services>
```

Using the **Tectia Server Configuration** GUI, this can be set under the **Services** page, on the **SFTP** tab. See the section called "SFTP".

#### **Disabling Tunneling**

If you are sure you or your users do not need to create tunnels (possibly going around firewall restrictions or such), you can disable tunneling (port forwarding) altogether by adding the following to the ssh-serverconfig.xml file:

```
<services>
 <rule>
  <tunnel-local action="deny" />
  <tunnel-remote action="deny" />
  . . .
 </rule>
 . . .
</services>
```

Using the **Tectia Server Configuration** GUI, these can be set under the **Services** page, on the **Basic** tab. See the section called "Basic".

If you need more fine-grained control, you can define user groups in the services block and apply the restrictions only to the specified groups.

Tunneling restrictions can be further defined with the src, dst, and listen elements. See Chapter 8 for more information.

#### **Disabling Terminal Access**

If you only want to enable file transfers or tunneling for users in group remote-access, you can disable terminal access by adding the following to the ssh-server-config.xml file:

```
<services>
 <rule group="remote-access">
    <terminal action="deny" />
    . . .
```

Corporation

```
</rule>
...
</services>
```

Using the **Tectia Server Configuration** GUI, this can be set under the **Services** page, on the **Basic** tab. See the section called "Basic".

This setting denies also X11 and agent forwarding and shell commands for the specified group (unless some commands are explicitly allowed).

The users will be able to use SFTP and other subsystems defined in the Tectia Server configuration. Any other "exec" and "shell" requests will be denied for the users. This includes forced commands with public keys described in Section 6.1.4 and the legacy style password changing when performed as forced command.

#### **Disabling Remote Commands**

If you wish to restrict what users can do with remote commands, we recommend that you set deny as the default action, and then allow only some specific remote commands, if any. This way you do not accidentally leave some unnoticed commands as allowed.

When terminal access is denied, also the remote commands are denied unless you explicitly define the commands as allowed or as forced. With the terminal access denied, it is advisable to allow only some specific commands. If all commands are allowed, the remote command users can perform most of the things they could do with the terminal access allowed. For more information, see **command**.

Note that restrictions on remote commands apply also to OpenSSH-style SCP operations to the server.

You can disable remote commands totally by adding the following settings to the ssh-serverconfig.xml file:

```
<services>
  <rule>
    <command action="deny" />
        <terminal action="deny" />
        ...
        </rule>
        ...
</services>
```

If you need more fine-grained control, you can define user groups in the services block and apply the restrictions only to the specified groups.

Using the **Tectia Server Configuration** GUI, remote commands can be disabled under the **Services** page, on the **Basic** tab. See the section called "Basic".

### **Defining SFTP Virtual Folders (Windows)**

Virtual folders can be used to restrict the folders the user is able to access via SFTP and SCP2.

By default, if no virtual folders are explicitly defined in the configuration file, the user can access all drives via SFTP and SCP2 operations, the user's SFTP session starts in the *&USERPROFILE* directory, and that is the target directory for SCP2 operations.

When any virtual folders are defined, the user access is limited to the specified folders only. Note that the user's home directory must be under one of the defined virtual folders.

It is also possible to change the SFTP starting directory and the target directory of the SCP2 operations by defining the home attribute in the configuration file. Its value can also contain special strings which are expanded by Tectia Server. These strings are %username% (user's login name), %username-withoutdomain% (user's login name without the domain part), %homedir% (user's home directory), and %hostname % (the name of the host the user is logging from, reverse mapped from the IP).

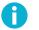

# Note

In case a trailing dollar sign \$ is used in the path to the virtual folder (for example \\server \share\$), the sign has to be escaped as follows:

```
\\server\share$$
```

The following example sets the starting directory to a user-specific subdirectory under C:\SFTP.

If the home attribute is included in the configuration file but it is given an empty value, or if a directory that is denied by the virtual folder settings is specified, the session will start in the virtual SFTP root directory.

# Note

Н

The virtual SFTP root folder is not an actual directory on disk and no files can be written there.

To define custom virtual folders, the virtual-folder attribute can be used in the configuration file. If any virtual folders are defined, the default drive letters are not used. If you still want to use the drive letters, they need to be defined in the configuration file. The value of virtual folder can contain the same special strings as the value of home (%username%, %username-without-domain%, %homedir%, and %hostname%).

The following example allows access to the C: drive and a user-specific subdirectory under the SFTP folder on the D: drive (when a user changes directory to D:, he is actually directed to the user-specific directory). The session starts in the virtual SFTP root folder. No other directory can be accessed via SFTP.

In the **Tectia Server Configuration** tool, virtual folders can be set under the **Services** page on the **SFTP** tab. See the section called "SFTP". The settings in the example above are shown in Figure 7.2.

| 🕤 Tectia Server Configuratio      | n                      |            |             |                   |                     |                         |             |
|-----------------------------------|------------------------|------------|-------------|-------------------|---------------------|-------------------------|-------------|
| Tectia Server                     | Servi                  | ces        |             |                   |                     |                         |             |
| General                           |                        | 000        |             |                   |                     |                         |             |
| Domain Policy                     | Configure serv         | ice group  | s and allow | ed services for e | ach group.          |                         |             |
| Password Cache                    | Selectors              | Basic      | SFTP        | Commands          | Local Tunnels       | Remote Tunnels          | Environ 4   |
| Identity                          |                        |            | -           |                   |                     | 1                       |             |
| Network                           |                        | CETD       |             |                   |                     |                         |             |
| Logging<br>Certificate Validation |                        |            |             |                   |                     |                         |             |
| Connections and Encryption        | Enab                   | le audit m | essages fo  | r SFTP            |                     |                         |             |
| ⊕ Authentication                  | -User ho               | me directi | ory         |                   |                     |                         |             |
|                                   | - w                    | indows ho  | me folder   |                   |                     |                         |             |
| ···admin                          |                        |            |             |                   |                     |                         |             |
| ····tunnel<br>·····(default)      | Vir                    | tual SETP  | root folder |                   |                     |                         |             |
| ·····(detault)                    | 0 α                    | istom      |             |                   |                     |                         |             |
|                                   |                        |            |             |                   |                     |                         |             |
|                                   |                        |            |             |                   |                     |                         |             |
|                                   | Virtual Fo             | lders      |             |                   |                     |                         |             |
|                                   |                        |            |             |                   |                     | fined virtual folders o |             |
|                                   | make sur<br>specificat |            | ess to the  | user home direct  | ory will not be den | ied by the virtual fold | er          |
|                                   | specificat             | JULIS.     |             |                   |                     |                         |             |
|                                   |                        |            |             |                   |                     |                         | se defaults |
|                                   | Virtual F              | older      |             | Destination       |                     |                         |             |
|                                   | C:                     |            | (           | D:\               |                     |                         |             |
|                                   | D:                     |            | 0           | ):\SFTP\%usern    | ame%                |                         |             |
|                                   |                        |            |             |                   |                     |                         |             |
|                                   |                        |            |             |                   |                     |                         |             |
|                                   |                        |            |             |                   |                     |                         |             |
|                                   |                        |            |             |                   |                     |                         |             |
| Up Add                            |                        |            |             |                   |                     |                         |             |
|                                   |                        |            | - Iu        |                   |                     |                         |             |
| Down Add Child                    | Add.                   |            | Edit        | Delete            |                     |                         |             |
| Delete                            |                        |            |             |                   |                     |                         |             |
|                                   |                        |            |             |                   |                     |                         |             |
| TECTIA                            |                        |            |             | ОК                | Apply               | Cancel                  | Help        |
| 1.221114                          |                        |            |             |                   |                     |                         |             |

Figure 7.2. Defining virtual folders

# 7.1.3 Settings on the Client Side

For example, the following configuration can be used in the ssh-broker-config.xml file:

```
<profile name="sftexa"
              id="id1"
              host="sftexa.ssh.com"
              port="12345"
              connect-on-startup="no"
              user="sftuser">
       <ciphers>
         <cipher name="crypticore128@ssh.com" />
       </ciphers>
       <macs>
         <mac name="crypticore-mac@ssh.com" />
       </macs>
       <authentication-methods>
         <auth-publickey>
       </authentication-methods>
       <compression name="none"/>
       <server-banners visible="no" />
</profile>
```

To enable non-interactive authentication, the private key on the Client is stored with a NULL passphrase. It is important that the key directory and the key file have the correct permissions (for example, 700). For more information, see Section 5.6.

# 7.2 Automated File Transfer Script

This section gives an example of setting up automated file transfer between Tectia Client and Server hosts using scripts.

The following example script first transfers a file from Tectia Client to Tectia Server and then transfers the file back. The script logs the command and the return values to a file.

```
#!/bin/bash
DATE=`date +%d.%m.%Y-%H.%M`
SRV=sftexa
#scpg3 put
echo "/opt/tectia/bin/scpg3 -B -q testfile $SRV:test" >> scpg3_put_$DATE
/opt/tectia/bin/scpg3 -B -q testfile.dat $SRV:test
echo $? >> scpg3_put_$DATE
#scpg3 get
echo "/opt/tectia/bin/scpg3 -B -q $SRV:test test" >> scpg3_get_$DATE
/opt/tectia/bin/scpg3 -B -q $SRV:test test" >> scpg3_get_$DATE
echo $? >> scpg3_get_$DATE
```

The script can be set to run as a forced command. See Section 6.1.4.

# **Chapter 8 Tunneling**

Tunneling is a way to forward otherwise unsecured TCP traffic through Secure Shell in encrypted format. Tunneling can provide secure application connectivity, for example, to POP3-, SMTP-, and HTTP-based applications that would otherwise be unsecured.

The Secure Shell v2 connection protocol provides channels that can be used for a wide range of purposes. All of these channels are multiplexed into a single encrypted tunnel and can be used for tunneling (forwarding) arbitrary TCP/IP ports and X11 connections.

The client-server applications using the tunnel will carry out their own authentication procedures, the same way they would without the encrypted tunnel.

The protocol/application might only be able to connect to a fixed port number (e.g. IMAP 143). Otherwise any available port can be chosen for tunneling. For remote (incoming) tunnels, the ports under 1024 (the well-known service ports) are not allowed for the regular users, but are available only for system administrators (root privileges).

There are two basic kinds of tunnels: local (outgoing) and remote (incoming). X11 forwarding and agent forwarding are special cases of a remote tunnel.

Tectia Client and Tectia ConnectSecure both provide basic tunneling functionalities. Tectia ConnectSecure also provides transparent TCP tunneling and other more advanced tunneling features, see *Tectia ConnectSecure Administrator Manual*.

This chapter gives an example of the Tectia Server settings for a transparent TCP tunneling case and describes the different tunneling options available together with Tectia Client and Tectia ConnectSecure.

# 8.1 Transparent TCP Tunneling from Server Perspective

Tectia ConnectSecure provides transparent TCP tunneling of applications. It can connect to any Secure Shell server compliant with IETF SSH version 2. Tectia Server and Tectia Server for IBM z/OS both support transparent TCP tunneling. In this document, we handle the settings of Tectia Server.

The ConnectSecure users must be able to log in to an existing user account, preferably a non-privileged user account, on the server.

Users can have their own user accounts. If the Windows login name can be used also as the serverside login name, the variable *&USERNAME&* can be conveniently used in the configuration of Tectia ConnectSecure.

Most of the user authentication methods supported by Tectia Server can be used with transparent TCP Tunneling. The authentication methods include password, any keyboard-interactive methods such as SecurID or RADIUS, public-key authentication with certificates on smart cards, and GSSAPI if ConnectSecure and the server computers are part of the same Windows domain, or Tectia Server can perform initial login to MIT Kerberos realm on behalf of the ConnectSecure user.

User interaction is required for the keyboard-interactive authentication methods and typically at least the first time when the private key stored on a smart card is accessed in public-key authentication. For details on the user authentication methods, see Chapter 5.

# 8.1.1 Using a Shared Account

In case the tunneled applications provide sufficient user authentication, it is possible to use a shared user account, for example with a shared password, not requiring user interaction. Note that the shared account and password must only be used for tunneling, as the account is common to several users and the shared password is stored as plaintext in the Connection Broker configuration file.

See the operating system documentation for instructions on how to create a new user account, for example tunnel, with minimal privileges. It is very important that the shared user account is properly configured on the operating-system level.

The user should be denied at least shell access and the file system permissions should be restricted. This is done as a precaution in case the user is able to access the system using some other means than Secure Shell.

To deny shell access on the operating-system level, you can set the user's shell to /bin/false or use a script that can also inform the user of the situation:

For example, you could have the following saved to name /bin/no-shell:

```
#!/bin/sh
```

```
echo "Shell access to this account has been disabled."
exit 1
```

# 8.1.2 Restricting Services

In this example, the user tunnel is restricted to tunneling services while other users have terminal access. All users are denied file transfer service and X11 and agent forwarding.

Note that the users with terminal (shell) access are restricted only in the Tectia Server configuration and can, for example, set up their own port forwardings. For more information, see Section 6.1.

#### Tunneling

Transparent TCP tunneling uses only local tunnels. The tunnels are established based on the configuration of the application being tunneled. For details on the tunneling principles, see Section 8.2.

The following configuration options of Tectia Server will deny remote tunnels (remote port forwarding) and allow local tunnels (local port forwarding) for all users for example to http://webserver.example.com.

### **Disabling Terminal Access**

The following configuration options of Tectia Server will deny terminal access from users in group tunnel.

```
<services>
<group name="tunnel">
<group name="tunnel">
<selector>
<user name="tunnel" />
</selector>
</group>
<rule group="tunnel">
<terminal action="deny" />
<subsystem type="sftp" application="sft-server-g3" action="deny" />
<command action="forced" application="no-shell" />
...
</rule>
...
</services>
```

Denying terminal denies also X11 and agent forwarding and shell commands (unless some commands are explicitly allowed).

The command action in this example provides an alternative method of informing the user of denied shell access using the /bin/no-shell script introduced in Section 8.1.1.

This method can be used if the risk of gaining access via other means than Secure Shell can be eliminated. This way, each user's shell does not have to be set separately, and the setting can be easily scaled to several users.

Using the **Tectia Server Configuration** GUI, the similar settings can be made under the **Services** page on the **Basic** tab. See the section called "Basic".

# **Disabling File Transfers**

To deny all users the access to the SFTP server, change the default SFTP subsystem configuration option of Tectia Server to:

```
...
<rule>
...
<subsystem type="sftp" action="deny" />
...
</rule>
...
```

Using the **Tectia Server Configuration** GUI, this can be set under the **Services** page on the **SFTP** tab. See the section called "SFTP".

# 8.2 Local Tunnels

A local (outgoing) tunnel forwards traffic coming to a local port to a specified remote port.

With sshg3 on the command line, the syntax of the local tunneling command is as follows:

client\$ sshg3 -L [protocol/][listen-address:]listen-port:dst-host:dst-port sshserver

Setting up local tunneling allocates a listener port on the local client. Whenever a connection is made to this listener, the connection is tunneled over Secure Shell to the remote server and another connection is made from the server to a specified destination host and port. The connection from the server onwards will not be secure, it is a normal TCP connection.

For example, when you use Tectia Client on the command line, and issue the following command, all traffic coming to port 1234 on the client will be forwarded to port 23 on the server. See Figure 8.1.

```
sshclient$ sshg3 -L 1234:localhost:23 username@sshserver
```

The forwarding address in the command is resolved at the (remote) end point of the tunnel. In this case localhost refers to the server host (sshserver).

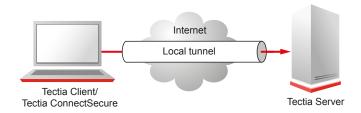

#### Figure 8.1. Simple local tunnel

To use the tunnel, the application to be tunneled is set to connect to the local listener port instead of connecting to the server directly. Tectia Client or ConnectSecure forwards the connection securely to the remote server.

If you have three hosts, for example, sshclient, sshserver, and imapserver, and you forward the traffic coming to the sshclient port 143 to the imapserver port 143, only the connection between sshclient and sshserver will be secured. The command you use would be similar to the following one:

sshclient\$ sshg3 -L 143:imapserver:143 username@sshserver

Figure 8.2 shows an example where the Secure Shell server resides in the DMZ network. The connection is encrypted from the Secure Shell client to the Secure Shell server and continues unencrypted in the corporate network to the IMAP server.

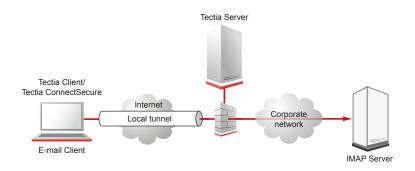

#### Figure 8.2. Local tunnel to an IMAP server

With transparent TCP tunneling active, there is no need to separately configure application software to use local ports to set up the tunnels. The applications to be tunneled are defined in the Connection Broker configuration (**Filter Rules**). The transparent TCP tunneling feature automatically captures the defined applications and the Connection Broker creates Secure Shell tunnels to the defined Tectia Server.

By default, local tunnels are allowed to all addresses for all users. The default setting equals the following in the ssh-server-config.xml file:

```
<services>
  <rule>
     <tunnel-local action="allow" />
        ...
     </rule>
</services>
```

The connections can be restricted by specifying allowed addresses with the src and dst elements. If any addresses are specified as allowed, local tunnels to all other addresses are implicitly denied. See Section 8.2.1 for usage examples.

Using the **Tectia Server Configuration** GUI, the tunneling settings are made under the **Services** page on the **Local Tunnels** tab. See the section called "Local Tunnels".

# 8.2.1 Local Tunneling Rule Examples

This section gives examples on using the local tunneling rules in the ssh-server-config.xml file.

Figure 8.3 shows the different hosts and ports involved in local port forwarding.

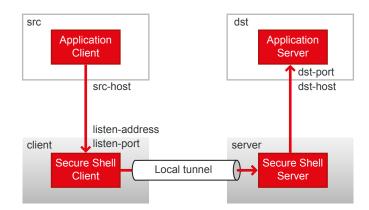

### Figure 8.3. Local tunneling terminology

### **Allow Rules**

The following configuration allows tunnels to imap.example.com ports 143 and 993. If this is the only tunnel-local rule, tunnels to all other addresses are denied:

```
<rule>
<tunnel-local action="allow">
<dst fqdn="imap.example.com" port="143" />
<dst fqdn="imap.example.com" port="993" />
</tunnel-local>
...
</rule>
```

Opening the tunnel with a matching IP address should also work. Opening any other tunnel with IP address is denied.

The following configuration allows tunnels to 192.0.2.99 port 143. If this is the only tunnel-local rule, tunnels to all other addresses are denied:

```
<rule>

<tunnel-local action="allow">

<dst address="192.0.2.99" port="143" />

</tunnel-local>

...

</rule>
```

Opening the tunnel with a matching FQDN should also work. Opening any other tunnel with FQDN is denied.

The following configuration allows tunnels only to the server host itself (any port in the loopback interface):

```
<rule>
<tunnel-local action="allow">
<dst fqdn="localhost" />
</tunnel-local>
...
```

#### </rule>

Note that the client must request tunneling to the internal loopback interface, not the external interface of the server host. For example, if transparent TCP tunneling is used on the client side and the external interface of the server host has IP address 192.168.92.250, then the following configuration allows tunnels only to the server host itself (any port in the loopback interface or the external interface):

```
<rule>
<tunnel-local action="allow">
<dst fqdn="localhost" />
<dst address="192.168.92.250" />
</tunnel-local>
....
</rule>
```

By default, Tectia Client binds the listener to the internal loopback interface on the client side allowing only local connections. If the allow-relay option is used on the Tectia Client, all client-side interfaces are used, allowing connections from other hosts unless Tectia Server denies this with the following configuration:

```
<rule>
<tunnel-local action="allow">
<src address="127.0.0.1" />
</tunnel-local>
...
</rule>
```

The configuration allows tunnels originating from the client host only. However, restrictions based on the source address of local port forwarding are normally not reliable because the client can forge the source address. A configuration like this can be used only if the client can be trusted (for example, if it is administered by yourself).

The following configuration allows tunnels originating from the example.com domain to the appserver.example.com ports 2000-9000. The "\*" wildcard character matches all host names. As in the previous example, this configuration should be used only if the client can be trusted:

```
<rule>
<tunnel-local action="allow">
<src fqdn="*.example.com" />
<dst fqdn="appserver.example.com" port="2000-9000" />
</tunnel-local>
...
</rule>
```

The following configuration defines that Tectia Server uses the Python script tunneling\_control\_script.py as an external application to verify local tunneling connections:

```
<rule>
    <tunnel-local action="allow">
        <mapper command="python tunneling_control_script.py" timeout="25"/>
        </tunnel-local>
    ...
</rule>
```

Tectia Server uses the Tectia Mapper Protocol (for more information, see Appendix E) to communicate with the external application. In this example the external application is used to check if user jbrown from IP address 203.0.113.1 port 36388 is allowed to tunnel to IP address 198.51.100.1 on port 12346. Tectia Server sends the following messages to the application:

```
version:1
request:1
user=45678:jbrown
user-privileged=false
{tunnel-src}addr-ip=203.0.113.1
{tunnel-src}port=36388
{tunnel-src}addr-fqdn=abc.engineering.example.com
{tunnel-dst}addr-ip=198.51.100.1
{tunnel-dst}port=12346
{tunnel-dst}addr-fqdn=def.marketing.example.com
end-of-request:1
```

The external application sends back a positive response:

version:1 request:1 success:

#### **Deny Rules**

The following configuration denies tunnels to the 192.168.23.0/24 domain. If this is the only tunnellocal rule, tunnels to all other addresses are allowed. If tunneling is attempted using a FQDN, the server will attempt to match to the IP addresses using a DNS lookup:

```
<rule>
  <tunnel-local action="deny">
        <dst address="192.168.23.0/24" />
        </tunnel-local>
...
</rule>
```

The following configuration denies tunnels to the \*.forbidden.example domain. If this is the only tunnel-local rule, tunnels to all other addresses are allowed. If tunneling is attempted using an IP address, the server will attempt to match to the FQDN using a reverse DNS lookup. However, if this lookup fails, tunneling using IP address is allowed:

```
<rule>
  <tunnel-local action="deny">
        <dst fqdn="*.forbidden.example" />
        </tunnel-local>
...
</rule>
```

To explicitly deny this, use a configuration similar to the following one:

```
<rule>
<tunnel-local action="deny">
<dst fqdn="*.forbidden.example" />
```

```
<dst address="0.0.0.0/32" />
</tunnel-local>
...
</rule>
```

This denies all local tunneling attempts using IP addresses.

Note that the tunneling rules are not intended to replace other access control mechanisms. If strict access control is required, it should be implemented at the application servers.

# 8.3 Remote Tunnels

A remote (incoming) tunnel forwards traffic coming to a remote port to a specified local port.

With sshg3 on the command line, the syntax of the remote tunneling command is as follows:

client\$ sshg3 -R [protocol/][listen-address:]listen-port:dst-host:dst-port server

Setting up remote tunneling allocates a listener port on the remote server. Whenever a connection is made to this listener, the connection is tunneled over Secure Shell to the local client and another connection is made from the client to a specified destination host and port. The connection from the client onwards will not be secure, it is a normal TCP connection.

For example, if you issue the following command, all traffic which comes to port 1234 on the server will be forwarded to port 23 on the client. See Figure 8.4.

```
sshclient$ sshg3 -R 1234:localhost:23 username@sshserver
```

The forwarding address in the command is resolved at the (local) end point of the tunnel. In this case localhost refers to the client host.

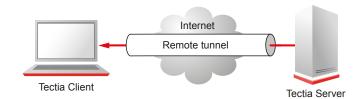

#### Figure 8.4. Remote tunnel

By default, remote tunnels are allowed from all addresses for all users. The default setting equals the following in the ssh-server-config.xml file:

```
<services>
<rule>
<tunnel-remote action="allow" />
...
</rule>
```

</services>

The connections can be restricted by specifying allowed addresses with the src and listen elements. If any addresses are specified as allowed, remote tunnels to all other addresses are implicitly denied. See Section 8.3.1 for usage examples.

The server starts listeners according to the current address family settings. For example, if the server is configured for IPv4 only, the following command will start listener on port 2001, address 127.0.0.1:

```
client$ sshg3 -R 2001:localhost:2002 user@server
```

If the address family is any, two listeners will be started, on address ::1 and 127.0.0.1 on the same port 2001.

Using the **Tectia Server Configuration** GUI, the tunneling settings are made under the **Services** page on the **Remote Tunnels** tab. See the section called "Remote Tunnels".

## 8.3.1 Remote Tunneling Rule Examples

This section gives examples on using the remote tunneling rules in the ssh-server-config.xml file.

Figure 8.5 shows the different hosts and ports involved in remote port forwarding.

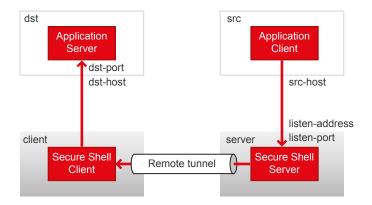

#### Figure 8.5. Remote tunneling terminology

#### **Allow Rules**

The following configuration allows opening a listener to port 8765 on the interface 10.1.60.16 on the server and allows connections to it from all addresses. If this is the only tunnel-remote rule, attempts to open remote port forwarding to other interfaces or other ports will be denied:

```
<rule>
<tunnel-remote action="allow">
tunnel-remote action="allow">
tisten address="10.1.60.16" port="8765" />
</tunnel-remote>
...
</rule>
```

The following configuration allows opening any port on any interface on the server but allows connections only from the listed addresses:

```
<rule>
<tunnel-remote action="allow">
<src fqdn="alpha.example.com" />
<src fqdn="beta.example.com" />
</tunnel-remote>
...
</rule>
```

By default, only users with administrative privileges can create listeners to privileged ports (below 1024). To allow any user to create listeners to privileged ports, enable the disable-privilege-check attribute, similar to the following:

```
<rule>
    <trute>
    <tunnel-remote disable-privilege-check="yes" action="allow">
        ...
        </tunnel-remote>
    </rule>
```

### **Deny Rules**

The following configuration denies opening ports 1-9000 on the server. If this is the only tunnel-remote rule, it allows opening all other ports:

```
<rule>
  <tunnel-remote action="deny">
        <listen port="1-9000" />
        </tunnel-remote>
...
</rule>
```

The following configuration denies connections to ports 1-9000 from the listed addresses. However, listeners can be opened to these ports (with ports 1-1023 restricted to admin users only) and all other addresses can connect to them. If this is the only tunnel-remote rule, it allows opening all other ports and allows connections to them from all other addresses:

```
<rule>
<tunnel-remote action="deny">
<listen port="1-9000" />
<src fqdn="gamma.example.com" />
<src fqdn="delta.example.com" />
</tunnel-remote>
....
</rule>
```

A rule like the above probably does not have any practical use. Nevertheless, it is shown here as an example of the rule logic.

# 8.4 X11 Forwarding (Unix)

X11 forwarding is a special case of remote tunneling.

Tectia Server supports X11 forwarding on Unix platforms. Tectia Client and ConnectSecure support X11 forwarding on both Unix and Windows platforms.

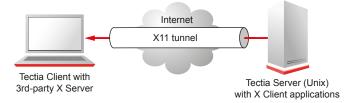

#### Figure 8.6. X11 forwarding

By default, Tectia Server allows X11 forwarding for all users. To enable X11 forwarding only for the specified users, include an entry similar to the following in your ssh-server-config.xml file:

On Unix, you can define what type of X11 listener address will be used in X11 forwarding. The address type is configured with the settings element by adding attribute x11-listen-address that takes the following values:

- localhost (default) sets the DISPLAY environment variable to 127.0.0.1:<screen>, where <screen> is the tunneled screen number, typically 10.0. This means that the x11 listener is bound to a loopback address; this setting should be sufficient for most use cases.
- any sets the DISPLAY environment variable to <address:screen>, where <address> is the interface to which the SSH session is bound (typically the first network interface) and the <screen> is the tunneled screen number, typically 10.0. This setting will bind the X11 listener to the 0.0.0.0 (wildcard) interface thereby allowing connections to the proxy from other hosts. Use this setting on HPUX systems, if you need to tunnel older X11 applications (such as hpterm).

When x11-listen-address=any, the SO\_REUSEADDR socket option will be left non-set in order to prevent the possibility of session hijacking on some operating systems by other users binding to the same port with a more specific address.

For example:

| <params></params>                                        |  |  |  |
|----------------------------------------------------------|--|--|--|
| <settings< th=""><th></th><th></th><th></th></settings<> |  |  |  |
|                                                          |  |  |  |

```
x11-listen-address="any" />
</params>
```

# 8.5 Agent Forwarding (Unix)

Agent forwarding is a special case of remote tunneling. In agent forwarding, Secure Shell connections and public-key authentication data are forwarded from one server to another without the user having to authenticate separately for each server. Authentication data does not have to be stored on any other machine than the local host, and authentication passphrases or private keys never go over the network. For more information, see Section 5.13.

Tectia Client and ConnectSecure provide authentication agent functionality and the Connection Broker can also serve OpenSSH clients as an authentication agent. Tectia Server supports agent forwarding on Unix platforms. Thus, the start and end points of the agent forwarding chain can be Windows or Unix hosts, but all hosts in the middle of the forwarding chain must be Unix hosts and must have both the Secure Shell client and server components installed.

It is also possible to forward the certificate authentication data to obtain Kerberos ticket from a third host and continue authenticating to further hosts with the GSSAPI/Kerberos method.

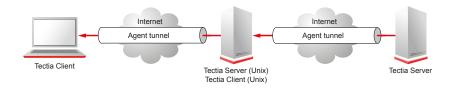

### Figure 8.7. Agent forwarding

By default, Tectia Server allows agent forwarding for all users. To enable agent forwarding only for the specified users, include an entry similar to the following in your ssh-server-config.xml file:

# **Chapter 9 Troubleshooting Tectia Server**

In case you encounter problems when running the Tectia Server software, you can try and solve the situation yourself first, and if that does not help, contact Tectia support.

Before you contact SSH technical support, run the **ssh-troubleshoot** (**ssh-troubleshoot.cmd** on Windows) tool to collect necessary information on your system and the installed Tectia products. This information will help in analysing the reported problems, as the technical support gets to know exact details about the environment where the Tectia products are running. See instructions in Section 9.2.

For information on accessing the Tectia online support resources and contacting SSH technical support, see Section 1.2.

# 9.1 Starting Tectia Server in Debug Mode

You can run Tectia Server in debug mode to gather information which is useful when troubleshooting any connection or authentication problems.

Tectia Server control utility ssh-server-ctl(8) can be used to troubleshoot running service with **debug** command options that can be used to enable debug mode for the ssh-server-g3, servants and/or user SFTP server processes.

# 0

Note

Do not leave the server running in debug mode unnecessarily. Debugging slows down the performance of the server.

The following sections give instructions on activating the debugging on Unix and on Windows platforms.

# 9.1.1 Enabling Debug Mode for Running Tectia Server on Unix

To enable debug mode without restarting Tectia Server, run the following commands as privileged user:

1. Before enabling debug, check the status of the currently running server:

# ssh-server-ctl status

2. Log debug to a file, for example:

# ssh-server-ctl debug log-file /tmp/server-debug.txt

3. Enable debug mode. In this example, for all server processes with global debug level 4:

# ssh-server-ctl debug set 4

If higher <debug\_level> is needed, it is recommended to use "module=level, module\*=level, ...." filter to enable debug only on intended modules. See next section for details on filter.

4. After reproducing the issue, remember to disable debug mode:

# ssh-server-ctl debug clear

This changes debug level to 0 and also removes the debug hook for the debug log file.

5. Check the status of the currently running server:

# ssh-server-ctl status

Verify from the output that 'Debug level' is 0. If Debug level is not displayed at all, the master sshserver-g3 process in question has never had debug enabled.

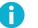

### Note

Stopping the service does NOT disable debug. If the service has already been restarted, then clear the debug settings also from the previous, retired service as it may still have retired server processes:

```
# ssh-server-ctl --old status
# ssh-server-ctl --old debug clear
```

6. To view all debug commands available for ssh-server-ctl:

# ssh-server-ctl debug --help

### 9.1.2 Starting Tectia Server in Debug Mode on Unix

To start Tectia Server in debug mode, follow these instructions:

- 1. Stop the server, if it is currently running. Use the start-stop script described in Section 3.1:
- 2. Start the server executable by entering the following command with root privileges:

# P Note

Recommended on Linux with systemd and on SELinux-enabled systems where manually starting the service is not supported.

Or manually, on other Unix systems:

# /opt/tectia/sbin/ssh-server-g3 -D<filter>

In the command:

- filter is an expression that takes the following syntax: "module=level,module=level,..." for example "\*Cert\*=4,\*Ocsp\*=7". In case you define a filter with several modules with overlapping names, list the modules in increasing levels of detail (highest level last).
- module is an optional expression. It can be used to restrict the debug output to only a
  particular module or to allow the use of varying debug levels for different modules, for example
   "2,SecShServer\*=4" or "6,\*Nio\*=0"
- level is an integer from 0 (no debug info) to 99 that specifies the desired amount of debug information.

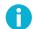

### Note

The levels 1-9 are the recommended debug levels. The higher the number, the more detailed the troubleshooting output will be, and the more the debugging will affect performance.

The following example command starts the server with a global debug level 4 and outputs the debug information to the screen:

# /opt/tectia/sbin/ssh-server-g3 -D4

The following example command starts the server listening on port 777, using only 1 servant process, and using filters to display level 2 output from everything else, but level 4 output from modules starting with "SecShServer". The debug output is redirected to file server.log.

# /opt/tectia/sbin/ssh-server-g3 -l 777 -n 1 -D"2,SecShServer\*=4" > server.log 2>&1

To view all options available for ssh-server-g3, enter the following command:

# ssh-server-g3 -h

## 9.1.3 Enabling Debug Mode for Running Tectia Server on Windows

To enable debug mode without restarting Tectia Server, run the following commands as privileged user:

1. Start *Windows PowerShell* with *Run as Administrator* and change to the "<INSTALLDIR>\SSH Tectia Server\", for example:

cd "C:\Program Files (x86)\SSH Communications Security\SSH Tectia\SSH Tectia Server\"

2. Before enabling debug, check the status of the currently running server:

.\ssh-server-ctl status

3. Log debug to a file, for example:

.\ssh-server-ctl debug log-file C:\server-debug.txt

Or alternatively, View Troubleshooting Log if you wish to both monitor and store the log contents to a file simultaneously:

.\ssh-server-debugger

|            |              |               |              |               |                     |                | •••  |
|------------|--------------|---------------|--------------|---------------|---------------------|----------------|------|
|            |              |               |              |               | 'RuleEngine/secsh_  |                |      |
|            |              |               |              |               | 'RuleEngine/secsh_  |                |      |
|            |              |               |              |               | 'RuleEngine/secsh_  |                |      |
| [Apr 14 09 | 9:15:02] 252 | 28 14/04/2011 | 09:15:01:99  | 3 SecShServer | RuleEngine/secsh_   | server.c:6215  | : Ar |
| [Apr 14 09 | 9:15:02] 252 | 28 14/04/2011 | 09:15:02:10  | 2 SecShServer | RuleEngine/secsh_   | server.c:6215  | : Ar |
| [Apr 14 09 | 9:15:02] 252 | 28 14/04/2011 | 09:15:02:21  | 2 SecShServer | RuleEngine/secsh_   | server.c:9167  | : Uj |
| [Apr 14 09 | 9:15:02] 252 | 28 14/04/2011 | 09:15:02:21  | 2 SecShServar | nt/ssh-slvsrv-ng.c: | 935: Waiting f | or s |
|            |              |               |              | AL THORTTY    |                     |                |      |
| [Apr 14 09 | 9:15:02] 347 | 72 SSH DEBUG: | : Domain: NT | AUTHORITY     |                     |                |      |
|            |              |               |              |               | /ssh-server-ng.c:3  | 909: Changing  | g se |
| [Apr 14 09 | 9:15:02] 347 | 72 14/04/2011 | 09:15:02:43  |               |                     | 909: Changin   | g se |

#### Figure 9.1. Viewing troubleshooting log

4. Enable debug mode. In this example, for all server processes set global debug level 4 and modules starting with "SshUser" higher level 9:

.\ssh-server-ctl debug set "4,SshUser\*=9"

This <debug\_level> is suitable for user authentication. The amount of debug can also be reduced by disabling some of the other modules by setting them to 0 in "module=level,module\*=level,...". See previous section for details on filter.

5. After reproducing the issue, remember to disable debug mode:

.\ssh-server-ctl debug clear

This changes debug level to 0 and also removes the debug hook for the debug log file if it was used.

6. Check the status of the currently running server:

.\ssh-server-ctl status

Verify from the output that 'Debug level' is 0. If Debug level is not displayed at all, the master sshserver-g3 process in question has never had debug enabled.

7. To view all debug commands available for ssh-server-ctl see:

.\ssh-server-ctl debug --help

## 9.1.4 Starting Tectia Server in Debug Mode on Windows

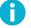

# Note

On Windows, to get debug output from the Windows server using Tectia Server Configuration GUI, you need to have appropriate Windows policy rights to have the "Debug programs" policy enabled. The admin user has the policy enabled by default.

To start the Tectia Server in debug mode, follow these instructions:

1. Open the **Tectia Server Configuration** tool from the Start menu by selecting: **Start** → **Program Files** → **SSH Tectia Server** → **SSH Tectia Server Configuration** 

The following window appears:

| Tectia Server Configuration             | -                                               |                                                                      |                        |                          |
|-----------------------------------------|-------------------------------------------------|----------------------------------------------------------------------|------------------------|--------------------------|
| Tectia Server                           |                                                 |                                                                      |                        |                          |
| General                                 | Tectia Se                                       | erver                                                                |                        |                          |
| Proxy Rules                             | Server Information                              |                                                                      |                        |                          |
| ····Domain Policy<br>····Password Cache | Version                                         | 6.4                                                                  | 1.7.126                |                          |
| Identity                                |                                                 |                                                                      |                        |                          |
| ····Network                             | Туре                                            | Tectia Server - cor                                                  | mmercial               | Import License           |
|                                         | Server Status                                   |                                                                      |                        |                          |
|                                         |                                                 |                                                                      |                        |                          |
| Authentication                          | Running                                         |                                                                      |                        | Stop Server              |
| È∙Services                              |                                                 |                                                                      |                        | Troubleshooting Options  |
|                                         | Log Viewing                                     |                                                                      |                        |                          |
|                                         |                                                 | enabled, a separate troubleshootin<br>log contents with this button. | ng log is available.   | View Troubleshooting Log |
|                                         | The server reports in<br>loa contents with this | nportant events in the system even<br>s button.                      | nt log. View event     | View Event Log           |
|                                         | Default Settings                                |                                                                      |                        |                          |
|                                         |                                                 |                                                                      |                        |                          |
|                                         | Restore factory defa                            | ault settings with this button.                                      |                        | Restore Default Settings |
|                                         | GUI Mode                                        |                                                                      |                        |                          |
|                                         | Simple                                          | The                                                                  | e configuration con    | tains advanced settings, |
|                                         | - ·                                             | ent                                                                  | tering simple mode i   | is not possible. Restore |
|                                         | Advanced                                        | Def                                                                  | fault Settings will re | estore the default       |
|                                         |                                                 |                                                                      |                        |                          |
|                                         |                                                 |                                                                      |                        |                          |
|                                         |                                                 |                                                                      |                        |                          |
|                                         |                                                 |                                                                      |                        |                          |
|                                         |                                                 |                                                                      |                        |                          |
|                                         |                                                 |                                                                      |                        |                          |
| Up Add                                  |                                                 |                                                                      |                        |                          |
| Down Add Child                          |                                                 |                                                                      |                        |                          |
| Delete                                  |                                                 |                                                                      |                        |                          |
| TSCTIO                                  |                                                 | ОК                                                                   | Apply                  | Cancel Help              |
| TECTIA                                  |                                                 | UK                                                                   | мрріу                  |                          |

### Figure 9.2. Tectia Server Configuration - Tectia Server page

- 2. Stop the server, if it is currently running, by clicking the **Stop Server** button. This will enable the **Troubleshooting Options** button.
- 3. Click the **Troubleshooting Options** button and select the **Run server in troubleshooting mode** option. Additionally, you can go under **Troubleshooting string** and specify the level of information to display. The string can be a filter or a number from 1 to 99 (the default is 2). The higher the number, the more detailed the troubleshooting output will be, and the more the debugging will affect performance.

# Note

The levels 1-9 are the recommended debug levels. Important: if <debug\_level> above 4 is needed, it is recommended to use a filter instead of enabling global level for all modules. For example "4,SshUser\*=9" or "\*Cert\*=4,\*Ocsp\*=7" can be used to limit debug only to specific modules for user authentication.

In case you define a filter with several modules with overlapping names, list the modules in increasing levels of detail (highest level last).

| Troubleshooting Options                                                                                    | X 8                                                     |
|----------------------------------------------------------------------------------------------------|---------------------------------------------------------|
| Edit troubleshooting mode settings.<br>Server<br>Z Run server in troubleshooting m                         | iode                                                    |
| Troubleshooting string 2<br>If troubleshooting is enabled, the tr<br>dicking "View Troubleshooting Log" of | oubleshooting log can be viewed by<br>on the main page. |
|                                                                                                    | OK Cancel                                               |

### Figure 9.3. Editing troubleshooting options

- 4. Click **OK** to close the Troubleshooting Options window.
- 5. Click the **View Troubleshooting Log** button to open a window where the troubleshooting information will be displayed.

| [Apr 14:09:15:01] 253 | 28 14/04/2011 09:15:01:775  | SecShServerRuleEngine/secsh  | server c:6215: Ar   |
|-----------------------|-----------------------------|------------------------------|---------------------|
|                       |                             | SecShServerRuleEngine/secsh  |                     |
|                       |                             | SecShServerRuleEngine/secsh  |                     |
|                       |                             | SecShServerRuleEngine/secsh  |                     |
|                       |                             | SecShServerRuleEngine/secsh  |                     |
|                       |                             |                              |                     |
|                       |                             | SecShServerRuleEngine/secsh  |                     |
|                       |                             | SecShServant/ssh-slvsrv-ng.c | :935: Waiting for s |
| [Apr 14 09:15:02] 347 | 72 SSH DEBUG: Domain: NT A  | UTHORITY                     |                     |
| [Apr 14 09:15:02] 347 | 72 14/04/2011 09:15:02:430  | SecShServer/ssh-server-ng.c: | 3909: Changing se   |
| [Apr 14 09:15:02] 347 | 72 LOG EVENT (daemon, notic | e): 102 Server_running       |                     |
| 4                     | 1                           |                              |                     |
|                       |                             |                              |                     |

### Figure 9.4. Viewing troubleshooting log

You can store the log contents into a file by clicking the **Log to a File** button. Define the file name and location as applicable.

6. Start the server by clicking the **Start Server** button.

The troubleshooting information will now be displayed in a window named **Tectia Server Troubleshooting Log**.

After troubleshooting the server follow these steps to disable the troubleshooting:

- 1. Stop the server by clicking the Stop Server button.
- 2. Click Troubleshooting Options and unselect the Run server in troubleshooting mode option.
- 3. Start the server by clicking the Start Server button.

# 9.1.5 Debugging Secure File Transfer

The secure file transfer process (**sft-server-g3**) is debugged together with the Tectia Server, and the same debug level that is set for Tectia Server (**ssh-server-g3**) is used for both processes by default.

Tectia Server control utility **ssh-server-ctl** can be used to troubleshoot running service with **debug** command. There are file transfer related options that can be used to enable debug mode for the user SFTP server processes without the need to set any environment variables.

ssh-server-ctl debug set "4;sftpfile=/tmp/sftp\_debug\_%U.txt"

This will create user-specific SFTP debug logs on the server-side. There are two SFTP related debug level options sftpfile=<filename> and sftpdebug=<level>.

For more information on ssh-server-ctl debug options, please see the ssh-server-ctl ssh-server-ctl(8) man pages.

Alternatively, the environmental variables can be used to redirect the **sft-server-g3** debug messages, that are by default sent to the standard error, that goes also to the SFTP client. If you want to forward the **sft-server-g3** debug messages into a file and not to the client, you can add the following two environment variables affecting the secure file transfer user into the /etc/environment file on Unix and into the user-specific environment variables on Windows:

1. **SSH\_SFTP\_DEBUG** defines the debug level that controls the messages that the **sft-server-g3** process will be showing while executing. This variable can be used when no debug level has been set for the **sft-server-g3** process. The value can be for example:

SSH\_SFTP\_DEBUG=SftpLibServer=80,SftpLibStageFsFile=80

If debug level is set for ssh-server-g3 this variable will be ignored.

 SSH\_SFTP\_DEBUG\_FILE defines the file where the debug messages from the sft-server-g3 will be printed. This variable can be used when no debug level has been set for the sft-server-g3 process. The value can be for example:

SSH\_SFTP\_DEBUG\_FILE=/tmp/sft\_debug.txt

If this variable is not defined, the messages will be sent to standard error as normally, and the SFTP client will receive them.

If debug level is set for ssh-server-g3 this variable will be ignored.

# 9.2 Collecting System Information for Troubleshooting

Tectia Server includes a troubleshooting tool that automatically collects necessary data about the operating system and hardware, and about the installed Tectia product versions and their configurations into a file. The troubleshooting tool gathers the following information about the system configuration:

- The operating system (OS) version and patches installed
- OS configuration files and other OS information, for example, about PAM, syslog, resolver, and ifconfig
- · Hardware information, for example, the machine model, security class, and CPU version
- · OS status, for example, the reserved ports and connections per socket
- Tectia binaries, the tool checks the actual installation package versions and detects also debug packages
- Tectia global configuration from the /etc/ and /opt/ directories on Unix, and from the default installation directory on Windows:
  - "C:\Program Files\SSH Communications Security\SSH Tectia" on 32-bit Windows versions
  - "C:\Program Files (x86)\SSH Communications Security\SSH Tectia" on 64-bit Windows versions
- User-specific Tectia configuration from user's home directory: \$HOME/.ssh2 on Unix, and "C: \Documents and Settings\<username>" or "C:\Users\" on Windows
- The user account running the troubleshooting tool
- On Unix, it is configurable if everything stored in the specified user's configuration directories, including the private keys, are to be collected. This helps the Technical Support to better simulate the user's situation.

To collect system information, open a command prompt and enter the following command:

On Unix, run the troubleshooting tool with command:

# ssh-troubleshoot [options] info [command-options]

On Windows, run the troubleshooting tool with command:

ssh-troubleshoot.cmd [options] info

For details about the command options, refer to ssh-troubleshoot(8).

The collected data is stored in the results file named as follows:

• On Unix: ssh-troubleshoot-data-<hostname>-<timestamp>.tar

• On Windows: ssh-troubleshoot-data-<hostname>-<timestamp>.log

In the file name, hostname identifies the host from where the information was collected, and timestamp specifies the date and time when the information was stored into the file. The timestamp format is yyyymmdd-hhmmUTC. So the reports are not in local time, but use the UTC.

You can send the file to SSH Technical Support for analysis.

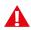

#### Caution

Handle the output file with appropriate care as it may contain security-critical data.

## 9.3 Solving Problem Situations

The following sections give workaround instructions for a few problem situations that may occur with Tectia Server:

- For CPU overload on HP-UX, see Section 9.3.1
- For server failing to start because of wrong host key permissions on Windows, see Section 9.3.2
- For server failing to start because of wrong configuration file permissions on Windows, see Section 9.3.3
- For domain account authentication issues on Windows, see Section 9.3.4
- For incorrect login times on Windows, see Section 9.3.5
- For failing access to Windows domain resources, see Section 9.3.6

#### 9.3.1 CPU Overload on Tectia Server on HP-UX

Symptom: Tectia Server installed on HP-UX 11.11 takes a lot of CPU, maybe upto 100%.

Check that you have installed the latest versions of the patches offered by HP. At least the following Kerberos-related patches are needed for the PAM Kerberos to operate properly:

- PHCO\_34214, libpam\_unix cumulative patch, July 2006
- PHNE\_25779, LDAP-UX Integration B.02.00 cumulative patch, March 2002
- PHSS\_33384, KRB5-Client Version 1.0 cumulative patch, June 2005
- PHSS\_35381, s700\_800 11.11 ld(1) and linker tools cumulative patch, February 2007

Check the Hewlett-Packard web site for the latest versions.

#### 9.3.2 Invalid Host Key Permissions on Windows

**Symptom:** Tectia Server fails to start and reports error "Invalid hostkey permissions for hostkey". This occurs usually after upgrading Tectia Server from 4.x to 6.x.

The permissions of the server host key file and directory have been made more strict since the 4.x releases. In 6.x, full permissions are allowed only for the Administrators group and the SYSTEM account, and no other permissions are set at all.

The host key permissions can be updated manually by using the ssh-keygen-g3 tool:

- 1. Go to the Tectia Server installation directory:
  - "C:\Program Files\SSH Communications Security\SSH Tectia" on 32-bit Windows versions
  - "C:\Program Files (x86)\SSH Communications Security\SSH Tectia" on 64-bit Windows versions
- 2. Set the permissions for the host key by running command:

\$ ssh-keygen-g3 --set-hostkey-owner-and-dacl hostkey

For more information on the tool, see ssh-keygen-g3(1).

#### 9.3.3 Invalid Configuration File Permissions on Windows

Symptom: Tectia Server fails to start and logs "Error in initial configuration".

Make sure that the permissions of the server configuration file ssh-server-config.xml are as follows:

- The owner of the file is a member of the *Administrators* group.
- Only Administrators and SYSTEM may have Full control of the file.
- Users have at most Read & execute permissions they are not allowed to modify the file.
- Other accounts do not have access to the file.

# **9.3.4** Authentication Fails for Domain Account on Tectia Server on Windows

Symptom: User authentication fails for domain accounts on Tectia Server.

This problem could be caused by a number of reasons:

Start the troubleshooting by checking that you are able to log on to the Windows host where Tectia Server is installed. Attempt the logon at the console using domain accounts. Additionally, check that the Windows host where Tectia Server is installed can reach the Domain Controller. While Windows allows you to log on (by using cached passwords) at the console even when the Domain Controller is down, Tectia Server requires active communication with the Domain Controller in order to authenticate domain users.

Another possible cause for this is having additional groups in the "Pre-Windows 2000 Compatible Group" on the Domain Controller. Some Windows updates, such as the multilanguage pack, can result in adding entries to this group, which breaks the mapping for the groups' SIDs, and Tectia Server is no longer able to create access tokens for the domain users. In order to prevent this, check on the Domain Controller that the "Pre-Windows 2000 Compatible Group" contains only the "Authenticated Users" group.

### 9.3.5 Last Login Time is Incorrect on Windows

**Symptom:** After a successful user authentication, Tectia Server displays the previous time when the same user logged in to this server. However, in some cases the last login time shown is incorrect.

The last login time may differ from the server's time because the timestamp comes from the domain controller (DC), not from the host where Tectia Server is running. In large environments with multiple DCs, the timestamps are not replicated between DCs. Logging in using one DC will not update the timestamps shown by other DCs. The last login time may be unreliable if the time on the DCs is not set accurately.

# **9.3.6** Virtual Folders Defined on Windows Network Shared Folders Are Not Available on Tectia Server on Windows

**Symptom:** Users cannot see or access their virtual folders defined to point to Windows network shared folder on Tectia Server running on a Windows platform.

Folders on Windows network shares are accessible with password authentication on all supported Windows platforms.

With other authentication methods (such as public keys, GSSAPI, or certificates), access to Windows network shares can be enabled only in native domains with functional level of Windows Server 2003 (or newer) when the following requirements are met (or if these methods are used together with password authentication, see Section 5.17):

- The Kerberos extension S4U is applied
- The delegation is set correctly on the Domain Controller

Follow these instructions to set up the delegation in the Active Directory:

- 1. Log in to the Domain Controller.
- 2. Open the Active Directory Users and Computers snap-in

OR open the corresponding tool in **Start→Programs→Administrative Tools**.

- 3. Open the Computers tree and select the computer where the Tectia Server is located.
- 4. Right-click and select Properties.
- 5. Select the Delegation tab and make the following settings:

- a. Select Trust this computer for delegation to specified services only.
- b. Select Use any authentication protocol.
- c. Click the Add button.
- d. Click the Users or Computers button.
- e. Enter the name of the host where the network share is located and click Ok.
- f. Select cifs (common internet file system) from the available services.
- 6. Click **Ok** to close the open windows.

© 1995–2023 SSH Communications Security Corporation

# **Appendix A Tectia Server Configuration File Quick Reference**

This Appendix contains a quick reference to the elements of the Tectia Server configuration file, ssh-server-config.xml. The quick reference is divided into four tables, one for each block of the configuration file:

- Table A.1: The params block (General server parameters)
- Table A.2: The connections block (Connection rules and encryption methods)
- Table A.3: The authentication-methods block (Authentication rules and methods)
- Table A.4: The services block (Service rules)

The tables list the available configuration file elements with their attributes, attribute values (with the default value, if available, marked in bold) and descriptions. The element names in the tables are links that take you to detailed descriptions of the elements in ssh-server-config(5).

The element hierarchy is expressed with slashes ('') between parent and child elements. For example, in Table A.2, "connection / selector / ip" means that a connection element can have a selector child element, which can have an ip child element.

| Element        | Attributes and their values      | Description                 |
|----------------|----------------------------------|-----------------------------|
| address-family | type = " <b>inet</b>  inet6 any" | IP address type             |
| crypto-lib     | mode = " <b>standard</b>  fips"  | Cryptographic library mode  |
| settings       | proxy-scheme                     | HTTP and SOCKS proxy server |
|                |                                  | rules for local tunneling   |

Table A.1. ssh-server-config.xml Quick Reference - the params block

Tectia® Server 6.6 Administrator Manual

| Element                     | Attributes and their values           | Description                              |
|-----------------------------|---------------------------------------|------------------------------------------|
|                             | = semicolon-                          |                                          |
|                             | separated_sequence                    |                                          |
|                             | xauth-path = path                     | Path to a supplementary XAuth            |
|                             | (Unix only)                           | binary used with X11 forwarding          |
|                             | xauth-shell = shell                   | Shell used to run the XAuth binary.      |
|                             | (Unix only)                           | Default is the user shell.               |
|                             | x11-listen-address                    | Type of address the x11 listener is      |
|                             | = "localhost   any"                   | created on                               |
|                             | (Unix only)                           |                                          |
|                             | pam-account-checking-only             | Only PAM will be used to check if        |
|                             | = "yes   <b>no</b> "                  | the user is allowed to log in            |
|                             | (Unix only)                           |                                          |
|                             | resolve-clienthostname =              | Client host name is resolved from IP     |
|                             | " <b>yes</b>  no"                     | address during connection setup          |
|                             | ignore-aix-rlogin = "yes  <b>no</b> " | Ignore remote login restriction on AIX   |
|                             | ignore-aix-login = "yes  <b>no</b> "  | Ignore local login restriction on<br>AIX |
|                             | record-ptyless-sessions =             | Record sessions without PTYs as          |
|                             | " <b>yes</b>  no"                     | user logins in the OS                    |
|                             | user-config-dir = directory           | Directory for user-specific              |
|                             | (default: "%D/.ssh2")                 | configuration data (can include          |
|                             |                                       | pattern strings)                         |
|                             | default-path = path                   | Default PATH value for the user          |
|                             | (Unix only)                           | environment                              |
|                             | windows-logon-type                    | Accepted user logon methods for          |
|                             | = "batch  <b>interactive</b>  network | the local host                           |
|                             | network-cleartext"                    |                                          |
|                             | (Windows only)                        |                                          |
|                             | windows-terminal-mode                 | Mode of operation of a terminal          |
|                             | = "console stream"                    | session on the server side               |
|                             | (Windows only)                        |                                          |
|                             | ignore-nisplus-no-permission          | If NIS+ gives no permission to the       |
|                             | = "yes   <b>no</b> "                  | user during authentication, ignore it    |
|                             | (Linux and Solaris only)              |                                          |
|                             | quiet-login = "yes <b>no</b> "        | Suppress messages about last login,      |
|                             |                                       | password expiry, etc. during login       |
|                             | default-domain = <i>domain</i>        | Append a domain to server host           |
|                             |                                       | names that are not FQDNs                 |
| terminate-user-             | Terminate user processes on session   |                                          |
| processes = "yes  <b>no</b> |                                       |                                          |
|                             |                                       | <u> </u>                                 |

| Element                | Attributes and their values      | Description                          |
|------------------------|----------------------------------|--------------------------------------|
| allow-elevation =      | Allow elevation. Only applies to |                                      |
| "yes  <b>no</b> "      | password logins.                 |                                      |
| pluggable-             | pam-calls-with-commands          | Enable PAM Account and Session       |
| authentication-modules | = "yes <b>no</b> "               | Management when user executes        |
| (Unix only)            |                                  | shells, remote commands and          |
|                        |                                  | subsystems                           |
|                        | service-name = name              | Instruct PAM about which             |
|                        |                                  | configuration it should use          |
|                        | dll-path = path                  | Location of the PAM library          |
| protocol-parameters    | threads = <i>number</i>          | Number of threads the protocol       |
|                        | (default: "0")                   | library uses                         |
| hostkey / private      | file = path                      | Path to the private key file         |
| hostkey / public       | file = path                      | Path to the public key file          |
| hostkey / x509-        | file = path                      | Path to the X.509 user certificate   |
| certificate            | _                                | file                                 |
| hostkey / externalkey  | type = "none software mscapi     | External host key type               |
|                        | pkcs11 pkcs12"                   |                                      |
|                        | init-info =                      | Init info for the external host key  |
|                        | keyword(value)_list              |                                      |
| listener               | id = ID                          | Unique ID for the server listener    |
|                        | address = <i>IP_address</i>      | The address where the server listens |
|                        |                                  | for connections                      |
|                        | port = port_number               | The port at which the server listens |
|                        |                                  | for connections                      |
| domain-policy          | windows-domain-precedence        | Trusted domains and special values   |
| (Windows only)         | = comma-separated_list           | %default% and %local%                |
| domain-policy /        | name = <i>domain_name</i>        | Domain name for domain access        |
| windows-domain         |                                  | with one-way trust                   |
| (Windows only)         | user = user_name                 | User account for domain access       |
|                        |                                  | with one-way trust                   |
| logging / log-events   | facility = "normal daemon        | Facility of logging event            |
|                        | user                             |                                      |
|                        | auth local0 local1 local2        |                                      |
|                        | local3 local4 local5 local6      |                                      |
|                        | local7 discard"                  |                                      |
|                        | severity = "informational        | Severity of logging event            |
|                        | notice warning error             |                                      |
|                        | critical security-success        |                                      |
|                        | security-failure"                |                                      |
| limits                 | max-processes = [1 to 2048]      | Maximum number of servant            |
|                        | (default: "40")                  | processes the master server will     |
|                        |                                  | launch                               |

| Element                           | Attributes and their values                     | Description                                                                  |
|-----------------------------------|-------------------------------------------------|------------------------------------------------------------------------------|
|                                   | max-connections = number                        | Maximum number of client                                                     |
|                                   | (default: "256")                                | connections allowed per servant                                              |
| limits / servant-                 | total-connections                               | Total number of connections the                                              |
| lifetime                          | = [1 to 400000000]                              | servant process will handle during                                           |
|                                   | (recommended: "5000")                           | its lifetime                                                                 |
| cert-validation                   | http-proxy-url = address                        | HTTP proxy address                                                           |
|                                   | socks-server-url = address                      | SOCKS proxy address                                                          |
|                                   | cache-size = [1 to 512]                         | Maximum size (MB) of in-memory                                               |
|                                   | (default: "300")                                | cache for certificates and CRLs                                              |
|                                   | max-crl-size = [1 to 512]                       | Maximum size (MB) of CRLs                                                    |
|                                   | (default: "50")                                 | accepted                                                                     |
|                                   | external-search-timeout                         | Time limit (seconds) for external                                            |
|                                   | = [1 to 3600]                                   | HTTP and LDAP searches for                                                   |
|                                   | (default: "60")                                 | CRLs and certificates                                                        |
|                                   | max-ldap-response-length                        | Maximum size (MB) of LDAP                                                    |
|                                   | = [1 to 512] (default: "50")                    | responses accepted                                                           |
|                                   | ldap-idle-timeout = [1 to                       | Idle timeout (seconds) for LDAP                                              |
|                                   | 3600]                                           | connections                                                                  |
|                                   | (default: "30")                                 |                                                                              |
|                                   | max-path-length = number                        | Maximum length of the                                                        |
|                                   |                                                 | certification paths when validating                                          |
|                                   |                                                 | certificates                                                                 |
| cert-validation /                 | address = LDAP-address                          | LDAP server address                                                          |
| ldap-server                       | <pre>port = port_number (default:</pre>         | LDAP server port                                                             |
|                                   | " 389 " )                                       |                                                                              |
| cert-validation /                 | validity-period = seconds                       | Validity period for OCSP data                                                |
| ocsp-responder                    | url = address                                   | OCSP responder service address                                               |
| cert-validation /                 | file = path                                     | File for storing certificates and                                            |
| cert-cache-file                   |                                                 | CRLs                                                                         |
| cert-validation /                 | update-before = seconds                         | Time before expiration for                                                   |
| crl-auto-update                   |                                                 | automatic updating of certificate                                            |
|                                   |                                                 | revocation lists                                                             |
|                                   | minimum-interval = seconds                      | Limit for maximum CRL update                                                 |
|                                   |                                                 | frequency                                                                    |
| cert-validation /                 | url = address                                   | URL from which CRL is                                                        |
|                                   |                                                 | downloaded                                                                   |
| crl-prefetch                      |                                                 |                                                                              |
| crl-prefetch                      | interval = <i>seconds</i>                       | How often the CRL is downloaded                                              |
| crl-prefetch                      | <pre>interval = seconds (default: "3600")</pre> | How often the CRL is downloaded                                              |
| crl-prefetch<br>cert-validation / |                                                 |                                                                              |
|                                   | (default: "3600")                               | How often the CRL is downloaded<br>Enforce digital signature in key<br>usage |

| Element        | Attributes and their values      | Description                          |
|----------------|----------------------------------|--------------------------------------|
| ca-certificate | file = path                      | Path to X.509 CA certificate file    |
|                | disable-crls = "yes  <b>no</b> " | Disable CRL checking                 |
|                | use-expired-crls = seconds       | Time period for using expired CRLs   |
|                | (default: "0")                   |                                      |
|                | trusted = " <b>yes</b>  no"      | Set CA certificate as a trust anchor |
|                |                                  | and trust it explicitly              |
| password-cache | file = path                      | Location of server password cache    |
|                |                                  | file                                 |
| load-control   | enable = " <b>yes</b>  no"       | Enable load control                  |
|                | discard-limit                    | Limit for discarding new             |
|                | = [1 to max-connections-1]       | connections from outside the         |
|                | (default: 90% of max-            | server's white list                  |
|                | connections)                     |                                      |
|                | white-list-size = [1 to          | Number of IP addresses on the        |
|                | 10000] (default: "1000")         | server's white list                  |

## Table A.2. ssh-server-config.xml Quick Reference - the connections block

| Element                 | Attributes and their values       | Description                         |
|-------------------------|-----------------------------------|-------------------------------------|
| connection              | name = XML_name                   | Identifier (valid XML name) for the |
|                         |                                   | connection rule                     |
|                         | action = " <b>allow</b>  deny"    | Allow/deny connection               |
|                         | tcp-keepalive = "yes  <b>no</b> " | Send keepalive messages to the      |
|                         |                                   | other side                          |
| connection / selector / | id = ID                           | Match the server listener interface |
| interface               |                                   | ID                                  |
|                         | address = <i>address</i>          | Match the server listener interface |
|                         |                                   | address                             |
|                         | port = port_number                | Match the server listener interface |
|                         |                                   | port                                |
| connection / selector / | address = IP_address              | Match the client's IP address       |
| ір                      | /IP_address_range                 |                                     |
|                         | /IP_sub-network_mask              |                                     |
|                         | fqdn = <i>FQDN_pattern</i>        | Match the client's FQDN             |
| connection / rekey      | seconds = <i>seconds</i>          | Number of seconds after which key   |
|                         | (default: "3600")                 | exchange is done again              |
|                         | bytes = <i>bytes</i>              | Number of transferred bytes after   |
|                         | (default: "100000000")            | which key exchange is done again    |
| connection / cipher     | name = cipher_name                | Cipher allowed for data encryption  |
|                         | allow-missing = "yes  <b>no</b> " | Server restarts normally even       |
|                         |                                   | if cipher not found during          |
|                         |                                   | configuration reading               |

| Element           | Attributes and their values       | Description                         |
|-------------------|-----------------------------------|-------------------------------------|
| connection / mac  | name = HMAC_name                  | MAC allowed for data integrity      |
|                   |                                   | verification                        |
|                   | allow-missing = "yes  <b>no</b> " | Server restarts normally even       |
|                   |                                   | if MAC not found during             |
|                   |                                   | configuration reading               |
| connection / kex  | name = KEX_name                   | KEX allowed for key exchange        |
|                   |                                   | method                              |
|                   | allow-missing = "yes  <b>no</b> " | Server restarts normally even       |
|                   |                                   | if KEX not found during             |
|                   |                                   | configuration reading               |
| connection /      | name = algorithm_name             | Host key signature algorithm used   |
| hostkey-algorithm |                                   | in server authentication with host  |
|                   |                                   | keys or certificates                |
|                   | allow-missing = "yes  <b>no</b> " | Server restarts normally even if    |
|                   |                                   | host key algorithm not found during |
|                   |                                   | configuration reading               |

| Table A.3. ssh-server-config.xml Quick Reference - the authentication-methods | ļ |
|-------------------------------------------------------------------------------|---|
| block                                                                         |   |

| Element                | Attributes and their values              | Description                            |
|------------------------|------------------------------------------|----------------------------------------|
| banner-message         | file = path                              | Path to the file that contains the     |
|                        |                                          | message that is sent to the client     |
|                        |                                          | before authentication                  |
| auth-file-modes        | strict = " <b>yes</b>  no"               | Check permissions and ownership        |
| (Unix only)            |                                          | of the user's key files or the         |
|                        |                                          | directory they are stored in           |
|                        | <pre>mask-bits = octal_permissions</pre> | Specify forbidden permission bits in   |
|                        | (default: "022")                         | octal format                           |
|                        | dir-mask-bits                            | Specify the forbidden permission       |
|                        | = octal_permissions                      | bits for the user key directory        |
| authentication         | action = " <b>allow</b>  deny"           | Allow/deny access to/from users        |
|                        |                                          | who match a selector                   |
| authentication /       | field = "ca-list issuer-name             | The field of user certificates used in |
| selector / certificate | subject-name serial-number               | public-key authentication that has to  |
|                        | altname-email altname-upn                | be matched                             |
|                        | altname-ip altname-fqdn                  |                                        |
|                        | extended-key-usage"                      |                                        |
|                        | pattern                                  | The information in the field to be     |
|                        |                                          | matched                                |
|                        | pattern-case-sensitive                   | The information in the field to be     |
|                        |                                          | matched case-sensitively               |

| Element              | Attributes and their values          | Description                            |
|----------------------|--------------------------------------|----------------------------------------|
|                      | regexp = egrep_regexp                | Regular expression to match a range    |
|                      |                                      | of values in the selected field        |
|                      | ignore-prefix = "yes  <b>no</b> "    | Match only the end of subject name     |
|                      | ignore-suffix = "yes  <b>no</b> "    | Match only the beginning of the        |
|                      |                                      | subject name                           |
|                      | explicit = "yes no"                  | (With extended-key-usage)              |
|                      |                                      | Request that the certificate must      |
|                      |                                      | include the key purpose ID             |
|                      |                                      | specified with the pattern             |
|                      | allow-undefined = "yes   <b>no</b> " | Control behavior of selector when      |
|                      |                                      | required data is not defined           |
| authentication /     | field = "ca-list issuer-name         | The field of host certificates used in |
| selector /           | subject-name serial-number           | public-key authentication that has to  |
| host-certificate     | altname-email altname-upn            | be matched                             |
|                      | altname-ip altname-fqdn              |                                        |
|                      | extended-key-usage"                  |                                        |
|                      | pattern                              | The information in the field to be     |
|                      |                                      | matched                                |
|                      | pattern-case-sensitive               | The information in the field to be     |
|                      |                                      | matched case-sensitively               |
|                      | <pre>regexp = egrep_regexp</pre>     | Regular expression to match a range    |
|                      |                                      | of values in the selected field        |
|                      | ignore-prefix = "yes  <b>no</b> "    | Match only the end of subject name     |
|                      | ignore-suffix = "yes  <b>no</b> "    | Match only the beginning of the        |
|                      |                                      | subject name                           |
|                      | explicit = "yes no"                  | (With extended-key-usage)              |
|                      |                                      | Request that the certificate must      |
|                      |                                      | include the key purpose ID             |
|                      |                                      | specified with the pattern             |
|                      | allow-undefined = "yes   <b>no</b> " | Control behavior of selector when      |
|                      |                                      | required data is not defined           |
| authentication /     | id = ID                              | Match the listener interface ID        |
| selector / interface | address = IP_address                 | Match the listener address             |
|                      | port = port_number                   | Match the listener port                |
|                      | allow-undefined = "yes   <b>no</b> " | Control behavior of selector when      |
|                      |                                      | required data is not defined           |
| authentication /     | address = <i>IP_address</i>          | Match client's IP address              |
| selector / ip        | IP_address_range                     |                                        |
| _                    | /IP_sub-network_mask                 |                                        |
|                      | fqdn = <i>FQDN_pattern</i>           | Match client's FQDN                    |

| Element               | Attributes and their values             | Description                         |
|-----------------------|-----------------------------------------|-------------------------------------|
|                       | fqdn-regexp = regexp_pattern            | Match a range of FQDNs specified    |
|                       |                                         | with a regular expression           |
|                       | allow-undefined = "yes   <b>no</b> "    | Control behavior of selector when   |
|                       |                                         | required data is not defined        |
| authentication /      | name = comma-separated_list             | Match user names                    |
| selector / user       | name-case-sensitive                     | Match user names case-sensitively   |
|                       | = comma-separated_list                  |                                     |
|                       | <pre>name-regexp = regexp_pattern</pre> | Match a range of names specified    |
|                       |                                         | with a regular expression           |
|                       | id = comma-separated_list               | Match user IDs                      |
|                       | allow-undefined = "yes <b>no</b> "      | Control behavior of selector when   |
|                       |                                         | required data is not defined        |
| authentication /      | name = comma-separated_list             | Match user group names              |
| selector / user-group | name-case-sensitive                     | Match user group names case-        |
|                       | = comma-separated_list                  | sensitively                         |
|                       | name-regexp = regexp_pattern            | Match a range of user group names   |
|                       |                                         | specified with a regular expression |
|                       | id = comma-separated_list               | Match user group IDs                |
|                       | allow-undefined = "yes <b>no</b> "      | Control behavior of selector when   |
|                       |                                         | required data is not defined        |
| authentication /      | value = " <b>yes</b> no"                | Match a privileged user             |
| selector /            | allow-undefined = "yes <b>no</b> "      | Control behavior of selector when   |
| user-privileged       |                                         | required data is not defined        |
| authentication /      | field                                   | Match based on the information in   |
| selector / blackboard |                                         | this blackboard field               |
|                       | pattern                                 | The information in the field to be  |
|                       |                                         | matched                             |
|                       | pattern-case-sensitive                  | The information to be matched       |
|                       |                                         | case-sensitively                    |
|                       | regexp = egrep_regexp                   | Regular expression to match a range |
|                       |                                         | of values in the selected field     |
|                       | allow-undefined = "yes <b>no</b> "      | Control behavior of selector when   |
|                       |                                         | required data is not defined        |
| authentication /      | length = [ length_range ]               | Public key length range             |
| selector /            | allow-undefined = "yes <b>no</b> "      | Control behavior of selector when   |
| publickey-passed      |                                         | required data is not defined        |
| authentication /      | value = " <b>yes</b> no"                | Matches if the user password has    |
| selector / user-      |                                         | expired and should be changed       |
| password-change-      | allow-undefined = "yes <b>no</b> "      | Control behavior of selector when   |
| needed                | 4 1                                     | required data is not defined        |
| (Unix only)           |                                         |                                     |

| Element                            | Attributes and their values                   | Description                                                                                               |
|------------------------------------|-----------------------------------------------|----------------------------------------------------------------------------------------------------|
| authentication /<br>set-blackboard | field = <i>blackboard_key</i>                 | Describe an item that will be<br>added to the blackboard when this<br>authentication block is encountered |
|                                    | value                                         | Desired value                                                                                             |
|                                    | file = path                                   | Path to a file containing the desired value                                                               |
| authentication /<br>set-user       | name = user_name                              | Specify user name that will be used from here on                                                          |
| authentication /<br>auth-publickey | require-dns-match = "yes  <b>no</b> "         | Accept or deny a public key which<br>has the allow/deny-from option<br>set in the authorization file      |
|                                    | signature-algorithms                          | Public-key signature algorithms                                                                           |
|                                    | = comma-separated_list                        | used for user authentication                                                                              |
|                                    | authorization-file                            | Paths to files that contain the user                                                                      |
|                                    | = comma-separated_list                        | public keys that are authorized for login                                                                 |
|                                    | authorized-keys-directory                     | Directories that contain the user                                                                         |
|                                    | = comma-separated_list                        | public keys that are authorized for login                                                                 |
|                                    | openssh-authorized-keys-file                  | Paths to OpenSSH-style                                                                                    |
|                                    | = comma-separated_list                        | authorized_keys files that contain<br>the user public keys that are                                       |
|                                    |                                               | authorized for login                                                                                      |
| authentication /                   | require-dns-match = "yes no"                  | Host-based authentication will                                                                            |
| auth-hostbased                     |                                               | require the host name given by the<br>client to match the one found in<br>DNS                             |
|                                    | <pre>disable-authorization =   "yes no"</pre> | Host-based authentication ignores authorization requirements                                              |
|                                    | allow-missing = "yes   no"                    | Ignore missing element                                                                                    |
| authentication /                   | failure-delay = seconds                       | Delay between failed password                                                                             |
| auth-password                      | (default: "2")                                | authentication attempts                                                                                   |
| •                                  | <pre>max-tries = number(default:</pre>        | Maximum number of password                                                                                |
|                                    | "3")                                          | authentication attempts                                                                                   |
|                                    | allow-missing = "yes  <b>no</b> "             | Ignore missing element                                                                                    |
| authentication /                   | failure-delay = seconds                       | Delay between failed keyboard-                                                                            |
| auth-keyboard-                     | (default: "2")                                | interactive authentication attempts                                                                       |
| interactive                        | max-tries = number (default:                  | Maximum number of keyboard-                                                                               |
|                                    |                                               | interactive authentication attempts                                                                       |
|                                    | "3")                                          | I IIIEIacitye annennearon anenow                                                                          |

| Element              | Attributes and their values       | Description                           |
|----------------------|-----------------------------------|---------------------------------------|
| auth-keyboard-       | dll-path = path                   | Non-standard location for the PAM     |
| interactive /        | <i> comma-separated_list</i>      | library, or PAM DLLs                  |
| submethod-pam        |                                   |                                       |
| (Unix only)          |                                   |                                       |
| authentication /     | -                                 | Set the keyboard-interactive          |
| auth-keyboard-       |                                   | password submethod in use             |
| interactive          |                                   |                                       |
| / submethod-password |                                   |                                       |
| authentication /     | dll-path = path                   | Path to the SecurID DLL               |
| auth-keyboard-       |                                   |                                       |
| interactive          |                                   |                                       |
| / submethod-securid  |                                   |                                       |
| authentication /     | -                                 | Sets the keyboard-interactive         |
| auth-keyboard-       |                                   | RADIUS submethod in use               |
| interactive /        |                                   |                                       |
| submethod-radius     |                                   |                                       |
| authentication /     | address = <i>IP_address</i>       | RADIUS server's IP address            |
| auth-keyboard-       | <br>port = port_number            | RADIUS server port                    |
| interactive /        | (default: "1812")                 |                                       |
| submethod-radius /   | timeout = seconds                 | Time after which the RADIUS           |
| radius-server        | (default: "10")                   | query is terminated if no response is |
|                      |                                   | gained                                |
|                      | client-nas-identifier = <i>ID</i> | Network access server identifier      |
|                      |                                   | to be used when talking to the        |
|                      |                                   | RADIUS server                         |
| authentication /     | file = path                       | Path to the RADIUS shared secret      |
| auth-keyboard-       | file - pach                       | file                                  |
| interactive /        |                                   |                                       |
| submethod-radius /   |                                   |                                       |
| radius-server /      |                                   |                                       |
| radius-shared-secret |                                   |                                       |
| authentication /     | enable-password-change =          | Enable LAM on AIX and allow           |
| auth-keyboard-       | "yes   no "                       | users to change their expired         |
| interactive /        |                                   | passwords                             |
| submethod-aix-lam    |                                   |                                       |
| authentication /     | name = method_name                | Set the named generic submethod in    |
| auth-keyboard-       |                                   | use                                   |
| interactive /        | params = parameters               | Optional parameters for the           |
| submethod-generic    | parallis - parallecers            | submethod                             |
| authentication /     | dll_path = path                   |                                       |
| auth-gssapi          | dll-path = path                   | Path to required GSSAPI libraries     |
| auti-zəsapi          | allow-ticket-forwarding =         | Allow forwarding the Kerberos         |
|                      | "yes <b>no</b> "                  | ticket over several connections       |

| Element          | Attributes and their values       | Description                  |
|------------------|-----------------------------------|------------------------------|
|                  | allow-missing = "yes  <b>no</b> " | Ignore Kerberos/GSSAPI       |
|                  |                                   | unavailability               |
| authentication / | command =                         | External application used to |
| mapper           | external_application              | supplement authentication    |
|                  | timeout = [1 to 3600]             | Time limit for the external  |
|                  | (default: "15")                   | application to exit          |

## Table A.4. ssh-server-config.xml Quick Reference - the services block

| Element            | Attributes and their values                         | Description                           |  |  |  |  |
|--------------------|-----------------------------------------------------|---------------------------------------|--|--|--|--|
| group              | name = XML_name                                     | Group name (a valid XML name)         |  |  |  |  |
| group / selector   | This element has the same child eler                | nents as authentication-              |  |  |  |  |
|                    | methods / authentication / selector (see Table A.3) |                                       |  |  |  |  |
| rule               | group = group_name                                  | Match user's group                    |  |  |  |  |
|                    | idle-timeout = seconds                              | Idle timeout limit                    |  |  |  |  |
|                    | (default: "o")                                      |                                       |  |  |  |  |
|                    | print-motd = " <b>yes</b>  no"                      | Print message of the day at           |  |  |  |  |
|                    |                                                     | interactive login to a Unix server    |  |  |  |  |
| rule / environment | allowed                                             | Environment variables the user        |  |  |  |  |
|                    | = comma-separated_list                              | group is allowed to set at the client |  |  |  |  |
|                    |                                                     | side                                  |  |  |  |  |
|                    | allowed-case-sensitive                              | Specify case-sensitive variables      |  |  |  |  |
|                    | = comma-separated_list                              |                                       |  |  |  |  |
| rule / terminal    | action = " <b>allow</b>  deny"                      | Allow/deny terminal access for the    |  |  |  |  |
|                    |                                                     | user group                            |  |  |  |  |
|                    | chroot = <i>directory</i>                           | Directory where user is chrooted      |  |  |  |  |
|                    | (Unix only)                                         | during the terminal session           |  |  |  |  |
| rule / subsystem   | type = subsystem                                    | Subsystem for which the settings are  |  |  |  |  |
|                    |                                                     | made                                  |  |  |  |  |
|                    | action = " <b>allow</b>  deny"                      | Allow/deny use of the subsystem       |  |  |  |  |
|                    | audit = " <b>yes</b>  no"                           | Record audit messages of the          |  |  |  |  |
|                    |                                                     | subsystem in the system log           |  |  |  |  |
|                    | exec-directly = " <b>yes</b>  no"                   | Server will launch sft-server-g3      |  |  |  |  |
|                    | (Unix only)                                         | directly without invoking the user's  |  |  |  |  |
|                    |                                                     | shell                                 |  |  |  |  |
|                    | application = <i>executable</i>                     | The executable of the subsystem       |  |  |  |  |
|                    | chroot = <i>directory</i>                           | Directory where the user is chrooted  |  |  |  |  |
|                    |                                                     | when running the subsystem            |  |  |  |  |
| rule / subsystem / | name = attribute_name                               | Name for the subsystem attribute      |  |  |  |  |
| attribute          | value = <i>attribute_value</i>                      | Value of the subsystem attribute      |  |  |  |  |
| rule / command     | action = "allow deny forced"                        | Allow/deny/force shell command        |  |  |  |  |

| Element               | Attributes and their values     | Description                          |
|-----------------------|---------------------------------|--------------------------------------|
|                       | interactive = "yes  <b>no</b> " | For forced action: the               |
|                       | (Windows only)                  | application requires user            |
|                       |                                 | interaction                          |
|                       | application =                   | The application that is allowed/     |
|                       | application_name                | forced to run                        |
|                       | application-case-sensitive =    | (Alternative to application:)        |
|                       | application_name                | The application is matched case-     |
|                       |                                 | sensitively                          |
|                       | chroot = <i>directory</i>       | Directory where user is chrooted     |
|                       |                                 | when running the command             |
| rule / tunnel-agent   | action = " <b>allow</b>  deny"  | Allow/deny agent forwarding          |
| rule / tunnel-x11     | action = " <b>allow</b>  deny"  | Allow/deny X11 forwarding            |
| rule / tunnel-local   | action = " <b>allow</b>  deny"  | Allow/deny local tunnels             |
| rule / tunnel-local / | address = IP_address            | Source address for client using the  |
| src                   | IP_address_range                | local tunnel                         |
|                       | /IP_sub-network_mask            |                                      |
|                       | fqdn = FQDN_pattern             | Source FQDN for client (matches      |
|                       |                                 | case-insensitively)                  |
|                       | fqdn-regexp = regexp_pattern    | Regular expression (egrep) to match  |
|                       |                                 | a range of FQDNs                     |
| rule / tunnel-local / | address = IP_address            | Source address for local tunnel      |
| tunnel-src            | IP_address_range                |                                      |
|                       | /IP_sub-network_mask            |                                      |
|                       | fqdn = FQDN_pattern             | Source FQDN for local tunnel         |
|                       |                                 | (matches case-insensitively)         |
|                       | fqdn-regexp = regexp_pattern    | Regular expression (egrep) to match  |
|                       |                                 | a range of FQDNs                     |
| rule / tunnel-local / | address = IP_address            | Destination address for local tunnel |
| dst                   | <i> IP_address_range</i>        |                                      |
|                       | /IP_sub-network_mask            |                                      |
|                       | fqdn = <i>FQDN_pattern</i>      | Destination FQDN for local tunnel    |
|                       |                                 | (matches case-insensitively)         |
|                       | fqdn-regexp = regexp_pattern    | Regular expression (egrep) to match  |
|                       |                                 | a range of FQDNs                     |
|                       | port = port_number              | Destination port or port range for   |
|                       |                                 | local tunnel                         |
| rule / tunnel-local / | command =                       | External application which is the    |
| mapper                | external_application            | executable of the subsystem          |
|                       | timeout = [1 to 3600]           | Time limit for the external          |
|                       | (default: "15")                 | application to exit                  |
| rule / tunnel-remote  | action = " <b>allow</b>  deny"  | Allow/deny remote tunnels            |

| Element                | Attributes and their values  | Description                          |  |  |
|------------------------|------------------------------|--------------------------------------|--|--|
| rule / tunnel-remote / | address = IP_address         | Source address for remote tunnel     |  |  |
| src                    | /IP_address_range            |                                      |  |  |
|                        | /IP_sub-network_mask         |                                      |  |  |
|                        | fqdn = FQDN_pattern          | Source FQDN for remote tunnel        |  |  |
|                        |                              | (matches case-insensitively)         |  |  |
|                        | fqdn-regexp = regexp_pattern | Regular expression (egrep) to match  |  |  |
|                        |                              | a range of FQDNs                     |  |  |
| rule / tunnel-remote / | address = IP_address         | Destination address for remote       |  |  |
| tunnel-dst             | /IP_address_range            | tunnel                               |  |  |
|                        | /IP_sub-network_mask         |                                      |  |  |
|                        | fqdn = FQDN_pattern          | Destination FQDN for remote          |  |  |
|                        |                              | tunnel (matches case-insensitively)  |  |  |
|                        | fqdn-regexp = regexp_pattern | Regular expression (egrep) to match  |  |  |
|                        |                              | a range of FQDNs                     |  |  |
| rule / tunnel-remote / | address = IP_address         | Listen address for remote tunnel     |  |  |
| listen                 | /IP_address_range            |                                      |  |  |
|                        | /IP_sub-network_mask         |                                      |  |  |
|                        | port = port_number           | Listen port or port range for remote |  |  |
|                        |                              | tunnel                               |  |  |

# **Appendix B Server Configuration File Syntax**

The DTD of the server configuration file is shown below:

```
<!--
                                                                           -->
<!--
                                                                           -->
<!--
                                                                           -->
<!-- secsh-server.dtd
                                                                           -->
<!--
                                                                           -->
<!-- Copyright (c) 2022 SSH Communications Security Corporation.
                                                                           -->
<!-- This software is protected by international copyright laws.
                                                                           -->
<!-- All rights reserved.
                                                                           -->
<!--
                                                                           -->
<!-- Document type definition for the Tectia Server XML
                                                                           -->
<!-- configuration files.
                                                                           -->
<!--
                                                                           -->
<!--
                                                                           -->
<!-- Tunable parameters used in the policy. -->
<!-- Default connection action. -->
                                                          "allow">
<!ENTITY default-connection-action
<!-- Default terminal action. -->
<!ENTITY default-terminal-action
                                                          "allow">
<!-- Default subsystem action. -->
<!ENTITY default-subsystem-action
                                                          "allow">
<!-- Default subsystem audit value. -->
<!ENTITY default-subsystem-audit
                                                          "yes">
```

Tectia® Server 6.6 Administrator Manual

| Default for allowing undefined blackboard entries <!ENTITY default-allow-undefined-value</td <td><pre>by selectors&gt;   "no"&gt;</pre></td>   | <pre>by selectors&gt;   "no"&gt;</pre> |
|----------------------------------------------------------------------------------------------------|----------------------------------------|
| Default user-privileged value<br>ENTITY default-user-privileged-value</td <td>"yes"&gt;</td>                                                   | "yes">                                 |
| Default user-password-change-needed value ENTITY default-user-password-change-needed-value</td <td>"yes"&gt;</td>                              | "yes">                                 |
|                                                                                                    | yes >                                  |
| <pre><!-- Reverse mapping is not required by default in publickey authentication--></pre>                                                      |                                        |
| ENTITY default-auth-publickey-require-dns-match</td <td>"no"&gt;</td>                                                                          | "no">                                  |
| Default tunnel action                                                                                                    |                                        |
| ENTITY default-tunnel-action</td <td>"allow"&gt;</td>                                                                                          | "allow">                               |
| Default command action                                                                                                    |                                        |
| ENTITY default-command-action</td <td>"allow"&gt;</td>                                                                                         | "allow">                               |
| Default interactive command action                                                                                                    |                                        |
| ENTITY default-interactive-command-action</td <td>"no"&gt;</td>                                                                                | "no">                                  |
| Default rekey interval in seconds                                                                                                    |                                        |
| ENTITY default-rekey-interval-seconds</td <td>"3600"&gt;</td>                                                                                  | "3600">                                |
| Default rekey interval in bytes (1GB)                                                                                                    |                                        |
| ENTITY default-rekey-interval-bytes</td <td>"100000000"&gt;</td>                                                                               | "100000000">                           |
| Default login grace time in seconds                                                                                                    |                                        |
| ENTITY default-login-grace-time-seconds</td <td>"600"&gt;</td>                                                                                 | "600">                                 |
| Default authentication action                                                                                                    |                                        |
| ENTITY default-authentication-action</td <td>"allow"&gt;</td>                                                                                  | "allow">                               |
| Password authentication default failure delay in s</td <td>seconds&gt;</td>                                                                    | seconds>                               |
| ENTITY default-auth-password-failure-delay</td <td>"2"&gt;</td>                                                                                | "2">                                   |
| Password authentication default maximum tries                                                                                                  | ,                                      |
| ENTITY default-auth-password-max-tries</td <td>"3"&gt;</td>                                                                                    | "3">                                   |
| Password cache is disabled by default                                                                                                    |                                        |
| ENTITY default-password-cache</td <td>"no"&gt;</td>                                                                                            | "no">                                  |
| DNS match not required by default in host-based au</td <td>thentication&gt;</td>                                                               | thentication>                          |
| ENTITY default-auth-hostbased-require-dns-match</td <td>"no"&gt;</td>                                                                          | "no">                                  |
| Keyboard-interactive authentication default failur<br ENTITY default-auth-kbdint-failure-delay</td <td>e delay in seconds&gt;<br/>"2"&gt;</td> | e delay in seconds><br>"2">            |
| Keyboard-interactive authentication default maximu<br ENTITY default-auth-kbdint-max-tries</td <td>um tries&gt;<br/>"3"&gt;</td>               | um tries><br>"3">                      |
| <pre><!-- Keyboard-interactive RADIUS server default port</pre--></pre>                                                                        | >                                      |
| ENTITY default-radius-server-port</td <td>"1812"&gt;</td>                                                                                      | "1812">                                |
|                                                                                                    |                                        |

```
<!-- Keyboard-interactive RADIUS server default UDP recvfrom timeout. -->
<!ENTITY default-radius-server-timeout
                                                        "10">
<!-- GSSAPI default ticket forwarding policy. -->
<!ENTITY default-gssapi-ticket-forwarding-policy
                                                        "no">
<!-- gssapi default library values. -->
<!ENTITY default-gssapi-dll-path "/usr/lib/libgssapi_krb5.so,/usr/lib64/libgssapi_krb5.so,/usr/lib/li
<!-- Default time in seconds for using expired CRLs. -->
<!ENTITY default-use-expired-crls
                                                        "0">
<!-- CRLs are not disabled by default. -->
<!ENTITY default-disable-crls
                                                        "no">
<!-- Digital signature in key usage is not enforced by default. -->
<!ENTITY default-dod-pki
                                                        "no">
<!-- LDAP server default port. -->
<!ENTITY default-ldap-server-port
                                                        "389">
<!-- Default CRL update minimum interval. -->
<!ENTITY default-crl-update-min-interval
                                                        "30">
<!-- Default interval for CRL prefetching. -->
<!ENTITY default-crl-prefetch-interval
                                                        "3600">
<!-- Default crypto library mode ("fips" or "standard"). -->
<!ENTITY default-crypto-lib-mode
                                                        "standard">
<!-- Both ipv4 and ipv6 are enabled by default -->
<!ENTITY default-address-family-type
                                                        "inet">
<!-- Default terminate user started processes -->
<!ENTITY default-terminate-user-processes
                                                        "no">
<!ENTITY default-allow-configuration
                                                        "no">
<!-- Default log event facility. -->
<!ENTITY default-log-event-facility
                                                        "normal">
<!-- Default log event severity. -->
<!ENTITY default-log-event-severity
                                                        "notice">
<!ENTITY default-access-action
                                                        "allow">
<!-- Default value for the feature -->
<!ENTITY default-load-control-enable
                                                        "yes">
<!-- Default value for the feature -->
<!ENTITY default-white-list-size
                                                        "1000">
<!-- Default ignore AIX rlogin setting. -->
```

| ENTITY default-ignore-aix-rlogin</td <td>"no"&gt;</td> <td></td>                                                                         | "no">             |   |
|----------------------------------------------------------------------------------------------------|-------------------|---|
| Default ignore AIX login setting<br>ENTITY default-ignore-aix-login</td <td>"no"&gt;</td> <td></td>                                      | "no">             |   |
| Default record sessions without PTYs<br>ENTITY default-record-ptyless-sessions</td <td>"yes"&gt;</td> <td></td>                          | "yes">            |   |
| Default Windows logon type<br>ENTITY default-windows-logon-type</td <td>"interactive"&gt;</td> <td></td>                                 | "interactive">    |   |
| Default Windows terminal mode<br>ENTITY default-windows-terminal-mode</td <td>"console"&gt;</td> <td></td>                               | "console">        |   |
| Default Ignore nisplus no permission error<br>ENTITY default-ignore-nisplus-no-permission</td <td>"no"&gt;</td> <td></td>                | "no">             |   |
| TCP keepalives are disabled by default ENTITY default-tcp-keepalive</td <td>"no"&gt;</td> <td></td>                                      | "no">             |   |
| Whether a plugin is allowed to not initialize (due <! system configuration, missing shared libraries).</td <td>&gt;</td> <td></td>       | >                 |   |
| ENTITY default-allow-missing</td <td>"no"&gt;</td> <td></td>                                                                             | "no">             |   |
| Default connection idle timeout in seconds. The va</td <td>alue zero&gt;</td> <td></td>                                                  | alue zero>        |   |
| ENTITY default-idle-timeout</td <td>" 0 " &gt;</td> <td></td>                                                                            | " 0 " >           |   |
| Message of the day (MOTD) is printed on login by de<br ENTITY default-print-motd</td <td>efault&gt;<br/>"yes"&gt;</td> <td></td>         | efault><br>"yes"> |   |
| Authentication file permissions are checked by defa<br ENTITY default-strict-modes</td <td>ault&gt;<br/>"yes"&gt;</td> <td></td>         | ault><br>"yes">   |   |
| Default authentication file permission mask bits (a<br ENTITY default-mask-bits</td <td>octal)&gt;<br/>"022"&gt;</td> <td></td>          | octal)><br>"022"> |   |
| Service name used with PAM<br>ENTITY default-pam-service-name</td <td>"ssh-server-q3"&gt;</td> <td></td>                                 | "ssh-server-q3">  |   |
| <pre><!-- Whether to perform PAM Account and Session management</pre--></pre>                                                            | -                 | > |
| <pre><!-- commands, i.e. shells, subsystems and remote command</pre--></pre>                                                             | -                 | > |
| ENTITY default-pam-command-action</td <td>"no"&gt;</td> <td></td>                                                                        | "no">             |   |
| <pre><!-- Whether to bind x11 listeners to the localhost into<br--></pre>                                                                |                   | > |
| <pre><!-- 'any' interface. If the x11 listener is bound to th <! the SO_REUSEADDR socket option will not be set.</pre--></pre>           | le any interiace  | > |
| <pre><!-- the SO_REUSEADDR SOCKET option will not de set. <!ENTITY default-x11-listen-address</pre--></pre>                              | "localhost">      | , |
| Whether to only use PAM to check if the user is al.</td <td>lowed to login.</td> <td>&gt;</td>                                           | lowed to login.   | > |
| PAM can be used during authentication or via the<br pam-calls-with-commands setting. If PAM is not used</p                               | l in either       | > |
| <pre><!-- pain calls with commands setting. If FAM is not use<br--><!-- authentication or with pam-calls-with-commands the</pre--></pre> |                   | > |
| checks will be used to determine whether the user :</td <td>is allowed to</td> <td>&gt;</td>                                             | is allowed to     | > |
| login i.e. account is not locked etc.</td <td></td> <td>&gt;</td>                                                                        |                   | > |

```
"no">
<!ENTITY default-pam-account-checking-only
<!-- Whether the server tries to resolve the client hostname during
                                                                           -->
<!-- connection setup
                                                                           -->
<!ENTITY default-resolve-client-hostname
                                                        "yes">
<!-- Whether to suppress last login, password expiry, motd etc. messages
                                                                          -->
<!-- during login.
                                                                           -->
<!ENTITY default-quiet-login
                                                        "no">
<!-- Default certificate cache size in MBs. -->
                                                        "300">
<!ENTITY default-cert-cache-size
<!-- Default CRL size limit (in MB). -->
<!ENTITY default-max-crl-size
                                                        "50">
<!-- The default maximum path length for certificate validation. -->
<!ENTITY default-max-path-length
                                                        "10">
<!-- Default timeout for external searches (LDAP, HTTP, OCSP) (seconds). -->
<!ENTITY default-external-search-timeout
                                                        "360">
<!-- Default limit of LDAP responses (MBs). -->
<!ENTITY default-max-ldap-response-length
                                                        "50">
<!-- Default LDAP connection idle timeout in seconds. -->
                                                        "30">
<!ENTITY default-ldap-idle-timeout
<!-- Whether to enable AIX LAM password change by default. -->
<!ENTITY default-aix-lam-password-change
                                                        "no">
<!-- Keyboard-interactive RADIUS server default port. -->
<!ENTITY default-tunnel-mapper-timeout
                                                        "15">
<!-- Windows administrator is able to request elevated privileges. -->
<!ENTITY default-allow-elevation
                                                        "yes">
<!-- Policy elements. -->
<!-- The top-level element. -->
<!ELEMENT secsh-server (params?, connections?, authentication-methods?
                        ,services?)>
<!-- Parameter element. Only "hostkey" and "listener" are allowed multiple -->
<!-- times.
                                                                            -->
<!ELEMENT params (crypto-lib|address-family|hostkey|listener|settings|domain-policy
                 |logging|limits|cert-validation
                  |pluggable-authentication-modules|protocol-parameters|password-cache|
                 load-control | password-change-rules ) *>
<!-- Cryptographic library. -->
<!ELEMENT crypto-lib EMPTY>
<!ATTLIST crypto-lib
                      (fips|standard) "&default-crypto-lib-mode;">
         mode
```

```
_____
```

```
<!-- address-family mode setting ipv4 & ipv6-->
<!ELEMENT address-family
                              EMPTY>
<!ATTLIST address-family
                       (any | inet | inet6) "&default-address-family-type; ">
         type
<!-- Settings - a block for stuff that is too minor to have its
    own element in the params block. -->
                       EMPTY>
<!ELEMENT settings
<!ATTLIST settings
     signature-algorithms
                             CDATA
                                      #IMPLIED
     proxy-scheme
                             CDATA #IMPLIED
     xauth-path
                             CDATA #IMPLIED
     xauth-shell
                                      #IMPLIED
                             CDATA
     x11-listen-address
                             (localhost|any)
                                       "&default-x11-listen-address;"
     pam-account-checking-only (yes | no)
                                       "&default-pam-account-checking-only;"
     ignore-aix-rlogin
                             (yes|no) "&default-ignore-aix-rlogin;"
                             (yes|no) "&default-ignore-aix-login;"
     ignore-aix-login
     record-ptyless-sessions (yes no) "&default-record-ptyless-sessions;"
     user-config-dir
                             CDATA
                                     #IMPLIED
     default-path
                             CDATA
                                      #IMPLIED
     windows-logon-type
                             (batch | interactive | network | network-cleartext)
                                       "&default-windows-logon-type;"
     windows-terminal-mode (console|stream)
                                       "&default-windows-terminal-mode;"
     ignore-nisplus-no-permission (yes | no)
                                       "&default-ignore-nisplus-no-permission;"
     resolve-client-hostname (yes no) "&default-resolve-client-hostname;"
     quiet-login
                             (yes|no) "&default-quiet-login;"
     default-domain
                             CDATA
                                      #IMPLIED
     terminate-user-processes (yes no) "&default-terminate-user-processes;"
     allow-elevation (yes no) "&default-allow-elevation;">
<!ELEMENT pluggable-authentication-modules EMPTY>
<!ATTLIST pluggable-authentication-modules
         service-name
                                 CDATA
                                               "&default-pam-service-name;"
                                 CDATA
         dll-path
                                               #IMPLIED
         pam-calls-with-commands (yes | no | forced-no)
                                                "&default-pam-command-action;">
<!ELEMENT protocol-parameters EMPTY>
<!ATTLIST protocol-parameters
         threads CDATA #IMPLIED>
<!-- Hostkey specification. -->
                      (((private,(public|x509-certificate)
<!ELEMENT hostkey
                            openssh-certificate)?)
                   |externalkey)|x509-certificate-chain|
                         certificate-authority)*>
<!ATTLIST hostkey
               CDATA #IMPLIED
  status
  advertise
                CDATA
                        #IMPLIED
```

```
rotation-period CDATA #IMPLIED
  rotation-margin CDATA #IMPLIED>
<!-- Private key specification. -->
<!ELEMENT private (#PCDATA)>
<!ATTLIST private
        file
                        CDATA #IMPLIED
  passphrase CDATA #IMPLIED
  passphrase-file CDATA #IMPLIED
  passphrase-format CDATA
                          #IMPLIED>
<!-- Public key. -->
<!ELEMENT public
                    ( #PCDATA ) >
<!ATTLIST public
        file
                     CDATA #IMPLIED>
<!-- Certificate (host). -->
<!ELEMENT x509-certificate
                            ( #PCDATA ) >
<!ATTLIST x509-certificate
        file
                    CDATA #IMPLIED>
<!ELEMENT x509-certificate-chain (x509-certificate)*>
<!ELEMENT openssh-certificate (#PCDATA)>
<!ATTLIST openssh-certificate
        file CDATA #IMPLIED>
<!-- External key. -->
<!ELEMENT externalkey EMPTY>
<!ATTLIST externalkey
        type CDATA #REQUIRED
         init-info CDATA #IMPLIED>
<!ELEMENT certificate-authority (ca-external-command*)>
<!ATTLIST certificate-authority
                           CDATA #IMPLIED
        type
  name
                    CDATA #IMPLIED
  max-validity-period CDATA #IMPLIED
  log-file CDATA #IMPLIED
  revocation-file CDATA #IMPLIED>
<!ELEMENT ca-external-command EMPTY>
<!ATTLIST ca-external-command
                    CDATA #IMPLIED
  type
                    CDATA #IMPLIED
  command
  args
                    CDATA #IMPLIED>
<!-- CA certificate. -->
<!ELEMENT ca-certificate
                            ( #PCDATA ) >
<!ATTLIST ca-certificate
        file
                            CDATA
                                            #IMPLIED
        name
                             CDATA
                                            #REQUIRED
        disable-crls
                                            "&default-disable-crls;"
                             (yes|no)
         use-expired-crls
                             CDATA
                                            "&default-use-expired-crls;"
```

```
trusted
                               (yes|no)
                                              "yes">
<!-- OpenSSH CA key. -->
<!ELEMENT openssh-ca-key
                               ( #PCDATA ) >
<!ATTLIST openssh-ca-key
         file
                               CDATA
                                              #IMPLIED
                               CDATA
                                              #REQUIRED>
         name
<!-- Certificate caching. -->
<!ELEMENT cert-cache-file
                              EMPTY>
<!ATTLIST cert-cache-file
         file
                              CDATA #REQUIRED>
<!-- CRL automatic updating. -->
<!ELEMENT crl-auto-update
                             EMPTY>
<!ATTLIST crl-auto-update
         update-before
                              CDATA #IMPLIED
         minimum-interval
                              CDATA "&default-crl-update-min-interval;">
<!-- CRL prefetch. -->
<!ELEMENT crl-prefetch
                              EMPTY>
<!ATTLIST crl-prefetch
         interval
                              CDATA
                                      "&default-crl-prefetch-interval;"
         url
                              CDATA
                                      #REQUIRED>
<!-- LDAP server. -->
<!ELEMENT ldap-server
                              EMPTY>
<!ATTLIST ldap-server
         address
                              CDATA
                                     #REQUIRED
         port
                              CDATA
                                     "&default-ldap-server-port;">
<!-- OCSP responder. -->
<!ELEMENT ocsp-responder
                             ( #PCDATA ) >
<!ATTLIST ocsp-responder
         validity-period
                              CDATA
                                     #IMPLIED
                              CDATA
                                      #REQUIRED
         url
         certificate
                              CDATA
                                      #IMPLIED>
<!-- Enforce digital signature in key usage. -->
<!ELEMENT dod-pki
                             EMPTY>
<!ATTLIST dod-pki
         enable
                                              "&default-dod-pki;">
                               (yes|no)
<!-- Secure Shell server TCP listener address and port. -->
<!ELEMENT listener
                     EMPTY>
<!ATTLIST listener
                      ID
                               #REQUIRED
         id
                      CDATA "22"
         port
         address
                      CDATA
                               #IMPLIED>
<!-- Server domain policy type -->
<!ELEMENT domain-policy
                                      (windows-domain)*>
<!ATTLIST domain-policy
```

```
CDATA #IMPLIED>
         windows-domain-precedence
<!ELEMENT windows-domain
                            EMPTY>
<!ATTLIST windows-domain
   name CDATA #REQUIRED
          CDATA #REQUIRED>
   user
<!ELEMENT password-cache
                                              EMPTY>
<!ATTLIST password-cache
                  CDATA
         file
                              #REQUIRED>
<!-- Logging. -->
<!ELEMENT logging
                     (log-events*)>
<!-- Log events. -->
<!ELEMENT log-events
                      ( #PCDATA ) >
<!ATTLIST log-events
                      (normal|daemon|user|auth|local0|local1
         facility
                       |local2|local3|local4|local5|local6|local7|discard)
                       "&default-log-event-facility;"
         severity
                      (informational notice warning error critical
                       |security-success|security-failure)
                       "&default-log-event-severity;">
<!-- Certificate validation. Maximum one of each of "cert-cache-file", -->
<!-- "crl-auto-update" and "dod-pki" can be present.
                                                                    -->
<!ELEMENT cert-validation (ldap-server|ocsp-responder|cert-cache-file
                          |crl-auto-update|crl-prefetch|dod-pki
                          |ca-certificate|openssh-ca-key)*>
<!ATTLIST cert-validation
         http-proxy-url
                                CDATA #IMPLIED
         socks-server-url
                                CDATA #IMPLIED
         cache-size
                                CDATA "&default-cert-cache-size;"
         max-crl-size
                                CDATA "&default-max-crl-size;"
         external-search-timeout CDATA "&default-external-search-timeout;"
         max-ldap-response-length CDATA "&default-max-ldap-response-length;"
         ldap-idle-timeout CDATA "&default-ldap-idle-timeout;"
         max-path-length
                               CDATA "&default-max-path-length;">
<!ELEMENT access EMPTY>
<!ATTLIST access
                                CDATA #REQUIRED
        user
                                 (allow|deny) "&default-access-action;">
         action
<!-- Limits. -->
<!-- max-connections is _per_servant_ .-->
<!-- servant-lifetime - how many connections a servant will handle -->
<!-- before it is retired. -->
<!ELEMENT limits
                                 (servant-lifetime) *>
<!ATTLIST limits
```

```
max-connections
                                 CDATA #IMPLIED
         max-processes
                                 CDATA
                                        #IMPLIED>
<!ELEMENT servant-lifetime
                                EMPTY>
<!ATTLIST servant-lifetime
         total-connections
                                        #IMPLIED>
                                CDATA
<!ELEMENT load-control
                                EMPTY>
<!ATTLIST load-control
         enable
                                 (yes|no)
                                             "&default-load-control-enable;"
         discard-limit
                                 CDATA #IMPLIED
         white-list-size
                                 CDATA "&default-white-list-size;">
<!-- This element is deprecated and included for backwards compatibility only -->
<!ELEMENT password-change-rules EMPTY>
<!ATTLIST password-change-rules
         allow-configuration (yes no) "&default-allow-configuration;">
<!-- Connections. -->
<!ELEMENT connections (connection+)>
<!-- Connection. -->
<!ELEMENT connection (selector*,rekey?,cipher*,mac*,kex*,hostkey-algorithm*,compression*)>
<!ATTLIST connection
                                              #IMPLIED
         name
                     ID
                  (allow|deny)
                                              "&default-connection-action;"
         action
                                              "&default-tcp-keepalive;">
         tcp-keepalive (yes|no)
<!-- Rekey intervals. -->
<!ELEMENT rekey
                     EMPTY>
<!ATTLIST rekey
                    CDATA "&default-rekey-interval-seconds;"
         seconds
         bytes
                      CDATA "&default-rekey-interval-bytes;">
<!-- Cipher. -->
<!ELEMENT cipher
                      EMPTY>
<!ATTLIST cipher
                      CDATA
                                              #REQUIRED
         name
         allow-missing (yes | no)
                                              "&default-allow-missing;">
<!-- MAC. -->
<!ELEMENT mac
                      EMPTY>
<!ATTLIST mac
                      CDATA
                                              #REQUIRED
        name
         allow-missing (yes|no)
                                              "&default-allow-missing;">
<!-- KEX. -->
<!ELEMENT kex
                      EMPTY>
<!ATTLIST kex
                      CDATA
                                              #REQUIRED
         name
                                              "&default-allow-missing;">
         allow-missing (yes|no)
<!-- Hostkey algorithm. -->
<!ELEMENT hostkey-algorithm EMPTY>
```

```
<!ATTLIST hostkey-algorithm
         name
                      CDATA
                                               #REQUIRED
         allow-missing (yes no)
                                              "&default-allow-missing;">
<!-- Compression. -->
<!ELEMENT compression EMPTY>
<!ATTLIST compression
         name
               CDATA
                                               #IMPLIED>
<!-- Selector element. -->
<!ELEMENT selector
                     (interface|certificate|host-certificate|ip
                       |user|user-group|user-privileged|blackboard
                        |publickey-passed|user-password-change-needed)*>
<!-- Interface selector. At least one parameter must be given. If id is -->
<!-- set, the others MUST NOT be set. If id is not set, either or both \ -->
<!-- of address and port may be defined.
                                                                       -->
<!ELEMENT interface
                       EMPTY>
<!ATTLIST interface
         id
                        IDREF
                               #IMPLIED
         address
                       CDATA #IMPLIED
         port
                        CDATA
                                  #IMPLIED
         allow-undefined (yes no) "&default-allow-undefined-value;">
<!-- Public key (plain) passed selector. -->
<!ELEMENT publickey-passed
                             EMPTY>
<!ATTLIST publickey-passed
         type
                               CDATA
                                       #IMPLIED
                                       #IMPLIED
         length
                              CDATA
                             (yes no)
         allow-undefined
                               "&default-allow-undefined-value;">
<!-- Certificate selector. -->
<!ELEMENT certificate EMPTY>
<!ATTLIST certificate
         field
                         (ca-list|issuer-name|subject-name|serial-number
                          |altname-email|altname-upn
                          |altname-ip|altname-fqdn
                          |extended-key-usage
                          |openssh-principals|openssh-cert-type
                          |openssh-extension|openssh-key-id) #REQUIRED
                                CDATA #IMPLIED
         pattern
         pattern-case-sensitive CDATA #IMPLIED
                               CDATA #IMPLIED
         regexp
         ignore-prefix
                                (yes no) #IMPLIED
         ignore-suffix
                                (yes no) #IMPLIED
                                (yes no) #IMPLIED
         explicit
         allow-undefined
                                (yes|no)
                                "&default-allow-undefined-value;">
<!-- Host certificate selector. -->
<!ELEMENT host-certificate
                             EMPTY>
<!ATTLIST host-certificate
                         (ca-list|issuer-name|subject-name|serial-number
         field
```

Corporation

```
|altname-email|altname-upn
                           |altname-ip|altname-fqdn
                           |extended-key-usage
                    |openssh-principals|openssh-cert-type
                           |openssh-extension|openssh-key-id) #REQUIRED
                                 CDATA #IMPLIED
         pattern
         pattern-case-sensitive CDATA #IMPLIED
                                CDATA #IMPLIED
         regexp
         ignore-prefix
                                (yes no) #IMPLIED
         ignore-suffix
                                 (yes|no) #IMPLIED
         explicit
                                 (yes no) #IMPLIED
         allow-undefined
                                 (yes|no)
                                 "&default-allow-undefined-value;">
<!-- IP address selector. -->
<!-- The address will be one of the following:
                                                                        -->
<!-- - an IP range of the form x.x.x.x-y.y.y.y</pre>
                                                                        -->
<!--
                                                                        -->
      - an IP mask of the form x.x.x.x/y
<!--
      - a straight IP address x.x.x.x
                                                                        -->
      - an FQDN pattern (form not checked, either it matches or not)
<!--
                                                                        -->
<!-- Exactly one of address or fqdn must be set. -->
<!ELEMENT ip
                       EMPTY>
<!ATTLIST ip
         address
                               CDATA
                                      #IMPLIED
         fqdn
                               CDATA
                                      #IMPLIED
                               CDATA #IMPLIED
         fqdn-regexp
                                (yes no)
         allow-undefined
                                "&default-allow-undefined-value;">
<!-- User name selector. -->
<!ELEMENT user
                               EMPTY>
<!ATTLIST user
                               CDATA
                                        #IMPLIED
         name
         name-case-sensitive CDATA
                                      #IMPLIED
         name-regexp
                              CDATA #IMPLIED
         id
                               CDATA #IMPLIED
         allow-undefined
                               (yes|no)
                                "&default-allow-undefined-value;">
<!-- User group selector. -->
<!ELEMENT user-group
                                EMPTY>
<!ATTLIST user-group
         name
                               CDATA
                                        #IMPLIED
         name-case-sensitive CDATA #IMPLIED
         name-regexp
                               CDATA
                                        #IMPLIED
         id
                               CDATA
                                        #IMPLIED
         allow-undefined
                               (yes|no)
                                "&default-allow-undefined-value;">
<!-- User privileged (administrator) selector. -->
<!ELEMENT user-privileged
                                EMPTY>
<!ATTLIST user-privileged
         value
                                (yes no)
                                "&default-user-privileged-value;"
```

```
allow-undefined
                               (yes no)
                               "&default-allow-undefined-value;">
<!-- Selector for the need of user password change. -->
<!ELEMENT user-password-change-needed
                                      EMPTY>
<!ATTLIST user-password-change-needed
         value
                               (yes no)
                               "&default-user-password-change-needed-value;"
         allow-undefined
                               (yes|no)
                               "&default-allow-undefined-value;">
<!-- Blackboard selector. -->
<!ELEMENT blackboard
                              EMPTY>
<!ATTLIST blackboard
         field
                                       CDATA #REQUIRED
         pattern
                                       CDATA #IMPLIED
                                       CDATA #IMPLIED
         pattern-case-sensitive
                                       CDATA #IMPLIED
         reqexp
         allow-undefined
                                       (yes no)
                                       "&default-allow-undefined-value;">
<!-- Authentication methods element. -->
<!ELEMENT authentication-methods
                                      (banner-message?,auth-file-modes?
                                       ,authentication*)>
<!ATTLIST authentication-methods
         login-grace-time CDATA "&default-login-grace-time-seconds;">
<!-- Banner message element. -->
<!ELEMENT banner-message
                              (#PCDATA)>
<!ATTLIST banner-message
                      CDATA #IMPLIED>
         file
<!-- Authentication file permission checks. -->
<!ELEMENT auth-file-modes
                              EMPTY>
<!ATTLIST auth-file-modes
         strict
                               (yes|no)
                                               "&default-strict-modes;"
         mask-bits
                               CDATA
                                               "&default-mask-bits;"
         dir-mask-bits
                               CDATA
                                               #IMPLIED>
<!-- Authentication element. In an authentication element, different -->
<!-- authentication methods are in OR-relation. User must pass one of -->
<!-- them. -->
<!ELEMENT authentication
                               (selector*
                                ,(set-blackboard|login-restrictions)*
                                ,(auth-publickey|auth-hostbased|auth-password
                                  |auth-keyboard-interactive|auth-gssapi)*
                                ,mapper?
                                ,set-user?
                                ,authentication*)>
<!ATTLIST authentication
       name
                      ID
                                       #IMPLIED
                       (allow|deny)
         action
                                       "&default-authentication-action;"
         set-group
                      CDATA
                                       #IMPLIED
```

|                                                                                             | repeat-block            |           |                             | "no"    |                                         |
|---------------------------------------------------------------------------------------------|-------------------------|-----------|-----------------------------|---------|-----------------------------------------|
|                                                                                             | password-cache (yes no) |           | "&default-password-cache" > |         |                                         |
|                                                                                             |                         |           |                             |         |                                         |
|                                                                                             |                         |           |                             |         |                                         |
|                                                                                             |                         |           |                             |         |                                         |
| ELEMENT</td <td>set-user</td> <td>EMPTY&gt;</td> <td></td> <td></td> <td></td>              | set-user                | EMPTY>    |                             |         |                                         |
| ATTLIST</td <td>set-user</td> <td></td> <td></td> <td></td> <td></td>                       | set-user                |           |                             |         |                                         |
|                                                                                             | name                    | CDATA     |                             | #REQUI  | RED>                                    |
|                                                                                             |                         |           |                             |         |                                         |
| ELEMENT</td <td>mapper</td> <td>EMPTY&gt;</td> <td></td> <td></td> <td></td>                | mapper                  | EMPTY>    |                             |         |                                         |
| ATTLIST</td <td>mapper</td> <td></td> <td></td> <td></td> <td></td>                         | mapper                  |           |                             |         |                                         |
|                                                                                             | command                 | CDATA     |                             | #REQUI  | RED                                     |
|                                                                                             | timeout                 | CDATA     |                             | "&defa  | ault-tunnel-mapper-timeout;"            |
|                                                                                             | chroot                  | CDATA     |                             | #IMPLI  | ED                                      |
|                                                                                             | user                    | CDATA     |                             | #IMPL]  | ED >                                    |
|                                                                                             |                         |           |                             |         |                                         |
| ELEMENT</td <td>login-restrict</td> <td>tions EMI</td> <td>PTY&gt;</td> <td></td> <td></td> | login-restrict          | tions EMI | PTY>                        |         |                                         |
| ATTLIST</td <td>login-restric</td> <td>tions</td> <td></td> <td></td> <td></td>             | login-restric           | tions     |                             |         |                                         |
|                                                                                             | ignore-passwor          | rd-expira | ation                       | CDATA   | #IMPLIED                                |
|                                                                                             | ignore-aix-rlo          | ogin      |                             | CDATA   | #IMPLIED                                |
|                                                                                             | ignore-aix-log          | gin       |                             | CDATA   | #IMPLIED                                |
|                                                                                             | ignore-nisplus          | s-no-peri | mission                     | CDATA   | #IMPLIED>                               |
|                                                                                             |                         |           |                             |         |                                         |
| ELEMENT</td <td>set-blackboard</td> <td>d</td> <td></td> <td>(#PCDA</td> <td>ATA)&gt;</td>  | set-blackboard          | d         |                             | (#PCDA  | ATA)>                                   |
| ATTLIST</td <td>set-blackboard</td> <td>d</td> <td></td> <td></td> <td></td>                | set-blackboard          | d         |                             |         |                                         |
|                                                                                             | field                   |           |                             | CDATA   | #REQUIRED                               |
|                                                                                             | value                   |           |                             | CDATA   | #IMPLIED                                |
|                                                                                             | file                    |           |                             | CDATA   | #IMPLIED>                               |
|                                                                                             |                         |           |                             |         |                                         |
| Publ:</td <td>ic-key authent:</td> <td>ication.</td> <td>&gt;</td> <td></td> <td></td>      | ic-key authent:         | ication.  | >                           |         |                                         |
| ELEMENT</td <td>auth-publickey</td> <td>Y</td> <td>EMPTY&gt;</td> <td></td> <td></td>       | auth-publickey          | Y         | EMPTY>                      |         |                                         |
| ATTLIST</td <td>auth-publickey</td> <td>Y</td> <td></td> <td></td> <td></td>                | auth-publickey          | Y         |                             |         |                                         |
|                                                                                             | require-dns-ma          | atch      |                             | (yes r  | 10)                                     |
|                                                                                             |                         |           |                             | "&defa  | ault-auth-publickey-require-dns-match;" |
|                                                                                             | signature-algo          | orithms   |                             | CDATA   | #IMPLIED                                |
|                                                                                             | authorization           | -file     |                             | CDATA   | #IMPLIED                                |
|                                                                                             | authorized-key          | ys-direct | tory                        | CDATA   | #IMPLIED                                |
|                                                                                             | openssh-author          | rized-key | ys-file                     | CDATA   | #IMPLIED                                |
|                                                                                             | allow-missing           | -         | -                           | (yes    | no)                                     |
|                                                                                             | -                       |           |                             |         | ault-allow-missing;">                   |
|                                                                                             |                         |           |                             |         |                                         |
| Host</td <td>-based authent:</td> <td>ication.</td> <td>&gt;</td> <td></td> <td></td>       | -based authent:         | ication.  | >                           |         |                                         |
| ELEMENT</td <td>auth-hostbased</td> <td>f</td> <td>EMPTY&gt;</td> <td></td> <td></td>       | auth-hostbased          | f         | EMPTY>                      |         |                                         |
| ATTLIST</td <td>auth-hostbased</td> <td>d</td> <td></td> <td></td> <td></td>                | auth-hostbased          | d         |                             |         |                                         |
|                                                                                             | require-dns-ma          | atch      | (yes no                     | )       |                                         |
|                                                                                             | -                       |           | - '                         |         | n-hostbased-require-dns-match;"         |
|                                                                                             | disable-author          | rization  |                             |         |                                         |
|                                                                                             | allow-missing           |           | (yes no                     |         |                                         |
|                                                                                             | 5                       |           |                             |         | ow-missing;">                           |
|                                                                                             |                         |           | Lacrad                      |         |                                         |
| Pass</td <td>word authentica</td> <td>ation</td> <td>-&gt;</td> <td></td> <td></td>         | word authentica         | ation     | ->                          |         |                                         |
|                                                                                             | auth-password           |           | EMPTY>                      |         |                                         |
|                                                                                             | auth-password           |           | i i ,                       |         |                                         |
|                                                                                             | failure-delay           |           | CDATA "                     | &defaul | t-auth-password-failure-delay;"         |
|                                                                                             | Larrance actay          |           | 02111M                      |         | and paperera failare actay,             |

```
max-tries
                               CDATA "&default-auth-password-max-tries;"
         use-pam
                               (yes no) #IMPLIED
                               (yes|no) "&default-allow-missing;" >
         allow-missing
<!-- Keyboard-interactive authentication. -->
<!ELEMENT auth-keyboard-interactive
                                      ((submethod-pam
                                         |submethod-password
                                         |submethod-securid
                                         submethod-radius
                                         submethod-aix-lam
                                         |submethod-generic)*)>
<!ATTLIST auth-keyboard-interactive
         failure-delay
                              CDATA "&default-auth-kbdint-failure-delay;"
                               CDATA "&default-auth-kbdint-max-tries;"
         max-tries
                             (yes|no) "&default-allow-missing;" >
         allow-missing
<!-- Keyboard-interactive submethods. -->
<!-- PAM. service-name is #IMPLIED, as it will be by default whatever is -->
<!-- set in "params" block.
                                                                       -->
<!ELEMENT submethod-pam
                             EMPTY>
<!ATTLIST submethod-pam
         service-name
                             CDATA
                                     #IMPLIED
         dll-path
                              CDATA #IMPLIED
         allow-missing
                             (yes|no) #IMPLIED>
<!-- Password. -->
<!ELEMENT submethod-password EMPTY>
<!ATTLIST submethod-password
         allow-missing (yes | no) #IMPLIED>
<!-- SecurID. -->
<!ELEMENT submethod-securid
                             EMPTY>
<!ATTLIST submethod-securid
                              CDATA #IMPLIED
         dll-path
         allow-missing
                              (yes|no) #IMPLIED>
<!-- RADIUS. -->
<!ELEMENT submethod-radius
                              (radius-server+)>
<!ATTLIST submethod-radius
         allow-missing
                              (yes|no) #IMPLIED>
<!-- RADIUS server. -->
<!ELEMENT radius-server
                               (radius-shared-secret)>
<!ATTLIST radius-server
         address
                               CDATA #REQUIRED
                               CDATA "&default-radius-server-port;"
         port
                               CDATA
                                       "&default-radius-server-timeout;"
         timeout
         client-nas-identifier CDATA
                                     #IMPLIED>
<!-- Secret. "file" has precedence over #PCDATA. -->
<!ELEMENT radius-shared-secret (#PCDATA)>
<!ATTLIST radius-shared-secret
```

```
CDATA #IMPLIED>
         file
<!-- AIX LAM. -->
<!ELEMENT submethod-aix-lam
                                EMPTY>
<!ATTLIST submethod-aix-lam
         enable-password-change (yes no) "&default-aix-lam-password-change;"
         allow-missing
                          (yes|no) #IMPLIED>
<!-- Generic submethod. -->
<!ELEMENT submethod-generic
                              EMPTY>
<!ATTLIST submethod-generic
         name
                             CDATA #REQUIRED
         params
                              CDATA #IMPLIED
         allow-missing
                             (yes|no) #IMPLIED>
<!-- GSSAPI authentication. -->
<!ELEMENT auth-gssapi EMPTY>
<!ATTLIST auth-gssapi
         dll-path
                                     CDATA
                                               "&default-gssapi-dll-path;"
         allow-ticket-forwarding
                                    (yes|no)
                                    "&default-gssapi-ticket-forwarding-policy;"
         allow-missing
                                    (yes no)
                                     "&default-allow-missing;">
<!-- Services element. -->
<!ELEMENT services (group*,rule+)>
<!-- Group element. -->
<!ELEMENT group
                     (selector+)>
<!ATTLIST group
                       ID
                               #REQUIRED>
         name
<!-- Rule element. Maximum one of each of "terminal", "tunnel-agent"
                                                                      -->
<!-- or "tunnel-x11" can be present.
                                                                      -->
<!ELEMENT rule
                      (environment|terminal|subsystem|command
                        tunnel-agent|tunnel-x11|tunnel-local
                        tunnel-remote)*>
<!-- "group", if defined, will be used to match the rule. -->
<!ATTLIST rule
                   CDATA
                                       #IMPLIED
         group
                                      "&default-idle-timeout;"
         idle-timeout CDATA
         print-motd (yes no)
                                      "&default-print-motd;">
<!-- Environment. -->
<!-- The default allowed environment variables are:
                                                             -->
<!-- allowed-case-sensitive="TERM,PATH,TZ,LANG,LC_*"
                                                             -->
<!-- If neither allowed nor allowed-case-sensitive is set,
                                                             -->
<!-- the default is used.
                                                             -->
<!ELEMENT environment EMPTY>
<!ATTLIST environment
         allowed
                                      CDATA
                                               #IMPLIED
         allowed-case-sensitive
                                      CDATA
                                               #IMPLIED>
```

```
<!-- Terminal. -->
<!ELEMENT terminal
                     EMPTY>
<!ATTLIST terminal
        action
                    (allow|deny)
                                            "&default-terminal-action;"
                     CDATA
                                            #IMPLIED>
        chroot
<!-- Subsystem. -->
<!ELEMENT subsystem
                    (attribute*)>
<!ATTLIST subsystem
                                   #REQUIRED
        type
                     CDATA
        action
                    (allow|deny)
                                    "&default-subsystem-action;"
        audit (yes no) "&default-subsystem-audit;"
        exec-directly CDATA #IMPLIED
        application CDATA
                                    #IMPLIED
                     CDATA
        chroot
                                    #IMPLIED
        pass-bb
                    (yes|no)
                                    "no">
<!ELEMENT attribute
                    EMPTY>
<!ATTLIST attribute
                  CDATA #REQUIRED
        name
        value
                     CDATA #IMPLIED>
<!-- Tunnels. -->
<!ELEMENT tunnel-x11 EMPTY>
<!ATTLIST tunnel-x11
                    (allow|deny)
                                            "&default-tunnel-action;">
        action
<!ELEMENT tunnel-agent EMPTY>
<!ATTLIST tunnel-agent
       action (allow|deny)
                                            "&default-tunnel-action;">
<!ELEMENT tunnel-local (mapper | ((src | tunnel-src | dst)*))>
<!ATTLIST tunnel-local
       action (allow|deny)
                                            "&default-tunnel-action;">
<!ELEMENT tunnel-remote ((src|tunnel-dst|listen)*)>
<!ATTLIST tunnel-remote
        action (allow|deny)
                                     "&default-tunnel-action;"
         disable-privilege-check (yes|no) "no">
<!-- Tunnel selectors. These apply only to TCP local and remote tunnels.-->
<!-- src and dst are for local-tcp
                                                                  -->
<!-- src and listen are for remote-tcp
                                                                   -->
<!-- address or fqdn are not mandatory. If set, exactly one must be set -->
<!-- (not both).
                                                                   -->
<!-- Source. -->
<!ELEMENT src
                    EMPTY>
<!ATTLIST src
                     CDATA #IMPLIED
        address
                     CDATA #IMPLIED
         fqdn
```

|                                                                                  | fqdn-regexp                  | СПАТА     | #IMPLIE           | n       |                                                        |
|----------------------------------------------------------------------------------|------------------------------|-----------|-------------------|---------|--------------------------------------------------------|
|                                                                                  | port                         | CDATA     |                   |         |                                                        |
|                                                                                  | pore                         | CDITITI   | 11 11 11 11 11 11 | 21      |                                                        |
| Dest</td <td>ination&gt;</td> <td></td> <td></td> <td></td> <td></td>            | ination>                     |           |                   |         |                                                        |
| ELEMENT</td <td>dst</td> <td>EMPTY&gt;</td> <td></td> <td></td> <td></td>        | dst                          | EMPTY>    |                   |         |                                                        |
| ATTLIST</td <td>dst</td> <td></td> <td></td> <td></td> <td></td>                 | dst                          |           |                   |         |                                                        |
|                                                                                  | address                      | CDATA     | #IMPLIE           | D       |                                                        |
|                                                                                  | fqdn                         | CDATA     | #IMPLIE           | D       |                                                        |
|                                                                                  | fqdn-regexp                  | CDATA     | #IMPLIE           | D       |                                                        |
|                                                                                  | port                         | CDATA     | #IMPLIE           | D>      |                                                        |
|                                                                                  |                              |           |                   |         |                                                        |
| List</td <td>ener&gt;</td> <td></td> <td></td> <td></td> <td></td>               | ener>                        |           |                   |         |                                                        |
| ELEMENT</td <td>listen</td> <td>EMPTY&gt;</td> <td></td> <td></td> <td></td>     | listen                       | EMPTY>    |                   |         |                                                        |
| ATTLIST</td <td>listen</td> <td></td> <td></td> <td></td> <td></td>              | listen                       |           |                   |         |                                                        |
|                                                                                  | address                      | CDATA     | #IMPLIE           | D       |                                                        |
|                                                                                  | port                         | CDATA     | #IMPLIE           | D>      |                                                        |
|                                                                                  |                              |           |                   |         |                                                        |
| Tunn</td <td>el source&gt;</td> <td></td> <td></td> <td></td> <td></td>          | el source>                   |           |                   |         |                                                        |
| ELEMENT</td <td>tunnel-src</td> <td></td> <td>EMPTY&gt;</td> <td></td> <td></td> | tunnel-src                   |           | EMPTY>            |         |                                                        |
| ATTLIST</td <td>tunnel-src</td> <td></td> <td></td> <td></td> <td></td>          | tunnel-src                   |           |                   |         |                                                        |
|                                                                                  | address                      | CDATA     | #IMPLIE           | D       |                                                        |
|                                                                                  | fqdn                         | CDATA     | #IMPLIE           | D       |                                                        |
|                                                                                  | fqdn-regexp                  | CDATA     | #IMPLIE           | D>      |                                                        |
|                                                                                  |                              |           |                   |         |                                                        |
|                                                                                  | tunnel-dst                   |           | EMPTY>            |         |                                                        |
| ATTLIST</td <td>tunnel-dst</td> <td></td> <td></td> <td></td> <td></td>          | tunnel-dst                   |           |                   |         |                                                        |
|                                                                                  |                              | CDATA     |                   |         |                                                        |
|                                                                                  | fqdn                         | CDATA     | #IMPLIE           |         |                                                        |
|                                                                                  | fqdn-regexp                  | CDATA     | #IMPLIE           | D>      |                                                        |
|                                                                                  | 1                            |           |                   |         |                                                        |
| Comm</td <td></td> <td></td> <td></td> <td></td> <td></td>                       |                              |           |                   |         |                                                        |
| ELEMENT</td <td></td> <td></td> <td></td> <td>EMPTY&gt;</td> <td></td>           |                              |           |                   | EMPTY>  |                                                        |
| ATTLIST</td <td></td> <td></td> <td></td> <td>(a]]au</td> <td>domul formed)</td> |                              |           |                   | (a]]au  | domul formed)                                          |
|                                                                                  | action                       |           |                   | (allow) | deny forced)<br>"&default-command-action"              |
|                                                                                  | interactive                  |           |                   | (       |                                                        |
|                                                                                  | IIICELACCIVE                 |           |                   | (yes no | <pre>% "&amp;default-interactive-command-action"</pre> |
|                                                                                  | application                  |           |                   | CDATA   | #IMPLIED                                               |
|                                                                                  | application<br>application-c | 200-0000  | itivo             | CDATA   | #IMPLIED                                               |
|                                                                                  | chroot                       | use sells | TCTAG             | CDATA   | #IMPLIED>                                              |
|                                                                                  | 0111 000                     |           |                   | CDATA   |                                                        |

# Appendix C Command-Line Tools and Man Pages

Tectia Server is shipped with several command-line tools. Their functionality is briefly explained in the following appendices.

On Unix, the same information is available on the following manual pages:

- ssh-server-g3(8): Tectia Server Generation 3
- ssh-server-ctl(8): Tectia Server control utility
- ssh-troubleshoot(8): utility for collecting system information for troubleshooting purposes
- ssh-keygen-g3(1): authentication key pair generator
- ssh-keyfetch(1): utility for downloading server host keys
- ssh-cmpclient-g3(1): certificate CMP enrollment client
- ssh-scepclient-g3(1): certificate SCEP enrollment client
- ssh-certview-g3(1): certificate viewer
- ssh-ekview-g3(1): external key viewer

For a description of the Tectia Server configuration file options, see ssh-server-config(5), the configuration file format.

Tectia® Server 6.6 Administrator Manual

# ssh-server-g3

ssh-server-g3 — Secure Shell server - Generation 3

### **Synopsis**

```
ssh-server-g3[-4][-6][-D, --debug= LEVEL][-f, --config-file= FILE][-H, --hostkey=
FILE]
[-1, --listen=[ADDRESS:]PORT][-n, --num-processes= NUM]
[--auxdata-path= PATH][--fips-mode[=yes|no]]
[--libexec-path= PATH][--max-num-processes= NUM][--plugin-path= PATH]
[-V, --version][-h, --help]
```

### Description

ssh-server-g3 is the Secure Shell server program for Tectia Server.

The **ssh-server-g3** command should not be used directly, except for debugging purposes. Use instead the startup script with the same name, **ssh-server-g3**.

The path to the ssh-server-g3 startup script varies between operating systems:

• On Linux with systemd:

# systemctl [command] ssh-server-g3

• On Solaris, and Linux without systemd:

# /etc/init.d/ssh-server-g3 [command]

• On HP-UX:

# /sbin/init.d/ssh-server-g3 [command]

Supported commands:

#### start

Start the server.

#### stop

Stop the server. Existing connections stay open until closed from the client side.

#### restart

Start a new server process. Existing connections stay open using the old server process. The old process is closed after the last old connection is closed from the client side.

#### reload

Reload the configuration file. Existing connections stay open.

On AIX platforms, use the System Resource Controller (SRC) of the operating system to stop and start the server process manually.

To start Tectia Server on AIX, enter command:

```
startsrc -s ssh-tectia-server
```

To stop Tectia Server on AIX, enter command:

```
stopsrc -s ssh-tectia-server
```

On AIX, using **startsrc** starts two ssh-server-g3 processes. One process is so-called service launcher that interfaces with the SRC and the actual SSH server process. By using a separate service launcher, the SRC is able to start a new server process in the case that old server process has been stopped but it is still serving open connections.

On Windows, use the Tectia Server Configuration GUI or the Windows Services console to stop and start the server process.

# **Options**

When the ssh-server-g3 command is used directly, it accepts the following options:

-4

Accepts only IPv4 connections and works in IPv4 mode.

-6

Accepts only IPv6 connections and works in IPv6 mode.

-D, --debug= LEVEL

Sets the debug level string to LEVEL.

--direct

Required on Linux with systemd for enabling the following options: --listen, --port, -p, -l, -old, --pid, --server-address. Note that systemd cannot correctly track the server status when using the --direct option.

```
-f, --config-file= FILE
```

Reads the Tectia Server configuration file from *FILE* instead of the default location.

-H, --hostkey= FILE

Specifies the host key file to be used.

-1, --listen= [ ADDRESS: ]PORT

Specifies the listen address and port. If *ADDRESS* is unspecified, listen on any IP address. If IPv6 address is used, the address must be inside brackets, for example, [::1].

-n, --num-processes= NUM

Sets the number of Servant processes to *NUM*. This value defines also the maximum number of Servants that the master server is allowed to have running at a time.

```
--auxdata-path= PATH
```

Sets the path to the auxiliary data directory.

--fips-mode [ =yes | no ]

When set to yes, uses the FIPS mode for the cryptographic library. When set to no, uses the standard mode for the cryptographic library. If the option is given without the yes | no argument, yes is assumed. If the option is not given at all on the command line, the mode specified in the ssh-server-config.xml file is used (by default, the standard mode).

```
--libexec-path= PATH
```

Sets the path to the libexec directory.

--max-num-processes= NUM

Sets the maximum number of Servant processes to NUM.

```
--plugin-path= PATH
```

Sets the path to the plugin directory.

```
-V, --version
```

Displays program version and exits.

```
-h, --help
```

Displays a short summary of command-line options and exits.

#### **Login Process**

When a user logs in successfully, ssh-server-g3 does the following:

- 1. Changes process to run with normal user privileges.
- 2. Sets up the basic environment.
- 3. (On Solaris) Reads /etc/default/login, if it exists.
- 4. (On Unix) Reads /etc/environment, if it exists.
- 5. (On Unix) Reads \$HOME/.ssh2/environment, if it exists.

Note that setting the environment variables included in this file on the client side must be allowed in the Tectia Server configuration using the **environment** element.

- 6. Changes to the user's home directory.
- 7. Checks for RC files and runs it from the user's home directory (by default \$HOME/.ssh2/rc) or, if that does not exist, runs /etc/ssh2/sshrc. Any RC file stored in the user's home directory will be run with the user's shell, and any global RC file will be run with /bin/sh.
- 8. Runs the user's shell, or the specified command or subsystem.

# **Environment Variables**

Upon connection, Tectia Server will automatically set a number of environment variables that can be used by Secure Shell clients. The clients can also set or change the value of the environment variables if allowed by the server configuration (ssh-server-config.xml). The following variables are set by **ssh-server-g3**:

DISPLAY (Unix)

The DISPLAY variable indicates the location of the X11 server. It is automatically set by the server to point to a value of the form hostname:n where hostname indicates the host on which the server and the shell are running, and n is an integer greater or equal than 1. Secure Shell clients use this special value to forward X11 connections over the secure channel.

HOME (Unix)

The user's home directory.

```
LOGNAME (Unix)
```

Synonym for USER; set for compatibility with systems using this variable.

MAIL (Unix)

The user's mailbox.

PATH (Unix)

Set to the default PATH, depending on the operating system or, on some systems, /etc/environment or /etc/default/login.

SSH\_SOCKS\_SERVER (Unix)

The address of the SOCKS server used by the client.

SSH2\_AUTH\_SOCK (Unix)

If this exists, it is used to indicate the path of a Unix-domain socket used to communicate with the authentication agent (or its local representative).

SSH2\_CLIENT (Unix)

Identifies the client end of the connection. The variable contains three space-separated values: client IP address, client port number, and server port number.

SSH2\_ORIGINAL\_COMMAND, SSH\_ORIGINAL\_COMMAND

This will be the original command given to the Secure Shell client if a forced command is run. It can be used, for example, to fetch arguments from the other end. This does not have to be a real command, it can be the name of a file, device, parameters or anything else.

SSH2\_TTY (Unix)

This is set to the name of the tty (path to the device) associated with the current shell or command. If the current session has no tty, this variable is not set.

TERM

The terminal type of the Secure Shell client.

TZ (Unix)

The time-zone variable is set to indicate the present time zone if it was set when the server was started (the server passes the value to new connections).

USER (Unix)

The name of the user.

### Files

ssh-server-g3 uses the following files:

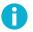

# Note

<INSTALLDIR> indicates the default Tectia installation directory on Windows:

- "C:\Program Files\SSH Communications Security\SSH Tectia" on 32-bit Windows versions
- "C:\Program Files (x86)\SSH Communications Security\SSH Tectia" on 64-bit Windows versions

/etc/ssh2/ssh-server-config.xml

This is the **ssh-server-g3** configuration file. The format of this file is described in ssh-server-config(5).

On Windows, the configuration file is located in "<INSTALLDIR>\SSH Tectia Server\sshserver-config.xml".

/etc/ssh2/hostkey[.pub]

These files are the default host key pair used by Tectia Server for authenticating itself to the clients. A 3072-bit RSA key pair is automatically generated during a fresh installation. It consists of the private key (hostkey) and the public key (hostkey.pub).

On Windows, the default host key pair is located in "<INSTALLDIR>\SSH Tectia Server \hostkey[.pub]".

 $/etc/ssh2/random_seed$ 

This file is used for seeding the random number generator. This file is created the first time the program is run and it is updated automatically. You should never need to read or modify this file.

On Windows, the random seed file is located in "<INSTALLDIR>\SSH Tectia Server \random\_seed".

/etc/ssh2/trusted\_hosts

This directory is for storing the client host public keys that are trusted for host-based authentication.

The public-key files should be named according to the following pattern:

<hostname>.<keytype>.pub

In the key name, <hostname> is the hostname the client is sending to the server and <keytype> is the type of the public key (ssh-dss, ssh-rsa, ecdsa-sha2-nistp256, ecdsa-sha2-nistp384, or ecdsa-sha2-nistp521). For example, a key called *client.example.com.ssh-dss.pub* is a DSS key that is trusted for login from the host *client.example.com*.

On Windows, the trusted host key directory is located in "<INSTALLDIR>\SSH Tectia Server \trusted\_hosts".

For more information, see Section 5.8.

\$HOME/.ssh2/authorized\_keys (user-specific)

This directory is the default location used for the user public keys that are authorized for login.

On Windows, the default directory for user public keys is %APPDATA%\SSH\UserKeys.

\$HOME/.ssh2/authorization (user-specific)

This is the default file that lists the user public keys that are authorized for login.

Using the authorization file is optional. If the file does not exist, Tectia Server looks for authorized keys in the \$HOME/.ssh2/authorized\_keys directory, by default, or in another authorized-keys directory defined in the Tectia Server configuration.

The authorization file contains a list of public key filenames each preceded by the keyword Key, and each one on its own line. All public keys listed in the authorization file are authorized for login. An example file is shown below:

Key mykey.pub

This directs Tectia Server to use \$HOME/.ssh2/mykey.pub as a valid public key when authorizing login.

The files are by default assumed to be in the \$HOME/.ssh2 directory, but also a path to the key file can be given. The path can be absolute or relative to the \$HOME/.ssh2 directory. The directory path can also contain a pattern string that is expanded by Tectia Server.

The following pattern strings can be used:

- %D is the user's home directory
- &U is the user's login name; expands to domain.user with Windows domain users.
- %IU is the user's user ID (uid); not supported on Windows
- %IG is the user's group ID (gid); not supported on Windows

Examples of allowed key paths are shown below:

```
Key authorized_keys/key1.pub
Key /tmp/key2.pub
Key /usr/%U/key3.pub
```

Optionally, additional parameters can be specified for the keys by using the Options keyword. See the section called "Authorization File Options" for more information.

On Windows, the default authorization file is located in %APPDATA%\SSH\authorization. Key paths in the file can be absolute or relative to the %APPDATA%\SSH directory.

```
$HOME/.ssh/authorized_keys (user-specific)
```

This is the default file used by OpenSSH server that contains the user public keys that are authorized for login. It is supported also by Tectia Server from version 5.1 onwards. The location of the file must be defined in the ssh-server-config.xml file by using the openssh-authorized-keys-file attribute. See **auth-publickey**.

The file contains public keys, one on each row, and options. The format of each row is as follows:

options keytype base64-encoded-key comment

Tectia Server supports all OpenSSH-style authorized\_keys file options, except permitopen="host:port" and tunnel="n".

For more information on the format of this file, see the OpenSSH sshd(8) man page.

#### **Authorization File Options**

On the first line of the authorization file, you can optionally specify the regular expression syntax that is used when parsing hostname patterns in the allow-from and deny-from options (see below). The format of the first line is as follows:

#### ## REGEX-SYNTAX egrep

The value for the syntax can be egrep (default), ssh, zsh\_fileglob, or traditional. The values are not case-sensitive. zsh\_fileglob and traditional are synonymous.

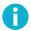

### Note

The Tectia Server implementation of matching and parsing the patterns does not fully behave as egrep, because in the case of egrep and ssh REGEX syntax, Tectia Server encloses the pattern with ^(<existing\_pattern>)\$, and therefore the parsed string must have the same length as the text to match.

For each key in the authorization file, options can be specified using the Options keyword. This keyword, if used, must follow the  $\kappa_{ey}$  keyword above. Multiple options must be specified as a comma-separated list on one line. Tectia Server supports the following options:

allow-from and deny-from

In addition to public-key authentication, the canonical name of the remote host must match the given pattern(s). You can use a host name or an IP address to specify the remote host. Enter the host name or IP address with or without quotation marks.

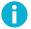

#### Note

Because of Tectia Server's implementation for handling egrep REGEX syntax, when providing host names and IP addresses as pattern(s), use the escape character for periods, for instance host.example.com should be given as pattern host.example.com.

Specify one pattern per keyword; multiple keywords can be used. See the example below.

If you specify host names in the allow-from or deny-from options, ensure that you set the following attribute values in the server configuration file ssh-server-config.xml:

- require-dns-match="yes" under the auth-publickey element
- resolve-client-hostname="yes" under the settings element

These settings will prevent authentications from failing in case of problems with DNS lookups and reverse mapping.

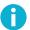

# Note

The authorization file is read first to find the keys allowed for authentication. The denyfrom option will not work if the key is stored in the authorized\_files directory or other location later in the reading order defined by the auth-publickey element (see **authpublickey**) in ssh-server-config.xml.

command="command"

This is used to specify a "forced command" that will be executed on the server side instead of anything else when the user is authenticated. The command supplied by the user (if any) is put in the environment variable SSH2\_ORIGINAL\_COMMAND. The command is run on a pty if the connection requests a pty; otherwise it is run without a tty. Quotes may be used in the command if escaped with backslashes.

This option is useful for restricting certain public keys to perform just a specific operation. An example might be a key that permits remote backups but nothing else. Notice that the client may specify TCP/IP and/or X11 forwarding, unless they are explicitly denied (see no-port-forwarding and no-x11-forwarding below).

If terminal is explicitly allowed in the ssh-server-config.xml file, the forced command is run only when the user tries to run remote commands. If the user requests a shell, he can get it normally and the forced command is not run.

If a forced command is defined in the ssh-server-config.xml file, it overrides any commands in the authorization files. The configuration file might also allow only specific commands, or deny all remote commands. These restrictions apply also to commands in the authorization file.

For more information on command restrictions in the configuration file, see command .

environment="NAME=value"

This option specifies that the string is to be added to the environment when logging in using this key. Environment variables set this way override other default environment values. Multiple options of this type are permitted.

idle-timeout="time"

This option sets idle timeout limit to time either in seconds (s or nothing after the number), in minutes (m), in hours (h), in days (d), or in weeks (w). If the connection has been idle (all channels) this long, the connection is closed.

```
no-port-forwarding
```

This option forbids TCP/IP forwarding when this key is used for authentication. Any port forward (tunneling) requests by the client will return an error. This is useful in combination with the command option.

```
no-x11-forwarding
```

This option forbids X11 forwarding when this key is used for authentication. Any X11 forward requests by the client will return an error.

no-agent-forwarding

This option forbids authentication agent forwarding when this key is used for authentication.

```
no-pty
```

This option prevents tty allocation (a request to allocate a pty will fail).

An example of an authorization file is shown below:

## REGEX-SYNTAX egrep

# First key: login allowed only from the specified IP address

Key key1.pub
Options allow-from="10\.1\.100\.1", command="echo FOOBAR", no-x11-forwarding
# Second key: login allowed and denied only from the specified IP addresses
Key key2.pub
Options allow-from="10\.1\.100\.2", deny-from="10\.1\.100\.1"
# Third key: forced command for doing a backup of the disk drive
Key key3.pub
Options command="dd if=/dev/hda", no-port-forwarding, no-x11-forwarding

# ssh-server-ctl

ssh-server-ctl — Tectia Server control utility.

### **Synopsis**

ssh-server-ctl[options][command[command-options]]

# Description

**ssh-server-ctl** (**ssh-server-ctl.exe** on Windows) is a control utility that can be used to start, stop, or reload the configuration of Tectia Server (**ssh-server-g3**). It can also be used to add new servants or to stop servants, to check the status of the server, enable or disable debug mode on the running ssh-server-g3, servants and/or user SFTP server processes or to pause the server. Furthermore, on Windows it can be used for password cache management.

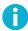

### Note

**ssh-server-ctl** (**ssh-server-ctl.exe** on Windows) must be run as a privileged user (root or administrator).

To use the server control utility on Windows command-line, the *Windows PowerShell* or cmd.exe has to be started with *Run as Administrator* and the control utility executed from its install directory "<INSTALLDIR>\SSH Tectia Server\", for example:

C:\CustomDir\SSH Tectia Server\Tectia> .\ssh-server-ctl.exe status

# **Options**

The following options are available:

```
-C, --current
```

Connects to the current server.

```
-D, --debug= LEVEL
```

Defines the debug level for ssh-server-ctl utility itself.

```
-h, --help
```

Displays the help text for the command.

```
-1, --listen= PORT
```

Same as the port option.

```
-0, --old
```

Connects to the previous retired server.

```
-P, --pid PID
```

Targets the command to the **ssh-server-g3** process identified with the given *PID*. Available on Unix only.

-p, --port PORT

Targets the command to the **ssh-server-g3** process running on the given *PORT*. The default port 22 is assumed if this option is not used.

--server-address

The path to the server control socket.

-q, --quiet

Displays little or no output depending on the command.

-s, --short

Displays a shorter more machine readable output.

-v, --verbose

Displays more information if it is available.

-V, --version

Displays the version string.

# Commands

ssh-server-ctl (ssh-server-ctl.exe on Windows) accepts the following commands:

add-servant

Start a new servant or new servants.

Options:

num

Defines the number of servants to be started.

```
continue
```

Continue a previously paused service.

debug

Debug the running service. Sets or clears debug level in running server or reads debug information from it.

#### Usage: ssh-server-ctl debug [options] <command> [<debug\_level>]

The 'set' and 'clear' commands are directed to the main server and all servants. New servants will get the same debug level the main server has. By using '--servant <id|'active'|'current'>' option before command the debug level will be set only to some servant. The 'active' means all running, not retired, servants. The 'current' is the servant that previously accepted new connection. The 'id' is the servant ID number from ssh-server-ctl status output.

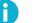

# Note

The levels 1-9 are the recommended debug levels. If level over 4 is needed, it is recommended to set only the specific module(s) with higher debug level, for example "4,SshUser\*=9"

If debug is enabled, remember to disable it with **ssh-server-ctl debug clear** command. It should always be used after reproducing the problem. If the service has been restarted since debug mode was enabled on Unix, the **ssh-server-ctl --old debug clear** is needed to clear the debug settings from any retired server processes.

#### Commands:

```
set <debug_level>
```

The 'set' command sets the debug level to running server and all servants connected to it.

```
set-one <debug_level>
```

The 'set-one' command starts a new servant and sets the debug level only to it. The debug is only enabled for the servant that is going to process the next incoming connection. Note that this will increase the preferred number of servants.

```
clear
```

The 'clear' will reset the debug level and also close all debug hooks. The level only can be cleared by setting it to '0'. Use with 'ssh-server-ctl' option --old to clear debug settings from previous, retired server.

```
log-file <filename>
```

The 'log-file' will open the 'filename' and instruct the server to start writing the debug log into it. Note that ssh-server-ctl will return immediately but the server will continue writing the log until 'clear' command is issued. This command will not affect the current debug level.

```
syslog <on|off>
```

The 'syslog' command is used to turn on or off writing debug messages to syslog in Unix systems. The default is off. This command will not affect the current debug level.

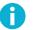

### Note

Enable only if there are handful of connections and low <debug\_level> has been set in order to avoid syslogd slowing down the processes and system further. Available on Unix only. The 'monitor' will cause ssh-server-ctl to stay running and print out the server logs. This command will not affect current debug level. Not supported on SELinux-enabled systems.

Apart from normal debug level <debug\_level> definitions such as '4' or 'sshuser\*=9,6', the server supports the following SFTP related debug options, that can be used as debug level for 'set' command with 'sftpfile=<filename>;sftpdebug=<level>' syntax.

sftpfile=<filename>

Passed to the sft-server-g3, the sft server will write its debug to the given file. The *%*U will be substituted with a user name in file path.

sftpdebug=<level>

Normally the sft-server-g3 will get the same debug level as the ssh-server-g3. With this a different debug level can be used in sft and in main server.

The following example sets the global debug level to 4 for all Tectia Server processes, SFTP debug level to 8 with user-specific logs.

```
ssh-server-ctl debug set '4;sftpfile=/tmp/sftp_%U.log;sftpdebug=8'
```

enroll-certificate

Enroll a certificate for user or host authentication.

#### fips-mode

Check or change FIPS mode switch for installed Tectia products.

#### hostkey

Shows the server's hostkey and information.

#### pause

Pause the service. Existing connections continue to function, but new connections will not be accepted until the **continue** command has been given.

#### pid

Prints the server process ID.

#### reload

Causes the server process to validate and reload its configuration. The configuration is read from the ssh-server-config.xml file. Existing connections stay open using the old configuration and the new connections will use the new configuration.

#### start

Attempts to start the server process by executing **ssh-server-g3**.

303

The start command will check if there is a server process currently running; if yes, the tool will report the case and will not make any starting attempts. Available on Unix only.

Options:

-p, --port PORT

Start the server on an alternate port (the default port is 22).

-f, --config-file FILE

Uses the given file as a configuration.

--server-log-file FILE

Write server debug log to FILE, for example /tmp/server-debug.txt

--server-debug-level LEVEL

Set debug LEVEL to server on startup.

# **Note**

If debug is enabled, remember to disable it with **ssh-server-ctl debug clear** command. It should always be used after reproducing the problem, even if the service will be stopped on Unix. If the service has been restarted since debug mode was enabled on Unix, the **ssh-server-ctl --old debug clear** is needed to clear the debug settings from any retired server processes.

#### status

When the server is running, this command outputs the following information:

- Server status and process ID
- Date and time of starting the server
- · Cryptographic mode
- · Address family type
- Path to the server control socket
- Number of successful reconfigurations
- Date and time of the last reconfiguration (if applicable)
- Number of connections received
- Number of servants
- Preferred number of servants
- Maximum number of servants

- · Maximum number of connections per servant
- · Total number of connections after which servants are retired
- Status of load control (enabled/disabled)
- · Maximum size for the server's white list
- · Discard limit for the server's white list
- Additionally, for each servant:
  - Process ID
  - Status
  - · Number of connections, unauthenticated connections, and channels
  - All-time total number of connections

#### stop

Causes the server process to start shutting down. The stop command checks if there is a server process currently running; if not, the tool will report the case and will not make any stopping attempts.

On AIX, if an error occurs when the server is stopped by using **ssh-server-ctl stop**, it falls back to stop the server process directly.

Options:

-F, --force

Forcefully disconnects connections to shut down the server quicker. The force option should be given with the initial **stop** command.

stop-servant id ...

Causes the server to stop servants specified by their ID numbers. You can use a space-separated list to enter several IDs.

view-white-list

Prints the IP addresses on the server's white list in reverse chronological order. The white list is a list of IP addresses of connections that have recently had a successful authentication. (For more information, see load-control in ssh-server-config(5).)

The following commands related to password cache management are supported on Windows only:

```
add-pwd-cache-user username
```

(*Windows only*) Adds the specified user and entered password to the server password cache database. If the user already exists, the existing password gets replaced with the new one. The password is read from the console or standard input.

del-pwd-cache-user username

(*Windows only*) Removes the specified user's password from the currently active server password cache. The command will report an error if the specified user is not present in the password cache.

```
export-pwd-cache [ --password ] FILE
```

(*Windows only*) Exports the current password database into an external encrypted *FILE*. If *FILE* already exists, the export will fail (no files will be overwritten). *FILE* must reside on a local drive.

The password that will be used to protect the password database *FILE* will be requested interactively, unless it is provided as a command-line argument (with the --password option).

Options:

--password= PASSWORD | file:// PASSWORDFILE | env:// VARIABLE | extprog:// PROGRAM

Sets the user password. It is possible to give the *PASSWORD* directly as an argument to this option or through an environment *VARIABLE*, but these options are not recommended. Better alternatives are entering a path to a file on a local drive that contains the password (--password=file:// *PASSWORDFILE*), or entering a path to an external program or script that outputs the password (--password=extprog://PROGRAM).

# Caution

Supplying the password on the command line or setting it as an environment variable are not secure options. For example, in a multiuser environment, the password given directly on the command line is trivial to recover from the process table.

### Note

If you use a *PASSWORDFILE*, make sure that its permissions are set so that only the owner of the file has access to it. Note also that the export operation is run within the account in which the Server is running (System) - not within the account that is used to run **ssh-server-ctl**.

Tectia enforces the use of strong passwords for the password cache export and import functions. Instead of explicit password requirements, we use a "password class" system. For example, a password that consists of eight unique characters from three different character classes or a password of eleven unique characters from two character classes are deemed strong enough. The character classes are: digits, lower-case letters, upper-case letters, and other characters. When calculating the number of different character classes, upper-case letters used as the first character and digits used as the last character of a password are ignored.

```
import-pwd-cache [ --password ] FILE
```

(*Windows only*) Imports a previously exported password database from an external encrypted *FILE*. The external password database *FILE* must reside on a local drive. All entries from *FILE* will be added or overwritten into the current password cache database that is in use by the server. The password

that is protecting the *FILE* will be requested interactively, unless it is provided as a command-line argument (with the --password option).

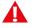

# Caution

The passwords of user names that already exist in the current password cache will be overwritten by those in the imported password database *FILE*.

Options are the same as for export-pwd-cache.

show-pwd-cache-users

(*Windows only*) Displays all stored user names from the currently active server password cache. The passwords are not displayed, only the user names.

# ssh-troubleshoot

ssh-troubleshoot --- tool for collecting system information

### **Synopsis**

ssh-troubleshoot [ options ] [ command [ command-options ] ]

#### Description

**ssh-troubleshoot** (**ssh-troubleshoot.cmd** on Windows) is a tool for collecting information on the operating system (its version, patches, configuration settings, installed software components, and the current environment and state) and on the Tectia installation (installed product components and versions, their state, and the global and user-specific configurations).

The collected information will be stored in a file named ssh\_troubleshoot\_<host>\_<date>\_<time>.tar on Unix and ssh\_troubleshoot\_\*.log on Windows. Send the file to the SSH technical support for analysis to help in troubleshooting situations.

To get all necessary information, run the command as an administrator, because it might need root access to some directories.

### **Options**

Enter each option separately, they cannot be combined. The following options are available:

```
-d, --debug LEVEL
```

Sets the debug level string to LEVEL.

```
-k, --keep-going
```

Defines that the data collecting is continued as long as possible, even after errors are encountered. Not supported on Windows.

-o, --output FILENAME

Defines a non-default output file for storing the collected data. Not supported on Windows.

If *FILENAME* is '-', the collected data is added to the standard output. The default output file is created in a temporary archive directory and stored as ssh-troubleshoot-data-<hostname>-<timestamp>.tar. The timestamp is in format: yyyymmdd-hhmmUTC.

```
-u, --user USERNAME
```

Defines another user for the **info** command, the default is the current user. This affects the home directory from which the user-specific Tectia configuration files are fetched. Not supported on Windows.

-q, --quiet

Suppresses detailed reporting about the command progress, reports only errors.

-h, --help

Displays this help text.

### Commands

ssh-troubleshoot accepts the following command:

info

Gathers information about the system configuration. The collected data will be stored as a tar file on Unix or a log file on Windows.

Options:

--include-private-keys

Collects everything from the specified user's configuration directories, including the private keys. By default, the private keys nor unrecognized files are not included in the result data. This option is not supported on Windows.

# ssh-keygen-g3

ssh-keygen-g3 — authentication key pair generator

# **Synopsis**

```
ssh-keygen-g3 [ options ...]
[ key1 key2 ...]
```

# Description

**ssh-keygen-g3** (**ssh-keygen-g3.exe** on Windows) is a tool that generates and manages authentication keys for Secure Shell. Each user wishing to use a Secure Shell client with public-key authentication can run this tool to create authentication keys. Additionally, the system administrator can use this to generate host keys for the Secure Shell server. This tool can also convert openSSH public or private keys to the Tectia key format, or, from Tectia key format to openSSH format. Tectia public keys use The Secure Shell (SSH) Public Key File Format (RFC 4716).

By default, if no path for the key files is specified, the key pair is generated under the user's home directory (\$HOME/.ssh2 on Unix, "%APPDATA%\SSH\UserKeys" on Windows). If no file name is specified, the key pair is likewise stored under the user's home directory with such file names as id\_type\_bits\_a and id\_type\_bits\_a.pub.

When specifying file paths or other strings that contain spaces, enclose them in quotation marks ("").

# **Options**

The following options are available:

```
-1 file
```

Converts a key file from the SSH1 format to the SSH2 format. Note: "1" is number one (not letter L).

-7 file

Extracts certificates from a PKCS #7 file.

-b bits

Specifies the length of the generated key in bits. The allowed and default lengths for different key types are:

- RSA or DSA: allowed 512 to 65536 bits, default 3072 bits
- ECDSA: allowed 256, 384 and 521 bits, default 384 bits
- Ed25519: allowed/default 256 bits

```
-В пит
```

Specifies the number base for displaying key information (default: 10).

-c comment

Specifies a comment string for the generated key.

-D file

Derives the public key from the private key file.

-e *file* 

Edits the specified key. Makes **ssh-keygen-g3** interactive. You can change the key's passphrase or comment.

```
-F, --fingerprint file
```

Dumps the fingerprint and type (RSA, DSA, ECDSA or Ed25519) of the given public key. By default, the fingerprint is given in the SSH Babble format, which makes the fingerprint look like a string of "real" words (making it easier to pronounce). The output format can be changed with the -- fingerprint-type option.

The following options can be also used to modify the behavior of this option: --fingerprint-type --hash, --hostkeys-directory, --known-hosts, --rfc4716.

```
-F, --fingerprint host_ID
```

Dumps the location, fingerprint and type (RSA, DSA, ECDSA or Ed25519) of the locally stored host key(s) identified with the given *host\_ID*. The *host\_ID* is a host name or string "*host#port*".

The following options can be used to modify the behavior of this option: --fingerprint-type, -- hash, --hostkeys-directory, --known-hosts, --rfc4716.

Stores the generated key pair in the default host key directory (/etc/ssh2 on Unix, "<INSTALLDIR> \SSH Tectia Server" on Windows). Specify the -P option to store the private key with an empty passphrase.

-i file

Loads and displays information on the key file.

```
--pass-file file
```

Read passphrase from a *file* for displaying *-i* information on a passphrase protected private key. If *<privatekey>.pass* exists, it is used by default.

-p passphrase

Specifies the passphrase for the generated key.

<sup>-</sup>H, --hostkey

-P

Specifies that the generated key will be saved with an empty passphrase.

# P Note

In FIPS mode, due to a FIPS regulation which forbids exporting unencrypted private keys out of the FIPS module, it is not possible to generate user keys without a passphrase.

```
--random-pass
```

Create random passphrase for the generated private key and save it to *<privatekey>.pass*. By default the passprase is Base64 encoded.

-k file

Converts a PKCS #12 file to an SSH2-format certificate and private key.

```
-m, --generate-moduli-file
```

Generates moduli file secsh\_dh\_gex\_moduli for Diffie-Hellman group exchange.

-q, --quiet

Hides the progress indicator during key generation.

-r file

Adds entropy from *file* to the random pool. If *file* contains 'relatively random' data (i.e. data unpredictable by a potential attacker), the randomness of the pool is increased. Good randomness is essential for the security of the generated keys.

```
-t dsa|rsa|ecdsa|ed25519
```

Selects the type of the key. Valid values are rsa (default), dsa, ecdsa, and ed25519.

-x file

Converts a private key from the X.509 format to the SSH2 format.

```
--append [ =yes | no ]
```

Appends the keys. Optional values are yes and no. The default is yes to append.

--copy-host-id host\_ID destination

Copies the host identity to the specified destination directory.

The following options can be used to modify the behavior of this option: --append, --hostkeysdirectory, --known-hosts, --overwrite.

If --hostkey-file is given, the file is treated as a normal host identity file used by the Connection Broker, and its contents will be copied to the destination directory.

--delete-host-id host\_ID

Deletes the host key of the specified host ID. The host\_ID is a host name or string "host#port".

The following options can be used to modify the behavior of this option: --host-key-file, -hostkeys-directory, --known-hosts.

--hash sha256|sha1|md5

Specifies the digest algorithm for fingerprint generation. Valid options are sha256, sha1 and md5. The default is sha1.

--fingerprint-type base64 | babble | babble-upper | pgp-2 | pgp-5 | hex | hex-upper

Specifies the output format of the fingerprint. If this option is given, the -F option and the key file name must precede it. The default format is babble.

See the section called "Examples" for examples of using this option.

```
--fips-mode
```

Generates the key using the FIPS mode for the cryptographic library.

The keys must have non-empty passphrases.

By default (if this option is not given or Tectia FIPSMODE switch file is not present), the key is generated using the standard mode for the cryptographic library.

```
--fips-crypto-dll-path PATH
```

Specifies the location of the FIPS cryptographic DLL.

--hostkey-file file

When copying, uses the given file as the source host key, instead of autodetecting the location. When deleting, only deletes from the given location. If the specified file does not contain identities for the specified host, does nothing.

--hostkeys-directory directory

Specifies the directory for known host keys to be used instead of the default location.

--import-public-key infile [outfile]

Attempts to import a public key from *infile* and store it to *outfile* in the format specified by --key-format parameter. If *outfile* is not given, it will be requested. The default output format is SSH2 native format.

--import-private-key infile [outfile]

Attempts to import a private key from *infile* and store it to *outfile* in the format specified by --key-format parameter. If *outfile* is not given, it will be requested. The default output format is SSH2 native private key format.

```
--import-sshl-authorized-keys infile outfile
```

Imports an SSH1-style authorized\_keys file *infile* and generates an SSH2-style authorization file *outfile*, and stores the keys from *infile* to generated files into the same directory with *outfile*.

```
--key-format format
```

Output key format: secsh2, pkcs1, pkcs8, pkcs12, openssh2, or openssh2-aes.

--key-hash hash

This option can be used for other than Tectia key formats. Specifies the hash algorithm to be used in passphrase-based private key derivation. The default value is sha1. Other supported algorithms are sha224, sha256, sha384, and sha512. Note that all key formats do not support all hash algorithms.

```
--known-hosts file
```

Uses the specified known hosts file. Enables fetching fingerprints for hosts defined in an OpenSSHstyle known-hosts file. Using this option overrides the default locations of known\_hosts files (/ etc/ssh/ssh\_known\_hosts and \$HOME/.ssh/known\_hosts). Giving an empty string will disable known-hosts usage altogether.

--moduli-file-name file

Writes the moduli generated for Diffie-Hellman group exchange to *file*. (The default file name for option -m is secsh\_dh\_gex\_moduli.)

```
--overwrite [ =yes | no ]
```

Overwrite files with the same file names. The default is to overwrite.

--rfc4716

Displays the fingerprint in the format specified in *RFC4716*. The digest algorithm (hash) is md5, and the output format is the 16-bytes output in lowercase HEX separated with colons (:).

```
--set-hostkey-owner-and-dacl file
```

On Windows, sets the correct owner and DACL (discretionary access control list) for the host key *file*. This option is used internally when a host key is generated during Tectia Server installation.

```
--sign-cert file
```

Make a certificate with the generated public key, and write to *file*. For a complete list of additional certificate options, view the option help with **--sign-cert help**.

-V

Displays version string and exits.

-h, --help, -?

Displays a short summary of command-line options and exits.

# **Examples**

Create a 3072-bit RSA key pair using the cryptographic library in the FIPS mode and store the key pair in the default user key directory with file names *newkey* and *newkey.pub*:

\$ ssh-keygen-g3 --fips-mode -b 3072 newkey

Display the fingerprint of a server host public key in SSH babble (default) format:

```
$ ssh-keygen-g3 -F hostkey.pub
Fingerprint for key:
xeneh-fyvam-sotaf-gutuv-rahih-kipod-poten-byfam-hufeh-tydym-syxex
```

Display the Base64-encoded SHA256 fingerprint of the public hostkey:

```
$ ssh-keygen-g3 --hash sha256 --fingerprint-type base64 -F hostkey.pub
Fingerprint for key `hostkey.pub':
9UmbXHpUodKPXS0pFIACGLjKoiHQBShPVZj6ShUNWgM (RSA)
```

Convert a private key into openSSH2-AES format:

```
$ ssh-keygen-g3 -p <password> --key-format openssh2-aes \
    --import-private-key <source_key_file> <destination_key_file>
```

Note: if the private key file that is being converted is encrypted with a passphrase, the passphrase must be provided with the '-p' option.

Convert a Tectia public key tectiakey.pub to an OpenSSH public key opensshkey.pub:

```
$ ssh-keygen-g3 --key-format openssh2 --import-public-key \
tectiakey.pub opensshkey.pub
```

Generate moduli file dhgex-moduli for Diffie-Hellman group exchange:

\$ ssh-keygen-g3 -m --moduli-file-name dhgex-moduli

# ssh-keyfetch

ssh-keyfetch --- Host key tool for the Secure Shell client

### **Synopsis**

```
ssh-keyfetch [ options ...]
[ host ]
```

# Description

**ssh-keyfetch** (**ssh-keyfetch.exe** on Windows) is a tool that downloads server host keys and optionally sets them as known host keys for the Secure Shell client. It is typically used by the system administrator during the initial setup phase.

By default the host key is fetched from the server and saved in file key\_host\_port.suffix in the current directory.

# **Options**

The following options are available:

-a, --set-trusted

Instead of writing the public key to a file, add the public key as a known host key to the user-specific directory: \$HOME/.ssh2/hostkeys (%APPDATA%\SSH\HostKeys on Windows). This option cannot be combined with -C or -K.

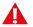

# Caution

When **ssh-keyfetch** is run with the -a option, it accepts the received host keys automatically without prompting the user. You should verify the validity of keys by verifying the key fingerprints after receiving them or you risk being subject to a man-in-the-middle attack.

To validate the host key, obtain the host key fingerprint from a trusted source (for example by calling the server administrator) and verify it against the output from command:

ssh-keygen-g3 --fingerprint <hostname>

```
-A, --fetch-any
```

Probe for and fetch either server public key or certificate.

-C, --fetch-certificate

Probe for and fetch the server certificate only.

-d, --debug debug-level

Enable debugging.

-D, --debug-default

Enable debugging with default level.

-f, --filename-format nameformat

Filename format for known host keys. Accepted values are plain and hashed. The default is plain.

-F, --fingerprint-type [=babble|babble-upper|pgp-2|pgp-5|hex|hex-upper]

Public key fingerprint type for fingerprints displayed in messages and log. Most popular types are *babble* (the SSH babble format) and *hex*. The default is *babble*. See also the option --rfc4716.

```
-H, --hash [ =md5 | sha1 ]
```

Specifies the digest algorithm for fingerprint generation. Valid options are md5 and sha1.

```
-K, --kex-key-formats typelist
```

Explicitly specify the host-key types accepted in protocol key exchange. For experts only. See RFC 4253 for details.

-l, --log

Report successfully received keys in log format. The log format consists of one line per key, six fields per line. The fields are:

- accept|save
- replace|append
- hostname
- ip-port
- user-id
- key-file-path
- fingerprint

```
-o, --output-file output-file
```

Write result to output-file. A minus sign ("-") denotes standard output.

```
-0, --output-directory output-dir
```

Write result to *output-dir*. The default is the current directory.

```
-p, --port port
```

Server port (default: 22).

-P, --fetch-public-key

Probe for and fetch the server public key only. This is the default behaviour.

-q, --quiet

Quiet mode, report only errors.

-R, --rfc4716

Displays the public key fingerprints in the format specified in RFC 4716. The digest algorithm (hash) is md5, and the output format is the 16-bytes output in lowercase HEX separated with colons (:).

```
-S, --proxy-url socks-url
```

Specifies the SOCKS server to use.

-t, --timeout *timeout* 

Connection timeout in seconds (default: 10 seconds).

```
--append [ =yes | no ]
```

Instead of appending a new host key, overwrite the existing known host keys for this host. Optional values are yes and no. The default is to append.

-V, --version

Displays version string and exits.

#### **Environment Variables**

#### SSH\_SOCKS\_SERVER

The address of the SOCKS server used by ssh-keyfetch.

#### **Examples**

Connect to the server through a SOCKS proxy:

```
$ ssh-keyfetch -S socks://fw.example.com:1080/10.0.0.0/8 server.outside.example
Public key from server.outside.example:22 saved.
File: server.outside.example.pub
Fingerprint: xucar-bened-liryt-lumup-minad-tozuc-pesyp-vafah-mugyd-susic-guxix
```

Accept the server key as a known key for Tectia Client and report in the more rigid log format:

```
$ ssh-keyfetch -a -l newhost
```

Accepted newhost 22 testuser /home/testuser/.ssh2/hostkeys/key\_22\_newhost.pub xigad-hozuf-kykek-vogid-dumid-bydop-mulym-zegar-nybuv-muled-syxyx

Accept the server key as a known key for Tectia Server and store the key to global configuration hostkeys directory:

```
$ ssh-keyfetch -a --output-directory /etc/ssh2/hostkeys
Accepted newhost 22 testuser /etc/ssh2/hostkeys/key_22_anotherhost.pub
bydop-mulym-zegar-nybuv-muled-syxyx-xigad-hozuf-kykek-vogid-dumid
```

Accept the server key as a known key for Tectia Client and use an uninformative hash as the filename for the stored known key:

```
$ ssh-keyfetch -f hashed -a newhost
Public key from newhost:22 accepted as trusted hostkey.
File:
/home/testuser/.ssh2/hostkeys/keys_420b23ca959ab165e52e117a90baa89d92ffc535
Fingerprint:
xigad-hozuf-kykek-vogid-dumid-bydop-mulym-zegar-nybuv-muled-syxyx
```

Fetch the X.509 certificate of the server running in port 222 and display the content with ssh-certview:

```
$ ssh-keyfetch -C -p 222 -o - newhost | ssh-certview -
Certificate =
 SubjectName = <C=FI, O=SSH, OU=DEV, CN=newhost.ssh.com>
 IssuerName = <C=FI, O=SSH, CN=Sickle CA>
 SerialNumber= 24593438
 Validity =
   NotBefore = 2007 Sep 13th, 15:10:00 GMT
   NotAfter = 2008 Sep 12th, 15:10:00 GMT
 PublicKeyInfo =
   PublicKey =
     Algorithm = RSA
     Modulus n (1024 bits) :
 Fingerprints =
   MD5 = 3c:71:17:9b:c2:12:26:cf:96:27:fb:d7:a8:19:37:89
   SHA-1 =
   14:72:f3:0f:20:5e:75:ed:d2:c3:86:4b:69:45:00:47:ae:fe:31:64
```

This explicit key exchange type list is equivalent to specifying option -A:

```
$ ssh-keyfetch -K ssh-rsa,ssh-dss,x509v3-sign-rsa,x509v3-sign-dss newhost
Public key from newhost:22 saved.
File: key_newhost_22.pub
Fingerprint:
xigad-hozuf-kykek-vogid-dumid-bydop-mulym-zegar-nybuv-muled-syxyx
```

# ssh-cmpclient-g3

ssh-cmpclient-g3 - CMP enrollment client

### **Synopsis**

```
ssh-cmpclient-g3 command [options] access [name]
Where command is one of the following:
    INITIALIZE psk racerts keypair template
    ENROLL certs | racerts keypair template
    UPDATE certs [keypair]
    POLL psk certs racerts id
     RECOVER psk | certs | racerts template
    REVOKE psk | certs | racerts template
    TUNNEL racerts template
Most commands can accept the following options:
    -B
                Perform key backup for subject keys.
     -o prefix
                 Save result into files with given prefix.
     -O filename Save the result into the specified file.
                  If there is more than one result file,
                  the remaining results are rejected.
    -C file
                  CA certificate from this file.
     -S url
                 Use this SOCKS server to access the CA.
     -H url
                  Use this HTTP proxy to access the CA.
                  PoP by encryption (CA certificate needed).
     -E
     -v num
                 Protocol version 1 2 of the CA platform. Default is 2.
                 Non-interactive mode. All questions answered with 'y'.
     -v
                  Specifies a file to stir to the random pool.
     -N file
     -d level
                  Set debug level.
     -Z provspec Specifies external key provider for the private key.
                  The format of provspec is "providername: initstring".
The following identifiers are used to specify options:
    psk
             -p refnum:key (reference number and pre-shared key)
              -p file (containing refnum:key)
              -i number (iteration count, default 1024)
     certs
             -c file (certificate file) -k url (private-key URL)
    racerts -R file (RA certificate file) -k url (RA private-key URL)
    keypair -P url (private-key URL)
     id
             -I number (polling ID)
     template -T file (certificate template)
              -s subject-ldap[;type=value]
              -u key-usage-name[;key-usage-name]
             -U extended-key-usage-name[;extended-key-usage-name]
             URL where the CA listens for requests.
     access
             LDAP name for the issuing CA (if -C is not given).
     name
```

```
Key URLs are either valid external key paths or in the format:
    "generate://savetype:passphrase@keytype:size/save-file-prefix"
    "file://passphrase/relative-key-file-path"
    "file:relative-key-file-path"
    "any-key-file-path"
The key generation "savetype" can be:
    - ssh2, secsh2, secsh (Secure Shell 2 key type)
    - ssh1, secsh1 (legacy Secure Shell 1 key type)
    - pkcs1 (PKCS #1 format)
    - pkcs8s (passphrase-protected PKCS #8, "shrouded PKCS #8")
    - pkcs8 (plain-text PKCS #8)
    - x509 (Tectia-proprietary X.509 library key type)
    -h Prints usage message.
    -F Prints key usage extension and keytype instructions.
    -e Prints command-line examples.
```

# Description

The **ssh-cmpclient-g3** command-line tool (**ssh-cmpclient-g3.exe** on Windows) is a certificate enrollment client that uses the CMP protocol. It can generate an RSA or DSA public-key pair and get certificates for their public components. CMP is specified by the IETF PKIX Working Group for certificate life-cycle management, and is supported by some CA platforms, such as RSA Keon.

### Commands

The **ssh-cmpclient-g3** command-line command keywords are listed below. Shorthands longer than three letters can be used to identify the command. The commands are case-insensitive. The user must specify the CA address URL for each command. Here the term "user" refers to a user, program, or hardware device.

INITIALIZE

Requests the user's initial certificate. The request is authenticated using the reference number and the corresponding key (PSK) received from the CA or RA using some out-of-band mechanism.

The user must specify the PSK, the asymmetric key pair, and a subject name.

ENROLL

Requests a new certificate when the user already has a valid certificate for the key. This request is similar to initialize except that it is authenticated using public-key methods.

POLL

Polls for a certificate when a request was not immediately accepted.

#### UPDATE

Requests an update of an existing certificate (replacement). The issued certificate will be similar to the existing certificate (names, flags, and other extensions). The user can change the key, and the

validity times are updated by the CA. This request is authenticated by a valid existing key pair and a certificate.

RECOVER

Requests recovery of a backed-up key. This request is authenticated either by PSK-based or certificatebased authentication. The template describes the certificate whose private key has already been backed up and should be recovered. Users can only recover keys they have backed up themselves.

REVOKE

Requests revocation for a key specified in the template. Authentication of the request is made using a PSK or a certificate belonging to the same user as the subject of revocation.

TUNNEL

Operates in RA tunnel mode. Reads requests and optionally modifies the subject name, alternative names, and extensions based on the command line. Approves the request and sends it to the CA.

#### Options

The **ssh-cmpclient-g3** command-line options are listed below. Note that when a file name is specified, an existing file with the same name will be overwritten. When specifying subject names or other strings that contain spaces, enclose them in quotation marks ("").

-B

Requests private key backup to be performed for the initialize, enroll, and update commands.

-o prefix

Saves resulting certificates and CRLs into files with the given *prefix*. The prefix is first appended by a number, followed by the file extension .crt or .crl, depending on the type of object.

```
-0 filename
```

Saves the result into the specified absolute filename. If there is more than one result file, the remaining results are rejected.

-C file

Specifies the file path that contains the CA certificate. If key backup is done, the file name must be given, but in most cases the LDAP name of the CA can be given instead.

-S url

Specifies the SOCKS URL if the CA is located behind a SOCKS- enabled firewall. The format of the URL is: socks://[username@]server[:port][/network/bits[,network/bits]]

-H url

Uses the given HTTP proxy server to access the CA. The format of the URL is: http://server[:port]/

-E

Performs encryption proof of possession if the CA supports it. In this method of PoP, the request is not signed, but instead the PoP is established based on the ability to decrypt the certificates received from the CA. The CA encrypts the certificates with the user's public key before sending them to the user.

-v num

Selects the CMP protocol version. This is either value 1, for an RFC 2510-based protocol, or 2 (the default) for CMPv2.

-N file

Specifies a file to be used as an entropy source during key generation.

-d level

Sets the debug level string to level.

-Z provspec

Specifies the external key provider for the private key. Give *provspec* in the format "providername:initstring".

The usage line uses the following meta commands:

psk

The reference number and the corresponding key value given by the CA or RA.

-p refnum:key/file

refnum and key are character strings shared among the CA and the user. refnum identifies the secret key used to authenticate the message. The refnum string must not contain colon characters.

Alternatively, a filename containing the reference number and the key can be given as the argument.

-i number

number indicates the key hashing iteration count.

#### certs

The user's existing key and certificate for authentication.

-k url

URL specifying the private key location. This is an external key URL whose format is specified in the section called "Synopsis".

#### -c file

Path to the file that contains the certificate issued to the public key given in the -k option argument.

racerts

In RA mode, the RA key and certificate for authentication.

-k url

URL specifying the private key location. This is an external key URL whose format is specified in the section called "Synopsis".

-R file

Path to the file that contains the RA certificate issued to the public key given in the -k option argument.

#### keypair

The subject key pair to be certified.

-P url

URL specifying the private key location. This is an external key URL whose format is specified in the section called "Synopsis".

#### id

Polling ID used if the PKI action is left pending.

-I number

Polling transaction ID number given by the RA or CA if the action is left pending.

```
template
```

The subject name and flags to be certified.

-T file

The file containing the certificate used as the template for the operation. Values used to identify the subject are read from this, but the user can overwrite the key, key-usage flags, or subject names.

-s subject-ldap[;type=value]\*

A subject name in reverse LDAP format, that is, the most general component first, and alternative subject names. The name subject-ldap will be copied into the request verbatim.

A typical choice would be a DN in the format "C=US, O=SSH, CN=Some Body", but in principle this can be anything that is usable for the resulting certificate.

The possible type values are ip, email, dn, dns, uri, and rid.

```
-u key-usage-name[;key-usage-name]*
```

Requested key usage purpose code. The following codes are recognized: digitalSignature, nonRepudiation, keyEncipherment, dataEncipherment, keyAgreement, keyCertSign, cRLSign, encipherOnly, decipherOnly, and help. The special keyword help lists the supported key usages which are defined in RFC 3280.

-U extended-key-usage-name[;extended-key-usage-name]\*

Requested extended key usage code. The following codes, in addition to user-specified dotted OID values are recognized: serverAuth, clientAuth, codeSigning, emailProtection, timeStamping, ikeIntermediate, and smartCardLogon.

access

Specifies the CA address in URL format. Possible access methods are HTTP (http://host:port/path), or plain TCP (tcp://host:port/path). If the host address is an IPv6 address, it must be enclosed in square brackets (http://[IPv6-address]:port/).

name

Optionally specifies the destination CA name for the operation, in case a CA certificate was not given using the option -c.

#### Examples

#### **Initial Certificate Enrollment**

This example provides commands for enrolling an initial certificate for digital signature use. It generates a private key into a PKCS #8 plaintext file named initial.prv, and stores the enrolled certificate into file initial-0.crt. The user is authenticated to the CA with the key identifier (refnum) 62154 and the key ssh. The subject name and alternative IP address are given, as well as key-usage flags. The CA address is pki.ssh.com, the port 8080, and the CA name to access Test CA 1.

```
$ ssh-cmpclient-g3 INITIALIZE \
   -P generate://pkcs8@rsa:2048/initial -o initial \
   -p 62154:ssh \
   -s 'C=FI,O=SSH,CN=Example/initial;IP=1.2.3.4' \
   -u digitalsignature \
   http://pki.ssh.com:8080/pkix/ \
   'C=FI, O=SSH Communications Security Corp, CN=SSH Test CA 1 No Liabilities'
```

As a response the command presents the issued certificate to the user, and the user accepts it by typing yes at the prompt.

```
Certificate =
SubjectName = <C=FI, O=SSH, CN=Example/initial>
IssuerName = <C=FI, O=SSH Communications Security Corp,
CN=SSH Test CA 1 No Liabilities>
```

```
SerialNumber= 8017690
SignatureAlgorithm = rsa-pkcs1-shal
Validity = ...
PublicKeyInfo = ...
Extensions =
    Viewing specific name types = IP = 1.2.3.4
    KeyUsage = DigitalSignature
    CRLDistributionPoints = ...
AuthorityKeyID =
    KeyID = 3d:cb:be:20:64:49:16:1d:88:b7:98:67:93:f0:5d:42:81:2e:bd:0c
    SubjectKeyID =
        KeyId = 6c:f4:0e:ba:b9:ef:44:37:db:ad:1f:fc:46:e0:25:9f:c8:ce:cb:da
Fingerprints =
    MD5 = b7:6d:5b:4d:e0:94:d1:1f:ec:ca:c2:ed:68:ac:bf:56
    SHA-1 = 4f:de:73:db:ff:e8:7d:42:c4:7d:e1:79:1f:20:43:71:2f:81:ff:fa
```

Do you accept the certificate above? yes

#### Key update

Before the certificate expires, a new certificate with updated validity period should be enrolled. **ssh-cmpclient-g3** supports key update, where a new private key is generated and the key update request is authenticated with the old (still valid) certificate. The old certificate is also used as a template for issuing the new certificate, so the identity of the user will not be changed during the key update. With the following command you can update the key pair, which was enrolled in the previous example. Presenting the resulting certificate has been left out.

```
$ ssh-cmpclient-g3 UPDATE \
  -k initial.prv -c initial-0.crt -P \
  generate://pkcs8@rsa:2048/updatedcert -o updatedcert \
  http://pki.ssh.com:8080/pkix/ \
  "C=FI, O=SSH Communications Security Corp, CN=SSH Test CA 1 No Liabilities"
```

The new key pair can be found in the files with the updatedcert prefix. The policy of the issuing CA needs to also allow automatic key updates if **ssh-cmpclient-g3** is used in the UPDATE mode.

## ssh-scepclient-g3

ssh-scepclient-g3 - SCEP enrollment client

## **Synopsis**

```
ssh-scepclient-g3 command [options] access [name]
Where command is one of the following:
    GET-CA
    GET-CHAIN
     ENROLL psk keypair template
Most commands can accept the following options:
     -o prefix
                   Save result into files with prefix.
     -S url
                    Use this socks server to access CA.
     -H url
                    Use this HTTP proxy to access CA.
The following identifiers are used to specify options:
           -p key (used as revocationPassword or challengePassword)
    psk
    keypair -P url (private-key URL)
             -C file (CA certificate file)
    са
              -E file (RA encryption certificate file)
              -V file (RA validation certificate file)
     template -T file (certificate template)
              -s subject-ldap[;type=value]
              -u key-usage-name[;key-usage-name]
              -U extended-key-usage-name[;extended-key-usage-name]
     access URL where the CA listens for requests.
GET-CA and GET-CHAIN take name argument, that is something
interpreted by the CA to specify a CA entity managed by the responder.
Key URLs are either valid external key paths or in the format:
     "generate://savetype:password@keytype:size/save-file-prefix"
     "file://savetype:password@/file-prefix"
     "file://passphrase/file-prefix"
     "file:/file-prefix"
     "key-filename"
The "keytype" for the SCEP protocol has to be "rsa".
The key generation "savetype" can be:
- ssh2 (Secure Shell 2 key type)
 - ssh1 (Legacy Secure Shell 1 key type)
 - ssh (Tectia proprietary crypto library format, passphrase-protected)
 - pkcs1 (PKCS#1 format)
 - pkcs8s (passphrase-protected PKCS#8, "shrouded PKCS#8")
 - pkcs8 (plain-text PKCS#8)
 - x509 (Tectia proprietary X.509 library key type)
```

## Description

The **ssh-scepclient-g3** command-line tool (**ssh-scepclient-g3.exe** on Windows) is a certificate enrollment client that uses the SCEP protocol. It can generate an RSA public-key pair and get certificates for its public components. The SCEP protocol was developed by Cisco and Verisign to be used on Cisco routers. Nowadays most CA platforms support this protocol for client certificate enrollment.

#### Commands

The **ssh-scepclient-g3** command-line command keywords are listed below. Shorthands longer than three letters can be used to identify the command. The commands are case-insensitive. The user must specify the CA address URL for each command. Here the term "user" refers to a user, program, or hardware device.

GET-CA

Requests CA or RA certificate download from the CA, and display the certificate fingerprint for CA validation. Fingerprints should be received from the CA using some out-of-band mechanism.

GET-CHAIN

Requests certificate chain from the CA/RA to the top-level CA.

ENROLL

Requests a new certificate from the CA. The CA will authorize the request using some out-of-band mechanism, or it can contain a password received from the CA.

## **Options**

```
-o prefix
```

Saves output certificates into files with the given prefix. The prefix is first appended by a number, followed by the file extension .ca for CA certificates or .crt for user certificates.

-S url

Specifies the SOCKS URL if the CA is located behind a SOCKS-enabled firewall. The format of the URL is: socks://[username@]server[:port][/network/bits[,network/bits]]

-H url

Uses the given HTTP proxy server to access the CA. The format of the URL is: http://server[:port]/.

The usage line uses the following meta commands:

psk

The pre-shared key given by the CA or RA, or a revocation password invented by the client and provided to the CA when the user wishes to revoke the certificate issued. The type and need for this depends on the PKI platform used by the CA.

-p key

An authentication password or a revocation password transferred (in encrypted format) to the CA for certification request or revocation request authorization purposes.

keypair

The subject key pair to be certified.

-P url

URL specifying the private key location. This is an external key URL whose format is specified in the section called "Synopsis".

ca

The CA/RA certificates.

-Cfile

When performing enrollment, reads the CA certificate from the given file path.

-E file

Optionally specifies the RA encryption certificate.

-Vfile

Optionally specifies the RA signing certificate.

#### template

The subject name and flags to be certified.

-Tfile

The file containing the certificate used as the template for the operation. Values used to identify the subject are read from this, but the user may overwrite the key, key-usage flags, or subject names.

-s subject-ldap[;type=value]\*

A subject name in reverse LDAP format, that is, the most general component first, and alternative subject names. The name subject-ldap will be copied into the request verbatim.

A typical choice would be a DN in the format "C=US, O=SSH, CN=Some Body", but in principle this can be anything that is usable for the resulting certificate.

The possible type values are ip, email, dn, dns, uri, and rid.

-u key-usage-name[;key-usage-name]\*

Requested key usage purpose code. The following codes are recognized: digitalSignature, nonRepudiation, keyEncipherment, dataEncipherment, keyAgreement, keyCertSign,

cRLSign, encipherOnly, decipherOnly, and help. The special keyword help lists the supported key usages which are defined in *RFC 3280*.

-U extended-key-usage-name[;extended-key-usage-name]\*

Requested extended key usage code. The following codes, in addition to user-specified dotted OID values are recognized: serverAuth, clientAuth, codeSigning, emailProtection, timeStamping, ikeIntermediate, and smartCardLogon.

access

Specifies the address of the CA in URL format. If the host address is an IPv6 address, it must be enclosed in brackets (http://[IPv6-address]:port/).

name

Specifies the destination CA name.

#### **Examples**

In the following example we first receive the CA certificate. The CA address is pki.ssh.com, the port is 8080, and the CA name is test-cal.ssh.com.

```
$ ssh-scepclient-g3 GET-CA \
  -o ca http://pki.ssh.com:8080/scep/ \
  test-cal.ssh.com
Received CA/RA certificate ca-0.ca:
```

```
fingerprint 9b:96:51:bb:29:0d:c9:e0:75:c8:03:0d:0d:92:60:6c
```

Next, we enroll an RSA certificate. The user is authenticated to the CA with the key ssh. The subject name and alternative IP address are given, as well as key-usage flags.

```
$ ssh-scepclient-g3 ENROLL \
    -C ca-0.ca -p ssh \
    -o subject -P generate://pkcs8:ssh@rsa:2048/subject \
    -s 'C=FI,O=SSH,CN=SCEP Example;IP=1.2.3.4' \
    -u digitalsignature \
    http://pki.ssh.com:8080/scep/
Received user certificate subject-0.crt:
fingerprint 4b:7e:d7:67:27:5e:e0:54:2f:5b:56:69:b5:01:d2:15
$ ls subject*
subject-0.crt subject.prv
```

## ssh-certview-g3

ssh-certview-g3 - certificate viewer

## **Synopsis**

ssh-certview-g3
[options...] file
[options...] file ...

## Description

The **ssh-certview-g3** program (**ssh-certview-g3.exe** on Windows) is a simple command-line application, capable of decoding and showing X.509 certificates, CRLs, and certification requests. The command output is written to the standard output.

## Options

The following options are available:

-h

Displays a short help.

-verbose

Gives more diagnostic output.

-quiet

Gives no diagnostic output.

-auto

The next input file type is auto-detected (default).

#### -cert

The next input file is a certificate.

-certpair

The next input file is a cross-certificate pair.

-crmf

The next input file is a CRMF certification request.

#### -req

The next input file is a PKCS #10 certification request.

#### -crl

The next input file is a CRL.

#### -prv

The next input file is a private key.

-pkcs12

The next input file is a PKCS#12 package.

-ssh2

The next input file is an SSH2 public key.

#### -spkac

The next input file is a Netscape-generated SPKAC request.

-noverify

Does not check the validity of the signature on the input certificate.

-autoenc

Determines PEM/DER automatically (default).

#### -pem

Assumes that the input file is in PEM (ASCII base-64) format. This option allows both actual PEM (with headers and footers), and plain base-64 (without headers and footers). An example of PEM header and footer is shown below:

```
----BEGIN CERTIFICATE-----
encoded data
----END CERTIFICATE-----
```

-der

Assumes that the input file is in DER format.

#### -hexl

Assumes that the input file is in Hexl format. (Hexl is a common Unix tool for outputting binary files in a certain hexadecimal representation.)

-skip number

Skips *number* bytes from the beginning of input before trying to decode. This is useful if the file contains some garbage before the actual contents.

#### -ldap

Prints names in LDAP order.

#### -utf8

Prints names in UTF-8.

#### -latin1

Prints names in ISO-8859-1.

-base10

Outputs big numbers in base-10 (default).

-base16

Outputs big numbers in base-16.

#### -base64

Outputs big numbers in base-64.

-width number

Sets output width (number characters).

#### Example

For example, using a certificate downloaded from pki.ssh.com, when the following command is given:

```
$ ssh-certview-g3 -width 70 ca-certificate.cer
```

The following output is produced:

```
Certificate =
  SubjectName = <C=FI, O=SSH Communications Security Corp, CN=Secure</pre>
    Shell Test CA>
  IssuerName = <C=FI, O=SSH Communications Security Corp, CN=Secure</pre>
    Shell Test CA>
  SerialNumber= 34679408
  SignatureAlgorithm = rsa-pkcs1-shal
  Certificate seems to be self-signed.
      * Signature verification success.
  Validity =
   NotBefore = 2003 Dec 3rd, 08:04:27 GMT
    NotAfter = 2005 Dec 2nd, 08:04:27 GMT
  PublicKeyInfo =
    PublicKey =
     Algorithm name (SSH) : if-modn{sign{rsa-pkcs1-md5}}
      Modulus n (1024 bits) :
        9635680922805930263476549641957998756341022541202937865240553
        9374740946079473767424224071470837728840839320521621518323377
```

```
3593102350415987252300817926769968881159896955490274368606664
      0759644131690750532665266218696466060377799358036735475902257
      6086098562919363963470926690162744258451983124575595926849551
      903
    Exponent e ( 17 bits) :
      65537
Extensions =
 Available = authority key identifier, subject key identifier, key
    usage(critical), basic constraints(critical), authority
    information access
 KeyUsage = DigitalSignature KeyEncipherment KeyCertSign CRLSign
     [CRITICAL]
 BasicConstraints =
   PathLength = 0
   cA = TRUE
     [CRITICAL]
 AuthorityKeyID =
   KeyID =
      eb:f0:4d:b5:b2:4c:be:47:35:53:a8:37:d2:8d:c8:b2:f1:19:71:79
 SubjectKeyID =
   KeyId =
     eb:f0:4d:b5:b2:4c:be:47:35:53:a8:37:d2:8d:c8:b2:f1:19:71:79
 AuthorityInfoAccess =
   AccessMethod = 1.3.6.1.5.5.7.48.1
   AccessLocation =
     Following names detected =
       URI (uniform resource indicator)
     Viewing specific name types =
       URI = http://pki.ssh.com:8090/ocsp-1/
Fingerprints =
 MD5 = c7:af:e5:3d:f6:ea:ce:da:07:93:d0:06:8d:c0:0a:f8
 SHA-1 =
 27:d7:19:47:7c:08:3e:1a:27:4b:68:8e:18:83:e8:f9:23:e8:29:85
```

## ssh-ekview-g3

ssh-ekview-g3 - external key viewer

## **Synopsis**

ssh-ekview-g3 [options...] provider

## Description

The **ssh-ekview-g3** program (**ssh-ekview-g3.exe** on Windows) allows you to export certificates from external key providers. You can further study these certificates with **ssh-certview-g3**.

This is useful when you want to generate, for example, entries for allowing certificate authentication in the ssh-server-config.xml file. You might need to know the subject names on the certificate.

With **ssh-ekview-g3**, you can export the certificate and get the information you need from the certificates with **ssh-certview-g3**.

## Options

The following options are available:

-h

Displays a short help.

-i info

Uses *info* as the initialization string for the provider.

-k

Prints the key paths only.

-e *keypath* 

Exports certificates at *keypath* to files.

-a

Exports all found certificates to files.

-b *base* 

Uses base when printing integers. For example, the decimal 10 is 'a' in base-16.

# **Appendix D Audit Messages**

This appendix lists the audit messages generated by the server.

100 Server\_starting Level: notice Origin: Tectia Server

The server is starting.

Default log facility: daemon

## **101 Server\_start\_failed** Level: error

Origin: Tectia Server

The server encountered an unrecoverable error during the startup.

Default log facility: daemon

| Argument        | Description                      |
|-----------------|----------------------------------|
| Success   Error | Error code                       |
| Text            | Verbose description of the error |

## **102 Server\_running** Level: notice Origin: Tectia Server

The server has started and is running normally.

Default log facility: daemon

## Argument

Ver

**Description** Server version string.

Tectia® Server 6.6 Administrator Manual

## Argument

Text

## 103 Server\_stopping Level: notice Origin: Tectia Server

The server is shutting down.

Default log facility: daemon

#### 104 Server\_exiting

Level: notice Origin: Tectia Server

The server is exiting.

Default log facility: daemon

## 105 Server\_reconfig\_started Level: informational Origin: Tectia Server

The server is starting the reconfiguration operation

Default log facility: daemon

## Argument

**Description** The name of the configuration file

Description

Cryptolibrary version string.

#### File name

106 Server\_reconfig\_finished

Level: notice Origin: Tectia Server

The server reconfiguration has finished.

Default log facility: daemon

#### Argument

Success | Error Text **Description** "Success" or short error description. Verbose description of the error.

107 Server\_listener\_started Level: notice Origin: Tectia Server

The server successfully established a listener socket.

Default log facility: daemon

#### Argument

Listener

**Description** Address of the listener socket

## Argument

Listener Port

## 108 Server\_listener\_stopped Level: notice Origin: Tectia Server

The server closed a listener socket.

Default log facility: daemon

#### Argument

Listener Listener Port Port of the listener socket

Description

## **109 Server\_listener\_failed Level:** warning **Origin:** Tectia Server

Address of the listener socket Port of the listener socket

Description

Description

Description

Process ID of the servant

Exit value of the servant process

Success or error code

Address of the listener socket

Port of the listener socket

The server failed to open a listener socket.

Default log facility: daemon

#### Argument

Listener Listener Port

## 110 Servant\_exited Level: warning Origin: Tectia Server

A servant has exited, possibly because of an error.

Default log facility: daemon

#### Argument

Pid Success | Error Exit Value

## **111 Servant\_error Level:** warning

**Origin:** Tectia Server

A servant reported an unrecoverable error

Default log facility: daemon

#### Argument

Pid Text

**Description** Process ID of the servant

Textual error message

## 112 Server\_error Level: warning Origin: Tectia Server

The crypto library FIPS status was changed in reconfiguration.

Default log facility: daemon

## Argument

Text

**113 Server\_warning Level:** warning **Origin:** Tectia Server **Description** Verbose description of the error

The server encountered a non-fatal error.

Default log facility: daemon

Argument Text **Description** Description of the error

## 114 Servant\_warning Level: warning Origin: Tectia Server

The server encountered a non-fatal error condition.

Default log facility: daemon

| Argument   | Description                      |
|------------|----------------------------------|
| Text       | Verbose warning message          |
| Session-Id | Session identifier, if available |

115 Servant\_info Level: informational Origin: Tectia Server

The server encountered a non-error condition of interest.

Default log facility: daemon

Argument Text Session-Id **Description** Verbose informational message Session identifier, if available

## 116 Servant\_client\_verbose Level: notice Origin: Tectia Server

The Client sent a high priority debug message.

#### Default log facility: daemon

Argument Text Session-Id

117 Servant\_client\_debug Level: informational Origin: Tectia Server

The Client sent a low priority debug message.

Default log facility: daemon

| Argument   | Description          |
|------------|----------------------|
| Text       | Client debug message |
| Session-Id | Session identifier   |

## 126 Password\_cache\_export\_started Level: informational

Origin: Tectia Server

Password cache export started.

Default log facility: daemon

## Argument

File name

#### Description

Description

Client debug message

Session identifier

Name of the file into which the password database will be exported

#### 127 Password\_cache\_export\_finished

Level: informational Origin: Tectia Server

Password cache export finished.

Default log facility: daemon

#### Argument

File name

Status Text

## 128 Password\_cache\_import\_started

Level: informational Origin: Tectia Server

Password cache export started.

Default log facility: daemon

#### Description

Name of the file into which the password database was exported Result of the export operation Optional details reported in case of an error

| Argument<br>File name                                                                                    | <b>Description</b><br>Name of the file from which the password database<br>will be imported |
|----------------------------------------------------------------------------------------------------|---------------------------------------------------------------------------------------------|
| <b>129 Password_cache_import_finished</b><br><b>Level:</b> informational<br><b>Origin:</b> Tectia Server |                                                                                             |
| Password cache export finished.                                                                          |                                                                                             |
| Default log facility: daemon                                                                             |                                                                                             |
| Argument                                                                                                 | Description                                                                                 |
| File name                                                                                                | Name of the file from which the password database was imported                              |
| Status                                                                                                   | Result of import operation                                                                  |
| Text                                                                                                    | Optional details reported in case of an error                                               |
| 130 Server_hostkey_rotation_started<br>Level: informational<br>Origin: Tectia Server                     |                                                                                             |

Hostkey rotation started by creating new hostkey. The new key will be advertised during the renewal period while the old key is still used to authenticate the server. After renewal period the new key will become the hostkey.

Default log facility: daemon

| Argument | Description                            |
|----------|----------------------------------------|
| Text     | Description of the event.              |
| Text     | Time when the hostkey will be rotated. |
| Text     | SHA-1 fingerprint of the new key.      |
| Text     | SHA-256 key digest                     |
|          |                                        |

#### 131 Server\_hostkey\_rotation

Level: informational Origin: Tectia Server

The old hostkey is now replaced with the previously created and advertised key. This concludes the automatic hostkey rotation. Clients which have not been able to update their known hosts until now will not be able to connect anymore.

Default log facility: daemon

| Argument | Description                       |
|----------|-----------------------------------|
| Text     | Description of the event.         |
| Text     | Next rotation time.               |
| Text     | Next new hostkey generated at     |
| Text     | SHA-1 fingerprint of the hostkey. |

342

#### Argument Text

Description SHA-256 key digest

132 Hostkey\_advert\_accepted Level: informational Origin: Tectia Server

The Client accepted new hostkey and requested server to prove ownership.

Default log facility: daemon

#### Argument

| Argument            | Description                           |
|---------------------|---------------------------------------|
| Username            | User's login name.                    |
| Src                 | Remote hostname                       |
| Src IP              | Remote IP address                     |
| Src Port            | Remote port                           |
| Text                | SHA-1 fingerprint of the new hostkey. |
| Text                | SHA-256 key digest.                   |
| Session-Id          | Session identifier.                   |
| Protocol-session-Id | Protocol session identifier.          |

#### 140 Server\_hostkey

Level: informational Origin: Tectia Server, Connection Broker

Server hostkey properties.

Default log facility: normal

#### Argument

Status Text Text Public key hash Public key hash Public key hash (SHA-256) Text

#### **400 Connect**

Level: security-success Origin: Tectia Server

The server initially accepted an incoming connection.

Default log facility: normal

#### Argument

Policy name

## Description

Key failed. Key file name Key type. Public key hash (MD5). Public key hash (SHA-1). Public key hash (SHA-256). Error message.

#### Description

Symbolic name for the connection policy definition in the server configuration (optional)

#### Argument

Src Src IP Dst IFace Dst IP Src Port Dst Port Ver Session-Id

#### 401 Connection\_denied

Level: security-failure Origin: Tectia Server

Connection was denied because maximum number of connections was reached.

Default log facility: normal

#### Argument

Success | Error Src IP Dst IFace Dst IP Src Port Dst Port Text

#### **402 Disconnect**

Level: informational **Origin:** Tectia Server

The connection has closed.

Default log facility: normal

#### Description Argument Reason Reason for disconnect Src Remote hostname Src IP Remote IP address Dst IFace Local interface ID Dst IP Local IP address Src Port Remote port Dst Port Local port Text Session identifier Session-Id

403 Version\_exchange\_failure Level: security-failure

#### Description

Description

Remote hostname Remote IP address Local interface ID Local IP address Remote port Local port Client's version string Session id

Reason for the connection being denied Remote IP address Local interface ID Local IP address Remote port Local port. Textual information of the disconnect reason.

Textual description of the disconnect reason

#### Origin: Tectia Server

Connection was denied because an error occurred during the version negotiation.

Default log facility: normal

| Argument        | Description                                   |
|-----------------|-----------------------------------------------|
| Success   Error | Reason for the denied connection.             |
| Src IP          | Remote IP address                             |
| Dst IFace       | Local interface ID                            |
| Dst IP          | Local IP address                              |
| Src Port        | Remote port                                   |
| Dst Port        | Local port.                                   |
| Text            | Textual information of the disconnect reason. |
| Session-Id      | Session identifier                            |
|                 |                                               |

#### 410 Login\_success

Level: security-success Origin: Tectia Server

The user has logged in after successful authentication, account validity and other checks.

Default log facility: normal

| Argument   | Description             |
|------------|-------------------------|
| Username   | The user's login name   |
| Src        | Remote hostname         |
| Src IP     | Remote IP address       |
| Dst IFace  | Local interface ID      |
| Dst IP     | Local IP address        |
| Src Port   | Remote port             |
| Dst Port   | Local port              |
| Ver        | Client's version string |
| Session-Id | Session identifier      |

#### 411 Login\_failure

Level: security-failure Origin: Tectia Server

An unsuccessful login attempt was made to the server.

Default log facility: normal

| Argument  | Description           |
|-----------|-----------------------|
| Username  | The user's login name |
| Reason    | Reason for disconnect |
| Src       | Remote hostname       |
| Src IP    | Remote IP address     |
| Dst IFace | Local interface ID    |

#### Argument

Dst IP Src Port Dst Port Text Text Session-Id

#### 412 Logout

Level: informational Origin: Tectia Server

The user has logged out.

Default log facility: normal

| Argument   | Description                                  |
|------------|----------------------------------------------|
| Username   | The user's login name                        |
| Reason     | Reason for disconnect                        |
| Src        | Remote hostname                              |
| Src IP     | Remote IP address                            |
| Dst IFace  | Local interface ID                           |
| Dst IP     | Local IP address                             |
| Src Port   | Remote port                                  |
| Dst Port   | Local port                                   |
| Text       | Textual description of the disconnect reason |
| Session-Id | Session identifier                           |

Description

Remote port

Local port

Local IP address

Session identifier

Connection error messages

Textual description of the disconnect reason

#### 420 Session\_channel\_open

Level: informational Origin: Tectia Server

A session channel opening has completed successfully or unsuccessfully.

Default log facility: normal

#### Argument

Username Success | Error Command Sub ID Session-Id

**421 Session\_channel\_close Level:** informational **Origin:** Tectia Server

#### Description

User's login name Success or error description The requested command Channel number Session identifier

A session channel has closed.

#### Default log facility: normal

| Argument   | Description        |
|------------|--------------------|
| Username   | User's login name  |
| Sub ID     | Channel number     |
| Session-Id | Session identifier |

**422 Forwarding\_channel\_open Level:** informational **Origin:** Tectia Server

A TCP forwarding channel request to the client has completed successfully or unsuccessfully.

Default log facility: normal

| Argument        | Description                  |
|-----------------|------------------------------|
| Username        | User's login name            |
| Success   Error | Success or error description |
| Tunnel type     | "Server to client"           |
| Src IP          | Originator's IP address      |
| Src Port        | Originator's port            |
| Listener IP     | Receiving listener address   |
| Listener Port   | Receiving listener port      |
| Sub ID          | Channel number               |
| Session-Id      | Session identifier           |
|                 |                              |

#### 423 Forwarding\_channel\_close

Level: informational Origin: Tectia Server

A TCP forwarding channel has closed.

Default log facility: normal

#### Argument

Username Sub ID Session-Id

## 424 Auth\_channel\_open Level: informational Origin: Tectia Server

Description

User's login name Channel number Session identifier

An authorization agent forwarding channel opening has completed successfully or unsuccessfully.

Default log facility: normal

**Argument** Username

**Description** User's login name Argument Sub ID File name Success | Error Session-Id

Description Channel number Path to the listener Success or error description Session identifier

## 425 Auth\_channel\_close

Level: informational **Origin:** Tectia Server

An authorization agent forwarding channel has closed.

Default log facility: normal

| Argument   | Description          |
|------------|----------------------|
| Username   | User's login name    |
| Sub ID     | Channel number       |
| File name  | Path to the listener |
| Session-Id | Session identifier   |

## 426 Forwarding\_listener\_open Level: informational Origin: Tectia Server

A TCP forwarding listener opening has completed successfully or unsuccessfully.

Default log facility: normal

#### Argument

Username Success | Error Listener IP Listener Port Session-Id Text

#### Description

User's login name Success or error description Listener's IP address Listener's port Session identifier Error description

## 427 Forwarding\_listener\_close Level: informational

Origin: Tectia Server

A TCP forwarding listener has been closed.

Default log facility: normal

© 1995–2023 SSH Communications Security

#### Argument Description Username User's login name Listener IP Listener's IP address Listener Port Listener's port Session-Id Session identifier

348

Corporation

**428 Auth\_listener\_open Level:** informational **Origin:** Tectia Server

An authorization agent forwarding listener opening has completed successfully or unsuccessfully.

Default log facility: normal

#### Argument

Username File name Success | Error Session-Id Description User's login name Path to the listener Success or error description Session identifier

#### 429 Auth\_listener\_close

Level: informational Origin: Tectia Server

An authorization agent forwarding listener has closed.

Default log facility: normal

| Argument   | Description          |
|------------|----------------------|
| Username   | User's login name    |
| File name  | Path to the listener |
| Session-Id | Session identifier   |

#### **430 Channel\_open\_failure** Level: informational

Origin: Tectia Server

Opening a channel has failed, because the other end has returned a failure.

Default log facility: normal

| Description                                          |
|------------------------------------------------------|
| User's login name                                    |
| Channel number                                       |
| Error code from the other end                        |
| Textual description of the error from the other end. |
| Session identifier                                   |
|                                                      |

## **431 X11\_listener\_open Level:** informational **Origin:** Tectia Server

An X11 forwarding listener opening has completed successfully or unsuccessfully.

Default log facility: normal

#### Argument

Username Display Success | Error Text Session-Id

## 432 X11\_listener\_close

Level: informational Origin: Tectia Server

An X11 forwarding listener has closed.

Default log facility: normal

| Argument   | Description        |
|------------|--------------------|
| Username   | User's login name  |
| Display    | Display name       |
| Session-Id | Session identifier |

## **433 X11\_channel\_open Level:** informational

Origin: Tectia Server

An X11 forwarding channel opening has completed successfully or unsuccessfully.

Default log facility: normal

#### Argument

Username Sub ID Display Success | Error Text Session-Id

#### Description

Description

Display name

User's login name

Session identifier

Success or error description

Textual description of the error (optional)

User's login name Channel number Display name Success or error description Extra textual information (optional) Session identifier

#### **434 X11\_channel\_close Level:** informational **Origin:** Tectia Server

An X11 forwarding channel has closed.

Default log facility: normal

#### Argument

Username Sub ID Session-Id User's login name Channel number Session identifier

Description

#### 460 Session\_env\_request\_failure

# Level: informational Origin: Tectia Server

A session channel request to set an environment variable has failed.

Default log facility: normal

#### Argument

Username Success | Error Text Sub ID Session-Id

#### Description

User's login name Success or error description Description of the error Channel number Session identifier

## **461 Session\_env\_file\_failure** Level: informational **Origin:** Tectia Server

When reading the user's environment file, an illegal environment variable was encountered.

Default log facility: normal

| Argument        | Description                  |
|-----------------|------------------------------|
| Username        | User's login name            |
| Success   Error | Success or error description |
| File name       | Environment file name        |
| Text            | Description of the error     |
| Session-Id      | Session identifier           |

# 700 Auth\_method\_success Level: informational

Origin: Tectia Server

An authentication method was successfully completed.

Default log facility: auth

#### Argument

Username Auth method Session-Id

## Description

User's login name Authentication method's name Session identifier

701 Auth\_method\_failure Level: informational Origin: Tectia Server

An authentication method failed.

Default log facility: auth

## Argument Username Auth method Session-Id

**Description** User's login name Authentication method's name Session identifier

## 702 Auth\_methods\_completed Level: informational Origin: Tectia Server

Authentication was successful. Display authentication methods and client details.

Default log facility: auth

| Argument     | Description                    |
|--------------|--------------------------------|
| Username     | User's login name              |
| Auth methods | Completed auth methods         |
| Src IP       | Client IP address              |
| Src Port     | Client port                    |
| Ver          | Client protocol version string |
| Session-Id   | Session identifier.            |

#### 703 Auth\_methods\_available

Level: informational Origin: Tectia Server

The list of authentication methods still available for the user

Default log facility: auth

# ArgumentDescriptionUsernameUser's login nameAuth methodsA list of available authentication methodsSession-IdSession identifier

#### 705 Auth\_error

Level: warning Origin: Tectia Server

An error occurred during authentication.

Default log facility: auth

#### Argument

Username Text Session-Id

## 706 Auth\_warning Level: informational Origin: Tectia Server

#### Description

User's login name Textual description of the error Session identifier Something abnormal happened during authentication, but authentication can still continue.

Default log facility: auth

| Argument   | Description                      |
|------------|----------------------------------|
| Username   | User's login name                |
| Text       | Textual description of the error |
| Session-Id | Session identifier               |
|            |                                  |

## 707 Publickey\_auth\_success Level: informational Origin: Tectia Server

The user successfully completed the publickey authentication method.

Default log facility: auth

| Argument   | Description                                      |
|------------|--------------------------------------------------|
| Username   | User's login name                                |
| Algorithm  | 'publickey'                                      |
| Text       | Acceptance description, includes key fingerprint |
| Session-Id | Session identifier                               |
|            |                                                  |

#### 708 Publickey\_auth\_error

Level: warning Origin: Tectia Server

Error in the publickey authentication method. This means that the current user authentication attempt with the publickey method has failed.

Default log facility: auth

| Argument   | Description        |
|------------|--------------------|
| Username   | User's login name  |
| Algorithm  | 'publickey'        |
| Text       | Error description  |
| Session-Id | Session identifier |

## 709 Publickey\_auth\_warning Level: informational Origin: Tectia Server

Warning during the publickey authentication method. This means that something abnormal happened during the publickey method, but the method may still complete successfully.

Default log facility: auth

**Argument** Username **Description** User's login name

Description 'publickey' Warning description Session identifier

711 Hostbased\_auth\_error Level: warning Origin: Tectia Server

Error in the hostbased authentication method. This means that the current user authentication attempt with the hostbased method has failed.

Default log facility: auth

| Argument   | Description                |
|------------|----------------------------|
| Username   | User's login name          |
| Algorithm  | Authentication method name |
| Text       | Error description          |
| Session-Id | Session identifier         |

## 712 Hostbased\_auth\_warning Level: informational **Origin:** Tectia Server

Warning during the hostbased authentication method. This means that something abnormal happened during the hostbased authentication method, but the method may still complete successfully.

Default log facility: auth

| Argument   | Description                |
|------------|----------------------------|
| Username   | User's login name          |
| Algorithm  | Authentication method name |
| Text       | Warning description        |
| Session-Id | Session identifier         |

#### 714 Password\_auth\_error

Level: warning **Origin:** Tectia Server

Error in the password authentication method. This means that the current user authentication attempt with the password method has failed.

Default log facility: auth

| Argument   | Description        |
|------------|--------------------|
| Username   | User's login name  |
| Algorithm  | 'password'         |
| Text       | Error description  |
| Session-Id | Session identifier |

715 Password\_auth\_warning Level: informational Origin: Tectia Server

Warning during the password authentication method. This means that something abnormal happened in the password method, but the method may still complete successfully.

Default log facility: auth

| Argument   | Description         |
|------------|---------------------|
| Username   | User's login name   |
| Algorithm  | 'password'          |
| Text       | Warning description |
| Session-Id | Session identifier  |

## 716 Keyboard\_interactive\_pam\_auth\_success Level: informational Origin: Tectia Server

The user successfully completed the password PAM authentication method.

Default log facility: auth

| Argument   | Description            |
|------------|------------------------|
| Username   | User's login name      |
| Algorithm  | 'password'             |
| Text       | Acceptance description |
| Session-Id | Session identifier     |

# 717 Keyboard\_interactive\_pam\_auth\_error Level: warning

Origin: Tectia Server

Error in the password PAM authentication method.

Default log facility: auth

| Argument   | Description                |
|------------|----------------------------|
| Username   | User's login name          |
| Algorithm  | Authentication method name |
| Text       | Error description          |
| Session-Id | Session identifier         |

#### 718 Keyboard\_interactive\_pam\_auth\_warning

Level: informational Origin: Tectia Server

Warning during the keyboard-interactive PAM authentication method. This means that something abnormal happened, but the method may still complete successfully.

#### Default log facility: auth

| Argument   | Description                |
|------------|----------------------------|
| Username   | User's login name          |
| Algorithm  | Authentication method name |
| Text       | Error description          |
| Session-Id | Session identifier         |
|            |                            |

#### 719 Keyboard\_interactive\_radius\_auth\_success

Level: informational Origin: Tectia Server

The user successfully completed the Keyboard-interactive Radius authentication method.

Default log facility: auth

| Argument   | Description                   |
|------------|-------------------------------|
| Username   | User's login name             |
| Algorithm  | 'Keyboard-interactive Radius' |
| Text       | Acceptance description        |
| Session-Id | Session identifier            |

#### 720 Keyboard\_interactive\_radius\_auth\_error

Level: warning Origin: Tectia Server

Error in the Keyboard-interactive Radius authentication method. This means that the current user authentication attempt with the Keyboard-interactive Radius method has failed.

Default log facility: auth

| Argument   | Description                |
|------------|----------------------------|
| Username   | User's login name          |
| Algorithm  | Authentication method name |
| Text       | Error description          |
| Session-Id | Session identifier         |

## 722 Keyboard\_interactive\_password\_auth\_success Level: informational Origin: Tectia Server

The user successfully completed the Keyboard-interactive Password authentication method.

Default log facility: auth

| Argument  | Description                     |
|-----------|---------------------------------|
| Username  | User's login name               |
| Algorithm | 'Keyboard-interactive Password' |
| Text      | Acceptance description          |

#### Argument Session-Id

**Description** Session identifier

723 Keyboard\_interactive\_password\_auth\_error Level: warning Origin: Tectia Server

Error in the Keyboard-interactive password authentication method. This means that the current user authentication attempt with the Keyboard-interactive password method has failed.

Default log facility: auth

| Argument   | Description                |
|------------|----------------------------|
| Username   | User's login name          |
| Algorithm  | Authentication method name |
| Text       | Error description          |
| Session-Id | Session identifier         |

725 Keyboard\_interactive\_securid\_auth\_success

Level: informational Origin: Tectia Server

The user successfully completed the Keyboard-interactive SecurID authentication method.

Default log facility: auth

| Argument   | Description                    |
|------------|--------------------------------|
| Username   | User's login name              |
| Algorithm  | 'Keyboard-interactive SecurID' |
| Text       | Acceptance description         |
| Session-Id | Session identifier             |

#### 726 Keyboard\_interactive\_securid\_auth\_error

Level: warning Origin: Tectia Server

Error in the Keyboard-interactive SecurID authentication method. This means that the current user authentication attempt with the Keyboard-interactive SecurID method has failed.

Default log facility: auth

| Argument   | Description                |
|------------|----------------------------|
| Username   | User's login name          |
| Algorithm  | Authentication method name |
| Text       | Error description          |
| Session-Id | Session identifier         |

727 Keyboard\_interactive\_securid\_auth\_warning Level: informational

357

#### Origin: Tectia Server

Warning during the Keyboard-interactive SecurID authentication method. This means that something abnormal happened during the Keyboard-interactive SecurID authentication method, but the method may still complete successfully.

Default log facility: auth

| Argument   | Description                |
|------------|----------------------------|
| Username   | User's login name          |
| Algorithm  | Authentication method name |
| Text       | Warning description        |
| Session-Id | Session identifier         |
|            |                            |

728 GSSAPI\_auth\_success Level: informational Origin: Tectia Server

The user successfully completed the GSSAPI authentication method.

Default log facility: auth

| Argument   | Description            |
|------------|------------------------|
| Username   | User's login name      |
| Algorithm  | 'GSSAPI'               |
| Text       | Acceptance description |
| Session-Id | Session identifier     |

## 729 GSSAPI\_auth\_error Level: warning

Origin: Tectia Server

Error in the GSSAPI authentication method. This means that the current user authentication attempt with the GSSAPI method has failed.

Default log facility: auth

| Argument   | Description                |
|------------|----------------------------|
| Username   | User's login name          |
| Algorithm  | Authentication method name |
| Text       | Error description          |
| Session-Id | Session identifier         |

730 GSSAPI\_auth\_warning Level: informational

Origin: Tectia Server

Warning during the GSSAPI authentication method. This means that something abnormal happened during the GSSAPI authentication method, but the method may still complete successfully.

#### Default log facility: auth

| Description                |
|----------------------------|
| User's login name          |
| Authentication method name |
| Warning description        |
| Session identifier         |
|                            |

#### 731 Keyboard\_interactive\_aix\_lam\_auth\_success

Level: informational Origin: Tectia Server

The user successfully completed the Keyboard-interactive AIX LAM authentication method.

Default log facility: auth

| Argument   | Description                    |
|------------|--------------------------------|
| Username   | User's login name              |
| Algorithm  | 'Keyboard-interactive AIX LAM' |
| Text       | Acceptance description         |
| Session-Id | Session identifier             |

#### 732 Keyboard\_interactive\_aix\_lam\_auth\_error

Level: warning Origin: Tectia Server

Error in the Keyboard-interactive AIX LAM authentication method. This means that the current user authentication attempt with the Keyboard-interactive AIX LAM method has failed.

Description

User's login name

Error description

Session identifier

Authentication method name

Default log facility: auth

#### Argument

Username Algorithm Text Session-Id

800 Rule\_engine\_failure

Level: error Origin: Tectia Server

An internal error occurred in rule engine.

Default log facility: normal

| Argument    | Description                                        |
|-------------|----------------------------------------------------|
| Username    | The user's login name, if available.               |
| Policy name | Current authentication- or rule-element's symbolic |
|             | name, if available.                                |
| Text        | Textual representation of the error.               |

#### Argument

Session-Id Text **Description** Session id, if available. Authentication block line information.

801 Authentication\_block\_selected Level: informational Origin: Tectia Server

The server selected an authentication block in the configuration.

Default log facility: normal

| Argument    | Description                                  |
|-------------|----------------------------------------------|
| Username    | The user's login name                        |
| Policy name | A symbolic name for the authentication block |
| Session-Id  | Session identifier                           |
| Text        | Authentication block line information.       |

## 802 Authentication\_block\_allow Level: informational Origin: Tectia Server

The authentication chain terminated into an authentication block with an allow action.

Default log facility: normal

| Argument    | Description                                  |
|-------------|----------------------------------------------|
| Username    | The user's login name                        |
| Policy name | A symbolic name for the authentication block |
| Session-Id  | Session identifier                           |
| Text        | Authentication block line information.       |

#### 803 Authentication\_block\_deny

Level: informational Origin: Tectia Server

The authentication chain terminated into an authentication block with a deny action.

Default log facility: normal

#### Argument

Username Policy name Session-Id Text

## 804 Group\_selected Level: informational Origin: Tectia Server

**Description** The user's login name A symbolic name for the authentication block Session identifier Authentication block line information. The connection matched a group in the configuration.

Default log facility: normal

#### Argument

Username Policy name Session-Id

#### 805 Rule\_selected Level: informational Origin: Tectia Server

Description

The user's login name A symbolic name for the group Session identifier

The server selected a rule in the configuration.

Default log facility: normal

| Argument    | Description                            |
|-------------|----------------------------------------|
| Username    | The user's login name                  |
| Policy name | A symbolic name for the rule           |
| Session-Id  | Session identifier                     |
| Text        | Authentication block line information. |

#### 806 Rule\_engine\_warning

Level: warning Origin: Tectia Server

A non-fatal error has occurred in the rule engine.

Default log facility: normal

| Argument | Description          |
|----------|----------------------|
| Text     | The warning message. |

#### **1000 KEX\_failure** Level: warning Origin: Tectia Server, Connection Broker

The key exchange failed.

Default log facility: normal

| Argument   | Description                                        |
|------------|----------------------------------------------------|
| Username   | User's login name (not present for first KEX)      |
| Algorithm  | KEX algorithm name (not present if failure happens |
|            | before choosing the algorithm)                     |
| Text       | Error description                                  |
| Session-Id | Session identifier                                 |

#### 1001 Algorithm\_negotiation\_failure

#### Level: warning

Origin: Tectia Server, Connection Broker

Algorithm negotiation failed - there was no common algorithm in the client's and server's lists.

Default log facility: normal

#### Argument

Username Algorithm Client algorithms Server algorithms Session-Id

#### Description

Description

Negotiated algorithms

Session identifier

User's login name (not present for first KEX) Algorithm type Client's algorithm list Server's algorithm list Session identifier

User's login name (not present for first KEX)

#### 1002 Algorithm\_negotiation\_success

Level: informational Origin: Tectia Server, Connection Broker

Algorithm negotiation succeeded.

Default log facility: normal

#### Argument

Username Text Session-Id

#### **1003 KEX\_success Level:** informational

Origin: Tectia Server

Key-exchange was successful.

Default log facility: normal

#### Argument

Algorithm Session-Id Protocol-session-Id **Description** Kex method name. Session identifier. Protocol session identifier.

#### **1100 Certificate\_validation\_failure Level:** informational **Origin:** Tectia Server, Connection Broker

A received certificate failed to validate correctly under any of the configured CAs.

Default log facility: normal

| Argument | Description                                   |
|----------|-----------------------------------------------|
| Username | User's login name (not present for first KEX) |

| Argument   | Description                                     |
|------------|-------------------------------------------------|
| Text       | Resulting search states for all configured CAs. |
| Session-Id | Session identifier                              |
| Text       | X.509 certificate subject name.                 |
| Text       | X.509 certificate serial number.                |
| Text       | X.509 certificate email altnames.               |
| Text       | X.509 certificate UPN alternative names.        |

## 1101 Certificate\_validation\_successLevel: informationalOrigin: Tectia Server, Connection Broker

A received certificate validated correctly under one or more configured CAs.

Default log facility: normal

| Argument   | Description                                      |
|------------|--------------------------------------------------|
| Username   | User's login name                                |
| CA List    | A list of CAs under which the user's certificate |
|            | validated correctly.                             |
| Session-Id | Session identifier                               |
| Text       | X.509 certificate subject name.                  |
| Text       | X.509 certificate serial number.                 |
| Text       | X.509 certificate email altnames.                |
| Text       | X.509 certificate UPN alternative names.         |
|            |                                                  |

#### 1110 CM\_find\_started

Level: informational Origin: Tectia Server, Connection Broker

A low-level search was started in the certificate validation subsystem.

Default log facility: normal

| Argument           | Description         |
|--------------------|---------------------|
| Ctx                | Search context      |
| Search constraints | Search constraints. |

## 1111 CM\_find\_finishedLevel: informationalOrigin: Tectia Server, Connection Broker

A search was completed with a trace of sources used.

Default log facility: normal

| Argument | Description                                |
|----------|--------------------------------------------|
| Ctx      | The context pointer identifying the search |
| Text     | Search trace identifying source used.      |

#### 1112 CM\_cert\_not\_in\_search\_interval

Level: informational Origin: Tectia Server, Connection Broker

The certificate is not valid during the required time period.

Default log facility: normal

#### Argument

SubjectName Text Ctx **Description** Subject name of the certificate Error description Search context

#### **1113 CM\_certificate\_revoked Level:** informational

Origin: Tectia Server, Connection Broker

A certificate was found to be revoked.

Default log facility: normal

| Argument    | Description                       |
|-------------|-----------------------------------|
| SubjectName | Subject name of the certificate   |
| Ctx         | The context pointer of the search |

#### 1114 CM\_cert\_search\_constraint\_mismatch

Level: informational Origin: Tectia Server, Connection Broker

The certificate did not satisfy the constraints set for the search.

Default log facility: normal

| Argument    | Description                     |
|-------------|---------------------------------|
| SubjectName | Subject name of the certificate |
| Text        | Description of the mismatch     |
| Ctx         | Search context                  |

1115 CM\_ldap\_search\_started Level: informational Origin: Tectia Server, Connection Broker

An LDAP search for a CRL or a sub-CA is being started.

Default log facility: normal

Argument Text **Description** Search details

1116 CM\_ldap\_search\_success

An LDAP search for a CRL or a sub-CA completed successfully.

Default log facility: normal

#### Argument Text

**Description** Search details

1117 CM\_ldap\_search\_failure Level: informational Origin: Tectia Server, Connection Broker

The attempt to contact an LDAP server was unsuccessful.

Default log facility: normal

| Argument | Description   |
|----------|---------------|
| Text     | Error details |

#### 1118 CM\_http\_search\_started Level: informational Origin: Tectia Server, Connection Broker

The certificate validation subsystem is initiating a search for a CRL or a sub-CA through the HTTP protocol.

Default log facility: normal

### ArgumentDescriptionTextSearch target

1119 CM\_http\_search\_success

Level: informational Origin: Tectia Server, Connection Broker

An HTTP request for a CRL or a sub-CA completed successfully.

Default log facility: normal

#### Argument Text

**Description** Status message detailing what was being retrieved

#### 1120 CM\_http\_search\_failure

Level: informational Origin: Tectia Server, Connection Broker

An HTTP request for a CRL or a sub-CA failed.

Default log facility: normal

Argument Text **Description** Error details

1121 CM\_crl\_added Level: informational Origin: Tectia Server, Connection Broker

A new CRL was successfully added to the certificate validation subsystem.

Default log facility: normal

ArgumentDescriptionTextCRL's issuer and validity period

1200 Key\_store\_create Level: informational Origin: Tectia Server, Connection Broker

Key store created.

Default log facility: normal

1201 Key\_store\_create\_failed Level: warning Origin: Tectia Server, Connection Broker

Key store creation failed.

Default log facility: normal

1202 Key\_store\_destroy Level: informational Origin: Tectia Server, Connection Broker

Key store destroyed.

Default log facility: normal

#### 1204 Key\_store\_add\_provider

Level: informational Origin: Tectia Server, Connection Broker

Added a provider to the key store.

Default log facility: normal

#### Argument

Туре

Description

Provider type

**1205 Key\_store\_add\_provider\_failed Level:** warning

#### Origin: Tectia Server, Connection Broker

Adding a provider to the key store failed.

Default log facility: normal

| Argument | Description   |
|----------|---------------|
| Туре     | Provider type |
| EK error | Error message |

1206 Key\_store\_remove\_provider Level: informational Origin: Tectia Server, Connection Broker

Removed a provider from the key store.

Default log facility: normal

Argument Init info

#### **Description** Provider name

1208 Key\_store\_decrypt Level: informational Origin: Tectia Server, Connection Broker

A key was used successfully for decryption.

Default log facility: normal

| Argument | Description |
|----------|-------------|
| Key path | Key path    |
| Fwd path | Fwd path    |

1209 Key\_store\_decrypt\_failed

Level: warning Origin: Tectia Server, Connection Broker

A key was used unsuccessfully for decryption.

Default log facility: normal

| Argument     | Description  |
|--------------|--------------|
| Key path     | Key path     |
| Fwd path     | Fwd path     |
| Crypto error | Error string |

#### 1210 Key\_store\_sign

Level: informational Origin: Tectia Server, Connection Broker

A key was used successfully for signing.

#### Default log facility: normal

| Argument | Description |
|----------|-------------|
| Key path | Key path    |
| Fwd path | Fwd path    |
|          |             |

1211 Key\_store\_sign\_failed Level: warning Origin: Tectia Server, Connection Broker

A key was used unsuccessfully for signing.

Default log facility: normal

| Argument     | Description  |
|--------------|--------------|
| Key path     | Key path     |
| Fwd path     | Fwd path     |
| Crypto error | Error string |

#### 1212 Key\_store\_sign\_digest Level: informational Origin: Tectia Server, Connection Broker

A key was used successfully for signing a digest.

Default log facility: normal

| Argument | Description |
|----------|-------------|
| Key path | Key path    |
| Fwd path | Fwd path    |

#### 1213 Key\_store\_sign\_digest\_failed

Level: warning Origin: Tectia Server, Connection Broker

A key was used unsuccessfully for signing a digest.

Default log facility: normal

| Argument     | Description  |
|--------------|--------------|
| Key path     | Key path     |
| Fwd path     | Fwd path     |
| Crypto error | Error string |

#### 1214 Key\_store\_ek\_provider\_failure

Level: warning Origin: Tectia Server, Connection Broker

External key provider failure.

Default log facility: normal

# ArgumentDescriptionKey pathKey pathTextKey labelTextError description

#### **1220 Key\_store\_certificate\_issued Level:** informational

Origin: Tectia Server, Connection Broker

Internal CA issued a X.509 certificate.

Default log facility: normal

| Argument | Description                      |
|----------|----------------------------------|
| Text     | CA name                          |
| Text     | Principal name.                  |
| Text     | Expiration date.                 |
| Text     | SHA-256 hash of the certificate. |
|          |                                  |

#### 1221 Key\_store\_certificate\_revoked

Level: informational Origin: Tectia Server, Connection Broker

Internal CA revoked a certificate.

Default log facility: normal

| Argument | Description                      |
|----------|----------------------------------|
| Text     | CA name                          |
| Text     | Principal name.                  |
| Text     | Expiration date.                 |
| Text     | SHA-256 hash of the certificate. |

#### 1300 Channel\_inbound\_statistics

Level: informational Origin: Connection Broker, Tectia Server

Statistics for the inbound side of a channel (traffic arriving from the network)

Default log facility: normal

| Argument     | Description                          |
|--------------|--------------------------------------|
| Username     | User's login name                    |
| Session-Id   | Session identifier                   |
| Channel Id   | Local channel id                     |
| Packet count | Protocol packet count                |
| Packet size  | Average protocol packet payload size |

#### 1301 Channel\_outbound\_statistics

#### Level: informational Origin: Connection Broker, Tectia Server

Statistics for the outbound side of a channel (traffic going to the network)

#### Default log facility: normal

| Argument |  |
|----------|--|
|----------|--|

| Username     | User's login name                     |
|--------------|---------------------------------------|
| Session-Id   | Session identifier                    |
| Channel Id   | Local channel id                      |
| Packet count | Protocol packet count                 |
| Packet size  | Average protocol packet payload size  |
| Packet size  | Final size of outbound channel buffer |
|              |                                       |

Description

#### 2000 Sft\_server\_starting

Level: notice Origin: Tectia Secure File Transfer

The SFT server is starting.

Default log facility: daemon

#### Argument

Username Session-Id

#### 2001 Sft\_server\_stopping

Level: notice Origin: Tectia Secure File Transfer

The SFT server is stopping.

Default log facility: daemon

#### Argument Username Session-Id

**Description** Username Session ID

**Description** Username

Session ID

#### 2002 Sft\_server\_connected Level: informational Origin: Tectia Secure File Transfer

The connection to SFT server was accepted.

Default log facility: daemon

Argument Session-Id **Description** Session ID

2003 Sft\_server\_disconnected

#### Level: informational Origin: Tectia Secure File Transfer

The connection to SFT server was disconnected.

Default log facility: daemon

#### Argument

Session-Id

**Description** Session ID

#### 2004 Sft\_server\_fxp\_request Level: informational

Origin: Tectia Secure File Transfer

Invalid SFT protocol message was received.

Default log facility: daemon

# ArgumentDescriptionRequest typeRequest typeRequest IDRequest IDTextError messageSession-IdSession ID

#### 2005 Sft\_server\_fxp\_unknown

Level: notice Origin: Tectia Secure File Transfer

Unknown SFT protocol message was received.

Default log facility: daemon

#### Argument

Request type Request ID Session-Id

#### **Description** Request type Request id Session ID

2006 Sft\_server\_fxp\_version Level: notice Origin: Tectia Secure File Transfer

SFT protocol version was negotiated.

Default log facility: daemon

Argument Negotiated version Session-Id

2007 Sft\_server\_open\_file

**Description** Negotiated protocol version Session ID

#### Level: notice Origin: Tectia Secure File Transfer

File OPEN was successful.

Default log facility: daemon

#### Argument

File name File handle Text Session-Id

#### **Description** File name File handle

Audit message Session ID

#### 2008 Sft\_server\_open\_file\_failed

Level: warning Origin: Tectia Secure File Transfer

File OPEN failed.

Default log facility: daemon

| Argument   | Description   |
|------------|---------------|
| File name  | File name     |
| Text       | Audit message |
| Session-Id | Session ID    |

#### 2010 Sft\_server\_read\_file\_failed

Level: informational Origin: Tectia Secure File Transfer

File READ failed.

Default log facility: daemon

#### Argument

File name File handle Text Session-Id

#### 2012 Sft\_server\_write\_file\_failed Level: informational Origin: Tectia Secure File Transfer

File WRITE failed.

Default log facility: daemon

#### Argument

File name

**Description** File name

Description

File name

File handle Audit message

Session ID

#### 2013 Sft\_server\_close\_file Level: informational Origin: Tectia Secure File Transfer

File CLOSE was successful.

Default log facility: daemon

#### Argument

| Argument    | Description   |
|-------------|---------------|
| File name   | File name     |
| File handle | File handle   |
| Text        | Audit message |
| Session-Id  | Session ID    |

#### 2014 Sft\_server\_close\_file\_failed

Level: warning Origin: Tectia Secure File Transfer

#### File CLOSE failed.

Default log facility: daemon

#### Argument

File name File handle Text Session-Id

#### 2015 Sft\_server\_stat\_file

Level: informational Origin: Tectia Secure File Transfer

File STAT was successful.

Default log facility: daemon

#### Argument

File name Text Session-Id

#### 2016 Sft\_server\_stat\_file\_failed Level: informational

Origin: Tectia Secure File Transfer

#### Description

Description

File handle

Session ID

Audit message

File name File handle Audit message Session ID

#### Description

File name Audit message Session ID

#### File STAT failed.

Default log facility: daemon

| Delauti log lacinty. daelilon                                                                                                    |                                                                             |
|----------------------------------------------------------------------------------------------------|-----------------------------------------------------------------------------|
| Argument                                                                                                    | Description                                                                 |
| File name                                                                                                    | File name                                                                   |
| Text                                                                                                    | Audit message                                                               |
| Session-Id                                                                                                    | Session ID                                                                  |
| 2017 Sft_server_lstat_file                                                                                                    |                                                                             |
| Level: informational                                                                                                    |                                                                             |
| Origin: Tectia Secure File Transfer                                                                                                    |                                                                             |
| File LSTAT was successful.                                                                                                    |                                                                             |
| Default log facility: daemon                                                                                                    |                                                                             |
| Argument                                                                                                    | Description                                                                 |
| File name                                                                                                    | File name                                                                   |
| Text                                                                                                    | Audit message                                                               |
| Session-Id                                                                                                    | Session ID                                                                  |
| 2018 Sft_server_lstat_file_failed                                                                                                    |                                                                             |
| Level: informational                                                                                                    |                                                                             |
|                                                                                                    |                                                                             |
| Origin: Tectia Secure File Transfer                                                                                                    |                                                                             |
| <b>Origin:</b> Tectia Secure File Transfer<br>File LSTAT failed.                                                                                                    |                                                                             |
|                                                                                                    |                                                                             |
| File LSTAT failed.                                                                                                    | Description                                                                 |
| File LSTAT failed.<br>Default log facility: daemon                                                                                                    | <b>Description</b><br>File name                                             |
| File LSTAT failed.<br>Default log facility: daemon<br><b>Argument</b>                                                                                                    | -                                                                           |
| File LSTAT failed.<br>Default log facility: daemon<br><b>Argument</b><br>File name                                                                                                    | File name                                                                   |
| File LSTAT failed.<br>Default log facility: daemon<br>Argument<br>File name<br>Text                                                                                                    | File name<br>Audit message                                                  |
| File LSTAT failed.<br>Default log facility: daemon<br><b>Argument</b><br>File name<br>Text<br>Session-Id                                                                                                    | File name<br>Audit message                                                  |
| File LSTAT failed.<br>Default log facility: daemon<br>Argument<br>File name<br>Text<br>Session-Id<br>2019 Sft_server_fstat_file                                                                                                    | File name<br>Audit message                                                  |
| File LSTAT failed.<br>Default log facility: daemon<br>Argument<br>File name<br>Text<br>Session-Id<br>2019 Sft_server_fstat_file<br>Level: informational                                                                                                    | File name<br>Audit message                                                  |
| File LSTAT failed.<br>Default log facility: daemon<br>Argument<br>File name<br>Text<br>Session-Id<br>2019 Sft_server_fstat_file<br>Level: informational<br>Origin: Tectia Secure File Transfer                                                                                        | File name<br>Audit message                                                  |
| File LSTAT failed.<br>Default log facility: daemon<br>Argument<br>File name<br>Text<br>Session-Id<br>2019 Sft_server_fstat_file<br>Level: informational<br>Origin: Tectia Secure File Transfer<br>File FSTAT was successful.                                                          | File name<br>Audit message                                                  |
| File LSTAT failed.<br>Default log facility: daemon<br>Argument<br>File name<br>Text<br>Session-Id<br>2019 Sft_server_fstat_file<br>Level: informational<br>Origin: Tectia Secure File Transfer<br>File FSTAT was successful.<br>Default log facility: daemon                          | File name<br>Audit message<br>Session ID                                    |
| File LSTAT failed.<br>Default log facility: daemon<br>Argument<br>File name<br>Text<br>Session-Id<br>2019 Sft_server_fstat_file<br>Level: informational<br>Origin: Tectia Secure File Transfer<br>File FSTAT was successful.<br>Default log facility: daemon<br>Argument              | File name<br>Audit message<br>Session ID<br><b>Description</b>              |
| File LSTAT failed.<br>Default log facility: daemon<br>Argument<br>File name<br>Text<br>Session-Id<br>2019 Sft_server_fstat_file<br>Level: informational<br>Origin: Tectia Secure File Transfer<br>File FSTAT was successful.<br>Default log facility: daemon<br>Argument<br>File name | File name<br>Audit message<br>Session ID<br><b>Description</b><br>File name |

#### 2020 Sft\_server\_fstat\_file\_failed

File FSTAT failed.

Default log facility: daemon

#### Argument

File name File handle Text Session-Id

#### Description File name File handle Audit message Session ID

2021 Sft\_server\_setstat\_file

Level: notice Origin: Tectia Secure File Transfer

File SETSTAT was successful.

Default log facility: daemon

| Argument   | Description   |
|------------|---------------|
| File name  | File name     |
| Text       | Audit message |
| Session-Id | Session ID    |

#### 2022 Sft\_server\_setstat\_file\_failed

Level: warning Origin: Tectia Secure File Transfer

File SETSTAT failed.

Default log facility: daemon

#### Argument

File name Text Session-Id

#### 2023 Sft\_server\_fsetstat\_file

Level: notice Origin: Tectia Secure File Transfer

File FSETSTAT was successful.

Default log facility: daemon

#### Argument

File name File handle **Description** File name Audit message Session ID

Description

File name

File handle

| Argument   |
|------------|
| Text       |
| Session-Id |

**Description** Audit message Session ID

#### 2024 Sft\_server\_fsetstat\_file\_failed Level: warning Origin: Tectia Secure File Transfer

#### File FSETSTAT failed.

Default log facility: daemon

#### Argument

File name File handle Text Session-Id

#### File name File handle Audit message Session ID

Description

#### 2025 Sft\_server\_remove\_file

Level: notice Origin: Tectia Secure File Transfer

File REMOVE was successful.

Default log facility: daemon

## ArgumentDescriptionFile nameFile nameTextAudit messageSession-IdSession ID

#### 2026 Sft\_server\_remove\_file\_failed

Level: warning Origin: Tectia Secure File Transfer

File REMOVE failed.

Default log facility: daemon

#### Argument

File name Text Session-Id

#### 2027 Sft\_server\_rename\_file

Level: notice Origin: Tectia Secure File Transfer

File was renamed.

#### **Description** File name

Audit message Session ID

#### Default log facility: daemon

#### Argument

Old file name New file name Text Session-Id **Description** Old file name New file name Audit message Session ID

#### 2028 Sft\_server\_rename\_file\_failed

Level: warning Origin: Tectia Secure File Transfer

#### File RENAME failed.

Default log facility: daemon

## ArgumentDescriptionFile nameFile nameTextAudit messageSession-IdSession ID

#### 2029 Sft\_server\_symlink

Level: informational Origin: Tectia Secure File Transfer

Symlink was created.

Default log facility: daemon

#### Argument

Link name Target name Text Session-Id

#### 2030 Sft\_server\_symlink\_failed

Level: warning Origin: Tectia Secure File Transfer

File/directory SYMLINK failed.

Default log facility: daemon

#### Argument

File name Text Session-Id

2031 Sft\_server\_readlink Level: informational **Description** File name

Description

Link name

Target name

Session ID

Audit message

Audit message Session ID

#### Origin: Tectia Secure File Transfer

Symlink was resolved.

Default log facility: daemon

#### Argument

Link name Target name Text Session-Id

#### Description

Description

Audit message

File name

Session ID

Link name Resolved target name Audit message Session ID

#### Level: warning Origin: Tectia Secure File Transfer

2032 Sft\_server\_readlink\_failed

File/directory READLINK failed.

Default log facility: daemon

#### Argument

File name Text Session-Id

#### 2033 Sft\_server\_realpath

Level: informational Origin: Tectia Secure File Transfer

File name was resolved.

Default log facility: daemon

#### Argument

File name Path Text Session-Id

#### Resolved file name

Audit message Session ID

Description

File name

#### 2034 Sft\_server\_realpath\_failed

Level: warning Origin: Tectia Secure File Transfer

File/directory REALPATH failed.

Default log facility: daemon

#### Argument

File name Text

#### Description

File name Audit message

#### Argument

Session-Id

2035 Sft\_server\_digest Level: informational Origin: Tectia Secure File Transfer

SFT server calculated digest.

Default log facility: daemon

#### Argument

File name Offset Length Digest Session-Id

#### Description

Description

Session ID

File name File offset Length of the file data for digest calculation Calculated digest Session ID

#### 2036 Sft\_server\_digest\_failed

Level: warning Origin: Tectia Secure File Transfer

File DIGEST failed.

Default log facility: daemon

# ArgumentDescriptionFile nameFile nameFile handleFile handleTextAudit messageSession-IdSession ID

#### 2037 Sft\_server\_open\_dir

Level: notice Origin: Tectia Secure File Transfer

Directory OPEN was successful.

Default log facility: daemon

#### Argument

Directory name File handle Text Session-Id

#### 2038 Sft\_server\_open\_dir\_failed Level: warning Origin: Tectia Secure File Transfer

Description

Directory name File handle Audit message Session ID

#### Directory OPEN failed.

Default log facility: daemon

#### Argument

Directory name Text Session-Id

#### 2039 Sft\_server\_close\_dir

Level: informational Origin: Tectia Secure File Transfer

Directory CLOSE was successful.

Default log facility: daemon

#### Argument

Directory name File handle Text Session-Id

#### 2040 Sft\_server\_close\_dir\_failed

Level: warning Origin: Tectia Secure File Transfer

#### Directory CLOSE failed.

Default log facility: daemon

#### Argument

Directory name File handle Text Session-Id

#### 2041 Sft\_server\_create\_dir

Level: notice Origin: Tectia Secure File Transfer

Directory CREATE was successful.

Default log facility: daemon

#### Argument

Directory name Text Session-Id

#### Description

Directory name Audit message Session ID

Description

File handle

Session ID

Directory name

Audit message

#### Description

Directory name File handle Audit message Session ID

#### Description

Directory name Audit message Session ID Level: warning Origin: Tectia Secure File Transfer

Directory CREATE failed.

Default log facility: daemon

#### Argument

Directory name Text Session-Id

#### 2043 Sft\_server\_remove\_dir Level: notice Origin: Tectia Secure File Transfer

Directory REMOVE was successful.

Default log facility: daemon

| Argument       | Description    |
|----------------|----------------|
| Directory name | Directory name |
| Text           | Audit message  |
| Session-Id     | Session ID     |

#### 2044 Sft\_server\_remove\_dir\_failed Level: warning

Origin: Tectia Secure File Transfer

Directory REMOVE failed.

Default log facility: daemon

#### Argument Directory name Text

Session-Id

#### 2045 Sft\_server\_read\_dir

Level: informational Origin: Tectia Secure File Transfer

Directory READ was successful.

Default log facility: daemon

#### Argument

Directory name File handle

#### **Description** Directory name

Description

Directory name

Audit message Session ID

Audit message Session ID

#### Description

Directory name File handle

#### Argument Text Session-Id

**Description** Audit message Session ID

#### 2046 Sft\_server\_read\_dir\_failed Level: warning Origin: Tectia Secure File Transfer

Directory READ failed.

Default log facility: daemon

#### Argument

File name File handle Text Session-Id

#### **Description** File name File handle Audit message Session ID

#### 2047 Sft\_server\_stream\_read

Level: informational Origin: Tectia Secure File Transfer

File read stream was initiated.

Default log facility: daemon

#### Argument

File name File handle Path Offset Length Session-Id

#### Description

File name File handle Path to socket file File offset File transfer limit in bytes Session ID

#### 2048 Sft\_server\_stream\_read\_failed

Level: warning Origin: Tectia Secure File Transfer

File STREAM READ failed.

Default log facility: daemon

#### Argument

File name File handle Text Session-Id **Description** File name File handle Audit message Session ID

#### 2049 Sft\_server\_stream\_write

#### Level: informational Origin: Tectia Secure File Transfer

File write stream was initiated.

Default log facility: daemon

#### Argument

File name File handle Path Offset Length Session-Id

#### Description

File name File handle Path to socket file File offset File transfer limit in bytes Session ID

#### 2050 Sft\_server\_stream\_write\_failed Level: warning Origin: Tectia Secure File Transfer

File STREAM WRITE failed.

Default log facility: daemon

| Argument    | Description   |
|-------------|---------------|
| File name   | File name     |
| File handle | File handle   |
| Text        | Audit message |
| Session-Id  | Session ID    |

#### 2051 Sft\_server\_stream\_cancel

Level: informational Origin: Tectia Secure File Transfer

File STREAM CANCEL was successful.

Default log facility: daemon

#### Argument

File name File handle Text Session-Id

#### 2052 Sft\_server\_stream\_cancel\_failed

Level: warning Origin: Tectia Secure File Transfer

File STREAM CANCEL failed.

Default log facility: daemon

#### Description

File name File handle Audit message Session ID

# ArgumentDescriptionFile nameFile nameFile handleFile handleTextAudit messageSession-IdSession ID

#### 2053 Sft\_server\_stream\_wait

Level: informational Origin: Tectia Secure File Transfer

#### File STREAM WAIT was successful.

Default log facility: daemon

| Argument    | Description   |
|-------------|---------------|
| File name   | File name     |
| File handle | File handle   |
| Text        | Audit message |
| Session-Id  | Session ID    |

#### 2054 Sft\_server\_stream\_wait\_failed

Level: warning Origin: Tectia Secure File Transfer

#### File STREAM WAIT failed.

Default log facility: daemon

#### Argument

File name File handle Text Session-Id

#### 2055 Sft\_server\_download\_begin

Level: notice Origin: Tectia Secure File Transfer

File download begins.

Default log facility: daemon

#### Argument

File name Limit Session-Id

2056 Sft\_server\_download\_end Level: notice

#### Description

File name File handle Audit message Session ID

Description

File name File transfer limit in bytes Session ID

#### Tectia® Server 6.6 Administrator Manual

#### **Origin:** Tectia Secure File Transfer

File download ended.

Default log facility: daemon

#### Argument

File name Read Success | Error Session-Id

#### 2057 Sft\_server\_upload\_begin

Level: notice Origin: Tectia Secure File Transfer

File upload begins.

Default log facility: daemon

#### Argument

File name Limit Session-Id

#### 2058 Sft\_server\_upload\_end

Level: notice Origin: Tectia Secure File Transfer

#### File upload ended.

Default log facility: daemon

#### Argument

File name Wrote Success | Error Session-Id

#### 2059 Sft\_server\_statistics

Level: notice Origin: Tectia Secure File Transfer

File statistics.

Default log facility: daemon

#### Argument

File name Read

#### Description

File name Number of bytes read Error code Session ID

#### Description

File name File transfer limit in bytes Session ID

#### Description

File name Number of bytes written Error code Session ID

#### Description

File name Number of bytes read

Corporation

| Argument   |  |
|------------|--|
| Wrote      |  |
| Text       |  |
| Session-Id |  |

**Description** Number of bytes written Audit message Session ID

#### 2060 Sft\_server\_operation\_not\_allowed Level: notice Origin: Tectia Secure File Transfer

Extended SFT protocol message was received, but the operation was prohibited.

Default log facility: daemon

| Argument         | Description           |
|------------------|-----------------------|
| Request type     | Request type          |
| Request ID       | Request ID            |
| Ext request type | Extended request type |
| Text             | Error message         |
| Session-Id       | Session ID            |

### 2061 Sft\_server\_operation\_no\_license Level: notice

Origin: Tectia Secure File Transfer

Extended SFT protocol message was received, but no suitable license was found for the operation.

Default log facility: daemon

#### Argument

Request type Request ID Ext request type Text Session-Id

#### Description

Request type Request ID Extended request type Error message Session ID

2062 Sft\_server\_no\_virtual\_folder\_dir Level: error Origin: Tectia Secure File Transfer

Virtual folder directory does not exist.

Default log facility: daemon

#### Argument

Text Directory name Text **Description** Virtual folder Directory name Reason

#### 2065 Sft\_server\_stat\_extended

#### Level: informational Origin: Tectia Secure File Transfer

File STREAM STAT was successful.

Default log facility: daemon

#### Argument

File name Text Session-Id Description File name Audit message Session ID

Description

Audit message

File name

Session ID

#### 2066 Sft\_server\_stat\_extended\_failed

Level: informational Origin: Tectia Secure File Transfer

File STREAM STAT failed.

Default log facility: daemon

#### Argument

File name Text Session-Id

#### 2067 Sft\_server\_lstat\_extended

Level: informational Origin: Tectia Secure File Transfer

#### File STREAM LSTAT was successful.

Default log facility: daemon

#### Argument

File name Text Session-Id

#### **Description** File name

Audit message Session ID

2068 Sft\_server\_lstat\_extended\_failed Level: informational Origin: Tectia Secure File Transfer

File STREAM LSTAT failed.

Default log facility: daemon

# ArgumentDescriptionFile nameFile nameTextAudit messageSession-IdSession ID

#### 2069 Sft\_server\_setstat\_extended

Level: notice Origin: Tectia Secure File Transfer

File STREAM SETSTAT was successful.

Default log facility: daemon

#### Argument

File name Text Session-Id

#### **Description** File name Audit message Session ID

#### 2070 Sft\_server\_setstat\_extended\_failed Level: warning Origin: Tectia Secure File Transfer

#### File STREAM SETSTAT failed.

Default log facility: daemon

| Argument   | Description   |
|------------|---------------|
| File name  | File name     |
| Text       | Audit message |
| Session-Id | Session ID    |

#### 2071 Sft\_server\_stream\_offset

Level: notice Origin: Tectia Secure File Transfer

#### File STREAM OFFSET was successful.

Default log facility: daemon

| Argument    | Description   |
|-------------|---------------|
| File name   | File name     |
| File handle | File handle   |
| Text        | Audit message |
| Session-Id  | Session ID    |

### 2072 Sft\_server\_stream\_offset\_failed Level: warning

Origin: Tectia Secure File Transfer

#### File STREAM OFFSET failed.

Default log facility: daemon

#### Argument

File name

**Description** File name Argument File handle Text Session-Id **Description** File handle Audit message Session ID

#### 2101 Scp\_file\_upload Level: notice Origin: Tectia Server

An SCP file upload has completed successfully or unsuccessfully.

Default log facility: daemon

| Description                       |
|-----------------------------------|
| User's login name                 |
| Session identifier                |
| Result of file transfer           |
| Path to the transferred file      |
| File transfer duration            |
| Bytes copied during file transfer |
| File transfer speed (KiB/s)       |
|                                   |

#### 2102 Scp\_file\_download

Level: notice Origin: Tectia Server

An SCP file download has completed successfully or unsuccessfully.

Default log facility: daemon

| Argument   | Description                       |
|------------|-----------------------------------|
| Username   | User's login name                 |
| Session-Id | Session identifier                |
| Status     | Result of file transfer           |
| File       | Path to the transferred file      |
| Duration   | File transfer duration            |
| Data       | Bytes copied during file transfer |
| Speed      | File transfer speed (KiB/s)       |
|            |                                   |

#### 6214 Broker\_hostkey\_rotation Level: informational

Origin: Tectia Server

Client has added or removed host key from known hosts due to hostkey advertisement from the server.

Default log facility: normal

| Argument | Description        |
|----------|--------------------|
| Text     | Event description. |

| Argument       | Description        |
|----------------|--------------------|
| Dst            | Destination host   |
| Dst Port       | Destination port   |
| Local username | Local user name    |
| Text           | SHA-1 fingerprint. |
| Text           | SHA-256 key digest |

### **Appendix E Tectia Mapper Protocol**

Tectia Mapper Protocol defines textual communication between Tectia Server and an external application. Requests are sent by Tectia Server via standard output and responses received via Tectia Server's standard input. The external application may be written in any programming language suitable for the task.

The protocol is used in matching local tunnel constraints with external data. (For more information, see **tunnel-local** or the section called "Local Tunnels" in **Tectia Server Configuration** tool.)

#### **E.1** Parameters

Tectia Server and an external application communicate by sending messages of form cparameter>:<data>.

The following parameters are valid in the communication (Tectia Server ignores all other parameters):

version: number

Specifies the highest protocol version number understood by the sender. Currently, the only accepted value is "1".

request: id

Specifies the request id. The *id* is unique for any ongoing requests the external application has not yet completed.

end-of-request: id

Denotes the end of a request.

success: [additional\_info]

Denotes a positive response to a request. Including additional information in the data field is optional.

Tectia® Server 6.6 Administrator Manual

```
failure: [additional_info]
```

Denotes a negative response to a request. Including additional information in the data field is optional.

Tectia Mapper Protocol is line-based; all messages between Tectia Server and an external application are terminated with a linefeed character ("\n" in ANSI C, 0x0A in hex).

## **E.2** Communication Between Tectia Server and the External Application

The communication between Tectia Server and an external application (from now on referred to as "application") proceeds as follows (also depicted in Figure E.1):

- 1. Tectia Server waits for the parameter version from the application. The parameter indicates the highest protocol number the application understands. Currently, the only supported version is 1.
- 2. Tectia Server sends version, indicating the highest protocol number Tectia Server understands. The application may ignore this.
- 3. Tectia Server sends one or more requests. Each request is started by sending request : *id*, where *id* is the request identifier. It is unique for any ongoing requests the application has not yet completed. (The application later sends the request ID back to Tectia Server, see step 4).

Next, Tectia Server sends zero or more data entries of the form <*key>=<data>*. For a list of the data entries sent by Tectia Server when matching local tunnel constraints with external data, see **tunnel**local or the section called "Local Tunnels" in **Tectia Server Configuration** tool.)

The request is terminated by end-of-request: id where id is the same as in the start of the request.

4. After sending the request(s), Tectia Server waits for the response(s) from the application. If Tectia Server has sent more than one request, the responses may come in any order. Each response starts with request: id and is followed by zero or more data entries of the form <key>=<data>, containing information the application needs to send to Tectia Server.

The application ends each response with the parameter "success:" or "failure:". This parameter may contain additional information in the data field, for example "success: Access was allowed".

5. Once Tectia Server has received all the responses from the application, it waits for the application to exit. Tectia Server collects the application's exit status and reports an error if the status is not 0.

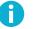

#### Note

If the application hangs, Tectia Server will not kill it.

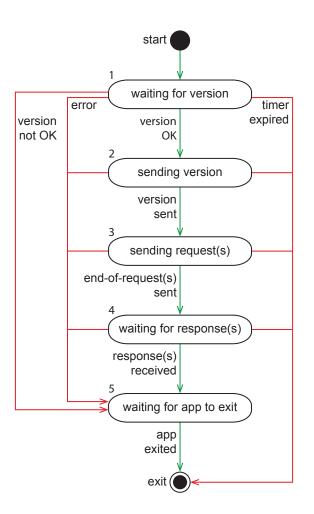

Figure E.1. Tectia Mapper protocol from Tectia Server's perspective

#### E.3 Examples

This section contains examples of communication sequences between Tectia Server and an external application.

#### **E.3.1** Positive Response

The following figure shows an example of the sequence of messages exchanged between Tectia Server and an external application, resulting in a positive response.

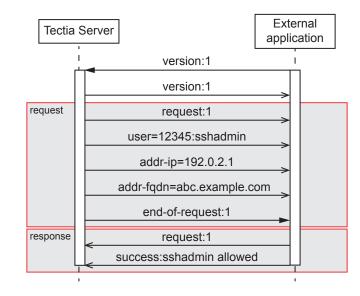

### Figure E.2. Sequence diagram of the communication between Tectia Server and an external application

#### **E.3.2** Negative Response

In this example Tectia Server (S) uses an external application (C) to check if user with the id 45678 and user name jbrown from the IP address 192.0.2.2 in domain abc.example.com is allowed access. The application gives a negative response:

```
C: version:1
S: version:1
S: request:1
S: user=45678:jbrown
S: addr-ip=192.0.2.2
S: addr-fqdn=abc.example.com
S: end-of-request:1
C: request:1
C: failure:jbrown not allowed from that subnet.
```

#### E.3.3 Checking the Number of Connections

Tectia Server (S) uses an application (C) to check how many connections user admin from the IP address 192.0.2.3 has made. The application returns the number of connections:

```
C: version:1
S: version:1
S: request:1
S: user=34567:admin
S: addr-ip=192.0.2.3
S: end-of-request:1
C: request:1
C: number-of-connections=42
```

C: success:

#### **E.4 Example Application**

The following is an example of an external application implemented in Python. You can find it also in /etc/ssh2/samples/mapper\_simple\_example.py on Unix and <INSTALLDIR>\SSH Tectia AUX \samples\mapper\_simple\_example.py on Windows.

```
#!/usr/bin/env python
import sys
# First ssh-server-g3 expects a protocol version number.
# Currently only version 1 is supported.
sys.stdout.write("version:1\n")
sys.stdout.flush()
# Read the version string sent by the server.
version = sys.stdin.readline()
(ver, num) = version.split(':')
if (ver == "version"):
    if (int(num) != 1):
        sys.exit(1)
else:
    sys.exit(1)
# Version is OK, let's wait for the request.
request = sys.stdin.readline()
(request_str, num) = request.split(':')
if (request_str == "request") :
    request_no = int(num)
else:
    sys.exit(2)
# Request started, let's read the request's data.
while 1:
    end_of_request = sys.stdin.readline()
    if not end_of_request:
        break
    if end_of_request.find("end-of-request:",0,15) == 0 :
        (end_of_request_str, num) = end_of_request.split(':')
        end_of_request_no = int(num)
        if (end_of_request_no == request_no) :
            break
        else:
            sys.exit(3)
    else:
        pass # handle the request data
# Request finished, let's send the response.
sys.stdout.write("%s" % request)
sys.stdout.write("success: Well done!\n")
```

sys.stdout.flush()

sys.exit(0)

# Appendix F Removing OpenSSL from Tectia Server

#### **F.1 Background Information**

#### F.1.1 Should I Remove the OpenSSL Library?

When Tectia Server is not used in the FIPS compliant mode (for more information, see **Cryptographic library** and **crypto-lib**), the OpenSSL cryptographic library is not needed and can be removed.

If you do not use the FIPS mode and want to remove OpenSSL from your Tectia Server installation, the following sections provide per-platform instructions for doing it.

#### F.1.2 What Happens If I Remove the OpenSSL Library?

Once the OpenSSL cryptographic library is removed, if Tectia Server is configured to run in the FIPS compliant mode, it will refuse to start.

### F.2 Removing the OpenSSL Cryptographic Library

#### F.2.1 Unix

To remove the OpenSSL cryptographic library from Tectia Server on Unix, first disable FIPS mode, if it has been enabled, and proceed with instructions below for your operating system.

Tectia® Server 6.6 Administrator Manual

#### **Linux and Solaris**

Remove OpenSSL FIPS libraries with the following command:

# /opt/tectia/sbin/ssh-modeset fips-remove

#### F.2.2 Windows

Note that <INSTALLDIR> indicates the default Tectia installation directory on Windows:

• On 64-bit Windows versions: C:\Program Files (x86)\SSH Communications Security\SSH Tectia

To remove OpenSSL from Tectia Server on Windows, delete the following files:

• <INSTALLDIR>\SSH Tectia AUX\Plugins\<x>.<y>.<z>.<b>\sshcrypto1.dll

(<x>, <y>, <z> and <b> indicate the Tectia Server product release version and build numbers, for example 6.6.2.123.)

- <INSTALLDIR>\SSH Tectia AUX\fips\fips.dll
- <INSTALLDIR>\SSH Tectia AUX\fips\openssl.cnf
- <INSTALLDIR>\SSH Tectia AUX\Support binaries\libcrypto-3.dll
- <INSTALLDIR>\SSH Tectia AUX\libcrypto-3.dll
- <INSTALLDIR>\SSH Tectia Broker\libcrypto-3.dll
- <INSTALLDIR>\SSH Tectia Client\libcrypto-3.dll
- <INSTALLDIR>\SSH Tectia Server\libcrypto-3.dll

# Appendix G Default and Supported SSH Algorithms

This section describes the SSH algorithms supported by Tectia products.

## G.1 Ciphers

#### Table G.1. Default ciphers (in order of client-side preference)

| Name in XML           | Name in GUI         | FIPS |
|-----------------------|---------------------|------|
| crypticore128@ssh.com | CryptiCore (Tectia) |      |
| aes128-ctr            | AES-128-CTR         | •    |
| aes192-ctr            | AES-192-CTR         | •    |
| aes256-ctr            | AES-256-CTR         | •    |

#### Table G.2. All supported ciphers

| Name in XML            | Name in GUI           | FIPS |
|------------------------|-----------------------|------|
| 3des-cbc               | 3DES                  | •    |
| AEAD_AES_128_GCM       | AEAD_AES_128_GCM      | •    |
| AEAD_AES_256_GCM       | AEAD_AES_256_GCM      | •    |
| aes128-cbc             | AES-128-CBC           | •    |
| aes128-ctr             | AES-128-CTR           | •    |
| aes128-gcm@openssh.com | AES-128-GCM (OpenSSH) | •    |
| aes192-cbc             | AES-192-CBC           | •    |
| aes192-ctr             | AES-192-CTR           | •    |

Tectia® Server 6.6 Administrator Manual

| Name in XML            | Name in GUI           | FIPS |
|------------------------|-----------------------|------|
| aes256-cbc             | AES-256-CBC           | •    |
| aes256-ctr             | AES-256-CTR           | •    |
| aes256-gcm@openssh.com | AES-256-GCM (OpenSSH) | •    |
| arcfour                | Arcfour               |      |
| blowfish-cbc           | Blowfish              |      |
| cast128-cbc            |                       |      |
| crypticore128@ssh.com  | CryptiCore (Tectia)   |      |
| idea-cbc               |                       |      |
| seed-cbc@ssh.com       | SEED (Tectia)         |      |
| twofish128-cbc         | Twofish-128           |      |
| twofish192-cbc         | Twofish-192           |      |
| twofish256-cbc         | Twofish-256           |      |
| twofish-cbc            | Twofish               |      |

# G.2 Key-Exchange Algorithms

| Name in XML                            | Name in GUI                           | FIPS |
|----------------------------------------|---------------------------------------|------|
| ecdh-nistp521-kyber1024-sha512@ssh.com | PQC: ecdh-nistp521-kyber1024-sha512   | •    |
|                                        | (Tectia)                              |      |
| curve25519-frodokem1344-sha512@ssh.com | PQC: curve25519-frodokem1344-sha512   | •    |
|                                        | (Tectia)                              |      |
| sntrup761x25519-sha512@openssh.com     | PQC: sntrup761x25519-sha512 (OpenSSH) | •    |
| diffie-hellman-group-exchange-sha256   | DH-GEX-SHA256                         | •    |
| diffie-hellman-group16-sha512          | DH-Group16-SHA512                     | •    |
| diffie-hellman-group18-sha512          | DH-Group18-SHA512                     | •    |
| diffie-hellman-group14-sha256          | DH-Group14-SHA256                     | •    |
| diffie-hellman-group14-sha256@ssh.com  | DH-Group14-SHA256 (Tectia)            | •    |
| curve25519-sha256                      | Curve25519-sha256                     | •    |
| curve25519-sha256@libssh.org           | Curve25519-sha256 (libssh)            | •    |

#### Table G.3. Default KEXs (in order of client-side preference)

#### Table G.4. All supported KEXs

| Name in XML                            | Name in GUI                             | FIPS |
|----------------------------------------|-----------------------------------------|------|
| curve25519-frodokem1344-sha512@ssh.com | PQC: curve25519-frodokem1344-sha512     | •    |
|                                        | (Tectia)                                |      |
| curve25519-sha256                      | Curve25519-sha256                       | •    |
| curve25519-sha256@libssh.org           | Curve25519-sha256 (libssh)              | •    |
| curve448-kyber1024-sha512@ssh.com      | PQC: curve448-kyber1024-sha512 (Tectia) | •    |

| Name in XML                            | Name in GUI                                  | FIPS |
|----------------------------------------|----------------------------------------------|------|
| diffie-hellman-group14-sha1            | DH-Group14-SHA1                              |      |
| diffie-hellman-group14-sha224@ssh.com  | DH-Group14-SHA224 (Tectia)                   | •    |
| diffie-hellman-group14-sha256          | DH-Group14-SHA256                            | •    |
| diffie-hellman-group14-sha256@ssh.com  | DH-Group14-SHA256 (Tectia)                   | •    |
| diffie-hellman-group15-sha256@ssh.com  | DH-Group15-SHA256 (Tectia)                   | •    |
| diffie-hellman-group15-sha384@ssh.com  | DH-Group15-SHA384 (Tectia)                   | •    |
| diffie-hellman-group16-sha384@ssh.com  | DH-Group16-SHA384 (Tectia)                   | •    |
| diffie-hellman-group16-sha512          | DH-Group16-SHA512                            | •    |
| diffie-hellman-group16-sha512@ssh.com  | DH-Group16-SHA512 (Tectia)                   | •    |
| diffie-hellman-group18-sha512          | DH-Group18-SHA512                            | •    |
| diffie-hellman-group18-sha512@ssh.com  | DH-Group18-SHA512 (Tectia)                   | •    |
| diffie-hellman-group1-sha1             | DH-Group1-SHA1                               |      |
| diffie-hellman-group-exchange-sha1     | DH-GEX-SHA1                                  |      |
| diffie-hellman-group-exchange-         | DH-GEX-SHA224 (Tectia)                       | •    |
| sha224@ssh.com                         |                                              |      |
| diffie-hellman-group-exchange-sha256   | DH-GEX-SHA256                                | •    |
| diffie-hellman-group-exchange-         | DH-GEX-SHA384 (Tectia)                       | •    |
| sha384@ssh.com                         |                                              |      |
| diffie-hellman-group-exchange-         | DH-GEX-SHA512 (Tectia)                       | •    |
| sha512@ssh.com                         |                                              |      |
| ecdh-nistp521-firesaber-sha512@ssh.com | PQC: ecdh-nistp521-firesaber-sha512 (Tectia) | •    |
| ecdh-nistp521-kyber1024-sha512@ssh.com | PQC: ecdh-nistp521-kyber1024-sha512          | •    |
|                                        | (Tectia)                                     |      |
| ecdh-sha2-nistp256                     | ECDH-NISTP256                                | •    |
| ecdh-sha2-nistp384                     | ECDH-NISTP384                                | •    |
| ecdh-sha2-nistp521                     | ECDH-NISTP512                                | •    |
| sntrup761x25519-sha512@openssh.com     | PQC: sntrup761x25519-sha512 (OpenSSH)        | •    |

## G.3 Message-Authentication Codes

| Name in XML                   | Name in GUI                 | FIPS |
|-------------------------------|-----------------------------|------|
| crypticore-mac@ssh.com        | CryptiCore (Tectia)         |      |
| hmac-sha2-256                 | HMAC-SHA2-256               | •    |
| hmac-sha256-2@ssh.com         | HMAC-SHA256-2 (Tectia)      | •    |
| hmac-sha2-512                 | HMAC-SHA2-512               | •    |
| hmac-sha512@ssh.com           | HMAC-SHA512 (Tectia)        | •    |
| hmac-sha2-256-etm@openssh.com | HMAC-SHA2-256-ETM (OpenSSH) | •    |
| hmac-sha2-512-etm@openssh.com | HMAC-SHA2-512-ETM (OpenSSH) | •    |

| Name in XML | Name in GUI | FIPS |
|-------------|-------------|------|
| hmac-sha1   | HMAC-SHA1   | •    |

#### **Table G.6. All supported MACs**

| Name in XML                   | Name in GUI                 | FIPS |
|-------------------------------|-----------------------------|------|
| crypticore-mac@ssh.com        | CryptiCore (Tectia)         |      |
| hmac-md5                      | HMAC-MD5                    |      |
| hmac-md5-96                   | HMAC-MD5-96                 |      |
| hmac-md5-96-etm@openssh.com   | HMAC-MD5-96-ETM (OpenSSH)   |      |
| hmac-md5-etm@openssh.com      | HMAC-MD5-ETM (OpenSSH)      |      |
| hmac-sha1                     | HMAC-SHA1                   | •    |
| hmac-sha1-96                  | HMAC-SHA1-96                | •    |
| hmac-sha1-96-etm@openssh.com  | HMAC-SHA1-96-ETM (OpenSSH)  | •    |
| hmac-sha1-etm@openssh.com     | HMAC-SHA1-ETM (OpenSSH)     | •    |
| hmac-sha224@ssh.com           | HMAC-SHA224 (Tectia)        |      |
| hmac-sha2-256                 | HMAC-SHA2-256               | •    |
| hmac-sha2-256-etm@openssh.com | HMAC-SHA2-256-ETM (OpenSSH) | •    |
| hmac-sha2-512                 | HMAC-SHA2-512               | •    |
| hmac-sha2-512-etm@openssh.com | HMAC-SHA2-512-ETM (OpenSSH) | •    |
| hmac-sha256@ssh.com           | HMAC-SHA256 (Tectia/Old)    |      |
| hmac-sha256-2@ssh.com         | HMAC-SHA256-2 (Tectia)      |      |
| hmac-sha384@ssh.com           | HMAC-SHA384 (Tectia)        |      |
| hmac-sha512@ssh.com           | HMAC-SHA512 (Tectia)        |      |

## G.4 Host-Key and Public Key Signature Algorithms

| Name in XML                    | Name in GUI                     | FIPS |
|--------------------------------|---------------------------------|------|
| rsa-sha2-512                   | rsa-sha2-512                    | •    |
| rsa-sha2-256                   | rsa-sha2-256                    | •    |
| ssh-rsa-sha256@ssh.com         | ssh-rsa-sha256 (Tectia)         | •    |
| ecdsa-sha2-nistp521            | ecdsa-sha2-nistp521             | •    |
| ecdsa-sha2-nistp384            | ecdsa-sha2-nistp384             | •    |
| ecdsa-sha2-nistp256            | ecdsa-sha2-nistp256             | •    |
| x509v3-sign-rsa-sha256@ssh.com | x509v3-sign-rsa-sha256 (Tectia) | •    |
| x509v3-ecdsa-sha2-nistp256     | x509v3-ecdsa-sha2-nistp256      | •    |
| x509v3-ecdsa-sha2-nistp384     | x509v3-ecdsa-sha2-nistp384      | •    |
| x509v3-ecdsa-sha2-nistp521     | x509v3-ecdsa-sha2-nistp521      | •    |
| x509v3-rsa2048-sha256          | x509v3-rsa2048-sha256           | •    |

#### Table G.7. Default host-key algorithms (in order of client-side preference)

| Name in XML                              | Name in GUI                              | FIPS |
|------------------------------------------|------------------------------------------|------|
| ssh-ed25519                              | ssh-ed25519                              | •    |
| ecdsa-sha2-nistp256-cert-v01@openssh.com | ecdsa-sha2-nistp256-cert-v01@openssh.com | •    |
| ecdsa-sha2-nistp384-cert-v01@openssh.com | ecdsa-sha2-nistp384-cert-v01@openssh.com | •    |
| ecdsa-sha2-nistp521-cert-v01@openssh.com | ecdsa-sha2-nistp521-cert-v01@openssh.com | •    |
| ssh-ed25519-cert-v01@openssh.com         | ssh-ed25519-cert-v01@openssh.com         | •    |
| rsa-sha2-256-cert-v01@openssh.com        | rsa-sha2-256-cert-v01@openssh.com        | •    |
| rsa-sha2-512-cert-v01@openssh.com        | rsa-sha2-512-cert-v01@openssh.com        | •    |

#### Table G.8. All supported host-key and public key signature algorithms

| Name in XML                              | Name in GUI                              | FIPS |
|------------------------------------------|------------------------------------------|------|
| ecdsa-sha2-nistp256                      | ecdsa-sha2-nistp256                      | •    |
| ecdsa-sha2-nistp256-cert-v01@openssh.com | ecdsa-sha2-nistp256-cert-v01@openssh.com | •    |
| ecdsa-sha2-nistp384                      | ecdsa-sha2-nistp384                      | •    |
| ecdsa-sha2-nistp384-cert-v01@openssh.com | ecdsa-sha2-nistp384-cert-v01@openssh.com | •    |
| ecdsa-sha2-nistp521                      | ecdsa-sha2-nistp521                      | •    |
| ecdsa-sha2-nistp521-cert-v01@openssh.com | ecdsa-sha2-nistp521-cert-v01@openssh.com | •    |
| rsa-sha2-256                             | rsa-sha2-256                             | •    |
| rsa-sha2-256-cert-v01@openssh.com        | rsa-sha2-256-cert-v01@openssh.com        | •    |
| rsa-sha2-512                             | rsa-sha2-512                             | •    |
| rsa-sha2-512-cert-v01@openssh.com        | rsa-sha2-512-cert-v01@openssh.com        | •    |
| ssh-dss                                  | ssh-dss                                  |      |
| ssh-dss-cert-v01@openssh.com             | ssh-dss-cert-v01@openssh.com             |      |
| ssh-dss-sha224@ssh.com                   | ssh-dss-sha224 (Tectia)                  | •    |
| ssh-dss-sha256@ssh.com                   | ssh-dss-sha256 (Tectia)                  | •    |
| ssh-dss-sha384@ssh.com                   | ssh-dss-sha384 (Tectia)                  | •    |
| ssh-dss-sha512@ssh.com                   | ssh-dss-sha512 (Tectia)                  | •    |
| ssh-ed25519                              | ssh-ed25519                              | •    |
| ssh-ed25519-cert-v01@openssh.com         | ssh-ed25519-cert-v01@openssh.com         | •    |
| ssh-rsa                                  | ssh-rsa                                  |      |
| ssh-rsa-cert-v01@openssh.com             | ssh-rsa-cert-v01@openssh.com             |      |
| ssh-rsa-sha224@ssh.com                   | ssh-rsa-sha224 (Tectia)                  | •    |
| ssh-rsa-sha256@ssh.com                   | ssh-rsa-sha256 (Tectia)                  | •    |
| ssh-rsa-sha384@ssh.com                   | ssh-rsa-sha384 (Tectia)                  | •    |
| ssh-rsa-sha512@ssh.com                   | ssh-rsa-sha512 (Tectia)                  | •    |
| x509v3-ecdsa-sha2-nistp256               | x509v3-ecdsa-sha2-nistp256               | •    |
| x509v3-ecdsa-sha2-nistp384               | x509v3-ecdsa-sha2-nistp384               | •    |
| x509v3-ecdsa-sha2-nistp521               | x509v3-ecdsa-sha2-nistp521               | •    |
| x509v3-rsa2048-sha256                    | x509v3-rsa2048-sha256                    | •    |
| x509v3-sign-dss                          | x509v3-sign-dss                          |      |

| Name in XML                    | Name in GUI                     | FIPS |
|--------------------------------|---------------------------------|------|
| x509v3-sign-dss-sha224@ssh.com | x509v3-sign-dss-sha224 (Tectia) | •    |
| x509v3-sign-dss-sha256@ssh.com | x509v3-sign-dss-sha256 (Tectia) | •    |
| x509v3-sign-dss-sha384@ssh.com | x509v3-sign-dss-sha384 (Tectia) | •    |
| x509v3-sign-dss-sha512@ssh.com | x509v3-sign-dss-sha512 (Tectia) | •    |
| x509v3-sign-rsa                | x509v3-sign-rsa                 |      |
| x509v3-sign-rsa-sha224@ssh.com | x509v3-sign-rsa-sha224 (Tectia) | •    |
| x509v3-sign-rsa-sha256@ssh.com | x509v3-sign-rsa-sha256 (Tectia) | •    |
| x509v3-sign-rsa-sha384@ssh.com | x509v3-sign-rsa-sha384 (Tectia) | •    |
| x509v3-sign-rsa-sha512@ssh.com | x509v3-sign-rsa-sha512 (Tectia) | •    |
| x509v3-ssh-dss                 | x509v3-ssh-dss                  |      |
| x509v3-ssh-rsa                 | x509v3-ssh-rsa                  |      |

# **Appendix H Open Source Software License Acknowledgements**

SSH Communications Security Corporation acknowledges the following Open Source Software used in the Tectia client/server solution.

#### **BSD** Software

This product includes software developed by the University of California, Berkeley and its contributors.

DES

This product includes software developed by Eric Young eay@cryptsoft.com.

ICU

Copyright © 1995-2016 International Business Machines Corporation and others

All rights reserved.

Permission is hereby granted, free of charge, to any person obtaining a copy of this software and associated documentation files (the "Software"), to deal in the Software without restriction, including without limitation the rights to use, copy, modify, merge, publish, distribute, and/or sell copies of the Software, and to permit persons to whom the Software is furnished to do so, provided that the above copyright notice(s) and this permission notice appear in all copies of the Software and that both the above copyright notice(s) and this permission notice appear in supporting documentation.

THE SOFTWARE IS PROVIDED "AS IS", WITHOUT WARRANTY OF ANY KIND, EXPRESS OR IMPLIED, INCLUDING BUT NOT LIMITED TO THE WARRANTIES OF MERCHANTABILITY, FITNESS FOR A PARTICULAR PURPOSE AND

Tectia® Server 6.6 Administrator Manual

NONINFRINGEMENT OF THIRD PARTY RIGHTS. IN NO EVENT SHALL THE COPYRIGHT HOLDER OR HOLDERS INCLUDED IN THIS NOTICE BE LIABLE FOR ANY CLAIM, OR ANY SPECIAL INDIRECT OR CONSEQUENTIAL DAMAGES, OR ANY DAMAGES WHATSOEVER RESULTING FROM LOSS OF USE, DATA OR PROFITS, WHETHER IN AN ACTION OF CONTRACT, NEGLIGENCE OR OTHER TORTIOUS ACTION, ARISING OUT OF OR IN CONNECTION WITH THE USE OR PERFORMANCE OF THIS SOFTWARE.

Except as contained in this notice, the name of a copyright holder shall not be used in advertising or otherwise to promote the sale, use or other dealings in this Software without prior written authorization of the copyright holder.

OpenSSL

OpenSSL 3.0 is licensed under the Apache License 2.0.

Apache License Version 2.0, January 2004 https://www.apache.org/licenses/

#### TERMS AND CONDITIONS FOR USE, REPRODUCTION, AND DISTRIBUTION

1. Definitions.

"License" shall mean the terms and conditions for use, reproduction, and distribution as defined by Sections 1 through 9 of this document.

"Licensor" shall mean the copyright owner or entity authorized by the copyright owner that is granting the License.

"Legal Entity" shall mean the union of the acting entity and all other entities that control, are controlled by, or are under common control with that entity. For the purposes of this definition, "control" means (i) the power, direct or indirect, to cause the direction or management of such entity, whether by contract or otherwise, or (ii) ownership of fifty percent (50%) or more of the outstanding shares, or (iii) beneficial ownership of such entity.

"You" (or "Your") shall mean an individual or Legal Entity exercising permissions granted by this License.

"Source" form shall mean the preferred form for making modifications, including but not limited to software source code, documentation source, and configuration files.

"Object" form shall mean any form resulting from mechanical transformation or translation of a Source form, including but not limited to compiled object code, generated documentation, and conversions to other media types.

"Work" shall mean the work of authorship, whether in Source or Object form, made available under the License, as indicated by a copyright notice that is included in or attached to the work (an example is provided in the Appendix below).

"Derivative Works" shall mean any work, whether in Source or Object form, that is based on (or derived from) the Work and for which the editorial revisions, annotations, elaborations, or other modifications represent, as a whole, an original work of authorship. For the purposes of this

License, Derivative Works shall not include works that remain separable from, or merely link (or bind by name) to the interfaces of, the Work and Derivative Works thereof.

"Contribution" shall mean any work of authorship, including the original version of the Work and any modifications or additions to that Work or Derivative Works thereof, that is intentionally submitted to Licensor for inclusion in the Work by the copyright owner or by an individual or Legal Entity authorized to submit on behalf of the copyright owner. For the purposes of this definition, "submitted" means any form of electronic, verbal, or written communication sent to the Licensor or its representatives, including but not limited to communication on electronic mailing lists, source code control systems, and issue tracking systems that are managed by, or on behalf of, the Licensor for the purpose of discussing and improving the Work, but excluding communication that is conspicuously marked or otherwise designated in writing by the copyright owner as "Not a Contribution."

"Contributor" shall mean Licensor and any individual or Legal Entity on behalf of whom a Contribution has been received by Licensor and subsequently incorporated within the Work.

- 2. Grant of Copyright License. Subject to the terms and conditions of this License, each Contributor hereby grants to You a perpetual, worldwide, non-exclusive, no-charge, royalty-free, irrevocable copyright license to reproduce, prepare Derivative Works of, publicly display, publicly perform, sublicense, and distribute the Work and such Derivative Works in Source or Object form.
- 3. Grant of Patent License. Subject to the terms and conditions of this License, each Contributor hereby grants to You a perpetual, worldwide, non-exclusive, no-charge, royalty-free, irrevocable (except as stated in this section) patent license to make, have made, use, offer to sell, sell, import, and otherwise transfer the Work, where such license applies only to those patent claims licensable by such Contributor that are necessarily infringed by their Contribution(s) alone or by combination of their Contribution(s) with the Work to which such Contribution(s) was submitted. If You institute patent litigation against any entity (including a cross-claim or counterclaim in a lawsuit) alleging that the Work or a Contribution incorporated within the Work constitutes direct or contributory patent infringement, then any patent licenses granted to You under this License for that Work shall terminate as of the date such litigation is filed.
- 4. Redistribution. You may reproduce and distribute copies of the Work or Derivative Works thereof in any medium, with or without modifications, and in Source or Object form, provided that You meet the following conditions:
  - (a) You must give any other recipients of the Work or Derivative Works a copy of this License; and

(b) You must cause any modified files to carry prominent notices stating that You changed the files; and

(c) You must retain, in the Source form of any Derivative Works that You distribute, all copyright, patent, trademark, and attribution notices from the Source form of the Work, excluding those notices that do not pertain to any part of the Derivative Works; and

(d) If the Work includes a "NOTICE" text file as part of its distribution, then any Derivative Works that You distribute must include a readable copy of the attribution notices contained within such

NOTICE file, excluding those notices that do not pertain to any part of the Derivative Works, in at least one of the following places: within a NOTICE text file distributed as part of the Derivative Works; within the Source form or documentation, if provided along with the Derivative Works; or, within a display generated by the Derivative Works, if and wherever such third-party notices normally appear. The contents of the NOTICE file are for informational purposes only and do not modify the License. You may add Your own attribution notices within Derivative Works that You distribute, alongside or as an addendum to the NOTICE text from the Work, provided that such additional attribution notices cannot be construed as modifying the License.

You may add Your own copyright statement to Your modifications and may provide additional or different license terms and conditions for use, reproduction, or distribution of Your modifications, or for any such Derivative Works as a whole, provided Your use, reproduction, and distribution of the Work otherwise complies with the conditions stated in this License.

- 5. Submission of Contributions. Unless You explicitly state otherwise, any Contribution intentionally submitted for inclusion in the Work by You to the Licensor shall be under the terms and conditions of this License, without any additional terms or conditions. Notwithstanding the above, nothing herein shall supersede or modify the terms of any separate license agreement you may have executed with Licensor regarding such Contributions.
- 6. Trademarks. This License does not grant permission to use the trade names, trademarks, service marks, or product names of the Licensor, except as required for reasonable and customary use in describing the origin of the Work and reproducing the content of the NOTICE file.
- 7. Disclaimer of Warranty. Unless required by applicable law or agreed to in writing, Licensor provides the Work (and each Contributor provides its Contributions) on an "AS IS" BASIS, WITHOUT WARRANTIES OR CONDITIONS OF ANY KIND, either express or implied, including, without limitation, any warranties or conditions of TITLE, NON-INFRINGEMENT, MERCHANTABILITY, or FITNESS FOR A PARTICULAR PURPOSE. You are solely responsible for determining the appropriateness of using or redistributing the Work and assume any risks associated with Your exercise of permissions under this License.
- 8. Limitation of Liability. In no event and under no legal theory, whether in tort (including negligence), contract, or otherwise, unless required by applicable law (such as deliberate and grossly negligent acts) or agreed to in writing, shall any Contributor be liable to You for damages, including any direct, indirect, special, incidental, or consequential damages of any character arising as a result of this License or out of the use or inability to use the Work (including but not limited to damages for loss of goodwill, work stoppage, computer failure or malfunction, or any and all other commercial damages or losses), even if such Contributor has been advised of the possibility of such damages.
- 9. Accepting Warranty or Additional Liability. While redistributing the Work or Derivative Works thereof, You may choose to offer, and charge a fee for, acceptance of support, warranty, indemnity, or other liability obligations and/or rights consistent with this License. However, in accepting such obligations, You may act only on Your own behalf and on Your sole responsibility, not on behalf of any other Contributor, and only if You agree to indemnify, defend, and hold each Contributor

harmless for any liability incurred by, or claims asserted against, such Contributor by reason of your accepting any such warranty or additional liability.

PCRE

This software includes PCRE library. Copyright © 1997-2015 University of Cambridge. All rights reserved.

C++ wrapper functions. Copyright © 2007-2015, Google Inc. All rights reserved.

Redistribution and use in source and binary forms, with or without modification, are permitted provided that the following conditions are met:

- Redistributions of source code must retain the above copyright notice, this list of conditions and the following disclaimer.
- Redistributions in binary form must reproduce the above copyright notice, this list of conditions and the following disclaimer in the documentation and/or other materials provided with the distribution.
- Neither the name of the University of Cambridge nor the name of Google Inc. nor the names of their contributors may be used to endorse or promote products derived from this software without specific prior written permission.

THIS SOFTWARE IS PROVIDED BY THE COPYRIGHT HOLDERS AND CONTRIBUTORS "AS IS" AND ANY EXPRESS OR IMPLIED WARRANTIES, INCLUDING, BUT NOT LIMITED TO, THE IMPLIED WARRANTIES OF MERCHANTABILITY AND FITNESS FOR A PARTICULAR PURPOSE ARE DISCLAIMED. IN NO EVENT SHALL THE COPYRIGHT OWNER OR CONTRIBUTORS BE LIABLE FOR ANY DIRECT, INDIRECT, INCIDENTAL, SPECIAL, EXEMPLARY, OR CONSEQUENTIAL DAMAGES (INCLUDING, BUT NOT LIMITED TO, PROCUREMENT OF SUBSTITUTE GOODS OR SERVICES; LOSS OF USE, DATA, OR PROFITS; OR BUSINESS INTERRUPTION) HOWEVER CAUSED AND ON ANY THEORY OF LIABILITY, WHETHER IN CONTRACT, STRICT LIABILITY, OR TORT (INCLUDING NEGLIGENCE OR OTHERWISE) ARISING IN ANY WAY OUT OF THE USE OF THIS SOFTWARE, EVEN IF ADVISED OF THE POSSIBILITY OF SUCH DAMAGE.

#### XFree86

This Software contains portions of XFree86 software and the delivery of XFree86 software or portions of the said software is subject to the acknowlegement of the following copyright notice and permission notice of The Open Group:

#### Copyright © 1988, 1998 The Open Group

Permission to use, copy, modify, distribute, and sell XFree86 software and its documentation for any purpose is hereby granted without fee, provided that the above copyright notice appear in all copies and that both the copyright notice and this permission notice appear in supporting documentation.

THE XFREE86 SOFTWARE IS PROVIDE "AS IS" WITHOUT WARRANTY OF ANY KIND, EXPRESS OR IMPLIED, INCLUDING BUT NOT LIMITED TO THE

WARRANTIES OF MERCHANTABILITY, FITNESS FOR A PARTICULAR PURPOSE AND NONINFRINGEMENT. IN NO EVENT SHALL THE OPEN GROUP BE LIABLE FOR ANY CLAIM, DAMAGES OR OTHER LIABILITY, WHETHER IN AN ACTION OF CONTRACT, TORT OR OTHERWISE, ARISING FROM, OUT OF OR IN CONNECTION WITH THE XFREE86 SOFTWARE OR THE USE OR OTHER DEALINGS IN THE XFREE86 SOFTWARE.

Except as contained in this notice, the name of The Open Group shall not be used in advertising or otherwise to promote the sale, use or other dealings in this Software without prior written authorization from The Open Group.

#### ZLIB

This software incorporates zlib data compression library by Jean-loup Gailly and Mark Adler.

#### liboqs

Licensed under MIT. Copyright (c) 2016-2021 Open Quantum Safe project.

liboqs includes some third party libraries or modules that are licensed differently, including:

- BSD 3-Clause License
- Apache License v2.0
- public domain
- BSD-like CRYPTOGAMS license
- CC0
- Custom license for rand\_nist.c:

Created by Bassham, Lawrence E (Fed) on 8/29/17.

Copyright © 2017 Bassham, Lawrence E (Fed). All rights reserved.

NIST-developed software is provided by NIST as a public service. You may use, copy, and distribute copies of the software in any medium, provided that you keep intact this entire notice. You may improve, modify, and create derivative works of the software or any portion of the software, and you may copy and distribute such modifications or works. Modified works should carry a notice stating that you changed the software and should note the date and nature of any such change. Please explicitly acknowledge the National Institute of Standards and Technology as the source of the software.

NIST-developed software is expressly provided "AS IS." NIST MAKES NO WARRANTY OF ANY KIND, EXPRESS, IMPLIED, IN FACT, OR ARISING BY OPERATION OF LAW, INCLUDING, WITHOUT LIMITATION, THE IMPLIED WARRANTY OF MERCHANTABILITY, FITNESS FOR A PARTICULAR PURPOSE, NON-INFRINGEMENT, AND DATA ACCURACY. NIST NEITHER REPRESENTS NOR WARRANTS THAT THE OPERATION OF THE SOFTWARE WILL BE UNINTERRUPTED OR ERROR-FREE, OR THAT ANY DEFECTS WILL BE CORRECTED. NIST DOES NOT WARRANT OR MAKE ANY REPRESENTATIONS REGARDING THE USE OF THE SOFTWARE OR THE RESULTS THEREOF, INCLUDING BUT NOT LIMITED TO THE CORRECTNESS, ACCURACY, RELIABILITY, OR USEFULNESS OF THE SOFTWARE.

You are solely responsible for determining the appropriateness of using and distributing the software and you assume all risks associated with its use, including but not limited to the risks and costs of program errors, compliance with applicable laws, damage to or loss of data, programs or equipment, and the unavailability or interruption of operation. This software is not intended to be used in any situation where a failure could cause risk of injury or damage to property. The software developed by NIST employees is not subject to copyright protection within the United States.

SPDX-License-Identifier: Unknown

Modified for liboqs by Douglas Stebila

# **Appendix I Changing the Host Key of Tectia Server**

Tectia Server version 6.4.19 has a feature to help with changing the host keys on the client side. To use it, you can configure host key rotation on the server-side. This will allow clients that authenticate the server with the old host key to save the new host key after successful user authentication and delete the old one once the old key is removed on the server-side, for example after 3 months. This feature requires a Tectia client version 6.4.19 that has Host Key Policy Rotation enabled (by default enabled when connecting to Tectia servers only) or a OpenSSH client version 6.8 or above that has UpdateHostKeys enabled.

#### **Quick Comparison:**

#### Manual Change

• Change host key without advertising it first. All secure shell clients that have previously connected and saved the old host key to known hosts fail to connect or prompt a host key changed warning.

#### Automatic Rotation

- Time-based key generation, advertising and rotation that changes the host key
- hostkey (current advertised and used as server identity)
- hostkey.next (new advertised)
- hostkey.old (previous hostkey that has been removed from configuration)
- Same algorithm and key size as the current hostkey
- Must not be enabled for Tectia Server cluster nodes

• Server\_hostkey\_rotation\_started and Server\_hostkey\_rotation audit messages

#### Manual Rotation

- · Administrator controls new key generation, advertising and changing the host key
- Host key algorithm or key size can be different for new key
- If Tectia Server is part of a cluster the new host key has to be shared on all nodes and advertising needs to be enabled and disabled for all keys on a node. Advertising must not be enabled on other node unless it has the same current and new host keys. Also, advertising must be disabled for all keys on a node before new key is taken into active use and advertising can only be enabled again once all nodes have taken the same new key into active use.

#### I.1 Host key Algorithm in Manual Host Key Rotation

The hostkey algorithm should be decided based on security policy. The new host key with different algorithm could be taken into active use faster in the environment than using the same algorithm as the current host key but it may cause unexpected key exchange failures if the different algorithms are not allowed in configuration.

While Tectia Server can have multiple identities, the client and server can only agree on one hostkey algorithm during key exchange in secure shell protocol. The negotiated algorithm depends on what the server offers and what the client supports and prefers in its configuration and what type host key(s), if any, it has saved to known hosts for the server.

For example if Tectia Server has currently RSA hostkey and new host key is generated with different algorithm for example ECDSA or ED25519 both can be enabled simultaneously as current hostkey identities. Clients that connect the first time may already use the new hostkey but clients that prefer or only support RSA or clients that have connected before continue to use the RSA hostkey as long as the server has it enabled and offers it in key exchange.

Tectia Server can be configured so that current RSA hostkey is enabled but not advertised and the new hostkey of different algorithm is both enabled and advertised. This allows secure shell clients that have connected before and support and enable Host Key Rotation / UpdateHostKeys to connect once and authenticate the server with RSA hostkey and after successful user authentication to add the advertised hostkey and remove the old RSA hostkey from known hosts within the same connection. For subsequent connections by this client the new hostkey is used provided that the client allows it in configuration.

If the same algorithm is used for the new host key, for example current hostkey is RSA and new RSA hostkey is generated, then only the first one is enabled as hostkey identity. In this case Tectia Server must be configured so that current RSA hostkey is enabled and advertised and the new RSA hostkey is advertised. This ensures secure shell clients that support and enable Host Key Rotation / UpdateHostKeys can connect and authenticate the server with current RSA hostkey and after successful user authentication add the advertised hostkey for future use when the old RSA hostkey is removed from Tectia Server.

#### I.2 Manual Rotation Example using RSA Host Keys

1. After upgrade create a new RSA host key **hostkey\_new** in Tectia Server Configuration GUI → Identity → Generate key

| T                                                           | Hostkey ? ×                                                                                                    |
|-------------------------------------------------------------|----------------------------------------------------------------------------------------------------|
| Private key file<br>Public key file<br>Key type<br>Key size | m Files (x86)\SSH Communications Security\SSH Tectia\SSH Tectia Server\hostkey_new Browse<br>es (x86)\SSH Communications Security\SSH Tectia\SSH Tectia Server\hostkey_new.pub<br>RSA •<br>2048                                                                                                    |
| Fingerprints                                                | SHA-256 Babble RFC 4716                                                                                                    |
| Subject<br>Comment                                          |                                                                                                    |
| Attributes                                                  | Image: Provide the second second s |
|                                                             | OK Cancel                                                                                                    |

Or on command-line:

ssh-keygen-g3 -H -P hostkey\_new

2. Advertise Current and New Host Key During Renewal Period Before Rotation

In Tectia Server Configuration GUI  $\rightarrow$  Identity  $\rightarrow$  Edit **hostkey** and **hostkey\_new** 

Change Advertise to **Yes** for both current host key and new host key so that they are advertised to secure shell clients and **Apply** to reload the configuration.

The current host key is used in server authentication and new host key is saved on the client-side for future use by the clients that support this. Note that if current host key has Advertise set to **No** (default), then clients will remove it prematurely and the next connection will result in save host key prompt.

| T                                                                                                    | Tectia Server Configuration                                                                                                    |
|----------------------------------------------------------------------------------------------------|----------------------------------------------------------------------------------------------------|
| Tectia Server<br>- General<br>- Proxy Rules<br>- Domain Policy<br>- Password Cache<br>- Identity<br>- Network | Identity           The server identifies itself to the clients with a public key or a certificate. Configure either or both. Also an external key can be used.           C:/Program Files (x86)/SSH Communications Security/SSH Tectia/SSH Tectia Server/hostkey         Edit         Delete |
| Logging<br>Certificate Validation<br>Connections and Encryption<br>Authentication<br>Services                 | R5A 2048 bits Advertise                                                                                                    |
|                                                                                                    | C:/Program Files (x86)/SSH Communications Security/SSH Tectia/SSH Tectia Server/hostkey_new Edit Delete RSA 2048 bits Advertise NOT USED                                                                                                    |
| Up Add<br>Down Add Child<br>Delete                                                                            | Add key Generate key Add external key Import PKCS12<br>OK Apply Cancel Help                                                                                                    |

Or edit ssh-server-config.xml

To reconfigure Tectia Server on command-line:

ssh-server-ctl reload

3. Monitor Tectia Server Logs

Tectia Server logs Hostkey-advert-accepted informational audit message when a client saves advertised new host key and server has proved ownership. These messages can be used to track the adoption of the new host key in the environment over time.

```
132 Hostkey_advert_accepted, Username: <authenticated_user>,
Src IP: 127.0.0.1, Src Port: 50737, "xicaz-...-saxux",
"SHA-256: gThQLwq2eiVIRd3T8X4JElNr9SGa7WRcUX93Audbe21", Session-Id: 147,
Protocol-session-Id: C85232F7554FBB5814ADAAD6D8E0...
```

4. Host Key Rotation

When Tectia Server's old key is removed from configuration and new key taken into active use, any secure shell clients that have not connected during the renewal period or clients that do not support or

do not have Host Key Rotation / UpdateHostKeys enabled and have previously connected and saved the old host key to known hosts fail to connect or prompt a host key changed warning.

In Tectia Server Configuration  $GUI \rightarrow Identity \rightarrow Delete$  "hostkey" to remove the old key from configuration and **Apply** to reload the configuration so that the **hostkey\_new** becomes the current host key.

| Û                                                                                                    | Tectia Server Configuration                                                                                                    |
|----------------------------------------------------------------------------------------------------|----------------------------------------------------------------------------------------------------|
| Tectia Server<br>General<br>Proxy Rules                                                                                                | Identity<br>The server identifies itself to the clients with a public key or a certificate. Configure either or both. Also an external key can be used. |
| Password Cache<br>Identity<br>Network<br>Logging<br>Certificate Validation<br>Connections and Encryption<br>Authentication<br>Services | C:/Program Files (x86)/SSH Communications Security/SSH Tectia/SSH Tectia Server/hostkey_new Edit Delete RSA 2048 bits Advertise                         |
|                                                                                                    |                                                                                                    |
|                                                                                                    |                                                                                                    |
| Up Add<br>Down Add child                                                                                                    | Add key Generate key Add external key Import PKC512                                                                                                    |
| TECTIA                                                                                                    | OK Apply Cancel Help                                                                                                    |

Or edit *ssh-server-config.xml* so that only **hostkey\_new** key pair is specified:

```
 <hostkey advertise="yes">
  <private file="C:\Program Files (x86)\SSH Communications Security\
  SSH Tectia\SSH Tectia Server\hostkey_new" />
  <public file="C:\Program Files (x86)\SSH Communications Security\
  SSH Tectia\SSH Tectia Server\hostkey_new.pub" />
  </hostkey>
```

To reconfigure Tectia Server on command-line:

ssh-server-ctl reload

Rename **hostkey** to **hostkey\_removed** and **hostkey.pub** to **hostkey\_removed.pub** in installation directory so that it is not accidentally taken into use if Tectia Server is started without configuration file. Note also that next Tectia Server upgrade will automatically generate a new **hostkey** if the file with this name does not already exist.

If the current **hostkey\_new** is advertised, then after successful user authentication clients that support and allow this in configuration will automatically remove from known hosts any host keys that are no longer advertised.

Tectia Client 6.4.19 has Host Key Policy Rotation enabled by default when connecting to Tectia servers only and Tectia Client attempts to remove the old keys from all known host key locations. On the client-side the following command can be used to view keys in local host key store(s):

ssh-keygen-g3 -F host\_id

where host\_id is hostname or address#port

### **I.3** Fingerprints

The administrator can notify the users via some unalterable method of the expected fingerprint of the new host key and information when the new key will be taken into use.

The displayed fingerprint type on the client-side depends on the implementation and version of the client. For example recent Tectia Clients by default show both the Babble format and SHA256 base64 format fingerprints, recent OpenSSH clients show SHA256 base64 format fingerprint and PuTTY shows the RFC 4716 format fingerprint.

To obtain the fingerprints in Tectia Server Configuration  $GUI \rightarrow Identity > Edit$  shows all three fingerprints of the current host key and any other host keys that are explicitly configured. Alternatively, on the Tectia Server command-line:

```
ssh-keygen-g3 --hash sha256 --fingerprint-type base64 -F hostkey_new.pub
ssh-keygen-g3 -F hostkey_new.pub
ssh-keygen-g3 --rfc4716 -F hostkey_new.pub
ssh-keygen-g3 --hash sha1 --fingerprint-type hex -F hostkey_new.pub
```

or

ssh-server-ctl status

Output shows SHA256 fingerprints for configured and any .next host keys used in automated rotation if enabled.

#### I.4 Replacing Host Public Key on Client-Side

For file transfer scripts or other non-interactive users, the public host key needs to be replaced on the client-side for clients that do not support hostkey rotation, for example file transfer jobs originating from Tectia SSH Server on IBM z/OS.

After the host key change client-side tools that obtain the current host key from the server like Tectia sshbroker-ctl probe-key or ssh-keyfetch can be used. The following command can be used to view keys in local host key store(s) for the server: ssh-keygen-g3 -F host\_id

where *host\_id* is hostname or address#port, e.g. serverhost

#### I.4.1 z/OS Example

Verify the fingerprint automatically and replace the key, for example z/OS Tectia SSH Server version 6.6.9:

```
ssh-broker-ctl probe-key --hostkey-fp=expected-fingerprint \
--save-hostkey serverhost
```

The ssh-keyfetch tool can be used with Tectia SSH Server version 6.6.8 and below on IBM z/OS.

#### I.4.2 Windows Tectia Client Example

Replace the key hashed format and verify the fingerprint manually from output:

```
ssh-keyfetch --append=no -a -f hashed serverhost
```

# Index

#### Symbols

\$HOME, 11
%APPDATA%, 11
%USERPROFILE%, 11
<INSTALLDIR>, 11

## A

access rules, 67, 102 Active Directory, 72, 73 address, listen, 62, 117, 216 address family, 108 administrators, 215 advanced GUI mode, 45 agent forwarding, 153, 243 AIX installation, 22 uninstallation, 32 AIX LAM, 142 allowed hosts, 216 allowing commands, 93, 152 allowing subsystems, 100, 149 allowing terminal access, 89, 149 allowing tunneling local tunnels, 94, 153 remote tunnels, 97, 156 APPDATA, 11 application tunneling, 231 auditing, 219 logins, 222 audit message reference, 337 audit messages, SFTP, 91, 150 authentication, 78, 163 certificate, 167, 174, 174 GSSAPI, 197 host-based, 184 host-based with certificates, 186 Kerberos, 197, 202 keyboard-interactive, 189, 190, 193, 195, 196 LAM, 189, 196 PAM, 141, 189, 189, 190 password, 82, 86, 140, 141, 169, 171, 189 public-key, 82

server, 58, 116, 164, 171 user, 138, 243 RADIUS, 86, 142, 189, 195 SecurID, 86, 141, 189, 193 using external application, 198 authentication chain, 130, 199 authentication forwarding, 202, 243 authentication methods, 82, 129, 163 authority info access, 168, 174 authorization file, 82, 139, 171, 295, 296 authorized\_keys directory, 82, 139, 171, 295 authorized\_keys file, 172, 296 authorized keys on network drive, 173 automated file transfer, 229 auxiliary data directory on Unix, 35, 107 on Windows, 36

### B

banner message, 50, 129, 220 basic configuration, 43 blackboard, adding to, 138 BSM (Solaris Auditing), 222

## C

CA certificate, 66, 123, 174 intermediate, , 123 trusted, , 123 certificate authentication server, 58, 116, 167 user, 63, 120, 174, 174, 177 certificate cache file, 65, 123 certificate revocation list (CRL) auto update, 65, 123 disabling, , 123 distribution point, 168, 174 prefetching, 66, 123 certificates enrolling, 168 revoked, 167 validating, 63, 120 certificates in host-based authentication, 186 certificate viewer, 331 certification, FIPS 140-2, 49, 108 certification authority (CA), 63, 120, 167

changing expired passwords, 158 changing host key, 166 channel, 231 chroot, 172 chrooting, 216, 218 ciphers, 78, 78, 127 clients CMP enrollment, 320 CMP enrollment client, 320 command-line tools, 289 commands, 93, 152 configuration in multiple files, 101 server, 43 configuration file backing up, 18 divided, 101 permissions, 36, 254 server, 34, 100, 107 syntax, 271 configuration tool, 43 configuring RSA Agent, 195 selectors, 102 server, 43 connection rules, 74, 126 connections maximum number, 48, 120 total number (per servant), 48, 120 CRL (certificate revocation list) auto update, 65, 123 disabling, , 123 distribution point, 168, 174 prefetching, 66, 123 CryptiCore, 224 cryptographic library, 49, 108 customer support, 11

#### D

debugging on Unix, 246 on Windows, 248 running service, 245, 247 user authentication with certificates, 183 debug log, 45 default-path, 112 default port, 61, 117 default settings, restoring, 45 denial-of-service attack, 48, 125 denying commands, 93, 152, 226 denying connection attempts, 216 denying file transfers, 233 denying subsystems, 100, 149 denying terminal access, 89, 149, 225, 233 denying tunneling, 225 local tunnels, 94, 153 remote tunnels, 97, 156 detecting dead connections, 77 Diffie-Hellman key exchange, 167 digital signature in key usage, 123 directories installation (Unix), 34 installation (Windows), 36 profile, 172 root, 172 virtual, 92, 226 disabling CRL, 67, 123 discard limit, 48, 125 disclaimer before login, 220 disk space requirement, 17 documentation, 9 documentation conventions, 10 Document Type Definition (DTD), 271 DoD PKI, 65, 123 domain access with one-way trust, 55, 118 domain controller, 171 domain policy, 53, 118 domain user account, 55, 118, 171, 172 downloading software, 21 DSA key private, public, DSA key pair, 165

#### E

ECDSA key private, public, ECDSA key pair, 165 Ed25519 key

private, public, editing selectors, 67 empty passwords, 170 encryption, 78 Enforce digital signature in key usage, 65 enrolling host certificate, 168 environment variables, 11, 99, 149 ssh-keyfetch, 318 ssh-server-g3, 293 error situations, 253 event log, 29, 45, 63, 119, 219, 337 expired CRL, , 123 expired passwords, 158, 170 external host key, 116, 169 external key viewer, 335

#### F

failed login, 203 failure last login time, 255 password authentication, 254 server not starting, 253, 254 virtual folders, 255 Federal Information Processing Standard (FIPS), 49, 108 file locations on Unix, 34 on Windows, 35 file permissions, 34 file transfer, 223 automated, 229 fingerprint, 166, 311, 311, 313 FIPS 140-2, 49 FIPS 140-2 certification, 108 FIPS 140-2 mode enabling, 49 firewall, 175 folders virtual, 92, 226 forced commands, 93, 152, 218 forwarding, 231 agent, 153, 243 authentication, 243 local, 234

remote, 239 X11, 153, 241 FreeRADIUS, 195 fully qualified domain name (FQDN), 71, 96, 98, 168, 185, 295

#### G

generating host key, 165 Generic Security Service API (GSSAPI), 197 getting started with Tectia Server, 39 group, 81, 86, 131, 147, 171 GSSAPI authentication, 84, 143, 197 GUI mode, 45

#### Η

hardware requirement, 16 Hex1, 332 **HOME**, 11 home folder, 91, 226 host-based authentication, 84, 140, 184, 295 host-based authentication in FIPS mode, 184 host-based authentication with certificates, 186 host certificate, 116 enrolling, 168 host key, 34, 58, 115 changing, 166 external, 116, 169 generating, 165 multiple, 165 private, 116 public, 116 host key algorithms, 78, 78, 128 HP-UX installation, 24 uninstallation, 32 HTTP proxy URL, 64, 121 HTTP repository, 167, 174

## I

IAS, 195 IBM AIX, 22 identity, 58 ignore-nisplus-no-permission, 113 ignoring AIX login restriction, 111 ignoring AIX rlogin restriction, 111 incoming tunnels, 239 installation planning, 15 silent, 31 upgrading, 19 installation packages, 17 INSTALLDIR, 11 installed files. 34 installing Tectia Server on AIX, 22 on HP-UX, 24 on Linux, 25 on Solaris, 27 on Windows, 29 interactive forced commands, 93, 152 , 123 intermediate CA certificate, Internet Authentication Service (IAS), 195 invalid host key permissions, 254

## K

keepalive, 77, 126 Kerberos, 143 Kerberos authentication, 197, 202 KEXs, 78, 78, 128 key host, 58, 115 keyboard-interactive authentication, 85, 141, 189, 190, 193, 195, 196 key exchange, 167 key fingerprint, 166, 311, 311, 313 key generation, 165 key rotation, 58, 115, 167, 413

#### L

LAM authentication, 189, 196 LDAP servers, 65, 122, 175 legal disclaimer, 220 library, cryptographic, 49, 108 license file, 17, 34 licensing, 17 Lightweight Directory Access Protocol (LDAP), 167, 174 Linux installation, 25 uninstallation, 32 listen address, 62, 117, 216 listener, 61, 117 load control, 48, 125 local port forwarding, 234 local tunnels, 94, 153, 231, 234 local user account, 170 location, installed files, 34 logging, 45, 63, 119, 219, 337 customizing, 220 login failure, 203 login grace time, 50, 129 log message reference, 337 log on locally rights, 171

## M

MACs. 78, 78, 128 maintenance release, 21 man-in-the-middle attack, 166, 167 man pages, 289 mapper configuration element, 143, 198 protocol, 391 maximum number of connections, 48, 120 maximum number of processes, 48, 120 message before login, 220 message of the day (MOTD), 148 Microsoft IAS, 195 Microsoft Windows, 29 MSI package, 29 multiple configuration files, 101 multiple host keys, 165

## N

network access server (NAS), 142, 195 network address family, 51, 108 Network Address Translation (NAT), 186 network interface binding, 216 network interface card, 62 network logon, 206 network settings, 60 non-interactive installation, 31

## 0

OCSP responders, 65, 122, 175 one-way trust, 55, 118 Online Certificate Status Protocol (OCSP), 167, 174 online purchase, 17 OpenSSH authorized\_keys file, 82, 139, 172, 296 OpenSSH CA key, 67 OpenSSH Keys, 164, 172 OpenSSH SCP, 91, 94, 151, 152 OpenSSL, removing, 397 OpenSSL cryptographic library, 49 Oracle Solaris, 27 OSS licences, 405 outgoing tunnels, 234 overload on CPU, 253

## P

pam-account-checking-only, 110 PAM authentication, 141, 189, 189, 190 upgrading, 192 with LDAP, 193 PAM library upgrading, 192 password empty/blank, 170 expired, 158, 170 password authentication, 82, 86, 140, 141, 169, 171, 189 password cache, 55, 85, 125 exporting, 56, 306 importing, 57, 306 PEM encoding, 332 permissions configuration file, 254 host key, 254 PKCS #7 package, 174 planning the installation, 15 Pluggable Authentication Module (PAM), 189, 190 pluggable-authentication-modules, 114 port forwarding, 231 local, 234 remote, 239 restricting, 231 port number default, 61, 117 private key

host, , 116, 165, 168 privileged users, 215 problem situations, 253 processes maximum number, 48, 120 profile directory, 172 protocol Tectia Mapper, 391 proxy scheme, 109 proxy server, 175 proxy settings, 52 public key host, , 116 user, 171 public-key authentication, 82 server, 58, 116, 164 user, 138, 171, 243 public-key signature algorithms, 84, 139

# Q

quiet-login, 113

## R

RADIUS authentication, 86, 142, 189, 195 random\_seed file, 295 recording ptyless sessions, 112 Red Hat Linux, 25 registry keys, 37 rekeying interval, 77, 127 related documents, 9 remote administration, 215 remote port forwarding, 239 remote tunnels, 97, 156, 231, 239 removing OpenSSL, 397 removing Tectia Server from AIX, 32 from HP-UX, 32 from Linux, 32 from Solaris, 33 from Windows, 33 old versions, 19 reporting failed logins, 203 requirements for disk space, 17 for hardware, 17

for upgrading, 18 resolve client hostname, 51 resolve-client-hostname, 111 restoring default settings, 45 restricting services, 86, 148, 224, 232 restricting tunneling, 231, 232 local tunnels, 94, 153 remote tunnels, 97, 156 with external application, 155, 391 revoked certificate, 167 RFC 4253, 317 RFC 4716, 318 rights log on locally, 171 root directory, 172 RPM packages, 25 RSA Authentication Agent, 193 RSA Authentication Server, 193 RSA key private, public, RSA key pair, 165 RSA SecurID, 193

#### S

SCEP client, 327 secure application connectivity, 231 secure file transfer, 223 Secure File Transfer Protocol (SFTP), 172 Secure Shell server starting, 39 stopping, 39 secure system administration, 215 SecurID authentication, 86, 141, 189, 193 selector handling rules, 104 selectors, 67, 102 administrator, 73 blackboard, 136 certificate, 69, 132 host certificate, 70, 133 interface, 68, 127, 134 IP, 70, 127, 134 public key passed, 74, 137 user, 71, 134 user group, 72, 135

user password change needed, 137 user privileged, 73, 135 servant lifetime, 48, 48 server starting, 39 stopping, 39 server authentication with certificates, 167 with external key, 169 with public key, 164 server authentication methods, 58, 116, 163 server banner message, 220 server certificate, 116, 167 server configuration, 43 server configuration file, 34, 100, 107 server configuration tool, 43 server host key, 34 server settings, 44 server status, 45 services restricting, 86, 148, 224, 232 settings, default, 45 setting user, 138 setting users to a group, 81, 86, 131, 147 SFTP audit messages, 91, 150 SFTP subsystem, 225 SFTP virtual folders, 92, 226 shared user account, 232 shell access, 215 signature algorithms, 84, 139 silent installation, 31 simple GUI mode, 45 socket, 62 SOCKS server URL, 64, 121 Solaris BSM, 222 installation, 27 uninstallation, 33 ssh-certview-g3, 331 ssh-cmpclient-g3, 320 commands, 321 examples, 325 options, 322 ssh-ekview-g3, 335 ssh-keyfetch, 316

environment variables, 318 examples, 318 options, 316 ssh-keygen-g3, 166, 310 examples, 315 options, 310 ssh-scepclient-g3, 327 commands, 328 examples, 330 options, 328 ssh-server-config.xml, 34, 100, 107 ssh-server-ctl, 300 commands, 301 options, 300 ssh-server-g3, 290 environment variables, 293 options, 291 ssh-troubleshoot, 252, 308 commands, 309 options, 308 starting the server, 39 status, 45 stopping the server, 39 subsystems, 100, 149 denying audit messages, 150 executing directly, 150 support, 11 supported operating systems, 15 supported platforms, 15 SUSE Linux, 25 system audit on Solaris, 222 system configuration, 43 system log, 45, 63, 119, 219 system requirements, 15

#### T

technical support, 11 Tectia Client, 13 Tectia ConnectSecure, 13 Tectia Mapper Protocol, 391 Tectia Server, 13 starting, 39 stopping, 39 Tectia Server Configuration tool, 13, 43 Tectia Server control utility, 36 Tectia Server for IBM z/OS, 13 terminal access, 89, 149, 215 terminology, 12 ticket forwarding, 84, 143 total number of connections, 48, 120 troubleshooting, 245 user authentication with certificates, 183 troubleshooting log, 45 troubleshooting tool, 252 trust, one-way, 55, 118 trusted\_hosts directory, 185, 295 trusted CA, 67, 123, 174 trusted domain authentication (Windows), 205 tunneling, 231 access control, 232 agent, 153, 243 restricting, 231 X11, 153, 241 tunnels, 231 local (outgoing), 94, 153, 231, 234 remote (incoming), 97, 156, 231, 239

#### U

umask, 150 uninstalling Tectia Server from AIX, 32 from HP-UX, 32 from Linux, 32 from Solaris, 33 from Windows, 34 upgrading, 19 use cases, 39 user account domain, 171, 172 local, 171 shared, 232 user authentication host-based, 184, 186 with certificates, 174, 174 with certificates (Windows), 177 with GSSAPI, 197 with keyboard-interactive, 189 with password, 169 with public key, 171

user authentication chain, 199 user authentication forwarding, 202, 243 user authentication methods, 78, 129, 163 user configuration directory, 50, 112 user group, 171 user home directory, 91, 226 User Manager, 171 user name domain policy settings, 53 user name handling on Windows, 204 **USERPROFILE**, 11 user profile directory, 172 user-specific configurations on Unix, 35 on Windows, 37 user started processes, 52, 52

#### V

viewing event log, 45 viewing troubleshooting log, 45 virtual directories, 92 virtual folders, 92, 226

### W

well-known port, 231 white list, 48, 125 white list size, 49, 126 Windows domain, 55, 118 domain precedence, 118 Event Log, 29, 45, 63, 219 installation, 29 logon type, 51 password, 169, 171 registry keys, 37 terminal mode, 51 trusted domain authentication, 205 uninstallation, 34 user authentication with certificates, 177 user group, 171 user name, 204 windows-logon-type, 112 windows-terminal-mode, 113 Windows User Manager, 171

## X

X.509 certificates, 168, 174 X11 forwarding, 153, 241 x11-listen-address, 110, 242 X11 listener address, 242 XAuth path, 110 XAuth shell, 110 XML attribute allow-missing, 127, 128, 140, 143 allow-ticket-forwarding, 143 allow-undefined, 105 authorization-file, 139 authorized-keys-directory, 139 chroot, 149, 150, 152 client-nas-identifier, 142 default-path, 112 dir-mask-bits, 130 disable-authorization, 140 disable-crls, 123 discard-limit, 125 dll-path, 141, 141, 143 enable-password-change, 142 failure-delay, 140, 141 http-proxy-url, 121 idle-timeout, 148 ignore-aix-login, 111 ignore-aix-rlogin, 111 ignore-nisplus-no-permission, 113 login-grace-time, 129 mask-bits, 130 max-connections, 120 max-processes, 120 max-tries, 140, 141 openssh-authorized-keys-file, 139 pam-account-checking-only, 110 print-motd, 148 proxy-scheme, 109 quiet-login, 113 record-ptyless-sessions, 112 require-dns-match, 140 resolve-client-hostname, 111 service-name, 141 set-group, 131 signature-algorithm, 139

socks-server-url, 121 tcp-keepalive, 126 total-connections, 120 trusted, 123 use-expired-crls, 123 user-config-dir, 112 white-list-size, 126 windows-domain-precedence, 118 windows-logon-type, 112 windows-terminal-mode, 113 x11-listen-address, 110 xauth-path, 110 xauth-shell, 110 XML DTD, 107, 271 XML element, 107 address-family, 108 attribute, 150 attribute umask, 150 authentication, 130, 145 authentication-methods, 129 auth-file-modes, 130, 224 auth-gssapi, 143 auth-hostbased, 140 auth-keyboard-interactive, 141 auth-password, 140 auth-publickey, 138 banner-message, 129 ca-certificate, 123 cert-cache-file, 123 cert-validation, 120 cipher, 127 command, 152 connection, 126 connections, 126 crl-auto-update, 123 crl-prefetch, 123 crypto-lib, 108 dod-pki, 123 domain-policy, 118 environment, 149 externalkey, 116 group, 147 hostkey, 115 hostkey-algorithm, 128 ldap-server, 122

limits, 119 listener, 117 load-control, 125 log-events, 119 logging, 119 mac, 128 mapper, 143 mkex, 128 ocsp-responder, 122 openssh-ca-key, 124 params, 108 password-cache, 125 pluggable-authentication-modules, 114 private, 116 protocol-parameters, 115 public, 116 radius-server, 142 radius-shared-secret, 142 rekey, 127 rule, 148 selector, 126, 132, 148 selector/blackboard, 136 selector/certificate, 132 selector/host-certificate, 133 selector/interface, 127, 134 selector/ip, 127, 134 selector/publickey-passed, 137 selector/user, 134 selector/user-group, 135 selector/user-password-change-needed, 137 selector/user-privileged, 135 servant-lifetime, 120 services, 147 set-blackboard, 138 settings, 109 set-user, 138 submethod-aix-lam, 142 submethod-generic, 142 submethod-pam, 141 submethod-password, 141 submethod-radius, 142 submethod-securid, 141 subsystem, 149 terminal, 149 tunnel-agent, 153

tunnel-local, 153 tunnel-local/dst, 154 tunnel-local/mapper, 155 tunnel-local/src, 153 tunnel-local/tunnel-src, 154 tunnel-remote, 156 tunnel-remote/listen, 157 tunnel-remote/src, 156 tunnel-remote/tunnel-dst, 156 tunnel-x11, 153 windows-domain, 118 x509-certificate, 116